# **OMRON**

## 位移传感器

ZW-7000系列 光纤同轴位移传感器

## 用户手册 通信设定篇

ZW-7000□

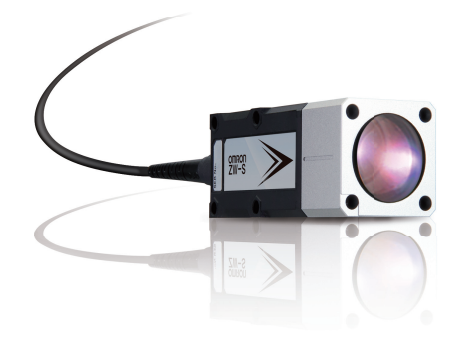

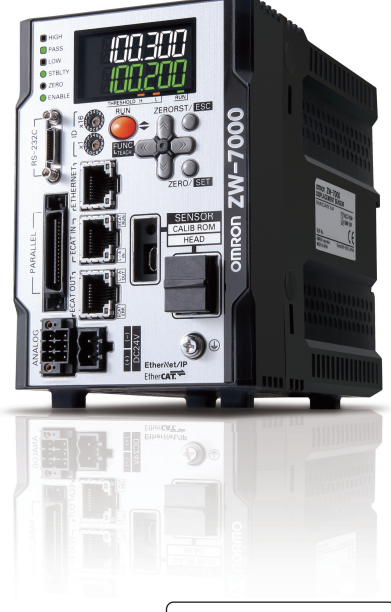

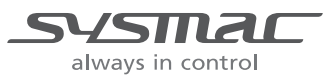

SCEA-CN5-703A

## 前言

非常感谢您购买ZW-7000系列。 本手册记载了使用ZW-7000系列时所必需的功能、性能、使用方法等信息。 使用ZW-7000系列时请严格遵守下列内容:

- ·请让具有专业电气知识的专家操作ZW-7000系列。
- ·请仔细阅读该手册,在充分理解的基础上正确使用。
- ·请妥善保管本手册,以便可随时参阅。

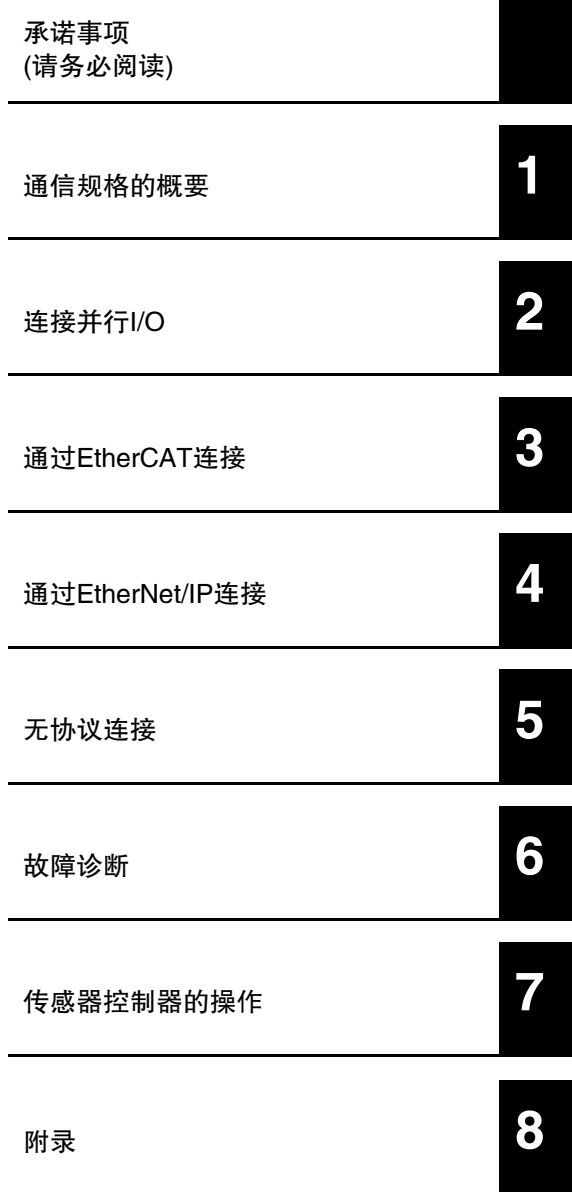

## 用户手册 通信设定篇

光纤同轴位移传感器 ZW-7000系列

#### 承诺事项

首先真诚地感谢您一直以来对欧姆龙株式会社(以下简称 "本公司")产品的支持。

关于 "本公司产品"的购买,若无特殊协议,无论客户从何处购买,均适用本承诺事项中的条件。请在同意的 基础上进行订购。

#### 1.定义

本承诺事项中术语的定义如下所示。

- ①"本公司产品":"本公司"的FA系统设备、通用控制设备、传感设备、电子和机械零件
- ②"产品样本等": 与 "本公司产品"相关的工控产品综合样本、电子和机械零件综合样本、其他产品样 本、规格书、使用说明书、手册等,还包括通过电磁介质提供的料
- ③"使用条件等":"产品样本等"中的"本公司产品"的使用条件、额定值、性能、运行环境、使用方法、 使用注意事项、禁止事项等
- ④"用户用途": 用户使用"本公司产品"的方法,包括直接使用或将"本公司产品"装入用户制造的零 件、印刷电路板、机械、设备或系统等
- ⑤"适用性等": "用户用途"中 "本公司产品"的(a)适用性、(b)动作、(c)不侵犯第三方知识产权、(d)遵 守法律以及(e)遵守各种标准

#### 2.记载内容的注意事项

关于 "产品样本等"中的内容,请注意以下几点。

- ① 额定值和性能值是在各条件下进行单独试验后获取的值,并不保证在复合条件下可获取各额定值和性能 值。
- ② 参考数据仅供参考,并不保证在该范围内始终正常运行。
- 3 使用实例仅供参考, "本公司"不保证 "适用性等"。
- ④"本公司"可能会因产品改良、本公司的原因而中止"本公司产品"的生产或变更"本公司产品"的规格。

#### 3.使用注意事项

使用时,请注意以下几点。

- ① 使用时请符合额定值、性能以及 "使用条件等"。
- ② 请用户自行确认 "适用性等",判断是否可使用 "本公司产品"。 "本公司"对 "适用性等"不作任何保证。
- ③ 用户将 "本公司产品"用于整个系统时,请务必事先自行确认配电、设置是否恰当。
- ④ 使用 "本公司产品"时,请注意以下各事项。⑴ 使用 "本公司产品"时,应在额定值和性能方面留有余 量,采用冗余设计等安全设计,(ii)采用全设计,即使"本公司产品"发生故障,也可将"用户用途"造 成的危险降至最低程度,(iii)对整个系统采取安全措施,以便向使用者告知危险(iv)定期维护 "本公司产 品"及 "用户用途"。
- ⑤ 本公司设计并制造面向一般工业产品的通用产品。

但是,不可用于以下用途。如果用户将"本公司产品"用于以下用途,则"本公司"不对"本公司产品" 作任何保证。但如果属于本公司许可的特别产品用途或与 "本公司"签订特殊协议的场合除外。

- (a) 需高安全性的用途(例:核能控制设备、燃烧设备、航空航天设备、铁路设备、起重设备、娱乐设备、 医疗设备、安全装置以及其他危及生命、健康的用途)
- (b) 需高可靠性的用途 ( 例:煤气、自来水、电力供应系统、24 小时持续运行的系统以及支付系统等涉及 权利、财产的用途等)
- (c) 在严苛条件或环境下使用(例:需设置在室外的设备、会受化学污染的设备、会受电磁干扰的设备、会 受振动、冲击的设备等)
- (d) 在产品目录等中未记载的条件或环境下使用
- ⑥ 上述3. ⑤(a)至(d)以及 "本产品样本等中记载的产品"不可用于汽车(含两轮车。下同)。请勿装入汽车进行 使用。关于可装入汽车的产品,请咨询本公司销售负责人。

#### 4.保修条件

"本产品"的保修条件如下所述。

- ① 保修期:购买本产品后的1年内。( "产品样本等"中另有记载的情况除外。)
- ② 保修内容: 对发生故障的 "本公司产品",经 "本公司"判断后提供以下任一服务。
	- (a) 发生故障的 "本公司产品"可在本公司维修服务网点免费维修(不提供电子和机械零件的维修服务。)
	- (b) 免费提供与发生故障的 "本公司产品"数量相同的替代品
- ③ 非保修范围: 如果因以下任一原因造成故障,则不在保修范围内。
	- (a) 用于非 "本公司产品"原本用途的用途时
	- (b) 未按 "使用条件等"进行使用
	- (c) 违反本承诺事项中的 "3. 使用注意事项"进行使用
	- (d) 改造或维修未经 "本公司"
	- (e) 使用的软件程序非由 "本公司"人员编制
	- (f) 因以出厂时的科学技术水平无法预见的原因
	- (g) 除上述以外,因 "本公司"或 "本公司产品"以外的原因(包括自然灾害等不可抗力)

#### 5.责任免除

本承诺事项中的保修即与 "本公司产品"相关的保修的所有内容。

对因 "本公司产品"造成的损害, "本公司"及 "本公司产品"的销售店概不负责。

#### 6.出口管理

出口 "本公司产品"或技术资料或向非居民的人员提供时,应遵守日本及各国安全保障贸易管理相关的法律 法规。如果用户违反上述法律法规,则可能无法向其提供 "本公司产品"或技术资料。

#### 安全注意事项

关于安全注意事项的内容,请参阅下列手册。

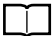

## 《光纤同轴位移传感器ZW-7000系列 用户手册(SCEA-CN5-702)》中的 "安全注意事项"

#### 安全要点

关于安全要点的内容,请参阅下列手册。

#### 《光纤同轴位移传感器ZW-7000系列 用户手册(SCEA-CN5-702)》中的 "安全要点"

#### 使用注意事项

关于使用注意事项的内容,请参阅下列手册。

《光纤同轴位移传感器ZW-7000系列 用户手册(SCEA-CN5-702)》中的 "使用注意事项"

#### 本手册的阅读方法

#### ■符号的含义

以主数字、辅数字形式显示的菜单项目及计算机上显示的窗口、对话框等须使用[ ]符号框起标识。

#### ■标志的含义

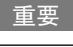

表示操作时需要遵守的事项以及与产品性能有关的特别重要的要点。

表示对使用方法的建议。 参考

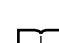

表示相关内容的所在页。

<u>任意</u> 表示设定步骤中任意的设定内容。

### 关于著作权、商标

- · Sysmac为欧姆龙株式会社在日本和其它国家用于欧姆龙工厂自动化产品的商标或注册商标。
- · Windows、 Windows XP、Windows Vista、Windows 7、Windows 8是美国MicrosoftCorporation在美国及其它国家的 注册商标。
- · EtherCAT<sup>®</sup> 是德国Beckhoff Automation GmbH的注册商标和专利技术, 由该公司授权使用。
- · ODVA、CIP、CompoNet、DeviceNet、EtherNet/IP是ODVA的商标。
- · 屏幕截图的使用已获得微软的许可。
- · 本手册中记载的其它系统名称、产品名称为各公司的商标或注册商标。

### 预告

严禁擅自对本手册的部分或全部内容进行影印、复制或转载。 因产品改良的关系,本手册记载的产品规格等有时可能会不经预告而变更,敬请谅解。 本手册总体质量上乘,如有不明或错误之处等,烦请联系本公司分部或营业所。 届时,请一并告知卷末记载的手册编号。

## 分册构成

本产品手册按照下表内容进行分册。请根据用途阅读,充分利用本产品。

本产品的操作主要使用自动化软件Sysmac Studio。关于Sysmac Studio,请参阅 《Sysmac Studio Version 1 操 作手册(SBCA-362)》。

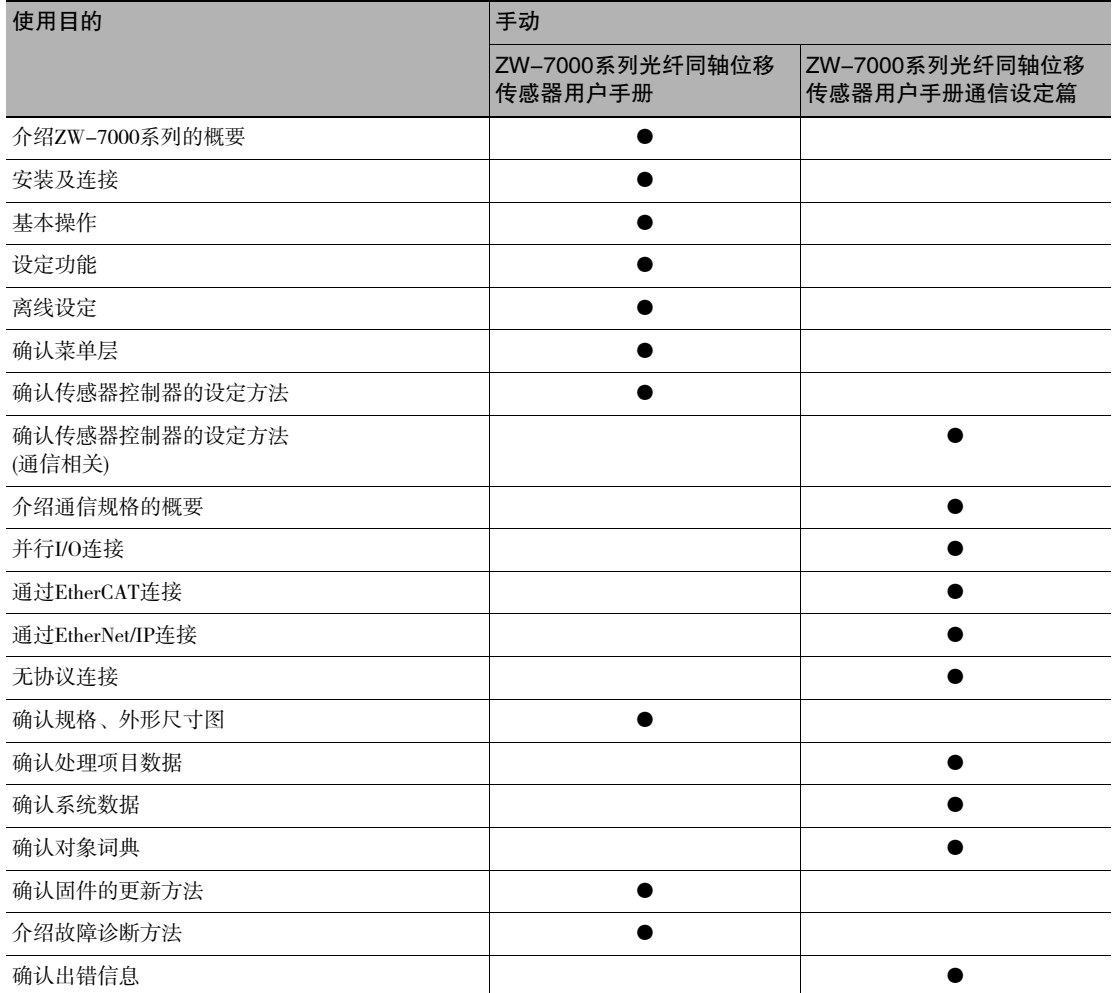

## 相关手册

相关手册如下表所示。请一并阅览。

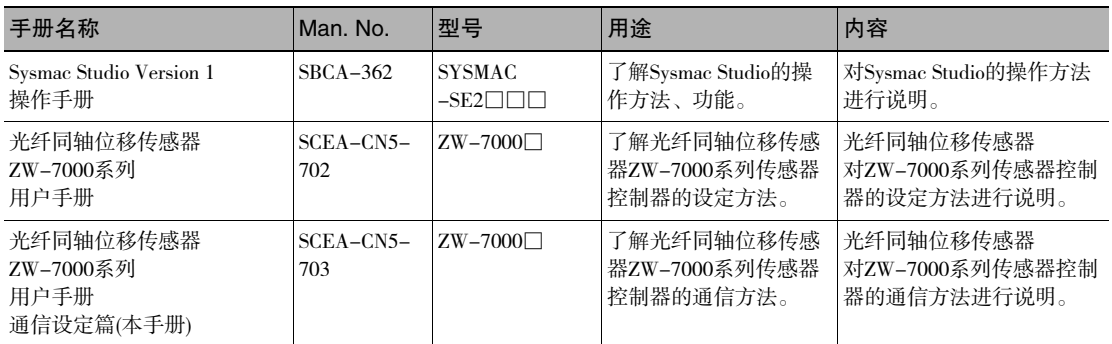

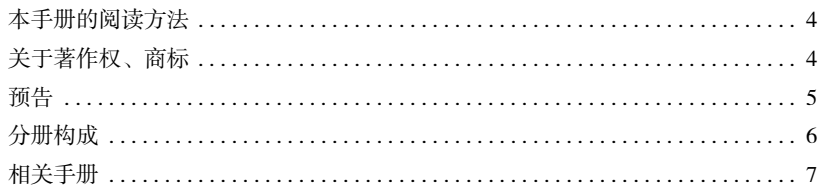

## 1. 通信规格的概要

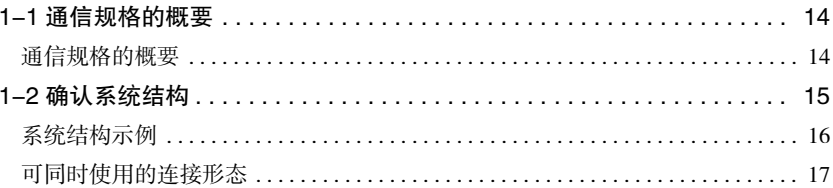

## 2. 连接并行 I/O

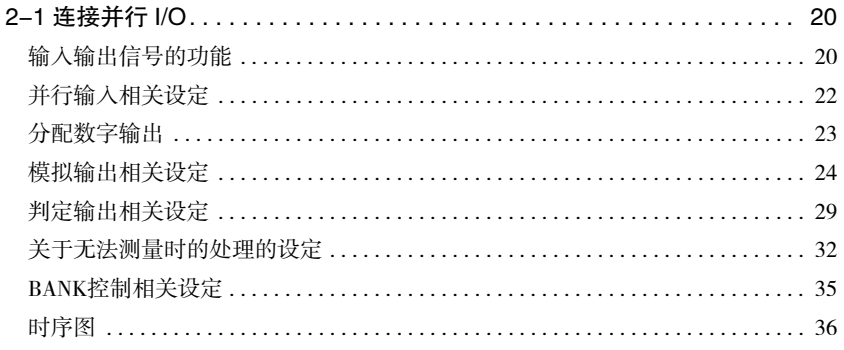

## 3. 通过 EtherCAT 连接

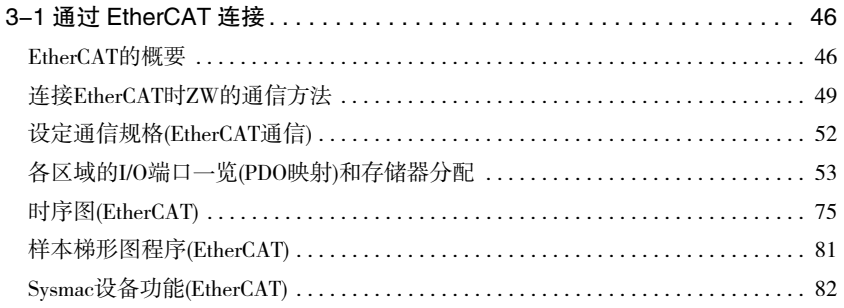

## 4. 通过 EtherNet/IP 连接

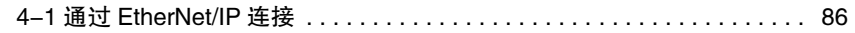

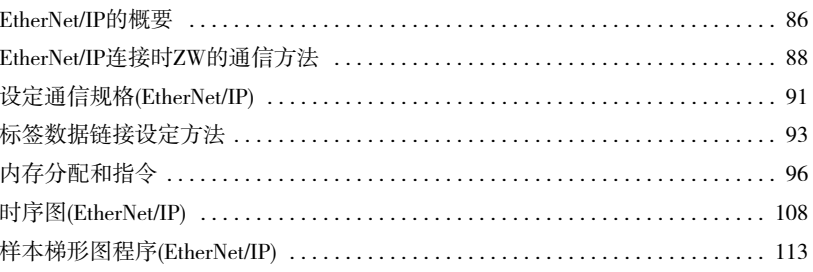

## 5. 无协议连接

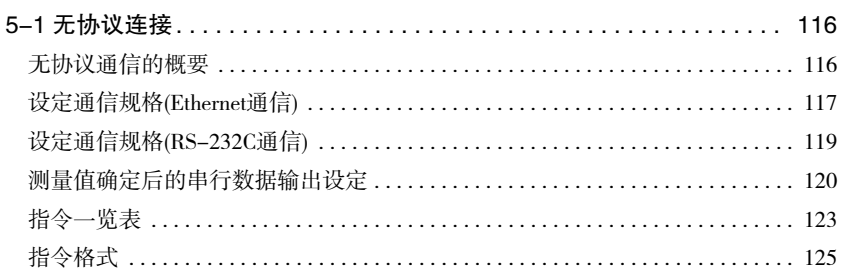

## 6. 故障诊断

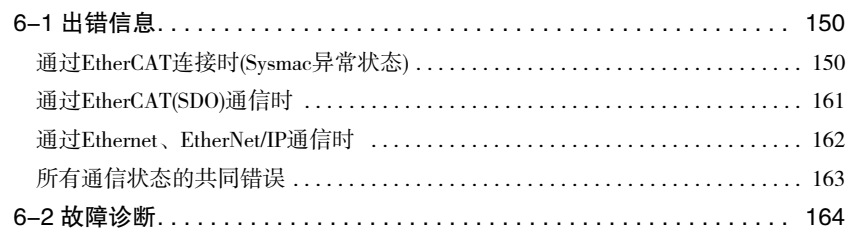

## 7. 传感器控制器的操作

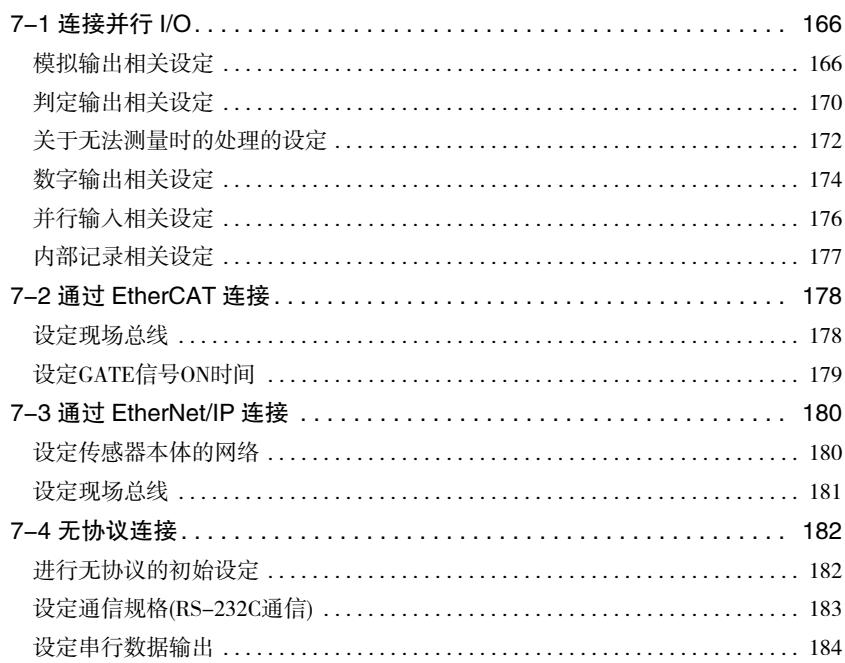

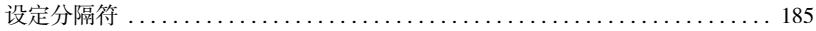

## 8. 附录

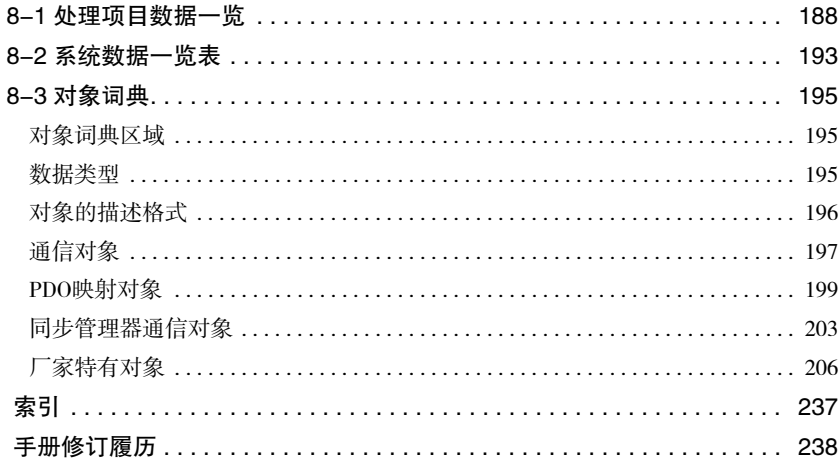

 $\rightarrow$ 

# 通信规格的概要

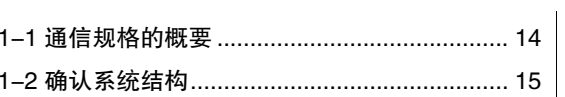

## 1-1通信规格的概要

### 通信规格的概要

对ZW-7000系列和外部装置进行通信前必需的通信规格、传感器控制方法等基本概要进行说明。

1-2确认系统结构

本产品为光纤同轴型位移传感器。

可连接PLC、电脑等外部装置,从外部装置输入测量指令,或输出测量结果。

### 系统结构示例

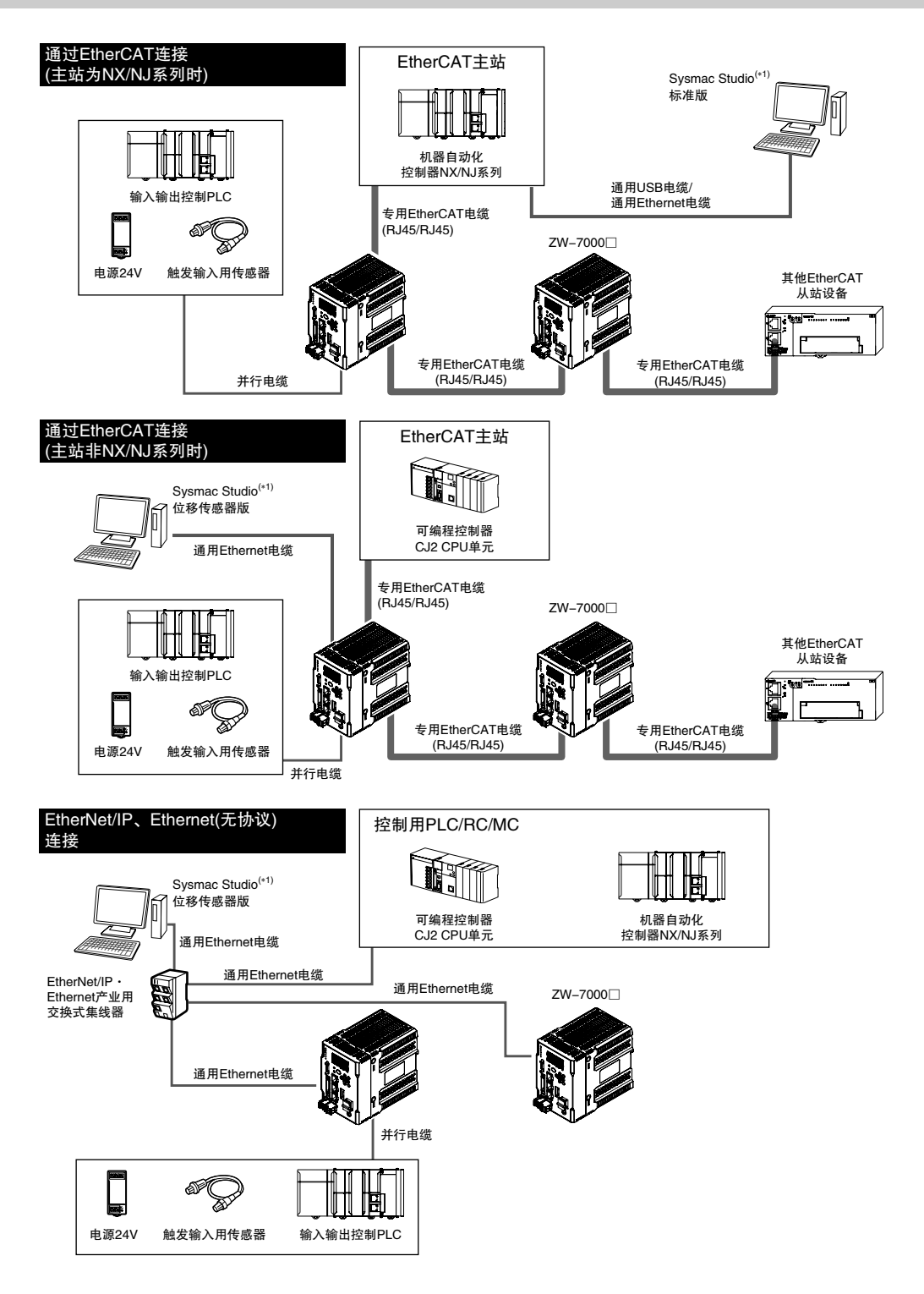

د

### 可同时使用的连接形态

○:可 ×:不可

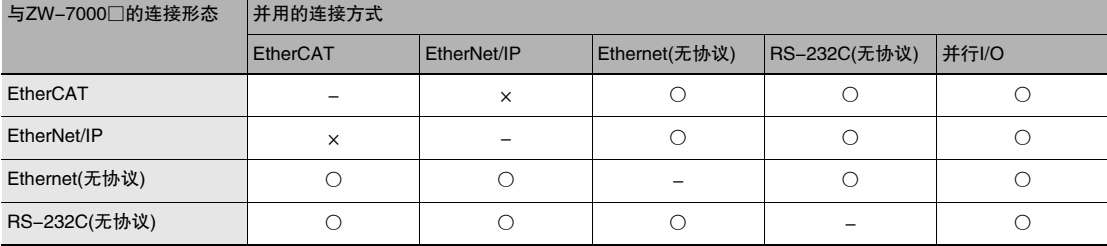

#### 直要

·无法同时连接EtherCAT和EtherNet/IP。

·通过Ethernet,可同时连接1台PC工具(Sysmac Studio)或其它设备(PLC等)。PC工具使用端口号9600(固定)/9602(固 定),因此,连接其它设备时,请设为9600/9602以外的端口号(初始值为9601)。

·测量周期为40μs以下、连接EtherCAT时,不进行模拟输出。

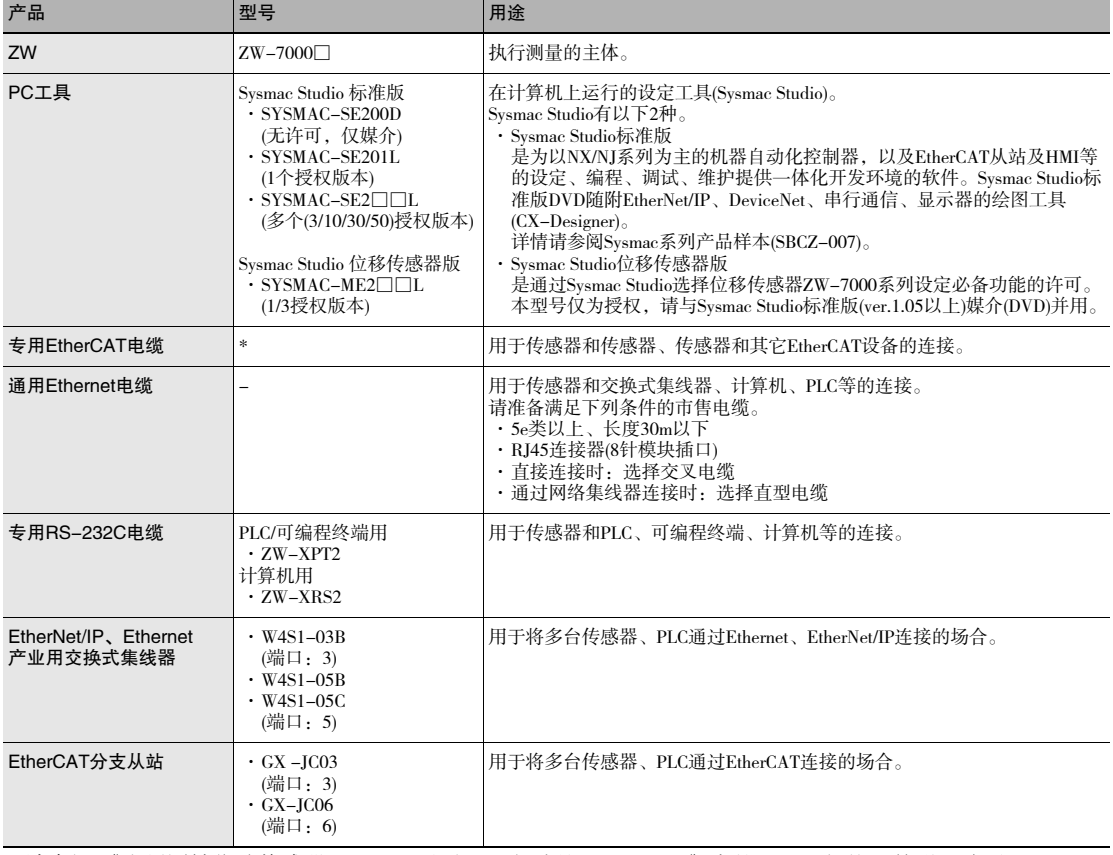

\*. 请参阅 《光纤同轴位移传感器ZW-7000系列 用户手册(SCEA-702)》中的 "9-1 规格、外形尺寸图"。

MEMO

# 连接并行I/O

2-1连接并行I/O

### 输入输出信号的功能

针对输入输出信号的功能进行说明。

#### 模拟输出端子

#### 模拟输出

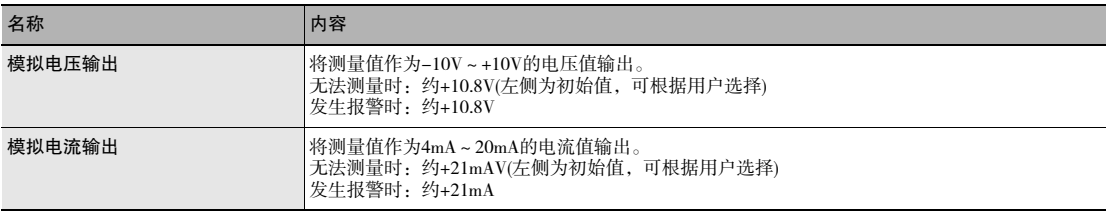

#### 32极扩展连接器

#### 判定输出

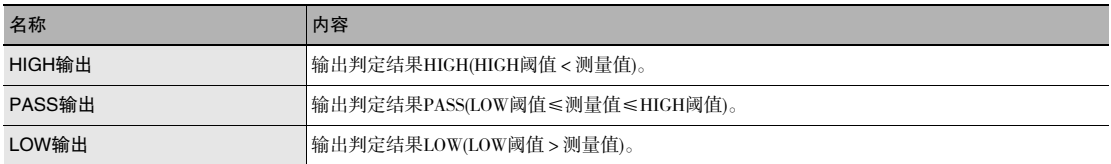

#### ALARM输出

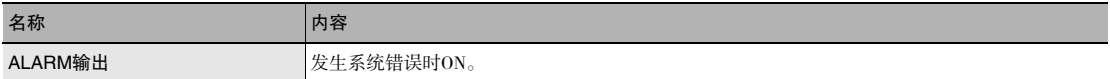

#### BUSY输出

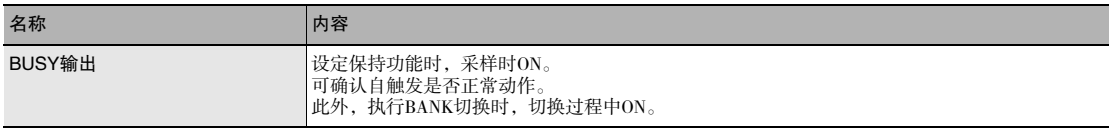

#### ENABLE输出

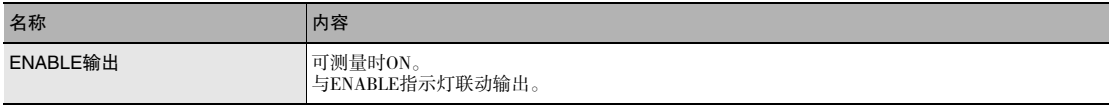

#### SYNCFLG/TRIGBUSY输出

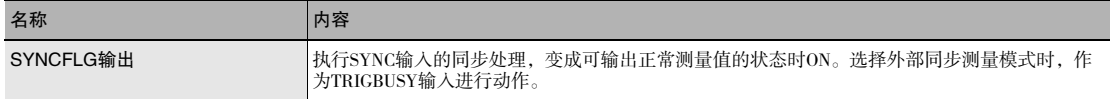

#### STABILITY输出

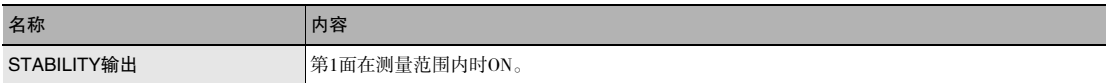

#### LOGSTAT输出

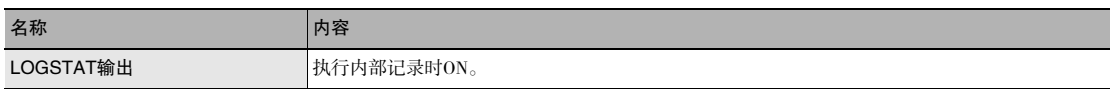

#### LOGERR输出

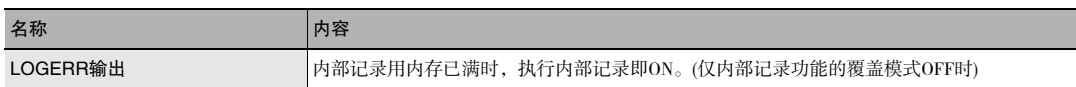

#### TASKSTAT输出

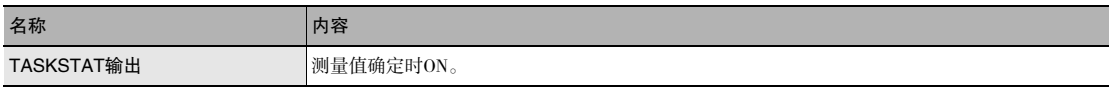

#### ZERO输入

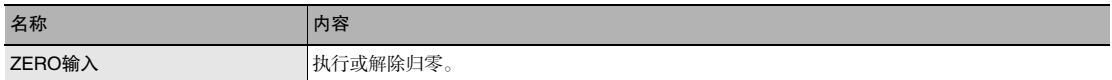

#### RESET输入

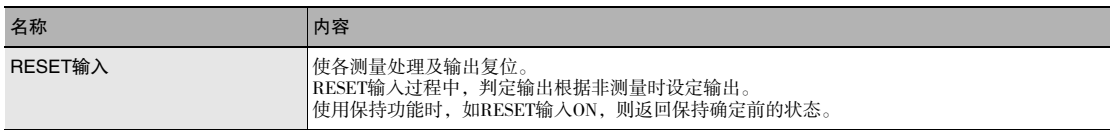

#### TIMING输入

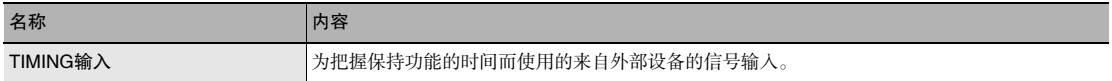

#### LIGHT OFF输入

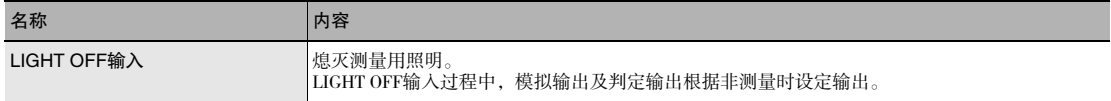

#### LOGGING输入

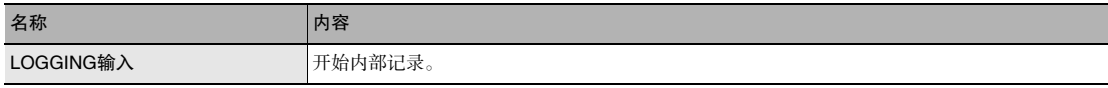

#### SYNC/TRIG输入

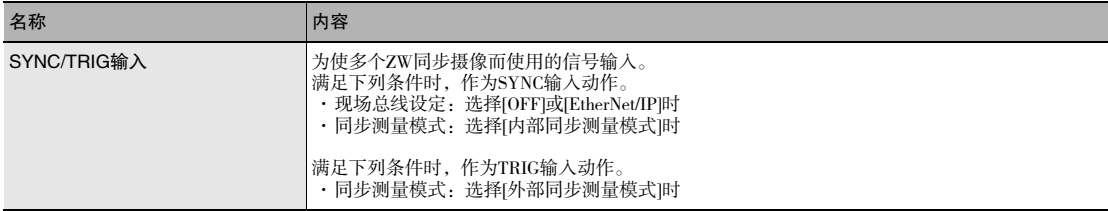

#### 董要

同步测量模式为外部同步测量模式时,每输入TRIG输入信号,即更新各输入信号的状态。启用各输入信号时,请输入 TRIG输入信号。

### 并行输入相关设定

为采取防抖动措施、防止因干扰造成误动作,对并行输入进行设定。

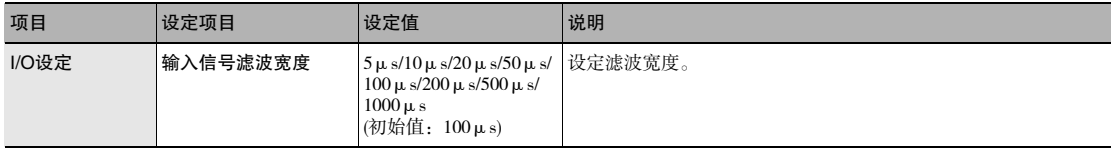

▶ 多视图浏览器: [BANK] | [(BANK数据名)](双击)

→编辑窗口 : [I/O设定]图标( 0 ) →I/O设定画面:[I/O]设定

*1* 设定[输入信号滤波宽度]。

例:滤波设定值100μs(初始值)时

持续ON 100μs以上时检测TIMING信号的ON。因此,TIMING信号的检测会仅延迟与已设滤波值相符的时间。

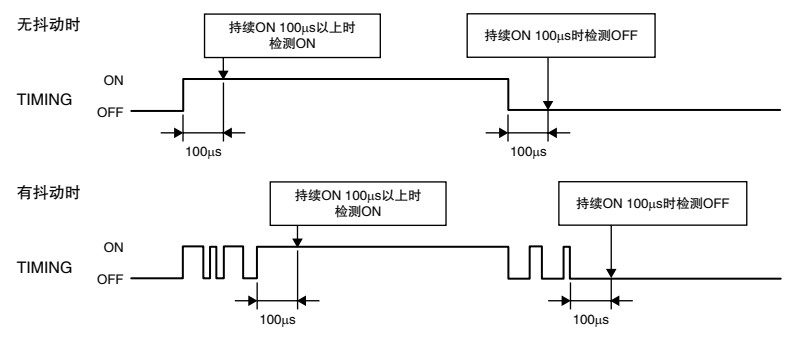

### 分配数字输出

设定进行数字输出的测量值。

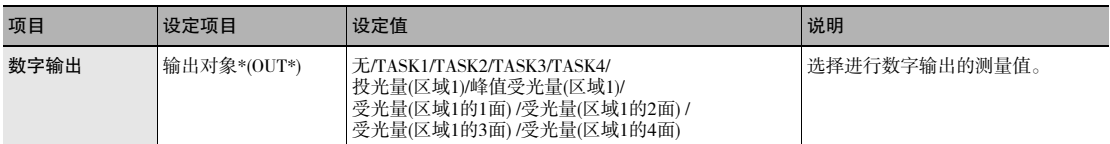

▶ 多视图浏览器: [BANK组] | [(BANK数据名)](双击) →编辑窗口 : [I/O设定]图标( <mark>吨</mark> )

→I/O设定画面:[数字输出]

*2* 从[输出对象\*(OUT\*)]中选择测量值。

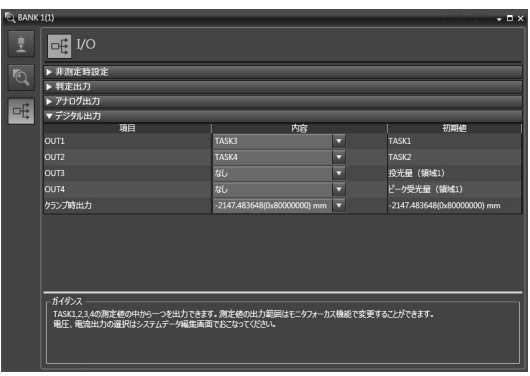

**23**

#### 模拟输出相关设定

针对用于通过模拟输出端子台的模拟输出,输出当前测量结果的设定进行说明。

#### 设定模拟输出对象

通过模拟输出,可将测量结果转换为4~20mA的电流或-10~+10V的电压后输出。 选择输出电流或输出电压。

#### 直要

输出对象在所有BANK下均为同一设定。不可单独设定每个BANK。

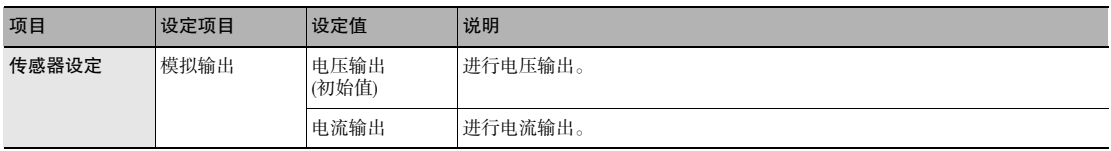

## *1* 将动作模式设定成调整模式。

□□< 光纤同轴位移传感器ZW-7000系列 用户手册(SCEA-702)》中的 "3-3 切换动作模式"

▶ 多视图浏览器: [设备组] | [(传感器名称)] | [系统] | [系统数据](双击)  $\rightarrow$ 编辑窗口 : [传感器设定]图标( $\overline{R}$ )

*2* 在[模拟输出]中选择输出对象。

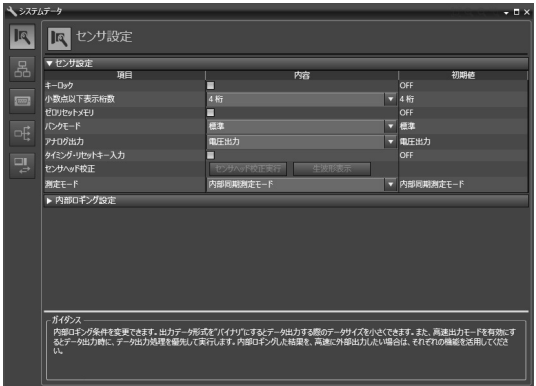

#### 参考

也可操作传感器控制器上的操作键设定模拟输出对象。

 $\Box$  设定模拟输出对象 p.24

#### 重要

满足下列条件时,模拟输出无效。输出钳位值。

- ·测量周期低于40μs
- ·现场总线设定选中EtherCAT通信

#### 分配模拟输出

设定进行何种任务的模拟输出。

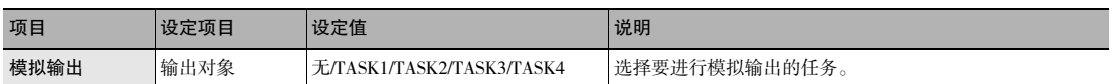

## *1* 将动作模式设定成调整模式。

□□ 《光纤同轴位移传感器ZW-7000系列 用户手册(SCEA-702)》中的 "3-3 切换动作模式"

#### ▶ 多视图浏览器: [BANK组] | [(BANK数据名)](双击)

- →编辑窗口 : [I/O设定]图标( de )
- →I/O设定画面:[模拟输出]
- *2* 从[输出对象]中选择任务。 可选择上述设定值。

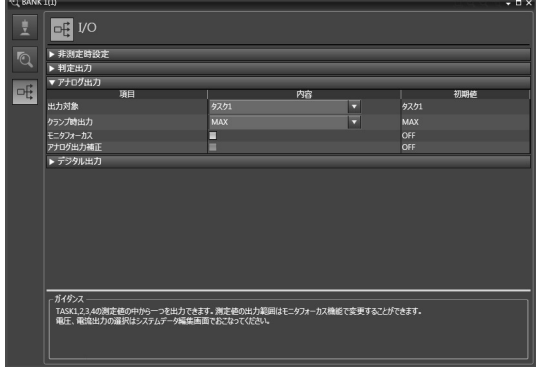

#### 参考

也可操作传感器控制器上的操作键设定模拟输出的分配。

□] 分配模拟输出 p.167

#### 设定监控焦点

通过模拟输出,可将测量结果转换为4~20mA的电流或-10~+10V的电压后输出,因此可自由设定所显示的测量 值与输出值之间的关系。

请根据所连接外部设备进行设定。

可通过输入任意2点电流值/电压值所对应的输出值,设定输出范围。

例:将测量值0mm设定为4mA输出(第1点)、将测量值6mm设定为20mA输出(第2点)时(电流输出)

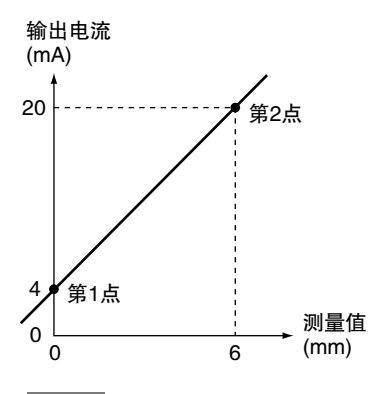

直要

指定的2点请离开所连接的传感头的额定测量范围的1%以上或40μm以上。

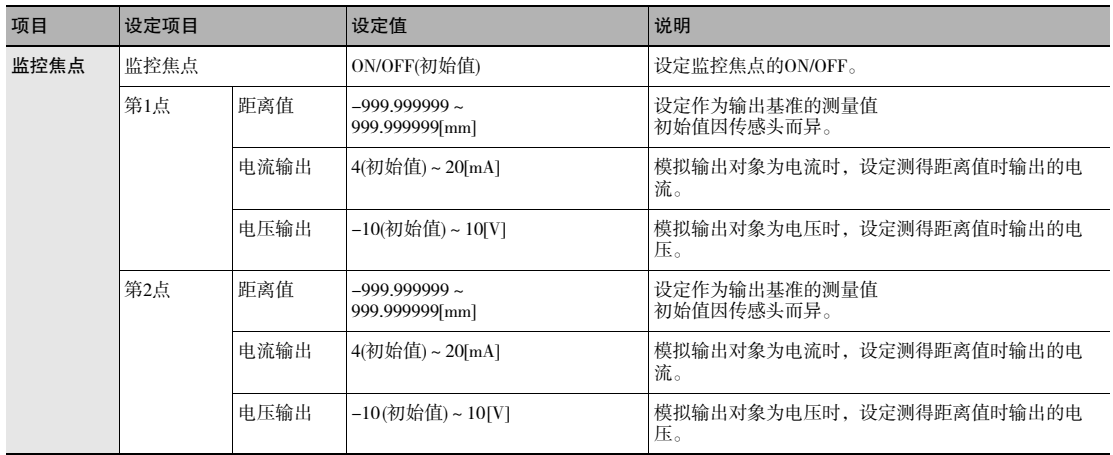

#### 参考

也可操作传感器控制器上的操作键设定监控焦点。

设定监控焦点 p.168 П

## *1* 将动作模式设定成调整模式。

《光纤同轴位移传感器ZW-7000系列 用户手册(SCEA-702)》中的 "3-3 切换动作模式"

- ▶ 多视图浏览器: [BANK组] | [(BANK数据名)](双击) →编辑窗口 : [I/O设定]图标( di ) →I/O设定画面:[模拟输出]
	- $2\,$  在[监控焦点]中选择ON。<br>3 在[第1点]输入[距离值]和
	- *3* 在[第1点]输入[距离值]和[输出值]。
	- *4* 同样在[第2点]输入[距离值]和[输出值]。

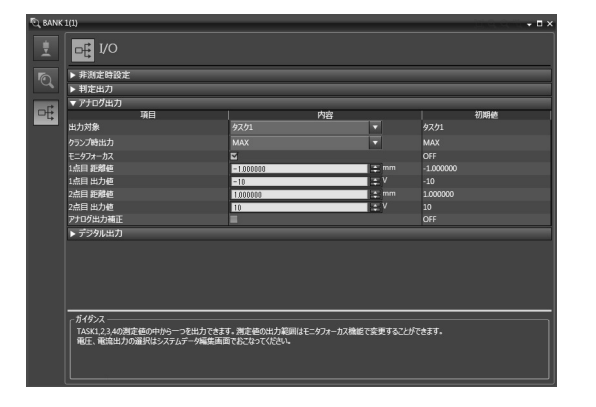

#### 补偿模拟输出值

根据所连接的外部设备等条件的不同,通过传感器控制器设定的模拟输出电流值/电压值与实测电流值/电压值之 间可能产生偏差。

如使用模拟输出补偿功能,则可补偿该偏差。

通过输入任意2点电流值/电压值所对应的补偿值,补偿输出值。

#### 重要

请预先设定输出对象,选择电流输出或电压输出。此外,请将模拟输出的信号线连接至外部电流计或电压计。

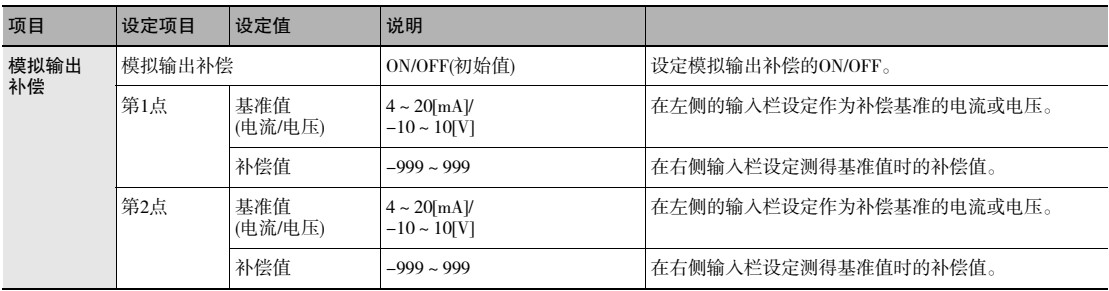

## *1* 将动作模式设定成调整模式。

《光纤同轴位移传感器ZW-7000系列 用户手册(SCEA-702)》中的 "3-3 切换动作模式"

▶ 多视图浏览器: [设备组] | [(传感器名称)] | [BANK组] | [(BANK数据名)](双击)

- →编辑窗口 : [I/O设定]图标( <mark>-⊕</mark> )
- →I/O设定画面: [模拟输出]

2

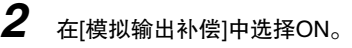

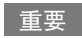

仅在线连接时可以设定。

*3* 点击[设定]。 显示[模拟输出补偿]弹出菜单。

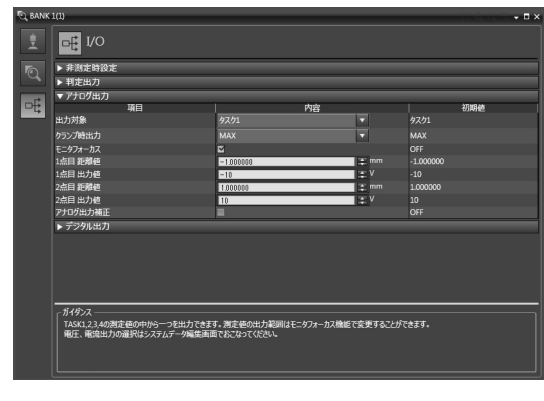

*4* 在[第1点]输入基准值和补偿值,点击[输出]。

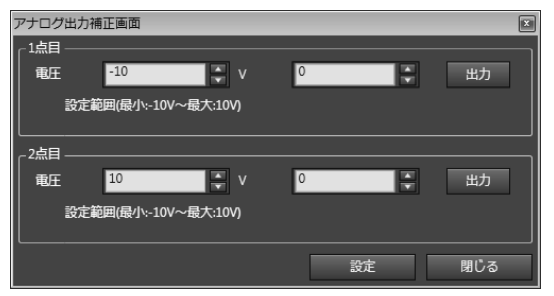

- *5* 同样在[第2点]输入基准值和补偿值,点击 [输出]。
- *6* 点击[设定]。

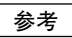

也可操作传感器控制器上的操作键补偿模拟输出值。

 $\Box$  补偿模拟输出值 p.169

### 判定输出相关设定

针对用于通过32极扩展连接器的判定输出,输出判定结果的设定进行说明。

#### 分配判定输出

设定输出何种任务的判定结果。

所选任务的判定结果可从32极扩展连接器的下列输出端子输出。

HIGH/PASS/LOW

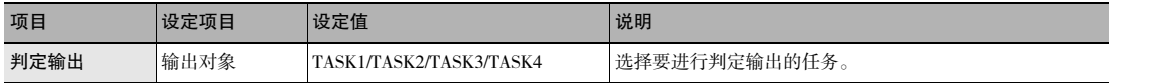

*1* 将动作模式设定成调整模式。

《光纤同轴位移传感器ZW-7000系列 用户手册(SCEA-702)》中的 "3-3 切换动作模式"

▶ 多视图浏览器 : [BANK组] | [(BANK数据名)](双击)

→编辑窗口 : [I/O设定]图标( + 0 ) →I/O设定画面:[判定输出]

*2* 从[输出对象]中选择任务。

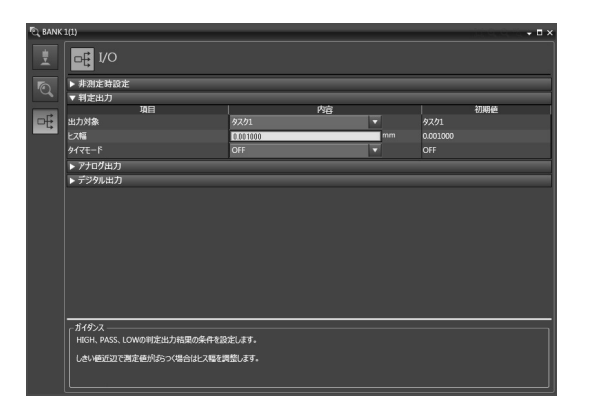

#### 参考

也可操作传感器控制器上的操作键设定判定输出的分配。

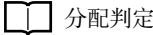

□□ 分配判定输出 p.170

#### 设定判定输出时的动作

设定判定上下限值的滞后宽度或判定输出时间。

《光纤同轴位移传感器ZW-7000系列 用户手册(SCEA-702)》中的 "3-6 设定阈值"

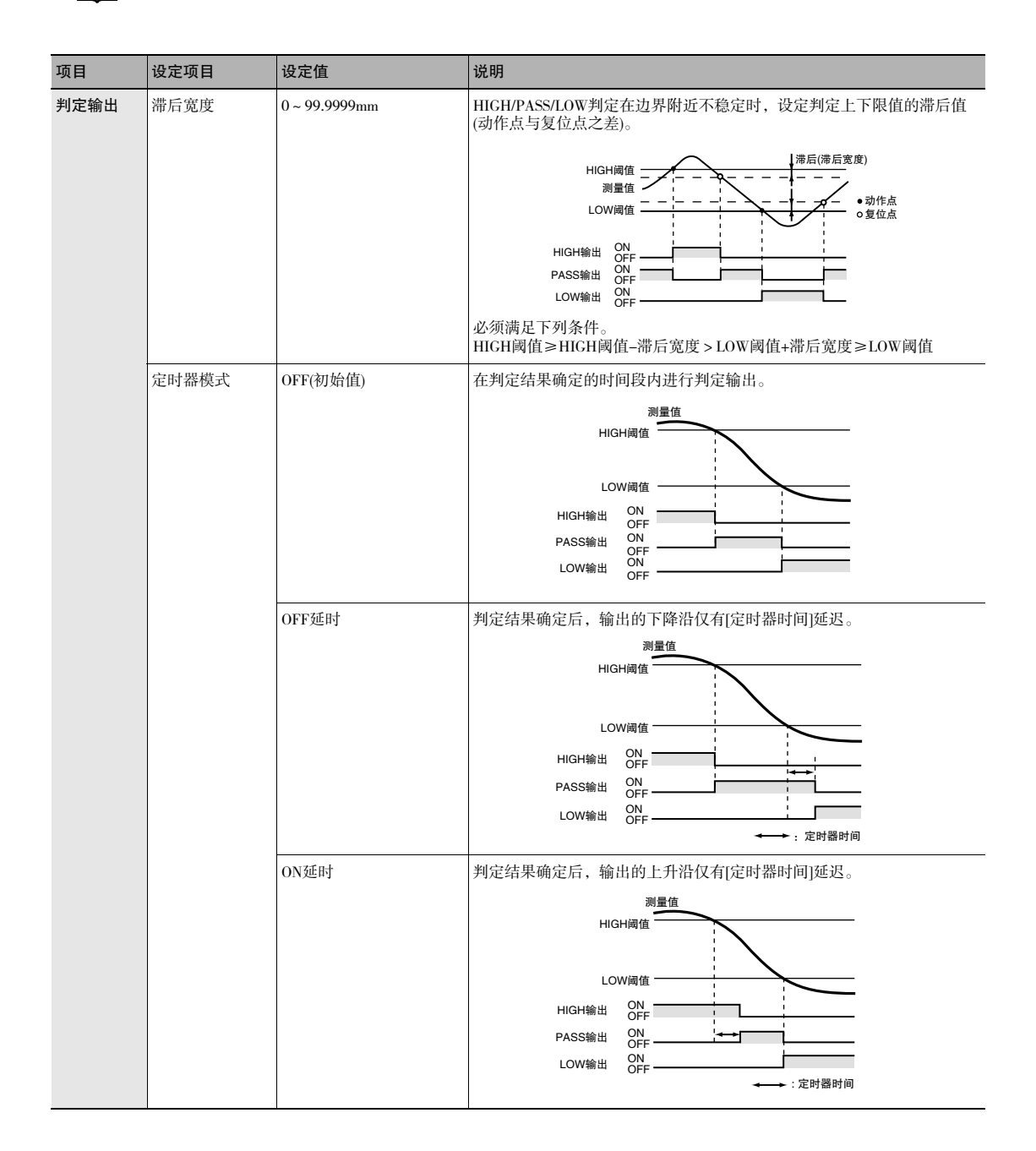

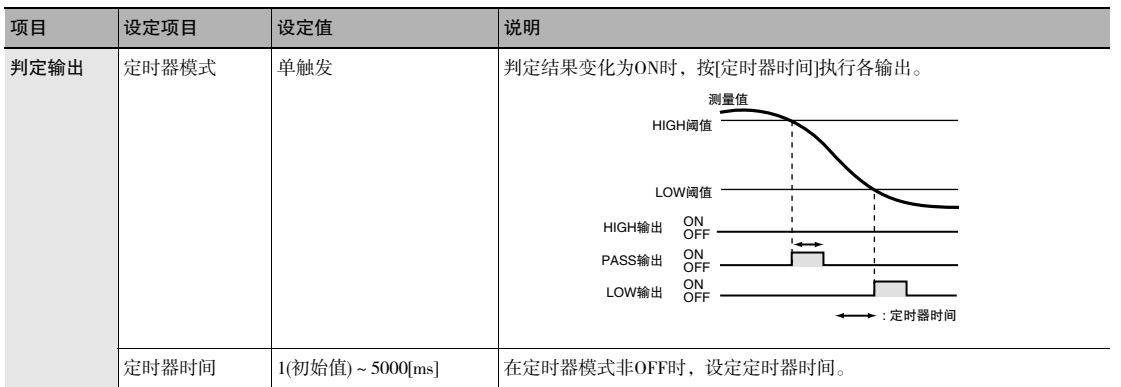

## *1* 将动作模式设定成调整模式。

□□< 光纤同轴位移传感器ZW-7000系列 用户手册(SCEA-702)》中的 "3-3 切换动作模式"

- ▶ 多视图浏览器 : [BANK组] | [(BANK数据名)](双击) →编辑窗口 : [I/O设定]图标( di ) →I/O设定画面:[判定输出]
	- 2 设定[滞后宽度]。<br>3 根据外部设备的
	- 根据外部设备的动作,从[定时器模式]中选择判 定输出的时间。
	- *4* 设定[定时器时间]。

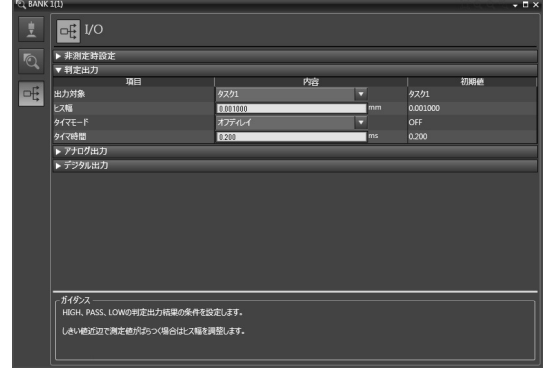

#### 参考

也可操作传感器控制器上的操作键设定判定输出时的动作。

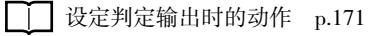

#### 重要

测量模式为外部同步测量模式时,无法使用定时器模式。

### 关于无法测量时的处理的设定

#### 设定无法测量时的动作

因受光量不足或处于RESET输入状态等而导致暂时进入非测量状态时,设定输出方法。

例:因受光量不足而产生波形跳跃时

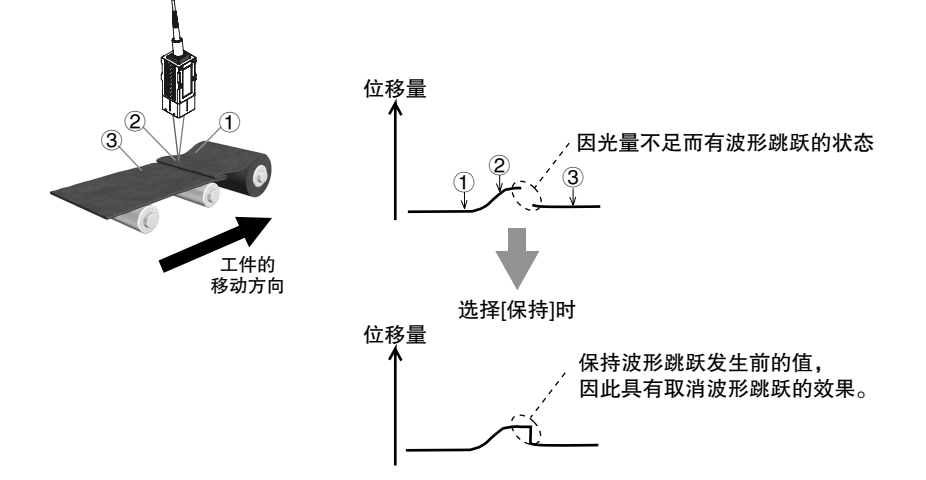

直要

保持测量时,即使设定为 "保持",最初保持值确定前的输出与 "钳位"相同。

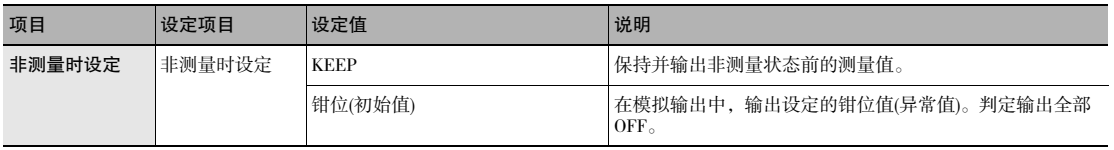

## *1* 将动作模式设定成调整模式。

《光纤同轴位移传感器ZW-7000系列 用户手册(SCEA-702)》中的 "3-3 切换动作模式"

▶ 多视图浏览器 : [BANK组] | [(BANK数据名)](双击)

→编辑窗口 : [I/O设定]图标( ot )

→I/O设定画面: [非测量时设定]

*2* 在[非测量时设定]中选择非测量时的动作。

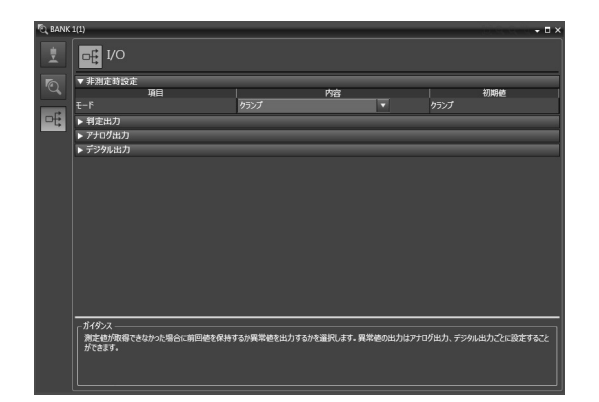

#### 参考

也可操作传感器控制器上的操作键设定无法测量时的动作。

设定无法测量时的动作 p.172

#### 设定钳位值

选择 "钳位"作为无法测量时的处理时,设定要输出的钳位值。

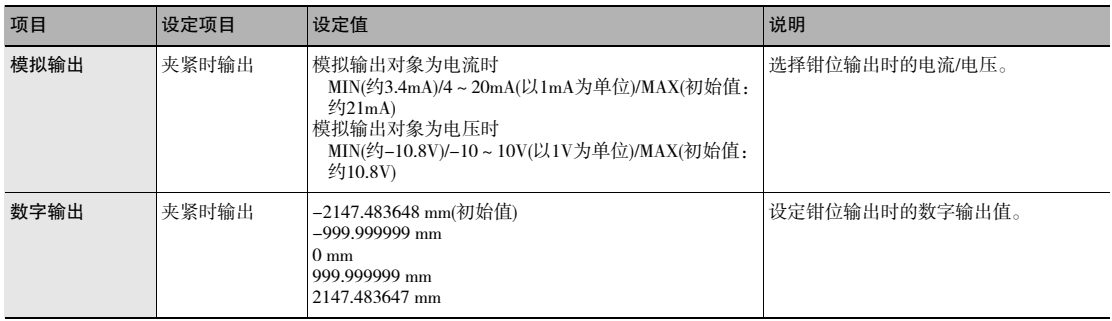

*1* 将动作模式设定成调整模式。

□□ 《光纤同轴位移传感器ZW-7000系列 用户手册(SCEA-702)》中的 "3-3 切换动作模式"

▶ 多视图浏览器 : [BANK组] | [(BANK数据名)](双击)

→编辑窗口 : [I/O设定]图标( <mark>吨</mark> )

→I/O设定画面:[模拟输出]

**33**

*2* 在[钳位输出]中选择输出值。

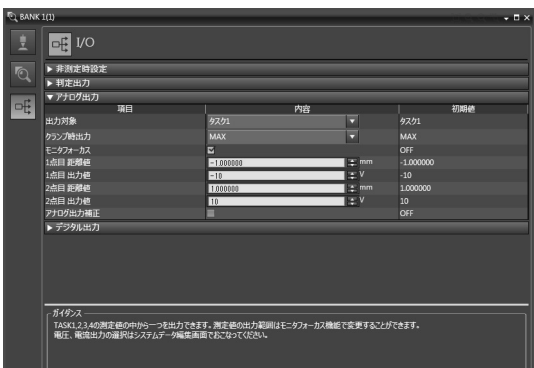

▶ 多视图浏览器 : [BANK] | [(BANK数据名)](双击) →编辑窗口 : [I/O设定]图标( 0 )

- →I/O设定画面: [数字输出]
- *3* 在[钳位输出]中选择输出值。

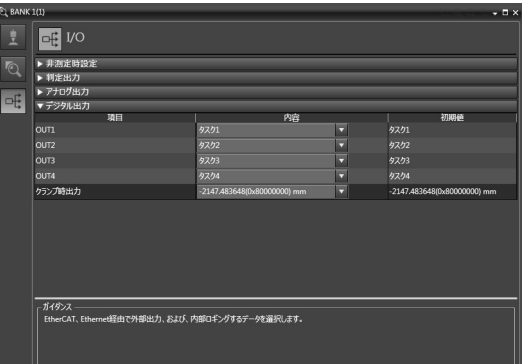

#### 参考

也可操作传感器控制器上的操作键设定钳位值。

□□ 设定钳位值 p.173
# BANK控制相关设定

针对以串行I/O进行BANK控制的设定进行说明。

# 选择BANK

根据BNAK选择输入信号(BANK\_SEL1~3)的组合,选择BANK。

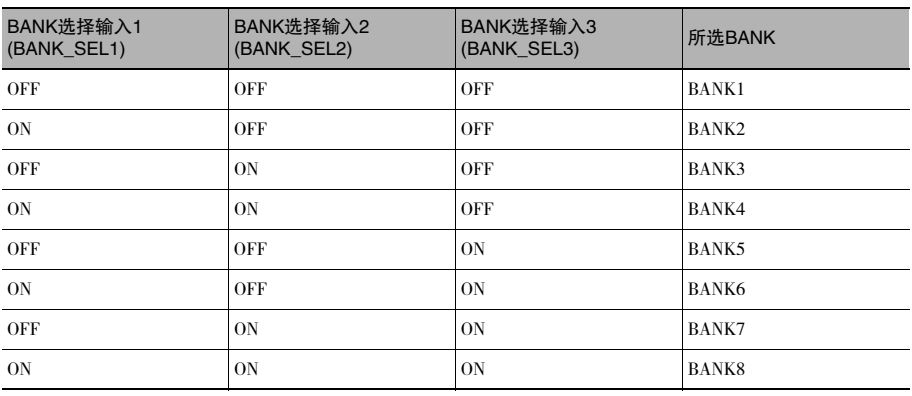

重要

·BANK切换时间约为100ms。

·BANK切换时,BUSY输出为ON状态。

·将BANK模式设定为 "判定值[JUDGE]"时,BANK数量增加到32个,因此不可通过外部信号输入切换BANK。

# 输出当前选择的BANK编号

输出当前选择的BANK编号。 要输出的BANK编号取决于BANK编号输出信号(BANK\_OUT1~3)的组合。

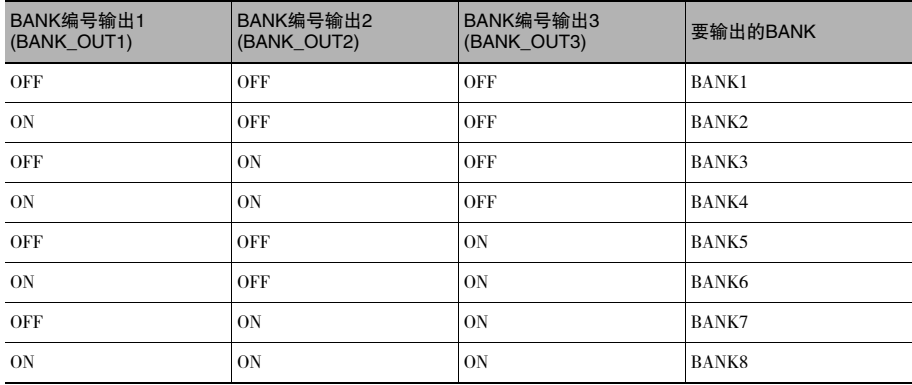

# 时序图

显示与外部设备通信时的时序图。

# 基本动作

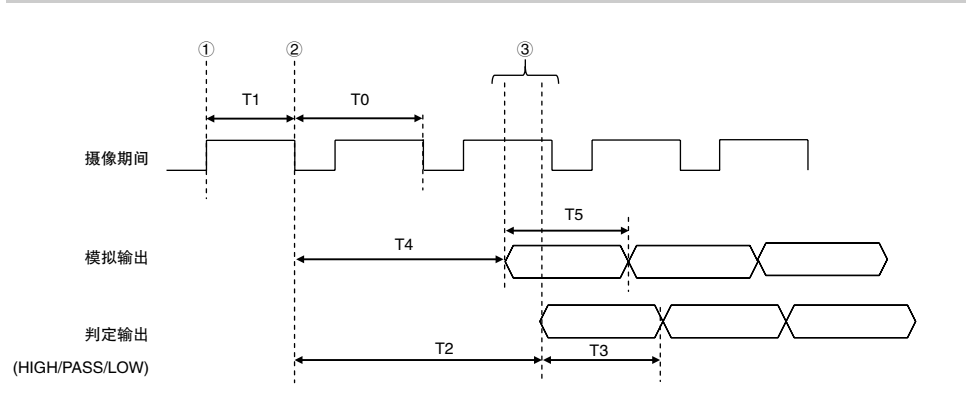

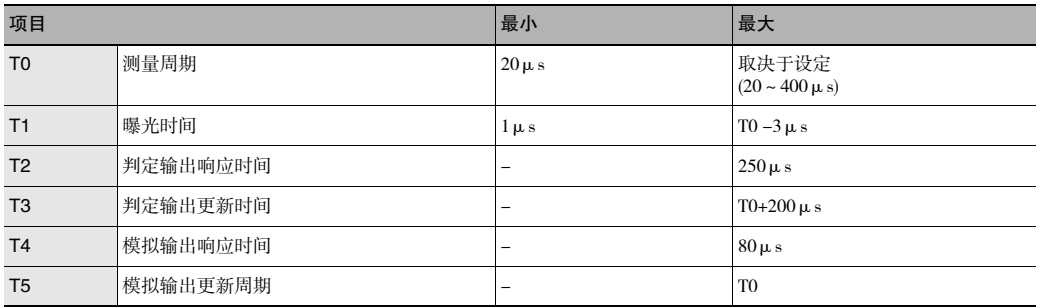

# 动作的说明

①LED根据测量周期点亮,开始曝光。 ②曝光结束后,开始测量。 ③测量结束后,更新判定结果及模拟输出。

# 保持(峰值/谷值/峰值to峰值/平均值)

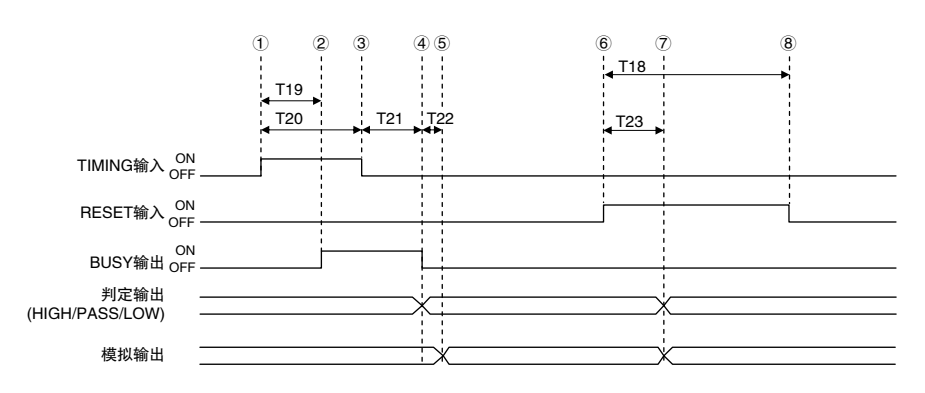

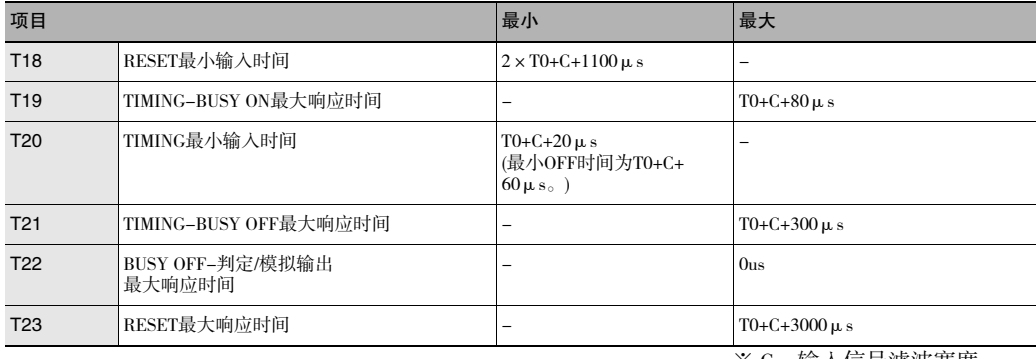

#### ※ C = 输入信号滤波宽度

#### 动作的说明

①使TIMING输入ON。

②TIMING输入最小时间段内,如果TIMING输入保持ON状态,则开始采样,BUSY输出ON。

③使TIMING输入OFF。

④TIMING输入OFF后,结束采样,输出判定结果。BUSY输出同样OFF。

⑤输出判定结果后,更新模拟输出。

⑥使RESET输入ON。在RESET输入最小时间段内,如果使RESET输入ON,则测量值复位。

⑦判定结果和模拟输出复位。

⑧使RESET输入OFF。

# 重要

非测量时设定为 "钳位"的情况下,如果采样值为异常值或未确定值\*,则不执行采样。开始采样时,停止采样。输出 值如下所示。

·保持钳位值。

·即使采样值为异常值或未确定值,希望开始、继续采样时,请将非测量时设定设为"保持"。

\*:测量开始后,如未获取平均次数的测量结果,则不确定测量结果。

# 保持(自动峰值/自动谷值/自动峰值to峰值)

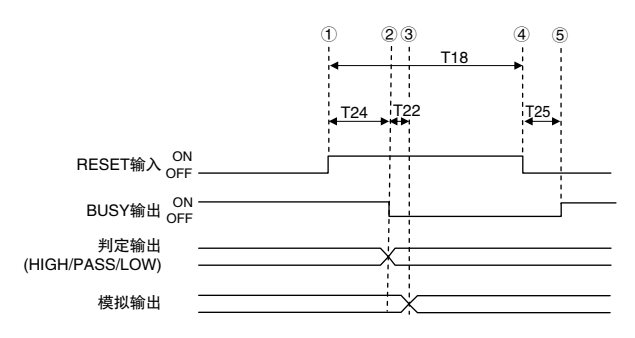

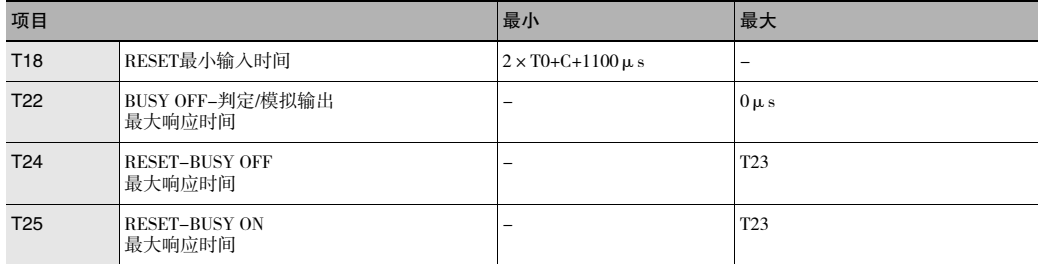

※ C = 输入信号滤波宽度

#### 动作的说明

①使RESET输入ON。在RESET输入最小时间段内,如果使RESET输入ON,则测量值复位。 ②判定结果复位。BUSY输出OFF。 ③判定结果复位后,模拟输出复位。 ④使RESET输入OFF。 ⑤BUSY输出ON。

## 重要

非测量时设定为 "钳位"的情况下,如果采样值为异常值或未确定值\*,则不执行采样。开始采样时,停止采样。输出 值如下所示。

- ·保持钳位值。
- ·使BUSY信号OFF。
- ·即使采样值为异常值或未确定值,希望开始、继续采样时,请将非测量时设定设为"保持"。
- \*:测量开始后,如未获取平均次数的测量结果,则不确定测量结果。

# 保持(采样)

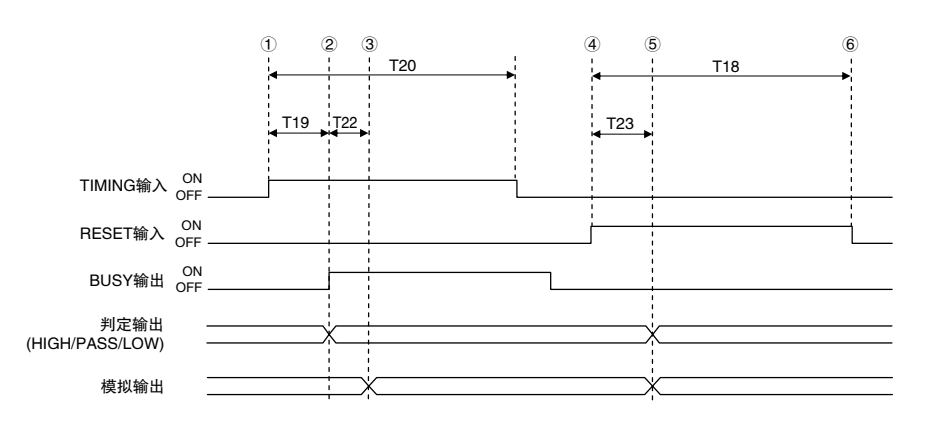

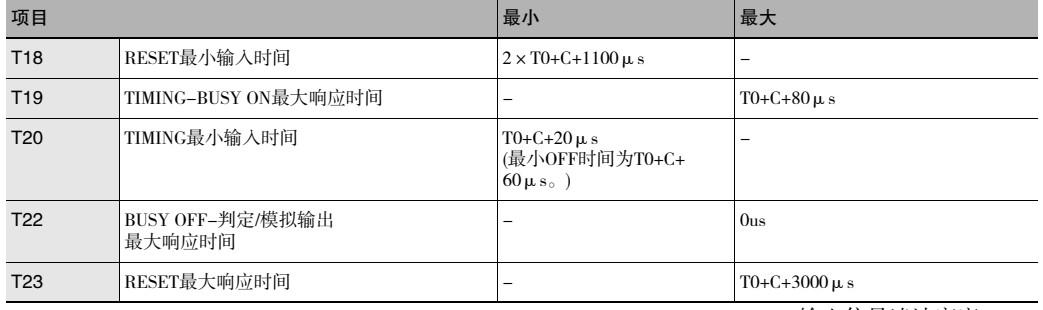

※ C = 输入信号滤波宽度

#### 动作的说明

①使TIMING输入ON。

②TIMING输入最小时间段内,如果TIMING输入保持ON状态,则开始采样,BUSY输出ON。对测量结果进行采样, 输出判定结果。

③输出判定结果后,更新模拟输出。

④使RESET输入ON。在RESET输入最小时间段内,如果使RESET输入ON,则测量值复位。

⑤判定结果和模拟输出复位。

⑥使RESET输入OFF。

# 重要

非测量时设定为 "钳位"的情况下,如果采样值为异常值或未确定值\*,则不执行采样。输出值如下所示。

·保持钳位值。

·BUSY信号不会ON。

\*:测量开始后,如未获取平均次数的测量结果,则不确定测量结果。

# BANK切换

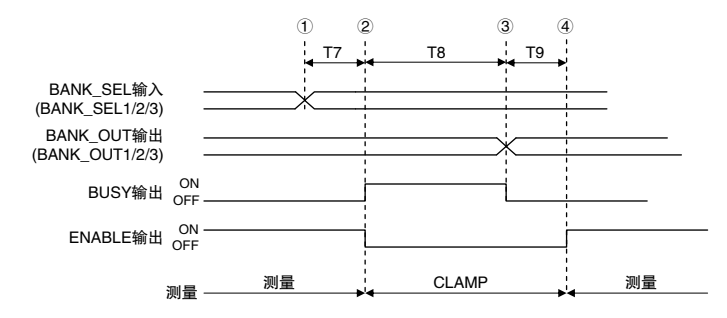

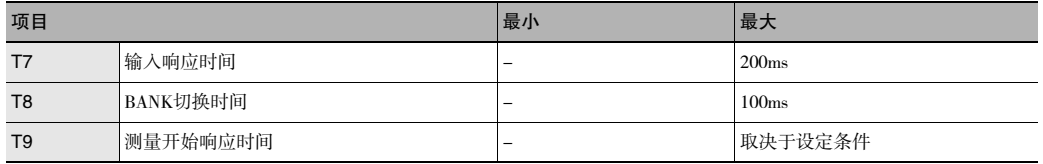

#### 动作的说明

①将BANK\_SEL输入切换为希望切换的BANK编号。 ②输入响应时间后,测量停止,BUSY输出ON,开始切换BANK。 ③BANK切换结束后,BUSY输出OFF,切换BANK\_OUT输出。 ④重新开始测量,ENABLE输出ON。

# LIGHT OFF

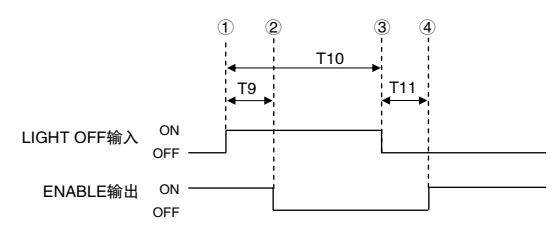

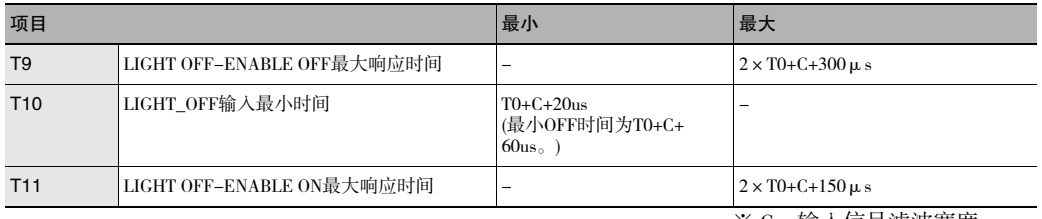

※ C = 输入信号滤波宽度

#### 动作的说明

①使LIGHT OFF输入ON。 ②LIGHT OFF输入ON后,LED熄灭,ENABLE输出OFF。 ③使LIGHT OFF输入OFF。 ④LIGHT OFF输入OFF后,LED点亮,ENABLE输出ON。

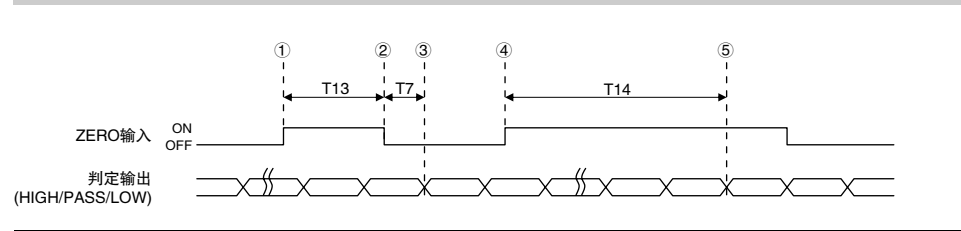

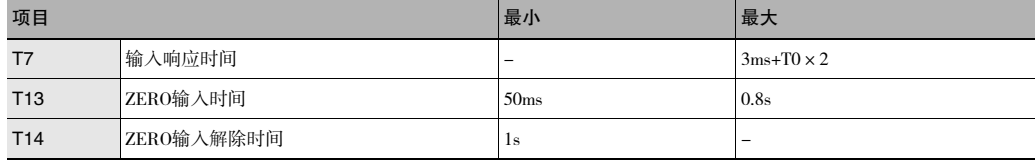

## 动作的说明

①使ZERO输入ON。 ②经过ZERO输入时间后,使ZERO输入OFF。 ③ZERO输入OFF后,执行归零,输出测量结果中显示的判定结果。 ④使ZERO输入ON。

⑤经过不低于ZERO输入解除的时间后,解除归零。

# 动作模式切换

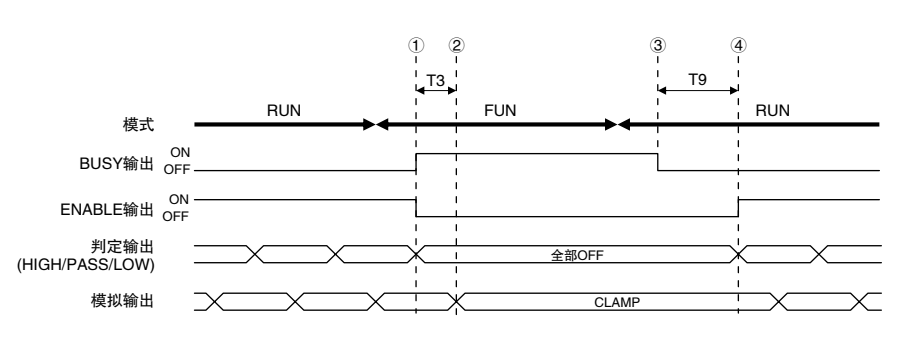

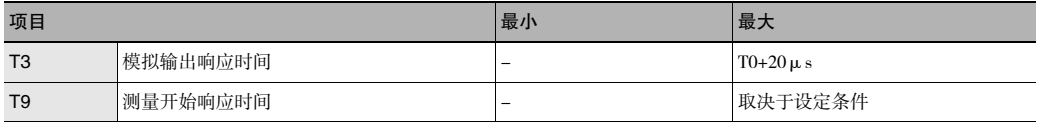

# 动作的说明

①从RUN模式切换到FUNC模式后,BUSY输出及ENABLE输出OFF。判定输出全部OFF。 ②BUSY输出ON后,经过模拟输出响应时间,钳位输出模拟输出。 ③从FUNC模式切换到RUN模式后,BUSY输出OFF。 ④重新开始测量,ENABLE输出ON,输出测量结果。

# 测量同步

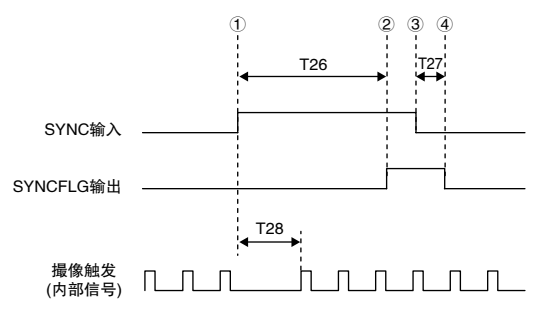

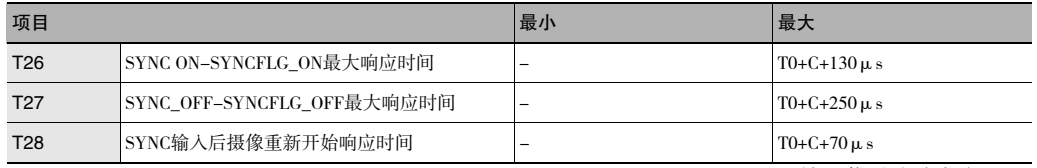

※ C = 输入信号滤波宽度

## 动作的说明

- ① 使SYNC输出ON。
- ② SYNC输出ON后,SYNCFLG输出变为ON。
- ③ 使SYNC输出OFF。
- ④ SYNC输出OFF后,SYNCFLG输出变为OFF。

# 内部记录

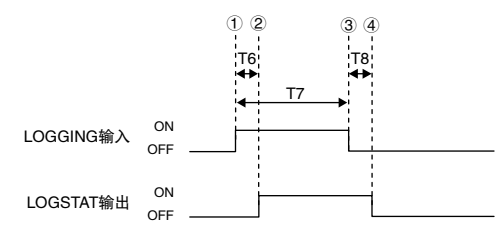

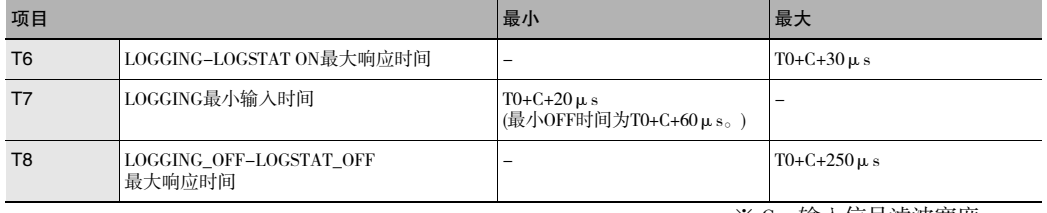

※ C = 输入信号滤波宽度

# 动作的说明

- ① 使LOGGING输入ON。
- ② LOGGING输入ON后,LOGSTAT变为ON,开始内部记录。
- ③ 使LOGGING输入OFF。
- ④ LOGGING输入OFF后,LOGSTAT变为OFF,结束内部记录。
	- 但,记录用内存已满时,LOGERR输出ON。LOGGING输入OFF时,LOGERR输出也OFF。

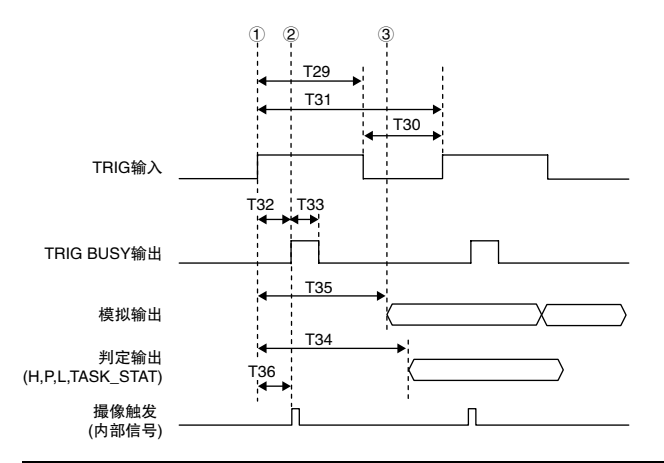

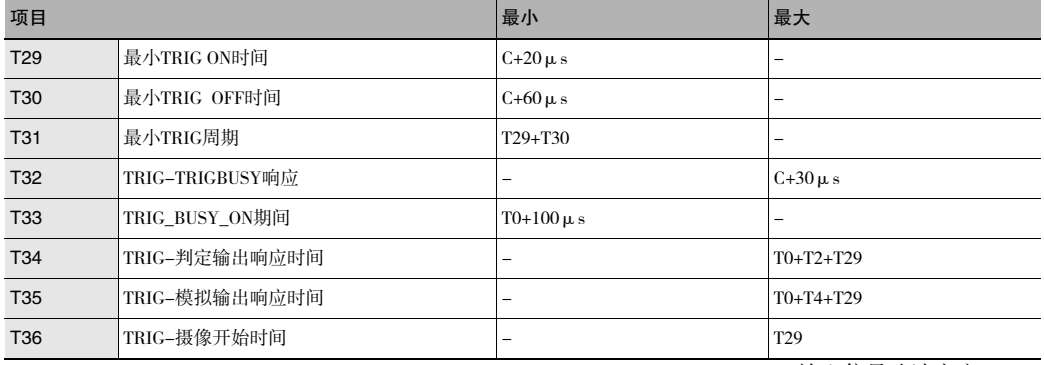

# ※ C = 输入信号滤波宽度

#### 动作的说明

- ① 使TRIG输入ON。
- ② TRIG BUSY输出ON,开始曝光,进行测量处理。
- ③ 测量处理结束后,更新判定结果及模拟输出。

MEMO

 $\boldsymbol{\omega}$ 

# 通过EtherCAT连接

3-1 通过EtherCAT连接 ....................................... 46

# 3-1通过EtherCAT连接

# EtherCAT的概要

EtherCAT(Ethernet Control Automation Technology)是以Ethernet系统为基础,实现更高速高效通信的高性能产业用网 络系统。

各节点高速传输Ethernet帧,因此可实现较短的通信周期时间。

此外,EtherCAT不仅采用独自的通信协议,在物理方面也采用了标准Ethernet技术,因此,可以使用Ethernet电缆 等,通用性优异。在要求处理速度和系统整性的大型控制系统,以及中小型控制系统中,均能充分发挥其效果。

# EtherCAT的特点

EtherCAT具有下列特点。

#### ●通信速度100Mbps的超高速通信

大大缩短从产生输入信号到发送输出信号的I/O响应时间。最大限度利用优化的Ethernet帧的带域,以高速重复方 式传送,可高效传送各种数据。

#### ●与Ethernet之间的极高兼容性

EtherCAT是一种开放式网络,与以往的Ethernet系统具有极高的兼容性。

# EtherCAT的结构

EtherCAT并非将数据发送至网络的各个从站节点地址,而是使Ethernet帧通过各个从站节点。

通过时,在各个从站节点的帧内己方区域,以数ns的单位读写数据。

从EtherCAT主站发送的Ethernet帧,中途不停止而通过所有EtherCAT从站后,通过末从站回送,然后再次通过所 有从站,返回EtherCAT主站。

凭借这种结构,可确保数据传送的高速性和实时性。

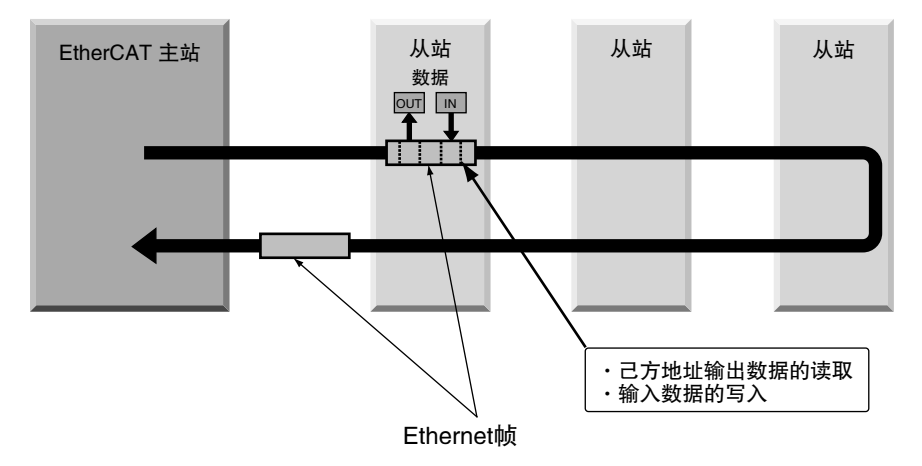

在EtherCAT主站和EtherCAT从站之间定期进行的数据传送,通过直接存储于Ethernet帧内的"EtherCAT数据电报" 来实现。

各 "EtherCAT数据电报"由开头(包含数据长度、1个或多个从站地址等)、数据、工作计数器(校验位)构成。 如果将Ethernet帧比作 "火车",则EtherCAT数据电报可认为是 "车辆"。

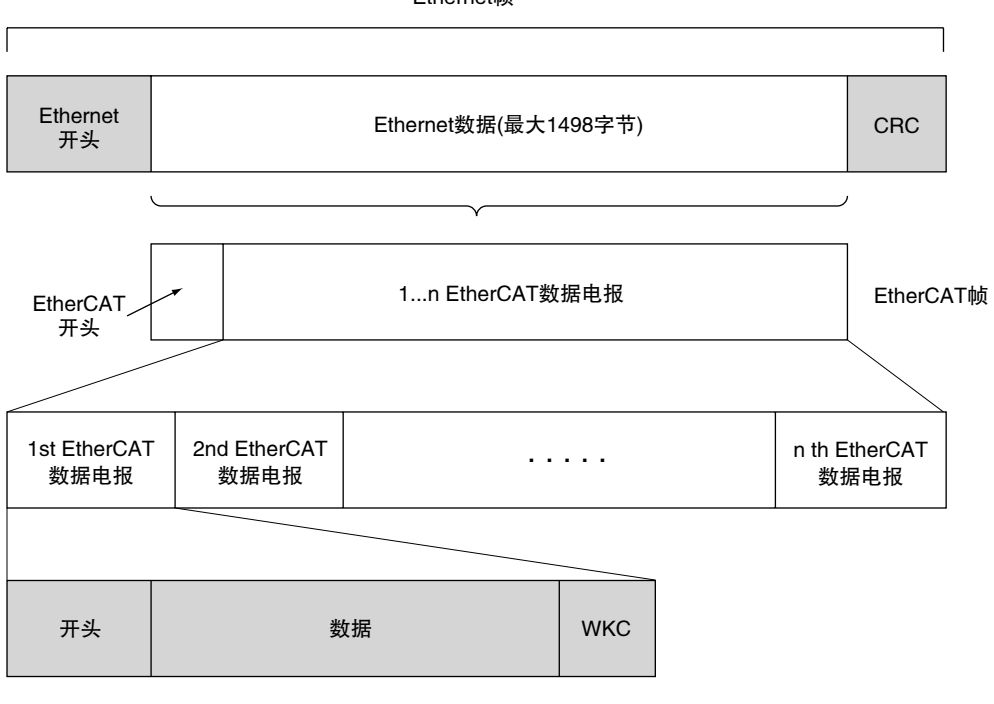

**Ethernet帧** 

WKC: 工作计数器

EtherCAT具有以下2种通信功能。

PDO通信按EtherCAT上的通信周期始终反复进行数据更新,在空闲时间执行SDO通信处理。

## ●过程数据通信功能(PDO通信)

以固定周期实时进行过程数据传送的通信功能。 在EtherCAT主站,将逻辑过程数据空间映射到各个节点,实现EtherCAT主从站之间的固定周期通信。

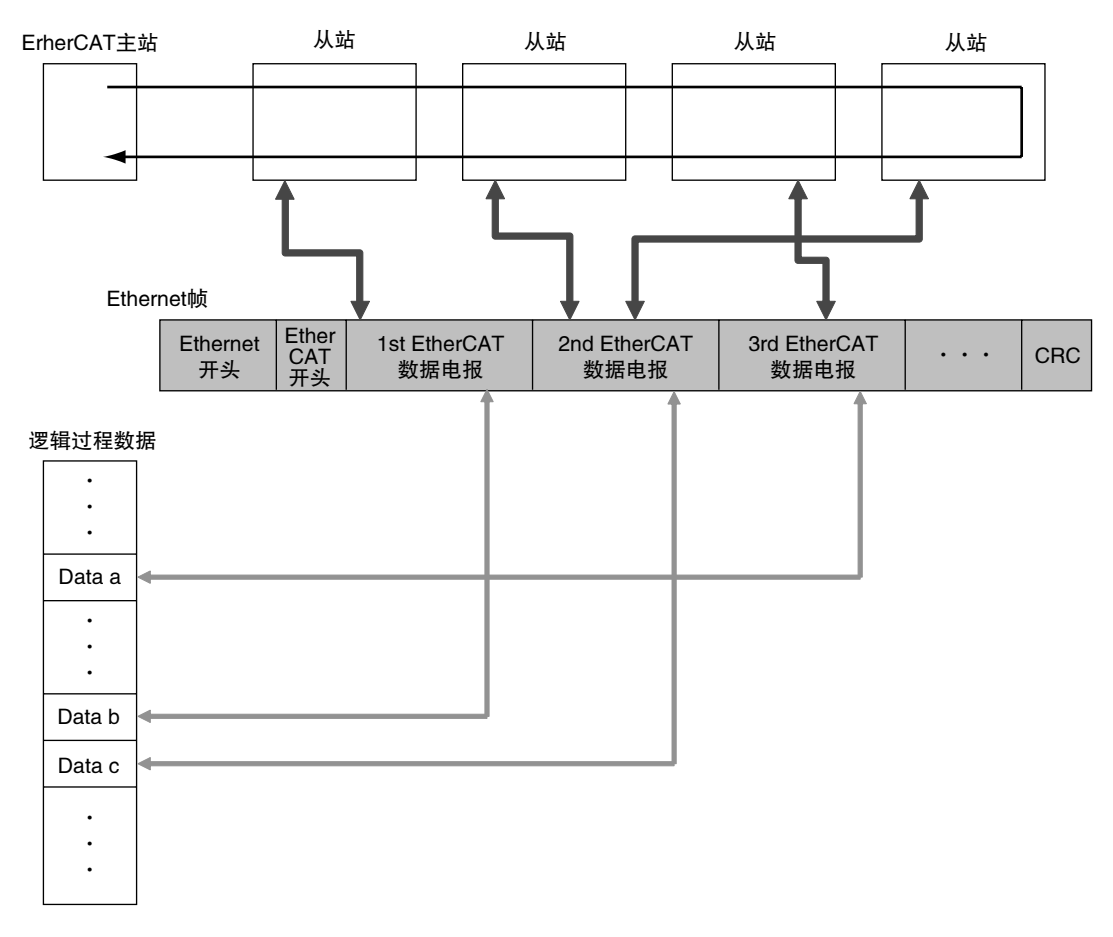

#### **●邮箱通信功能(SDO通信)**

信息通信。 在任意时间,EtherCAT主站对从站发送指令,从站对EtherCAT主站回复响应。 下列数据的收发完成。

- · 过程数据的读取/写入
- · 从站的设定
- · 从站状态的监控

# 连接EtherCAT时ZW的通信方法

通过EtherCAT进行EtherCAT主站和位移传感器之间的通信,可实现基于控制信号的主站控制以及确定测量值后 的数据输出。

通过EtherCAT与NX/NJ系列CPU单元连接时, 使用Sysmac Studio(标准版), 在网络构成编辑窗口中的EtherCAT从站 构成上登录ZW。

关于登录方法的详情,请参阅 | I Sysmac Studio Version 1 操作手册》(SBCA-362)中的 "4-2 控制器构成、设 定"。

#### 重要

通过EtherCAT进行通信时,如果将EtherCAT输出设为有效,则EtherNet/IP通信的设定无效,无法实现EtherNet/IP通 信。

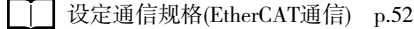

# 过程数据对象(PDO)的通信方法

#### ●基于控制/状态信号的位移传感器的控制

在EtherCAT通信中,使用过程数据对象(PDO),进行PDO通信(周期性通信)。将从主站发送至位移传感器的控制信 号和指令、从位移传感器发送至主站的状态信号、指令响应存储在控制器的I/O端口(或I/O存储器)(\*1)中,执行位 移传感器的控制。

\*1:与NX/NJ系列连接时为 "I/O端口"、与CJ系列连接时为 "I/O存储器"。以后的说明以NX/NJ系列为例。

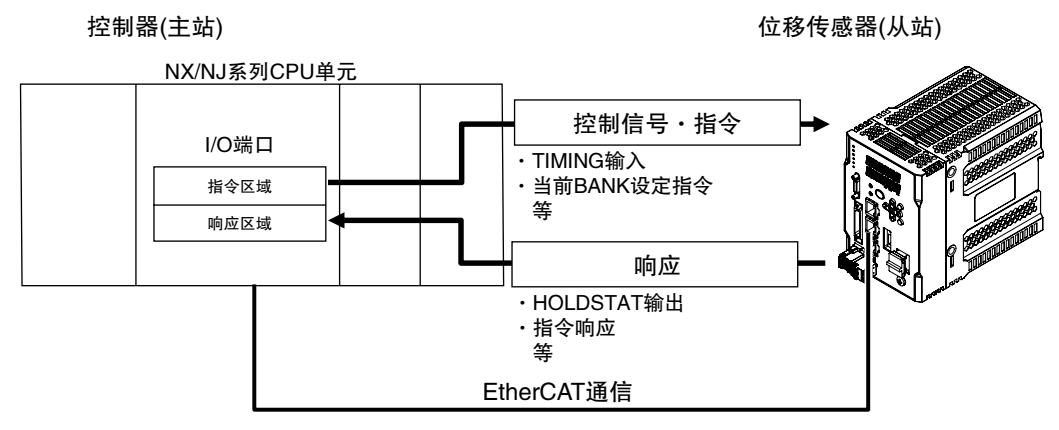

将要执行控制分配的控制信号位由OFF→ON,控制器经由EtherCAT对位移传感器发送指令。

位移传感器执行该指令,根据结果更新状态信号位,然后经由EtherCAT返回。

执行控制指令时,在 I/O 端口 Command 等中写入控制指令后,将控制指令执行 (EXE) 位由 OFF → ON,经由 EtherCAT,对位移传感器发送控制指令。

位移传感器执行该控制指令,经由EtherCAT返回响应至控制器。控制器在I/O端口Response等中存储响应。

#### ●输出区域中位移传感器的测量数据输出

一旦测量值确定,所有任务的测量数据将立即从位移传感器自动输出到I/O端口Output Data1~4。 因此,可将各任务的测量结果简单传递到控制器。

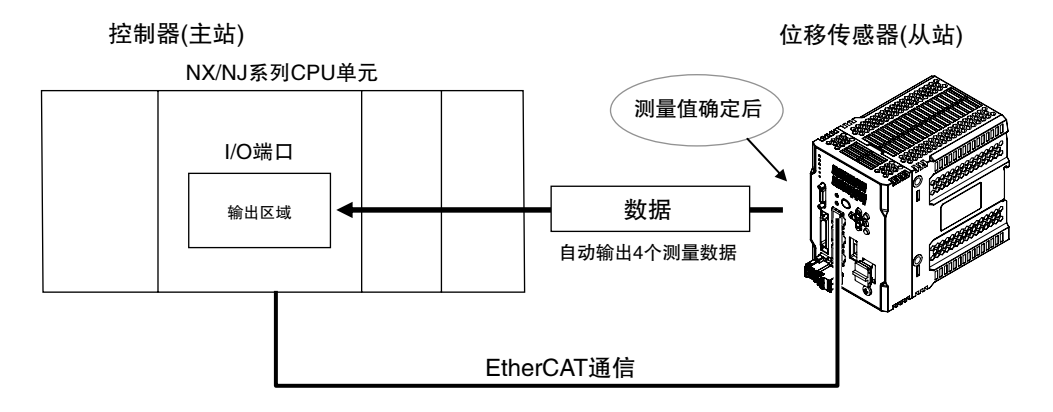

EtherCAT通信中,在控制器侧通过下列4个区域的I/O端口进行通信。仅将NX/NJ系列CPU单元作为主站连接时使用 Sysmac异常状态区域的I/O端口。

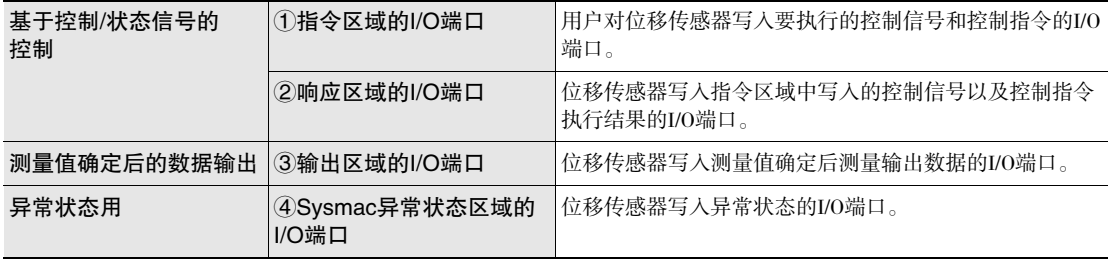

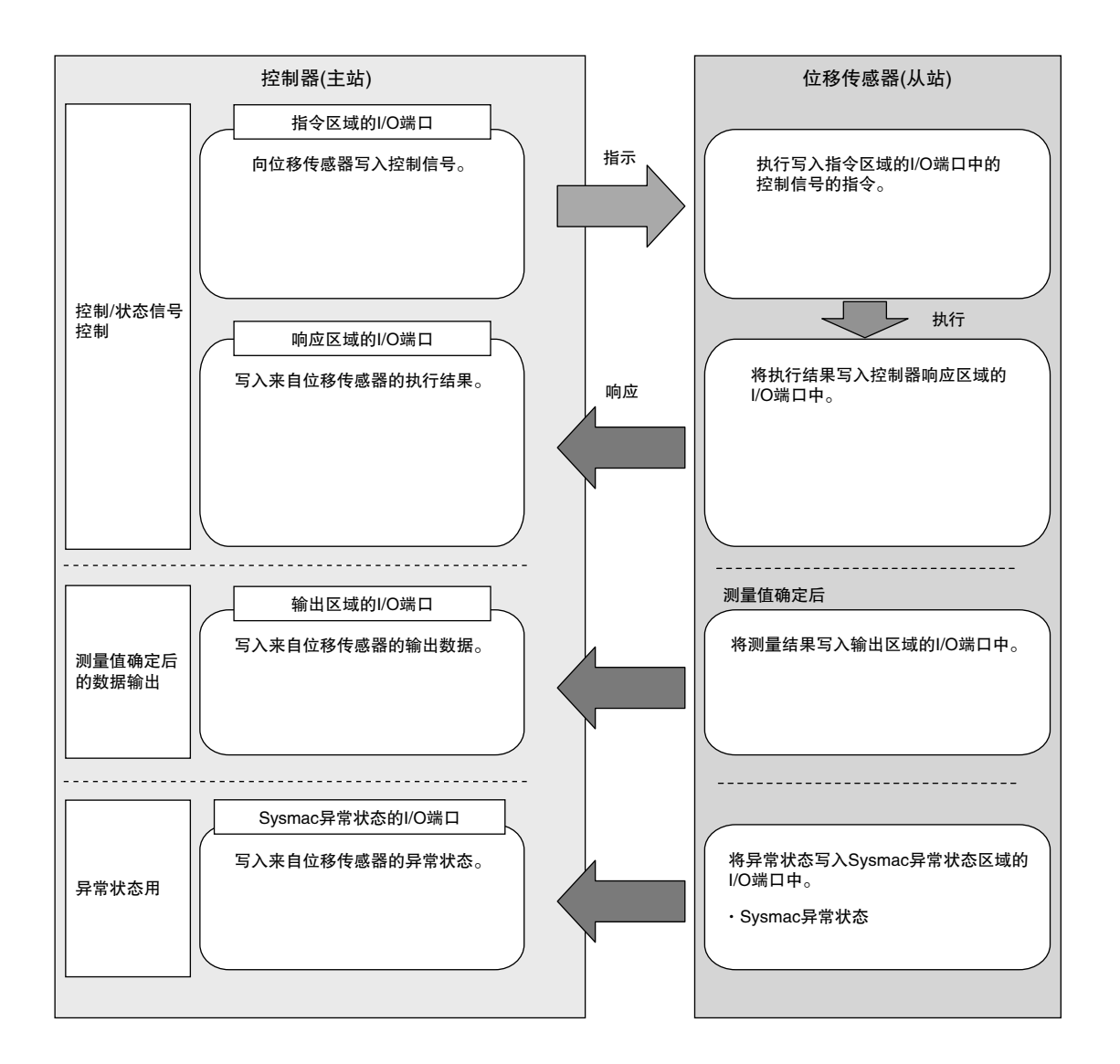

# 服务数据对象(PDO)的通信方法

ZW支持SDO通信。监控ZW的对象设定或状态时,使用了SDO通信。在上位控制器侧,在对象词典内的入口读写 数据,可监控对象设定或状态。

# 设定通信规格(EtherCAT通信)

# 进行EtherCAT通信的初始设定

进行EtherCAT通信的设定。

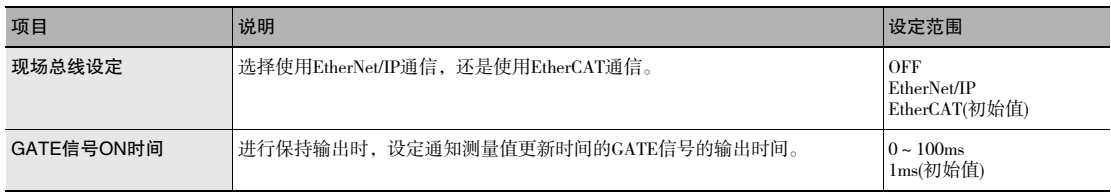

# ▶ 多视图浏览器: [设备组] | [(传感器名称)] | [系统] | [系统数据](双击)  $\rightarrow$ 编辑窗口 : [Ethernet通信设定]图标( $\boxed{3}$ )

- *1* 进行现场总线设定。 在[现场总线]中选择[EtherCAT]。
- *2* 设定GATE信号的输出时间。 在[GATE信号ON时间]中设定值。

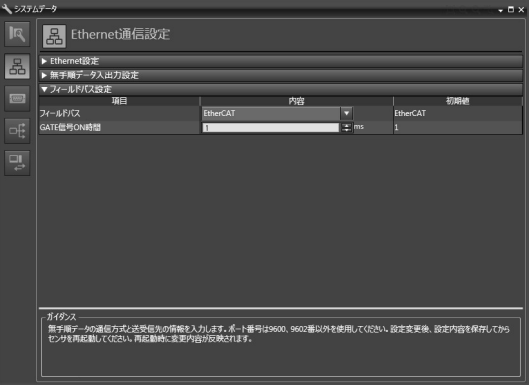

# 参考

也可操作传感器控制器上的操作键进行EtherCAT通信的初始设定。

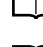

**□ 设定现场总线** p.178

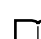

□ 设定GATE信号ON时间 p.179

# 董要

·在启动传感器控制器时反映本设定内容。

·变更本设定后,请在保存设定数据后重启传感器控制器。

# 连接对象为NX/NJ系列控制器时

对指令区域、响应区域、输出区域、Sysmac异常状态区域的各I/O端口进行说明。

### **●指令区域的I/O端口**

控制器(主站)→位移传感器(从站)

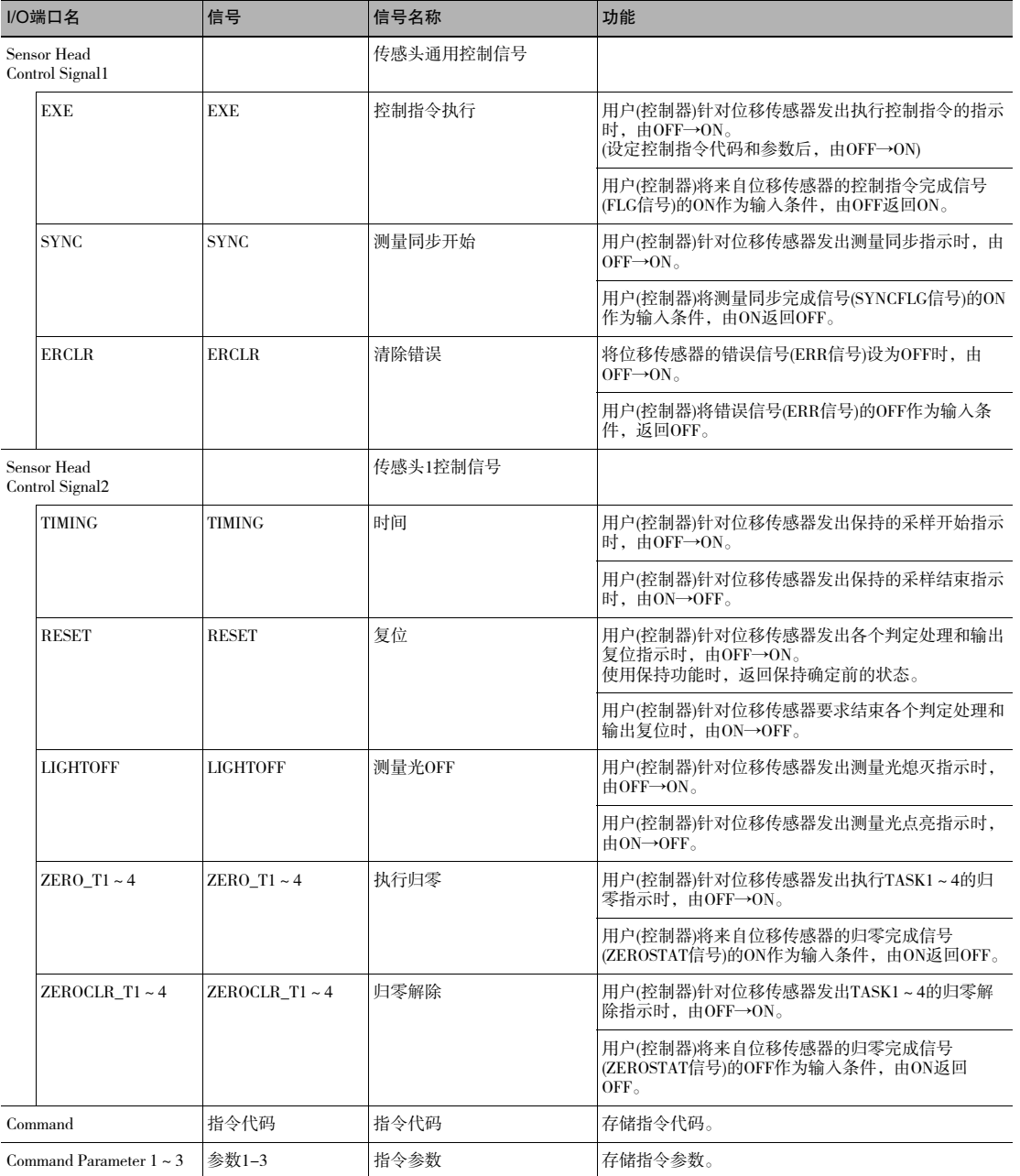

- ·FUNC模式下,无法执行ERCLR、LIGHTOFF以外的控制信号。
- ·无法在同一个周期内执行多个控制信号。但是同时对多个任务执行归零或解除归零时,可在同一个周期内执行 ZERO\_T1~4、ZEROCLR\_T1~4。此外,关于ERCLR、LIGHTOFF,任何控制信号都可在同一个周期内执行。
- ·并行I/O的输入状态和控制信号的状态不同时,任一方ON即可执行处理。
- ·仅EtherCAT通信可使用SYNC。EtherNet/IP通信无法使用。

#### **●响应区域的I/O端口**

位移传感器(从站)→控制器(主站)

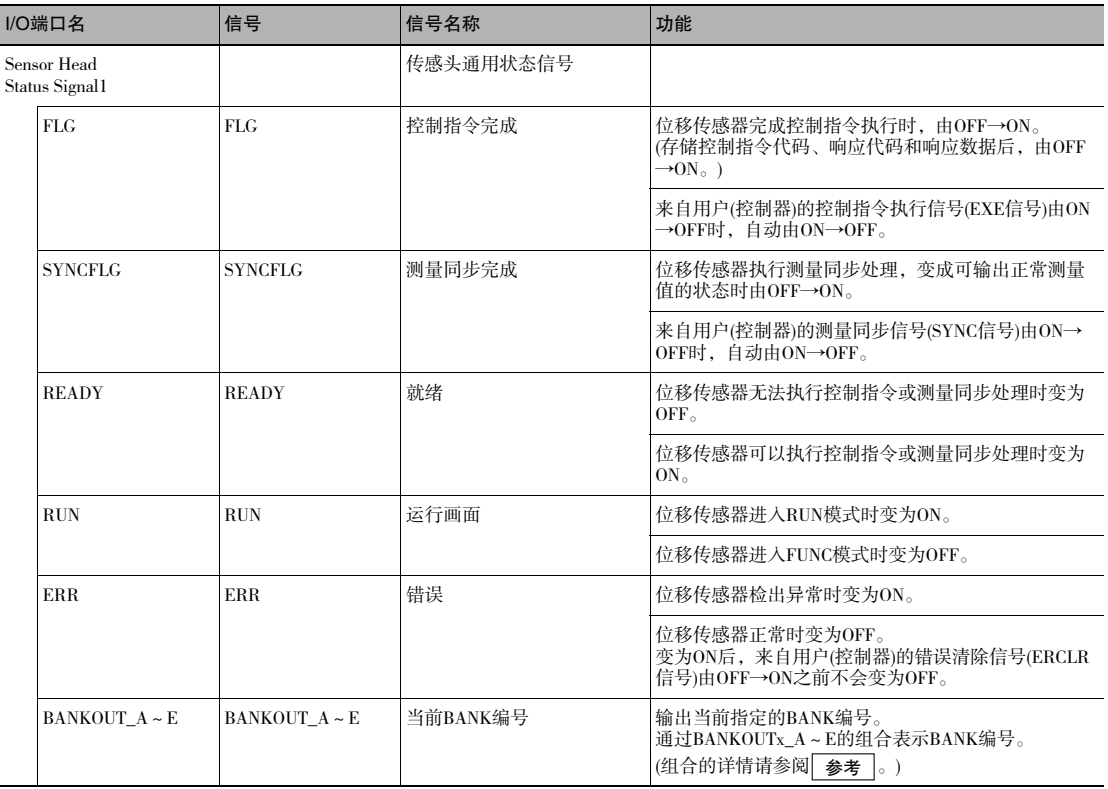

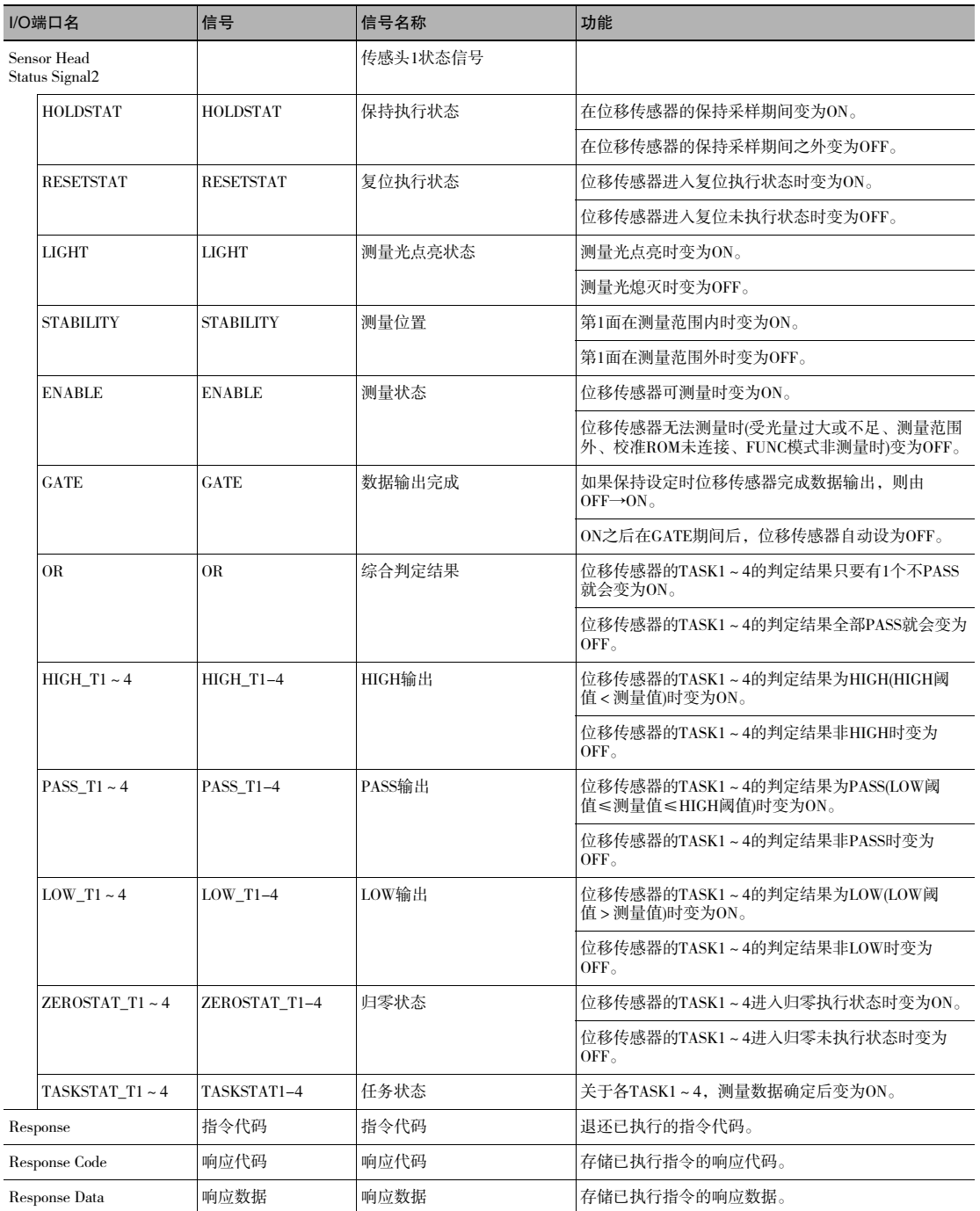

ԟᏥ

·执行并行I/O处理的结果也将反映到状态信号中。

·BANK编号和BANKOUTx\_A~E的组合如下所示。 (仅判定值模式下使用BANK9~32。常规模式下BANKOUTx\_D~E始终OFF。)

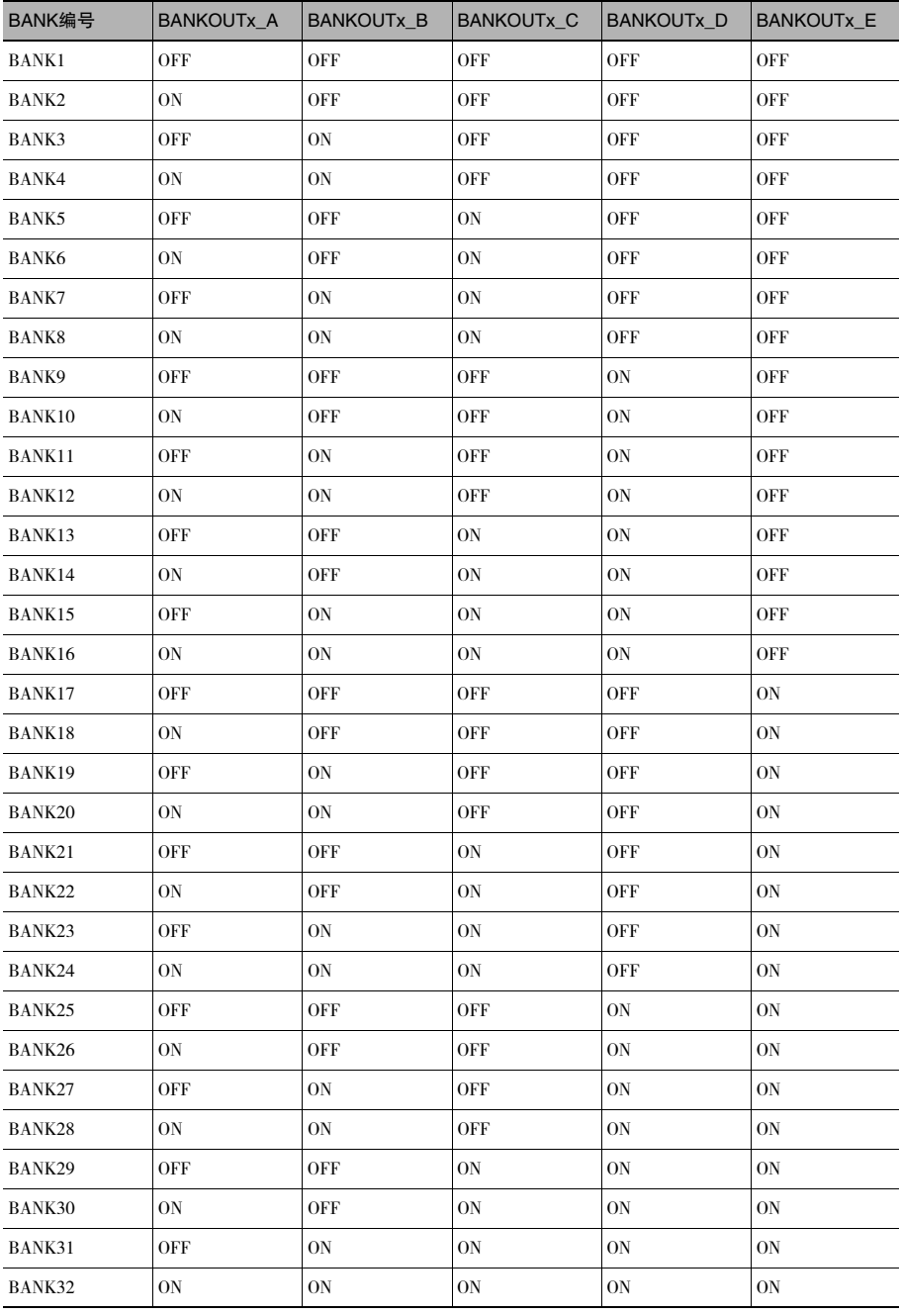

# **●输出区域的I/O端口**

位移传感器(从站)→控制器(主站)

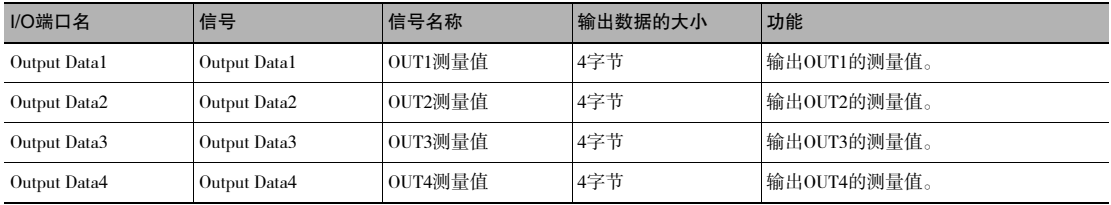

#### ●Sysmac异常状态区域的I/O端口

位移传感器(从站)→控制器(主站) 仅连接对象为NX/NJ系列时映射Sysmac异常状态。

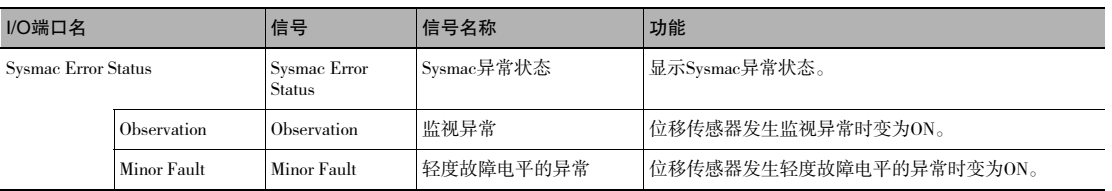

# I/O端口的设备变量的分配方法(PDO映射)

与NX/NJ系列CPU单元连接时,位移传感器内的PDO通信对象数据在Sysmac Studio上以I/O端口名显示。 通过Sysmac Studio的I/O映射, 对该I/O端口分配设备变量, 进行编程和监控。

▶ 多视图浏览器(与NX/NJ系列CPU单元连接):[构成、设定]| [I/O映射](双击)

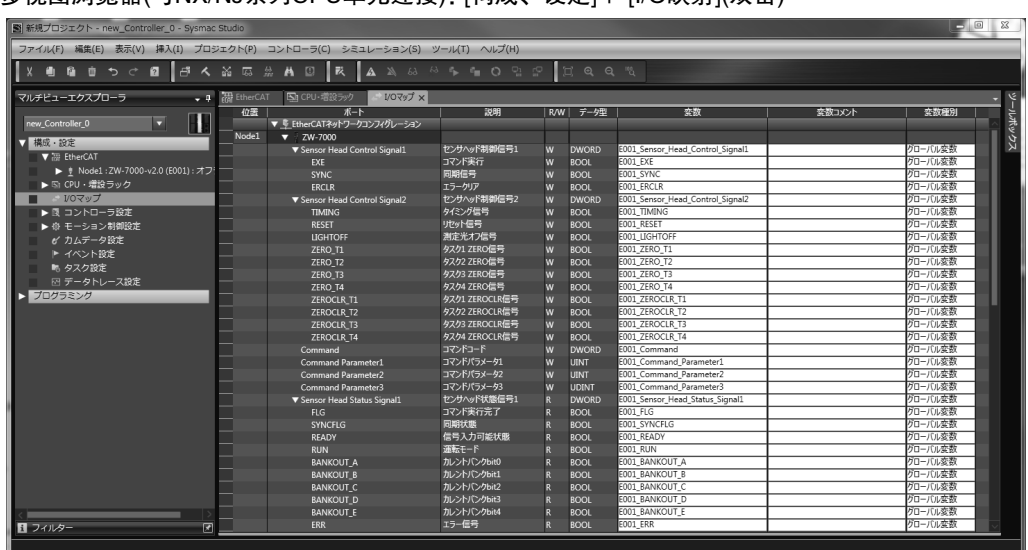

通过I/O映射,选择从站或I/O端口,右击后选择[设备变量生成]。 设备变量名称, 由 "设备名称"与 "I/O端口名称"的组合自动生成。 或者,选择I/O端口,在[变量]列输入任意变量名。

关于设备变量的登录,还可以选择已在变量表中登录的变量。关于设备变量的登录详情,请参阅 | | 《Sysmac Studio Version 1 操作手册》(SBCA-362)。

# 连接对象为CJ系列PLC时

对指令区域、响应区域、输出区域各区域的分配进行说明。

## ●指令区域

PLC(主站)→位移传感器(从站)

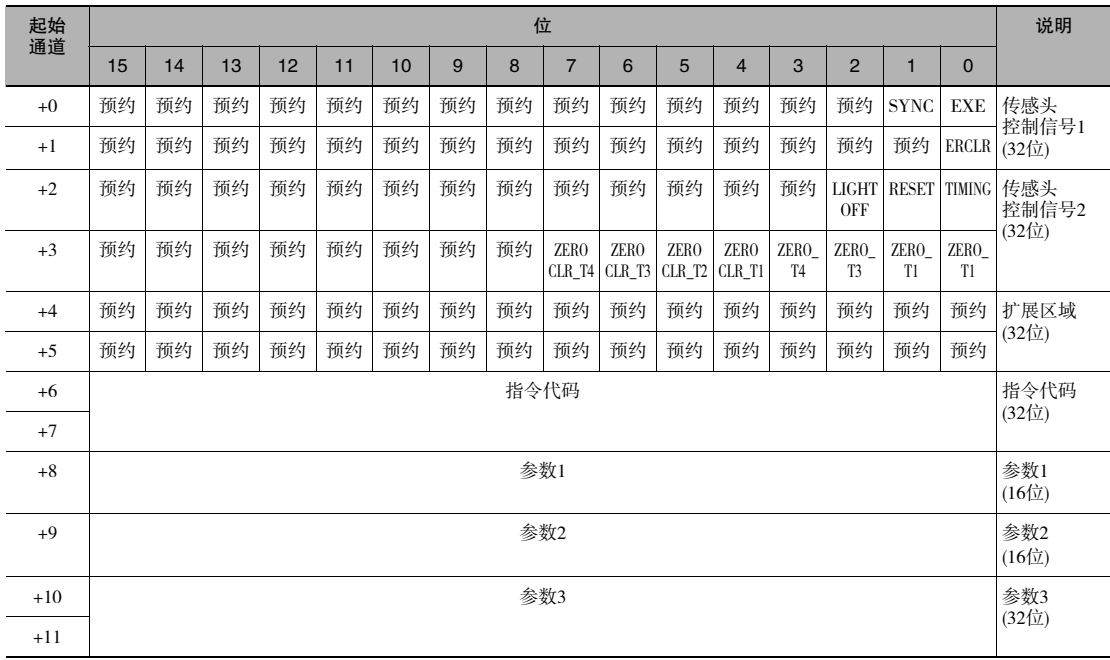

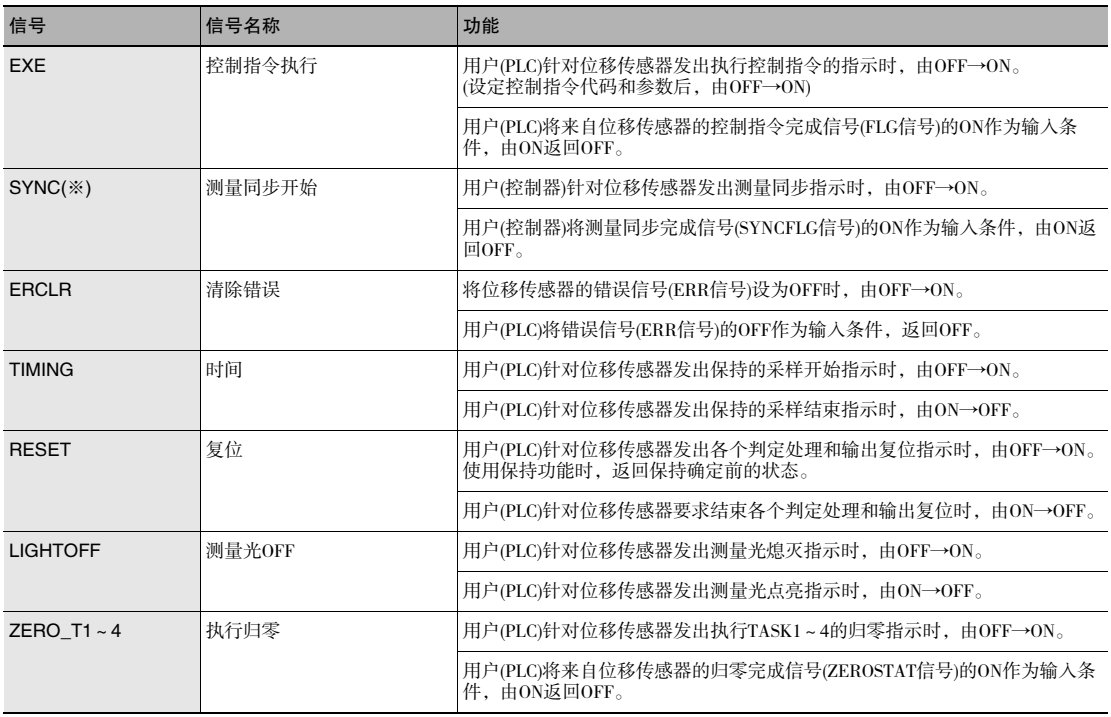

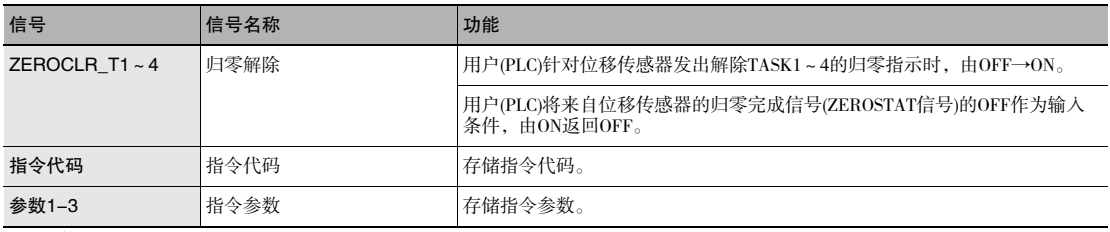

※ 只有使用EtherCAT时且在内部同步测量模式下才有效的区域。

# ԟᏥ

·FUNC模式下,无法执行ERCLR、LIGHTOFFx以外的控制信号。

- ·无法在同一个周期内执行多个控制信号。但是同时对多个任务执行归零或解除归零时,可在同一个周期内执行  $ZERO_T1 \sim 4$ ,  $ZEROCLR_T1 \sim 4$
- ·并行I/O的输入状态和控制信号的状态不同时,任一方ON即可执行处理。
- ·"触发测量功能"仅对应I/O信号,无法从PDO映射输入。

#### ●响应区域

位移传感器(从站)→PLC(主站)

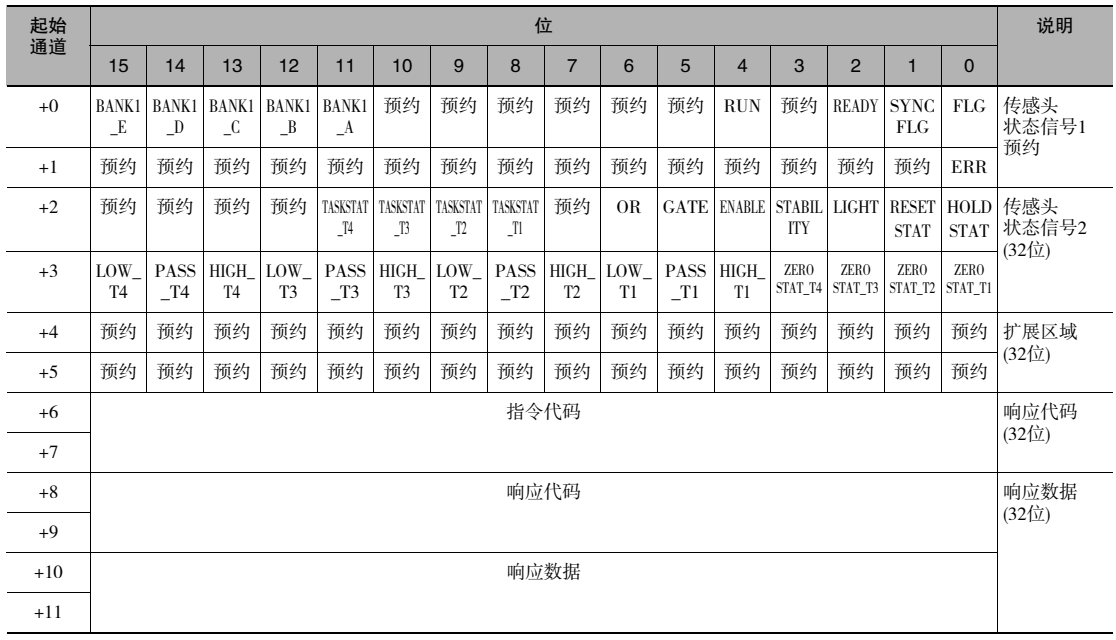

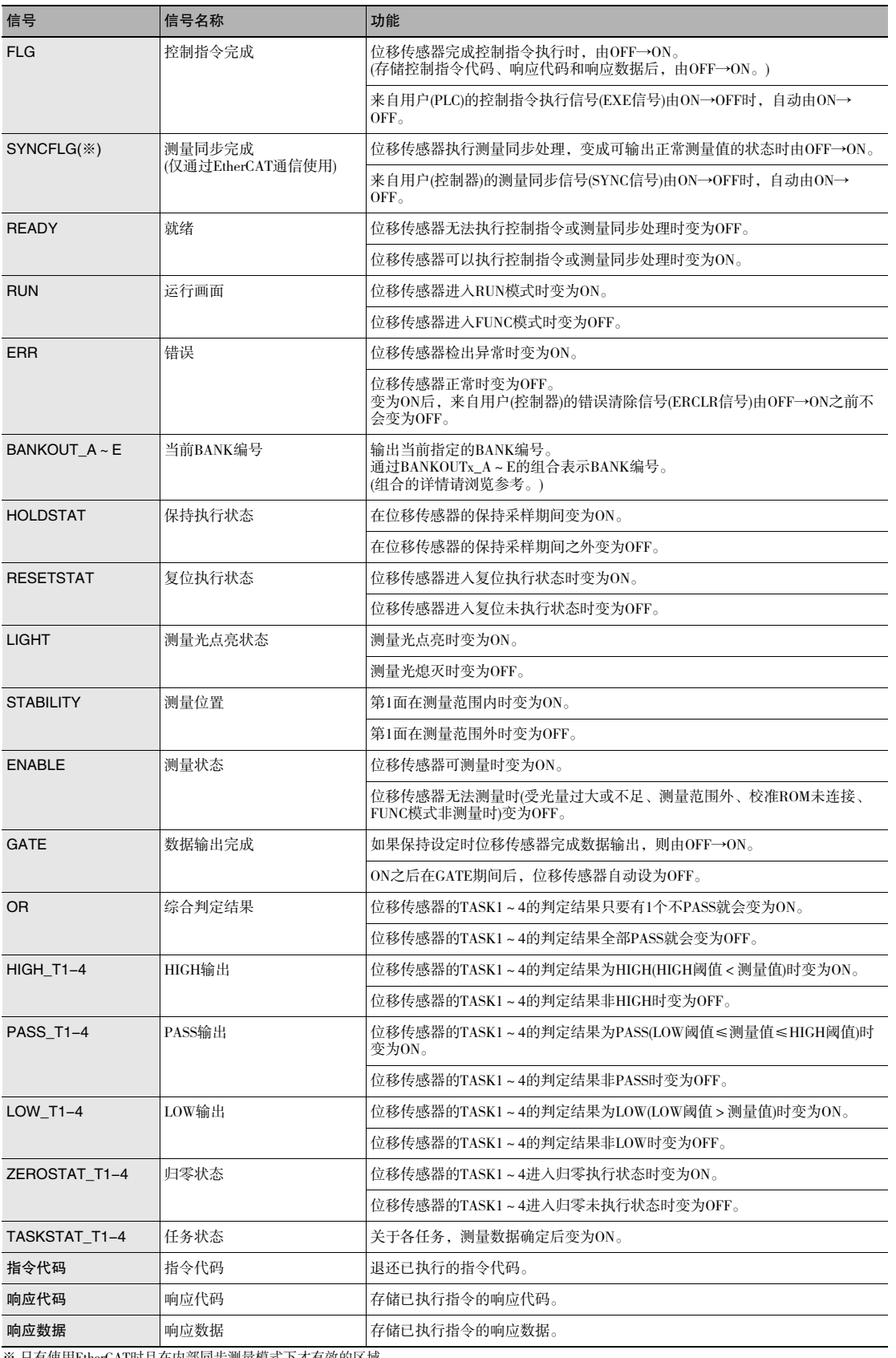

ԟᏥ

·执行并行I/O处理的结果也将反映到状态信号中。

·BANK编号和BANKOUTx\_A~E的组合如下所示。 (仅判定值模式下使用BANK9~32。常规模式下BANKOUTx\_D~E始终OFF。)

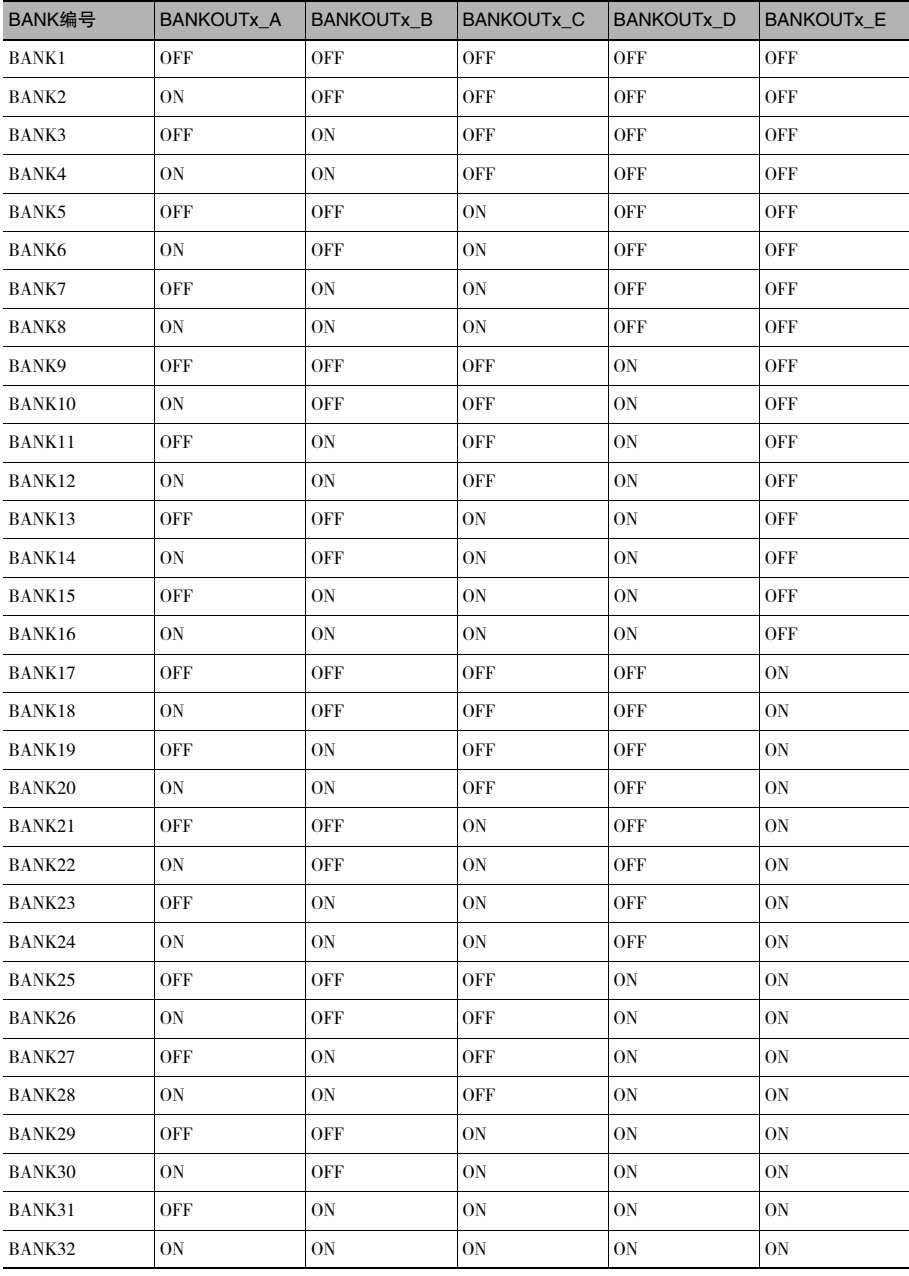

# ●输出区域

位移传感器(从站)→PLC(主站)

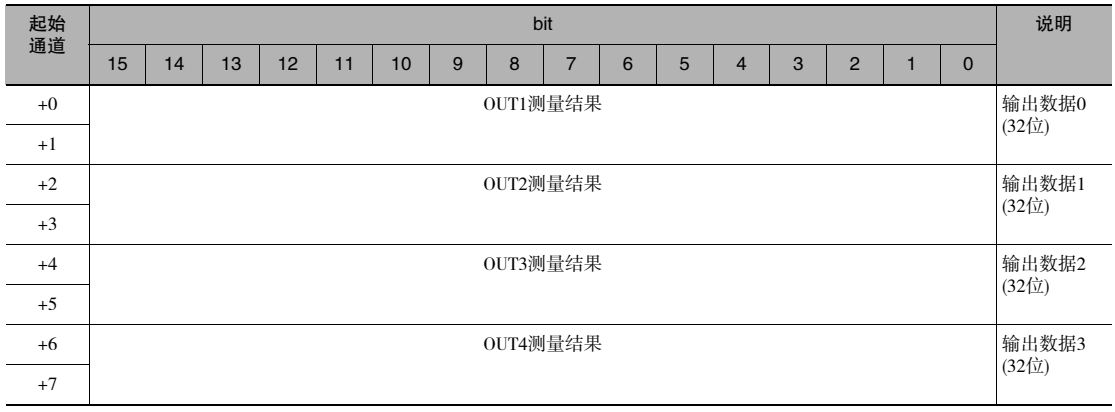

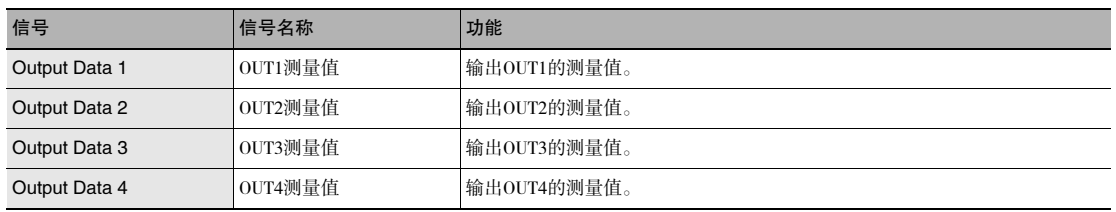

# I/O存储器的分配方法(PDO映射)

连接CJ系列PLC和位移传感器时,将欧姆龙制位置控制单元 CJ1W-NC□82用作EtherCAT主站。必须在PLC的I/O存 储器中分配位移传感器的指令区域、响应区域和输出区域。 通过位置控制单元,在下表对应的继电器区域设定各区域。

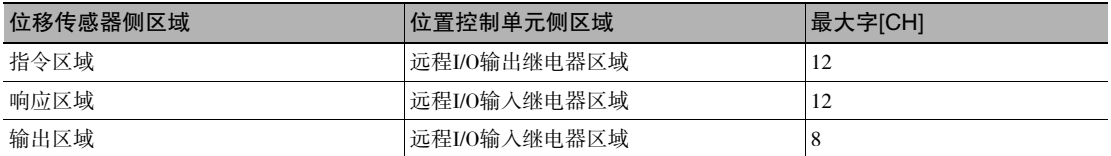

I/O存储器的分配方法如下所示。

#### 1.网络设定

双击CX-Programmer的[I/O表·单元设定],然后右击CJ1W-NC□82,选择[高功能单元设定的编辑]。

#### 2.共通参数设定

NC单元设定工具启动后,分别指定[共通参数]中的远程I/O输出继电器区域、远程I/O输入继电器区域的区域选择 和起始通道。

#### 3.远程I/O输入输出继电器区域的确认

点击[网络设定],然后点击[远程I/O输入输出继电器分配一览]标签,可确认远程I/O中设定的输入输出继电器地 址。(可手动变更输入偏置、输出偏置。)

下列画面中,在远程I/O输出继电器区域中指定了CIO区域3800,在远程I/O输入继电器区域指定了CIO区域3900。

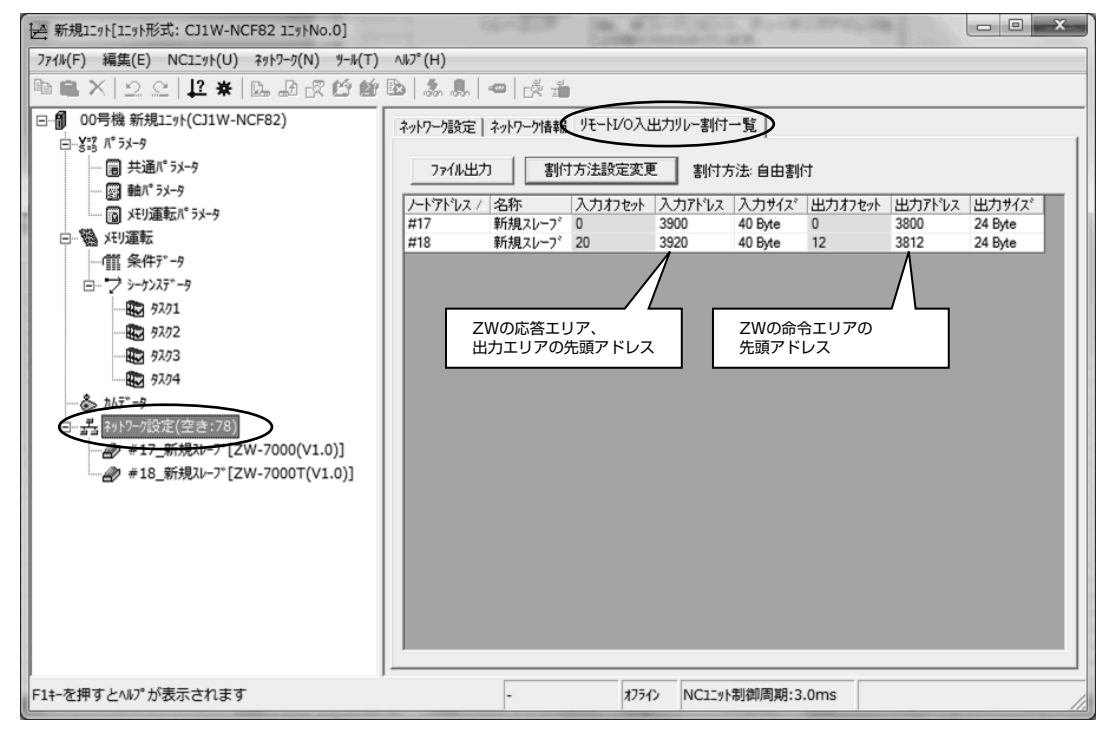

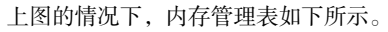

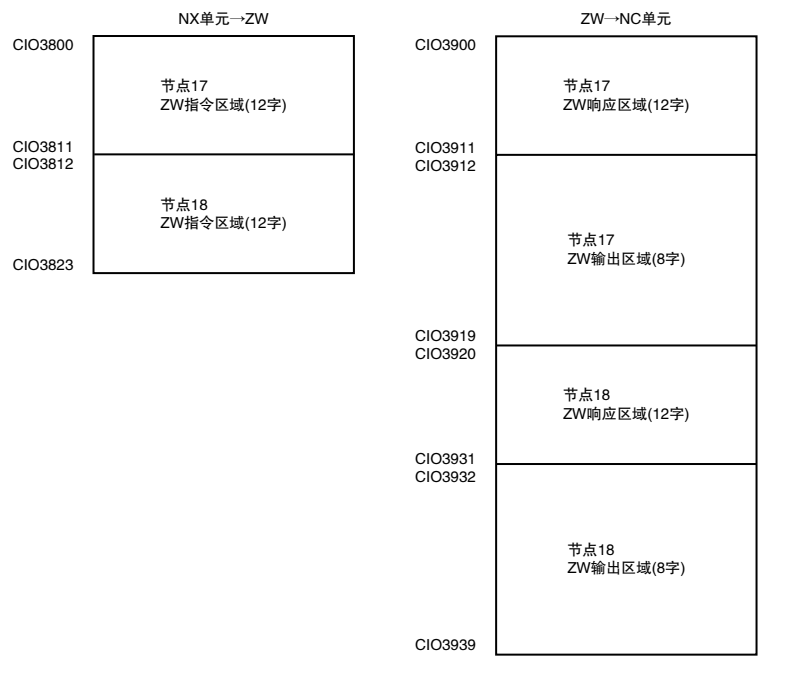

关于I/O存储器的分配方法的详情,请参照 $\prod(\text{CJ}} \leq \text{CJ} \leq \text{CJ} \le$ 

在欧姆龙制位置控制单元上连接多台ZW后,从内存管理表的下一地址起依次分配输入输出继电器。 关于ZW的节点分配,请将传感器本体的节点地址设定开关设为0,执行网络自动设置。作为远程I/O,在节点地 址17号之后自动设定。

在位置控制单元侧,设定各区域的节点17的起始区域。 要通过梯形程序访问其他节点的数据时,必须从节点17的起始区域访问加上各自适宜偏置值的地址。 下面对EtherCAT使用的各指令进行说明。

# ●应用指令

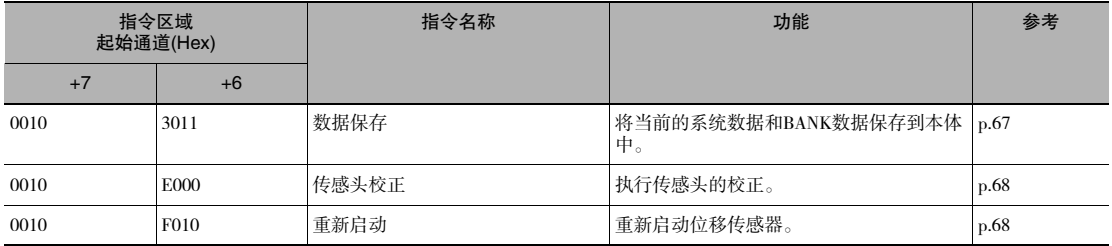

## ●BANK控制指令

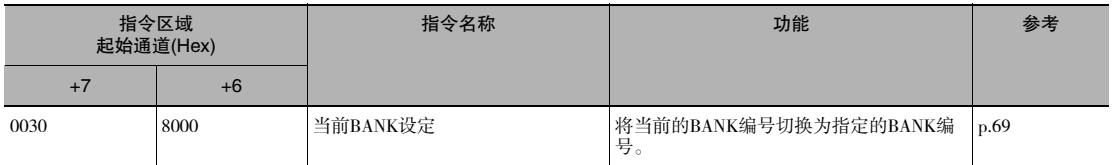

# ●数据获取/设定指令

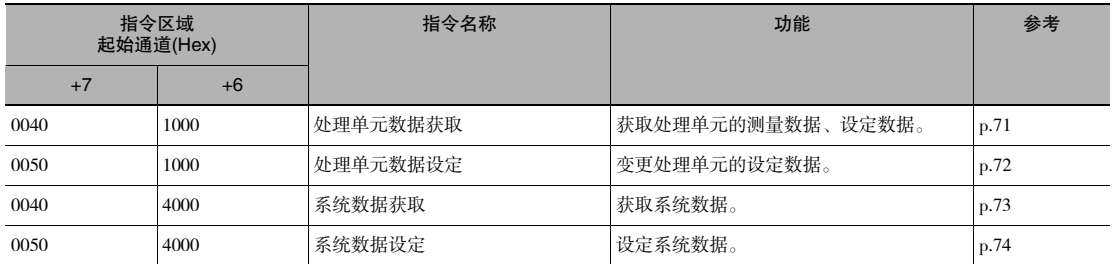

# ●数据保存(指令代码: 3011 0010)

指令(控制器→位移传感器)

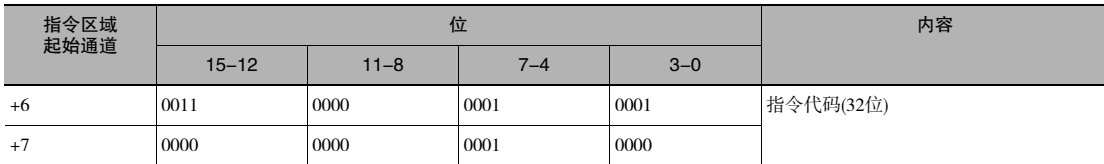

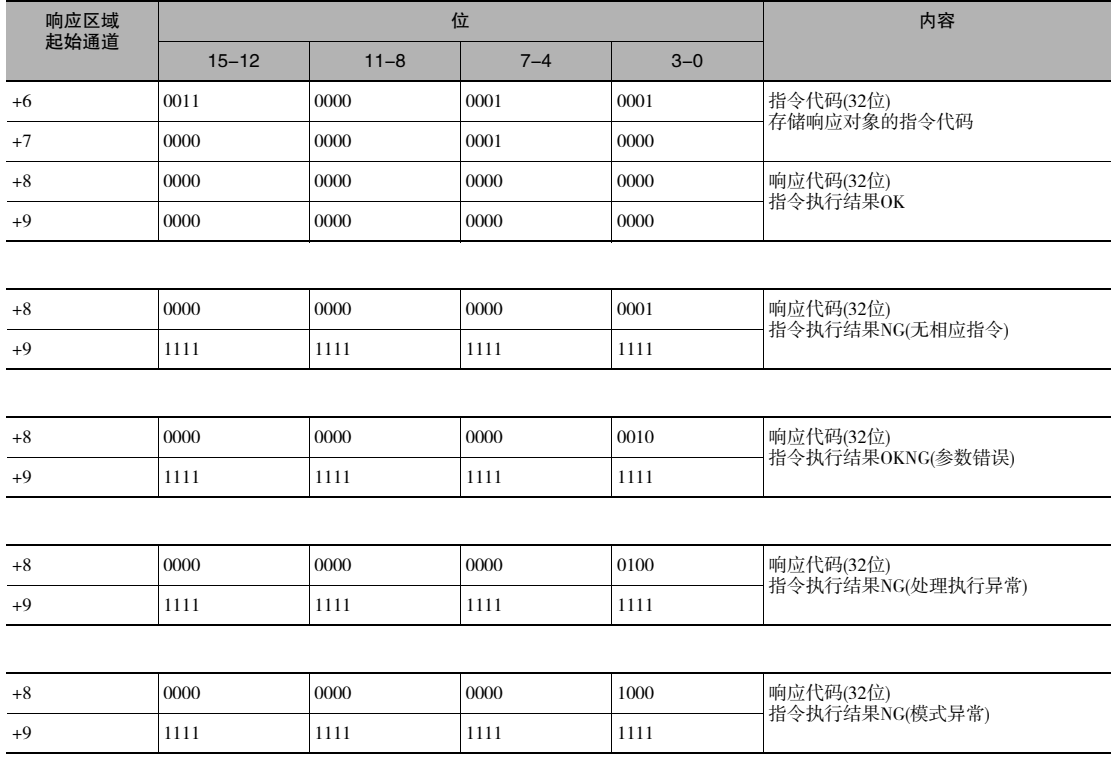

# ●传感头校正(指令代码: E000 0010)

指令(控制器→位移传感器)

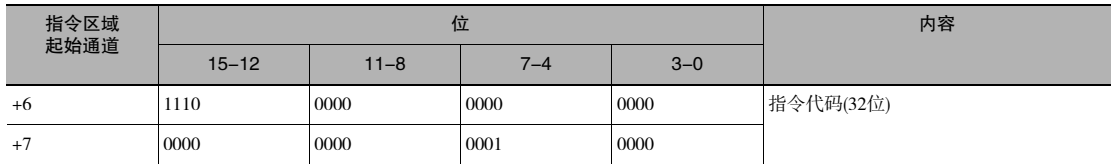

响应(控制器←位移传感器)

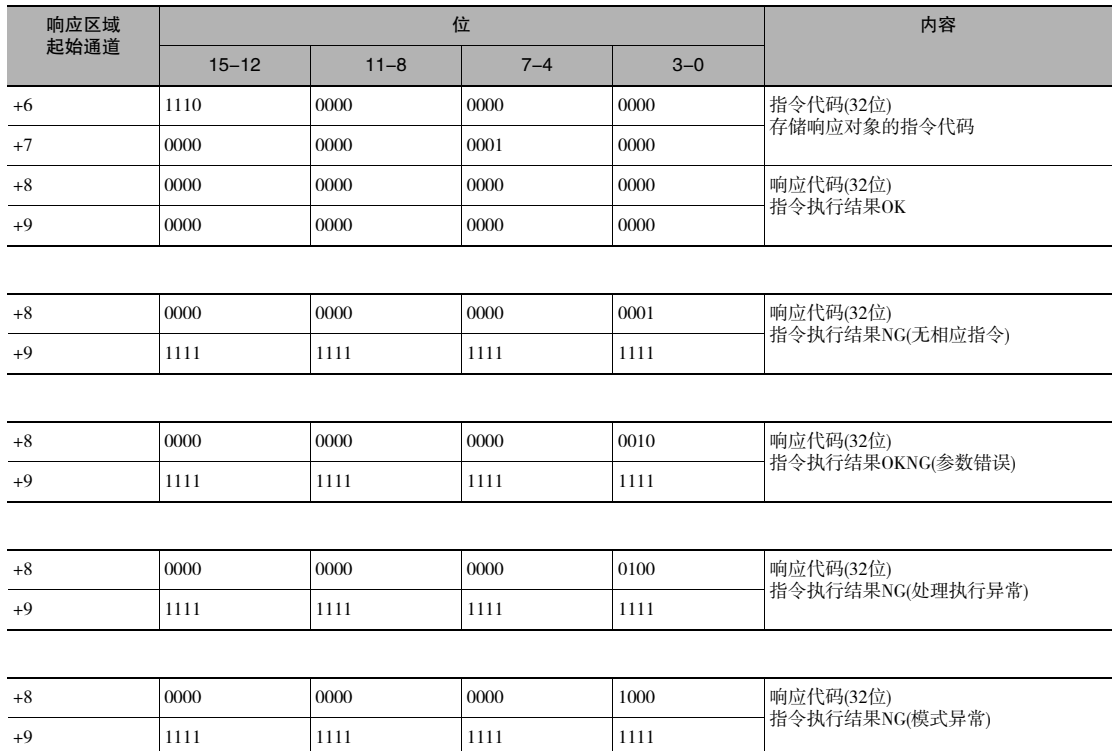

## ●重启(指令代码: F010 0010)

指令(控制器→位移传感器)

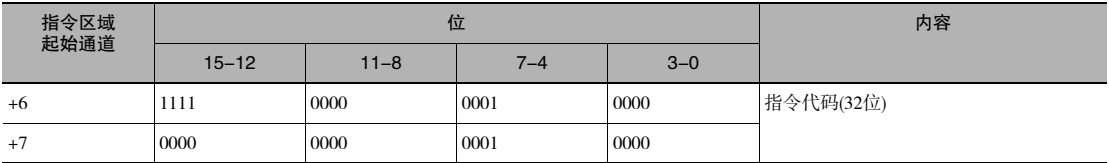

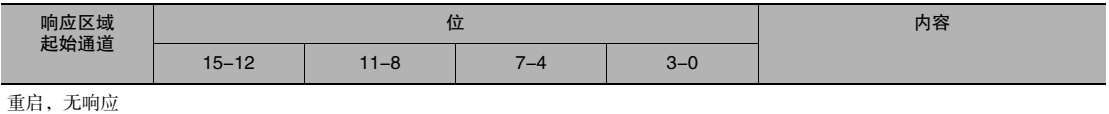

## ●当前BANK设定(指令代码: 8000 0030)

指令(控制器→位移传感器)

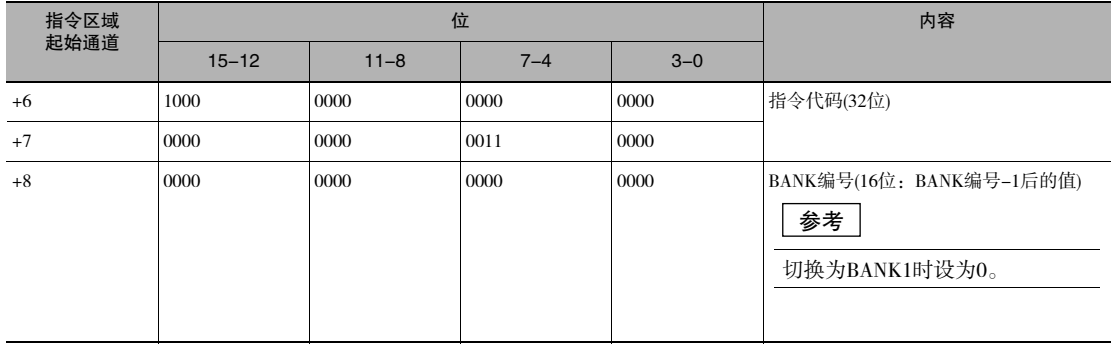

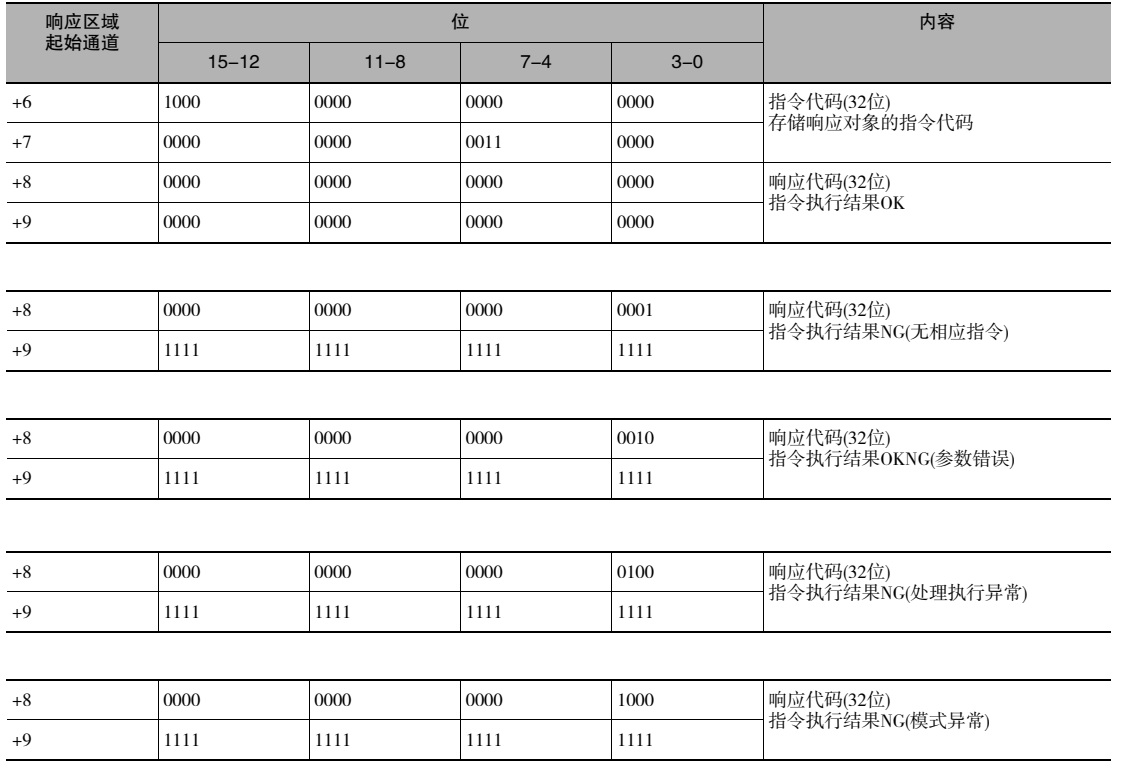

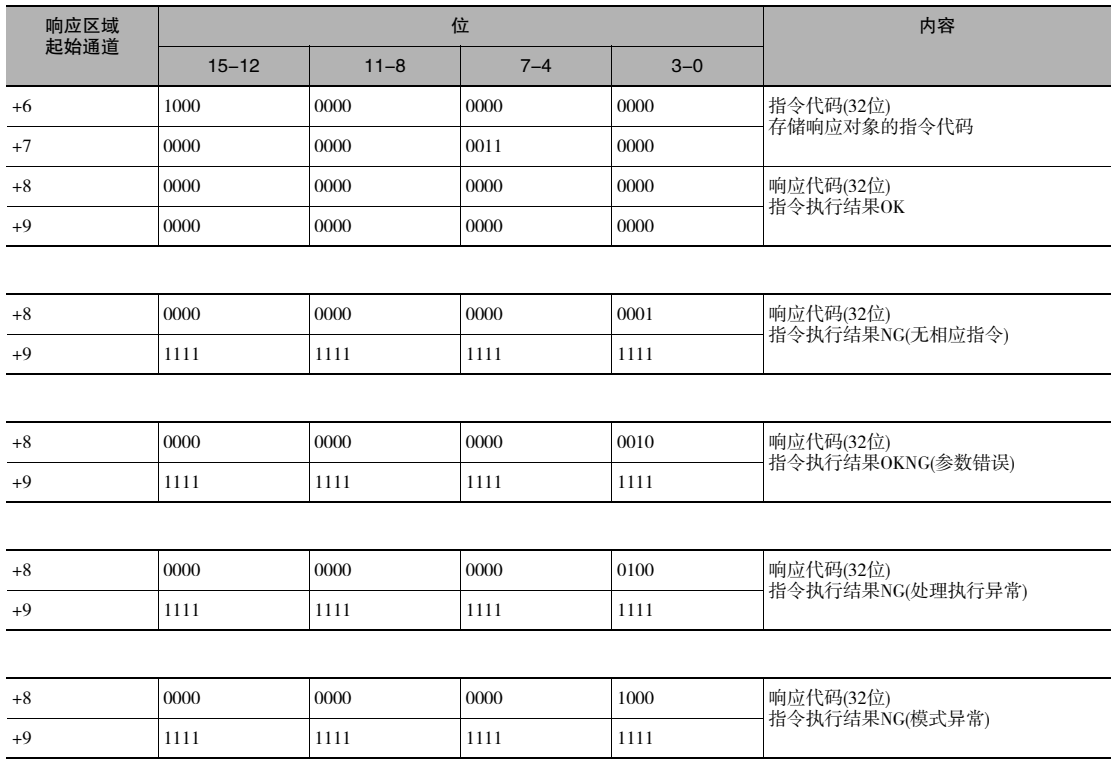
#### ●处理单元数据获取(指令代码:1000 0040)

指令(控制器→位移传感器)

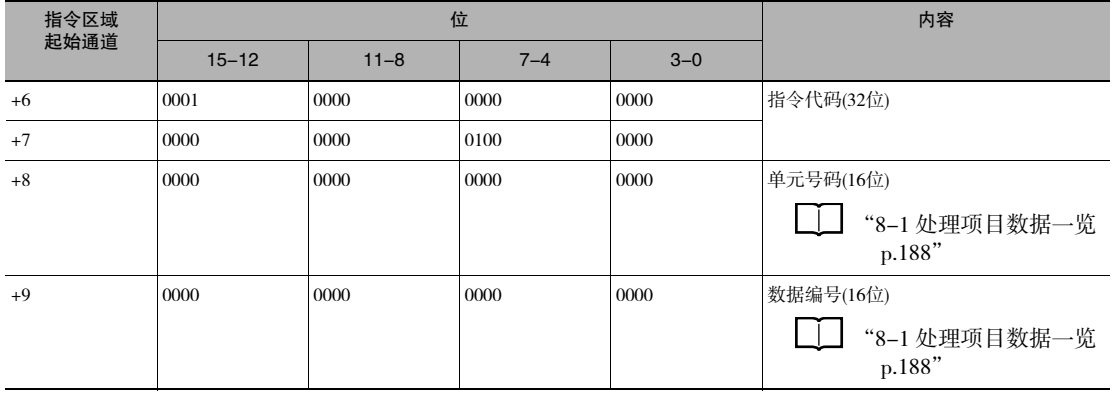

#### 响应(控制器←位移传感器)

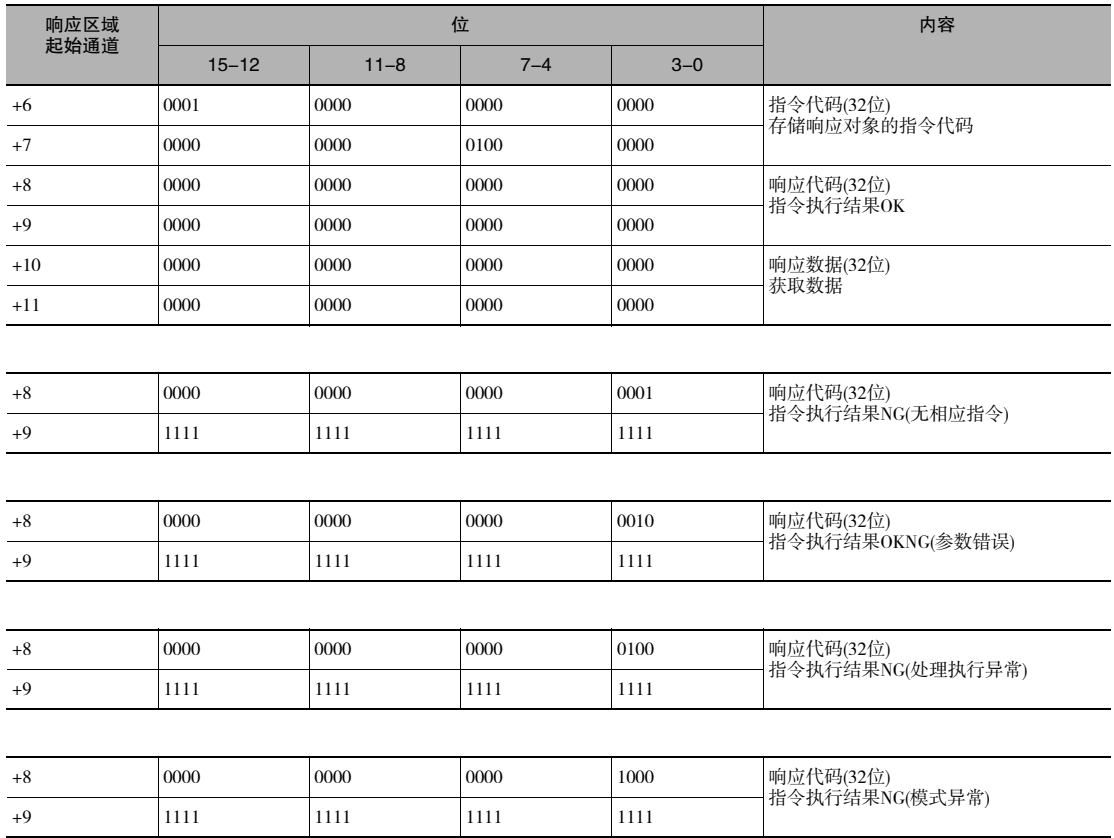

#### ●处理单元数据设定(指令代码:1000 0050)

指令(控制器→位移传感器)

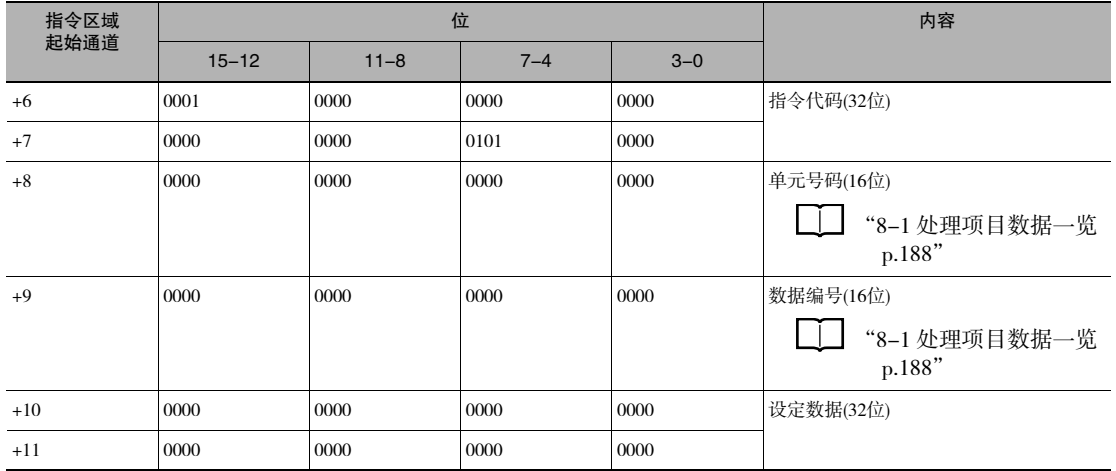

响应(控制器←位移传感器)

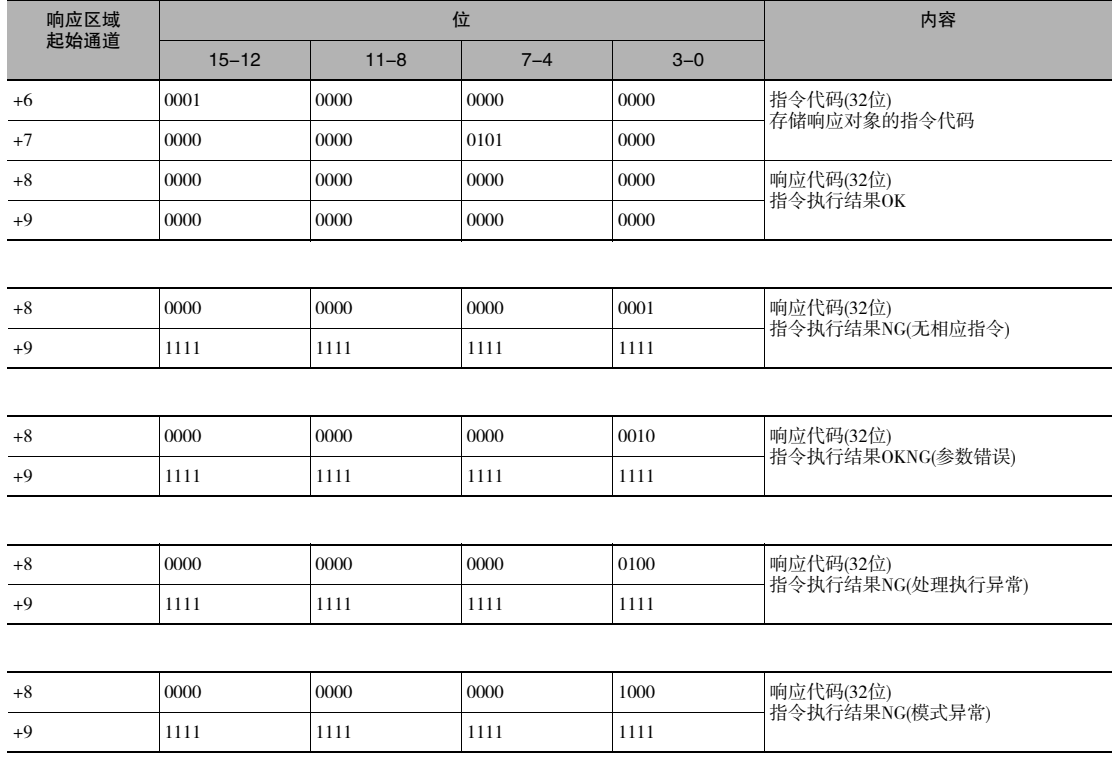

#### ●系统数据获取(指令代码: 4000 0040)

指令(控制器→位移传感器)

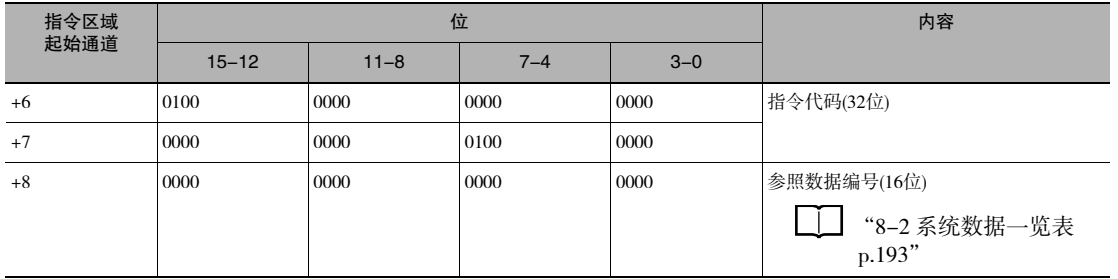

响应(控制器←位移传感器)

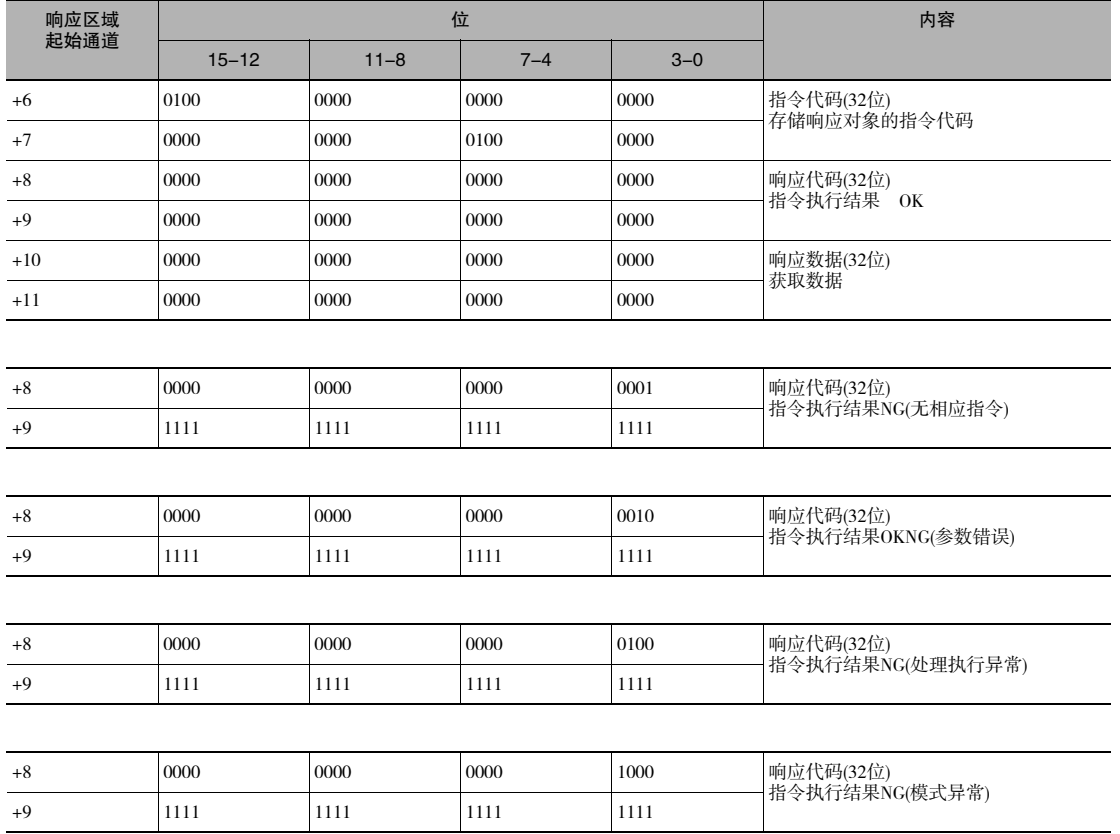

#### ●系统数据设定(指令代码: 4000 0050)

指令(控制器→位移传感器)

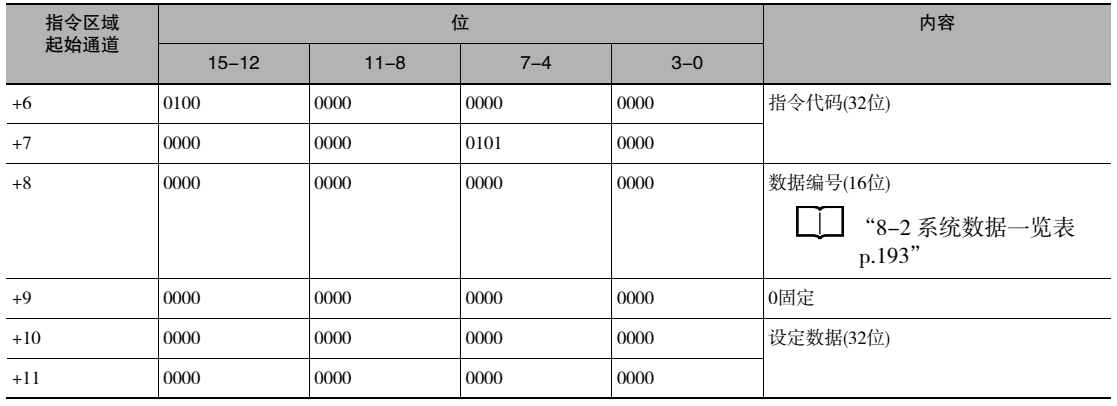

#### 响应(控制器←位移传感器)

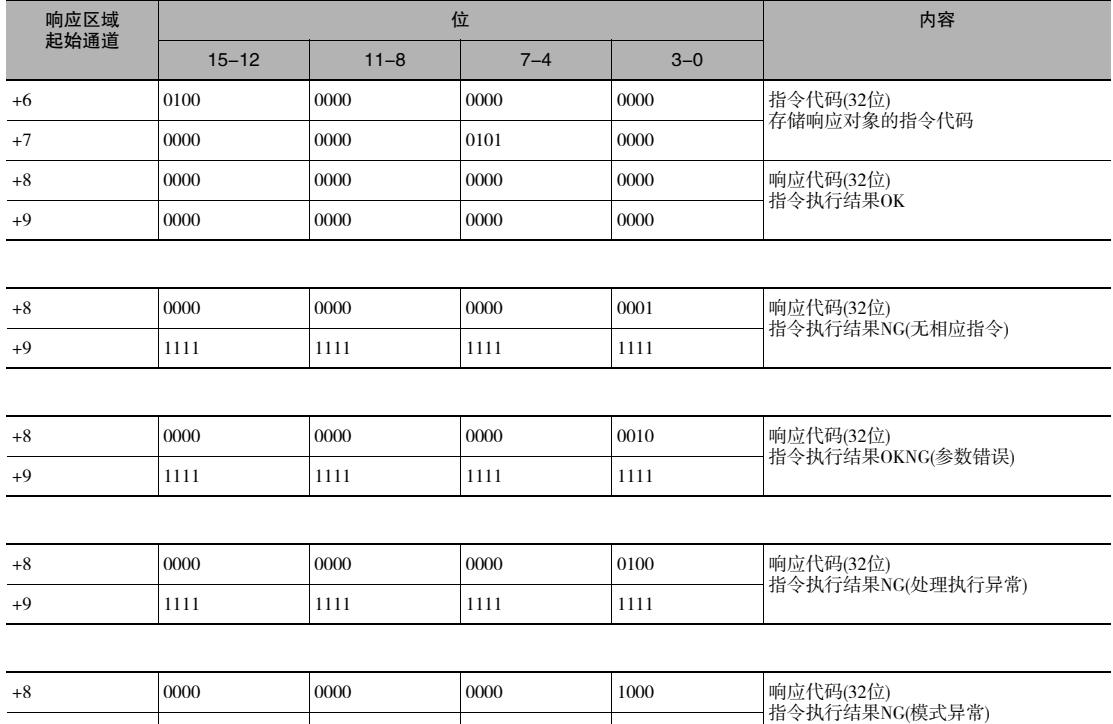

+9 1111 1111 1111 1111

## 时序图(EtherCAT)

●控制指令执行

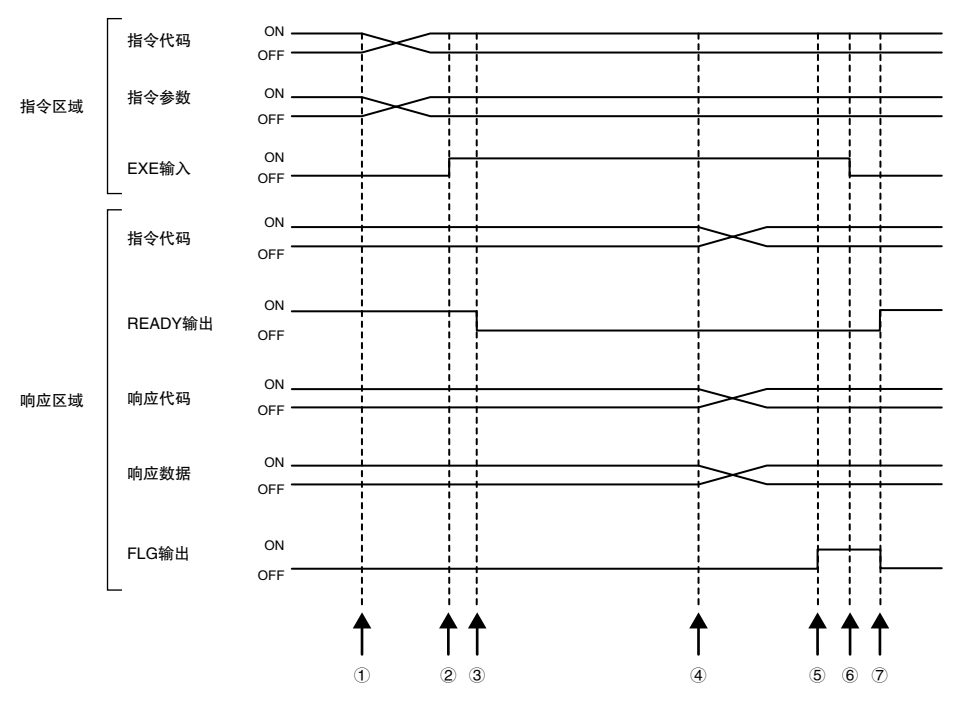

①通过控制器设定指令代码、指令参数。

②使EXE输入信号由OFF→ON。对位移传感器发出执行指示。

③位移传感器接收执行指示后,READY输出信号变为OFF,执行指令。

④位移传感器执行完成后,设置指令代码、响应代码以及响应数据。

⑤FLG输出信号变为ON。

⑥控制器确认FLG输出信号已变为ON,将EXE输入信号返回OFF。

⑦位移传感器确认EXE输入信号已变为OFF,自动将FLG输出信号设为OFF,自动将READY输出信号设为ON。

#### ●测量同步

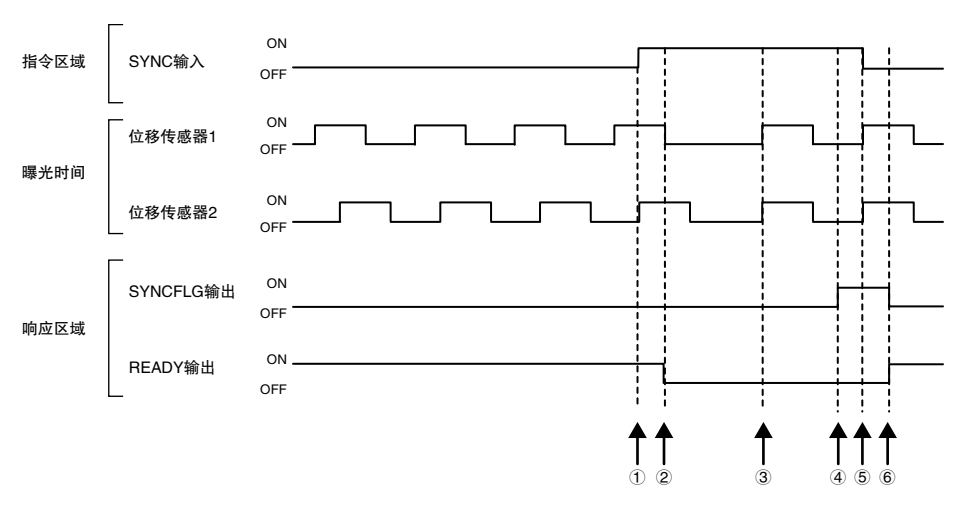

①控制器使SYNC输入信号由OFF→ON。

②位移传感器接收SYNC输入信号后,READY输出信号变为OFF,开始测量同步处理。

③收到SYNC输入信号的所有位移传感器取得与曝光结束时间的同步后重新开始测量。

④同步结束后,位移传感器使SYNCFLG输出信号由OFF→ON。

⑤控制器确认SYNCFLG输出信号已变为ON,使SYNC输入信号由ON→OFF。

⑥位移传感器确认SYNC输入信号已变为OFF,自动将SYNCFLG输出信号设为OFF,自动将READY输出信号设为 ON。

重要

·测量同步时,请务必注意以下事项。

- 曝光时间控制模式为自动时:请使同步测量的所有位移传感器的测量周期相同。

- ·从接收SYNC输入到SYNCFLG输出为ON之前的大致时间为 "设定的测量周期+130μs"。
- ·多个位移传感器同步后,将慢慢发生偏移。并且,在EtherCAT通信中,从站之间最大可能发生1μs的偏移。请务必 定期输入SYNC输入信号。最大的偏移时间可由下列公式算得。

EtherCAT的偏移 + 设定的测量周期  $\times$  平均次数  $\times$  24ppm

(例)测量周期:400us、平均次数:64次时

 $1 \mu s + 400 \mu s \times 64 \times 24/1000000 = 1.614 \mu s$ 

最大偏移时间为1.614μs。

·接收SYNC输入信号后,位移传感器进行滤波处理的复位。例如,将平均次数设为128次时,请注意在进行128次测量 之前测量值是不确定的。测量值是否确定,可以通过响应区域的HIGH输出信号、PASS输出信号、LOW输出信号中 的其中之一由OFF→ON或TASKSTAT信号由OFF→ON进行确认。

#### ●保持(峰值/谷值/峰值to峰值/平均值)执行和保持值的复位

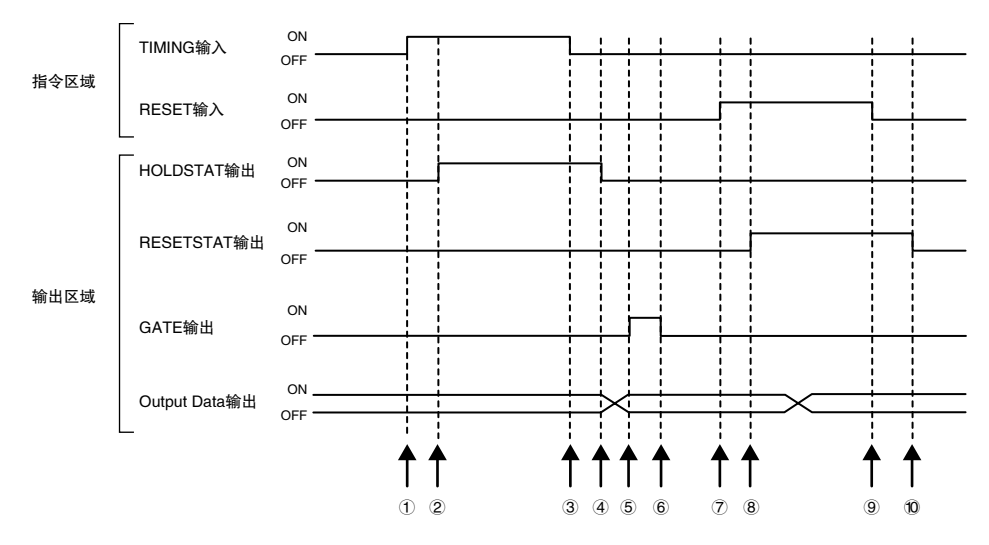

①控制器使TIMING输入信号由OFF→ON。在TIMING输入信号的上升沿,位移传感器开始采样。 ②开始采样,位移传感器使HOLDSTAT输出信号由OFF→ON。

③控制器使TIMING输入信号由ON→OFF。在TIMING输入信号的下降沿,位移传感器结束采样。

④结束采样,位移传感器使HOLDSTAT输出信号由ON→OFF。

⑤在保持值确定时,位移传感器使GATE输出信号由OFF→ON。控制器确认GATE输出信号已变为ON,导入输出 数据。

⑥位移传感器在GATE输出信号ON后并经过GATE信号ON的时间后设为OFF。

⑦控制器使RESET输入信号由OFF→ON。在RESET输入信号的上升沿,位移传感器的测量值复位期间开始。

⑧测量值复位期间开始,位移传感器使RESETSTAT输出信号由OFF→ON。测量值复位。

⑨控制器使RESET输入信号由ON→OFF。在RESET输入信号的下降沿,位移传感器的测量值复位期间结束。 ⑩测量值复位期间结束,位移传感器使RESETSTAT输出信号由ON→OFF。

重要

在多个任务中进行保持时,即使一个任务处于采样期间,HOLDSTAT输出信号也为ON,测量值确定后GATE输出信号 ON。

**●保持(自动峰值、自动谷值、自动峰值to峰值)执行和保持值的复位** 

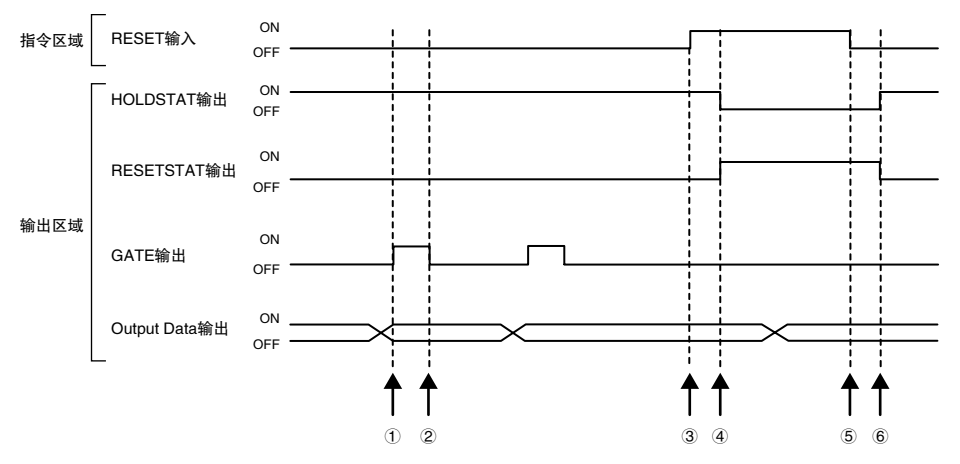

①在峰值确定时,位移传感器使GATE输出信号由OFF→ON。控制器确认GATE输出信号已变为ON,导入输出数 据。

②位移传感器在GATE输出信号ON后并经过GATE信号ON的时间后设为OFF。

③控制器使RESET输入信号由OFF→ON。在RESET输入信号的上升沿,位移传感器的测量值复位期间开始。

④测量值复位期间开始,位移传感器使HOLDSTAT输出信号由ON→OFF,使RESETSTAT输出信号由OFF→ON。测 量值复位。

⑤控制器使RESET输入信号由ON→OFF。在RESET输入信号的下降沿,位移传感器的测量值复位期间结束。 ⑥测量值复位期间结束,位移传感器使HOLDSTAT输出信号由OFF→ON,使RESETSTAT输出信号由ON→OFF。

#### 重要

在多个任务中进行保持时,即使一个任务处于采样期间,HOLDSTAT输出信号也为ON,测量值确定后GATE输出信号 ON。

#### ●保持(样本)执行和保持值的复位

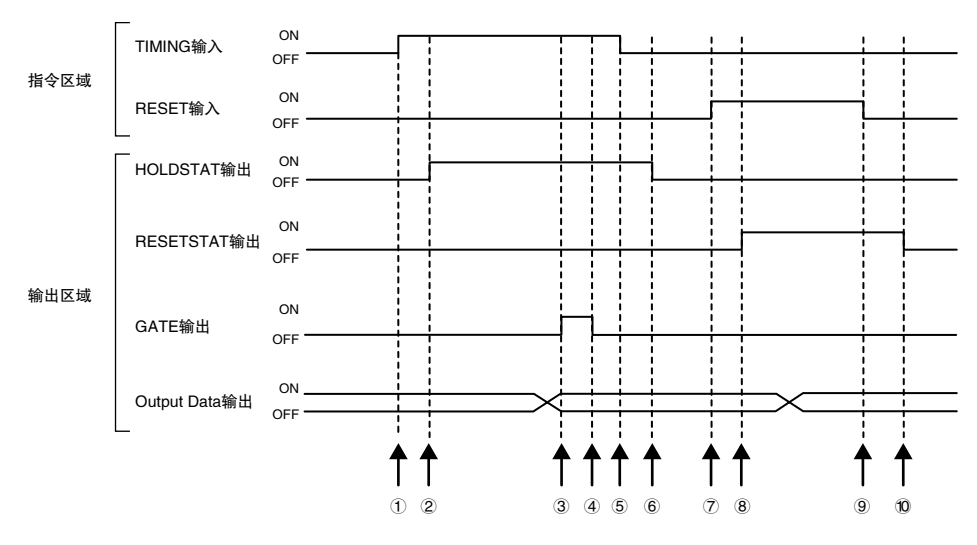

①控制器使TIMING输入信号由OFF→ON。在TIMING输入信号的上升沿,位移传感器开始采样。 ②开始采样,位移传感器使HOLDSTAT输出信号由OFF→ON。

③在保持值确定时,位移传感器使GATE输出信号由OFF→ON。控制器确认GATE输出信号已变为ON,导入输出 数据。

④位移传感器在GATE输出信号ON后并经过GATE信号ON的时间后设为OFF。

⑤控制器使TIMING输入信号由ON→OFF。在TIMING输入信号的下降沿,位移传感器结束采样。

⑥结束采样,位移传感器使HOLDSTAT输出信号由ON→OFF。

⑦控制器使RESET输入信号由OFF→ON。在RESET输入信号的上升沿,位移传感器的测量值复位期间开始。

⑧测量值复位期间开始,位移传感器使RESETSTAT输出信号由OFF→ON。测量值复位。

⑨控制器使RESET输入信号由ON→OFF。在RESET输入信号的下降沿,位移传感器的测量值复位期间结束。 ⑩测量值复位期间结束,位移传感器使RESETSTAT输出信号由ON→OFF。

#### 重要

在多个任务中进行保持时,即使一个任务处于采样期间,HOLDSTAT输出信号也为ON,测量值确定后GATE输出信号 ON。

#### ●测量用LED熄灭

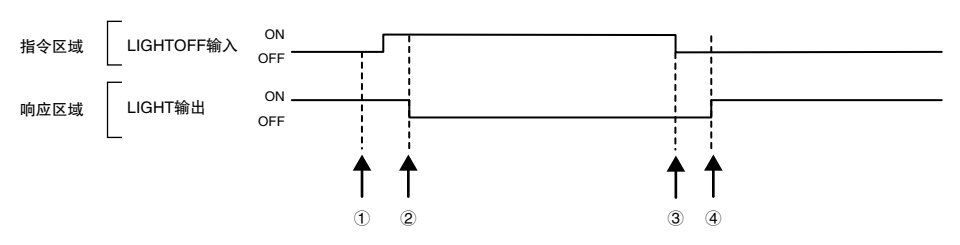

①控制器使LIGHTOFF输入信号由OFF→ON。在LIGHTOFF输入信号的上升沿,位移传感器使测量用LED熄灭。 ②测量用LED熄灭,位移传感器使LIGHT输出信号由ON→OFF。

③控制器使LIGHTOFF输入信号由ON→OFF。在LIGHTOFF输入信号的下降沿,位移传感器使测量用LED点亮。 ④测量用LED点亮,位移传感器使LIGHT输出信号返回ON。

#### ●执行归零/解除归零

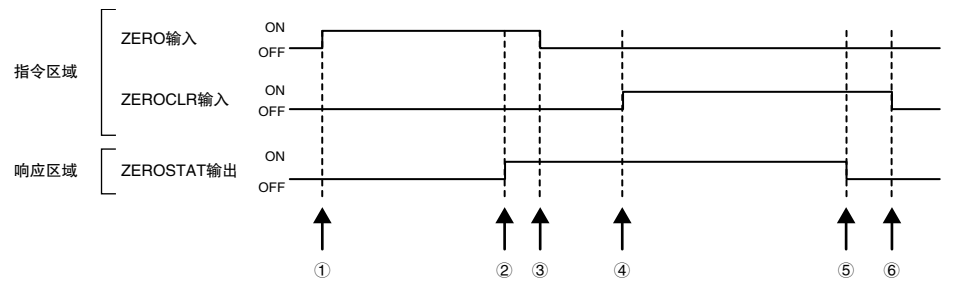

①控制器使ZERO\_T1~4输入信号由OFF→ON。位移传感器确认ZERO\_T1~4输入信号的ON,执行归零。 ②执行归零,位移传感器使ZEROSTAT\_T1~4输出信号由OFF→ON。

③控制器确认ZEROSTAT\_T1~4输出信号已变为ON,使ZERO\_T1~4输入信号返回OFF。

④控制器使ZEROCLR\_T1~4输入信号由OFF→ON。位移传感器确认ZEROCLR\_T1~4输入信号的ON,解除归零。 ⑤解除归零,位移传感器使ZEROSTAT\_T1~4输出信号返回OFF。

⑥控制器确认ZEROSTAT\_T1~4输出信号已变为OFF,使ZEROCLR\_T1~4输入信号返回OFF。

## 样本梯形图程序(EtherCAT)

#### ●指令/响应方式

执行当前BANK设定的样本梯形图程序。 对位移传感器发出当前BANK设定的指令(低位:#8000、高位:#0030)。

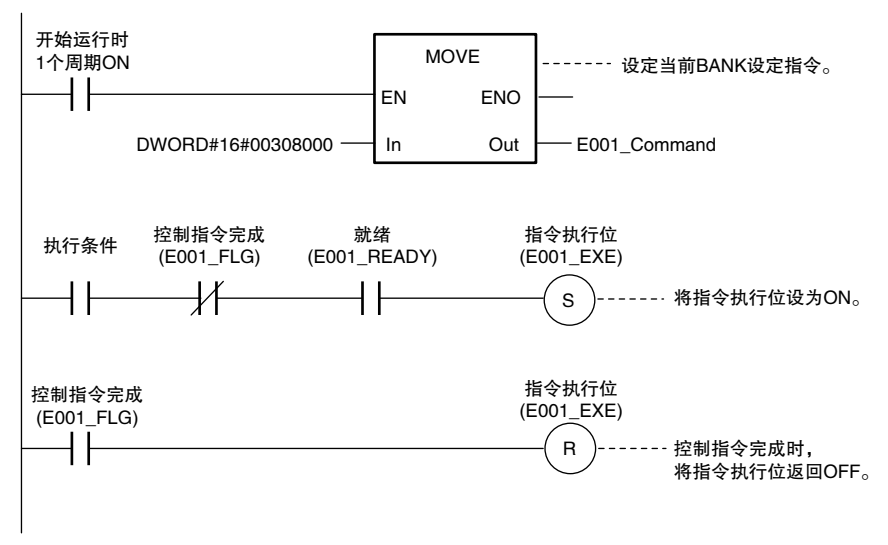

重要

READY信号OFF时,请通过梯形图等进行控制,以免EXE信号由OFF→ON。 否则,会发生 "EXE输入异常",且ERR信号变为ON。

## Sysmac设备功能(EtherCAT)

将用于欧姆龙控制设备的、按照统一的通信规格和用户接口规格设计的控制设备产品称为Sysmac设备。 并且,将这些功能称为Sysmac设备功能。 下面对以NX/NJ系列为主的机器自动化控制器和自动化软件组合时的功能进行说明。

#### Sysmac异常状态

在Sysmac设备中,在从站发生的异常已体系化,使用Sysmac Studio,可通过通用操作,对异常内容和处理方法进 行确认。

异常的通知通过2002h-01h: Sysmac异常状态来进行。在Sysmac Studio中显示位移传感器检测出的异常时,必须在 PDO中映射2002h-01h: Sysmac异常状态。在Sysmac Studio的默认设定中,根据1BFFh: 512th发送PDO映射的分 配,自动在PDO中映射2002h-01h:Sysmac异常状态。

### 参考

·关于2002h-01h:Sysmac异常状态,请参阅以下内容。

8-3 对象词典 p.195

·关于Sysmac Studio中的显示异常,请参阅以下内容。

《NJ系列故障诊断手册》(SBCA-361)

#### 节点地址的设定保存

节点地址开关的设定为"00"时,变为软件设定,通过Sysmac Studio设定的节点地址设定值生效。非"00"时, 节点地址开关的值为节点地址。

按照软件的设定,在Sysmac Studio的[EtherCAT编辑]画面中,执行[从站节点地址写入],将设定值保存在位移传感 器的非易失性存储器中。

·软件设定

在从站侧的非易失性存储器中作为SII(Slave Information Interface)信息保存的设定值为节点地址。

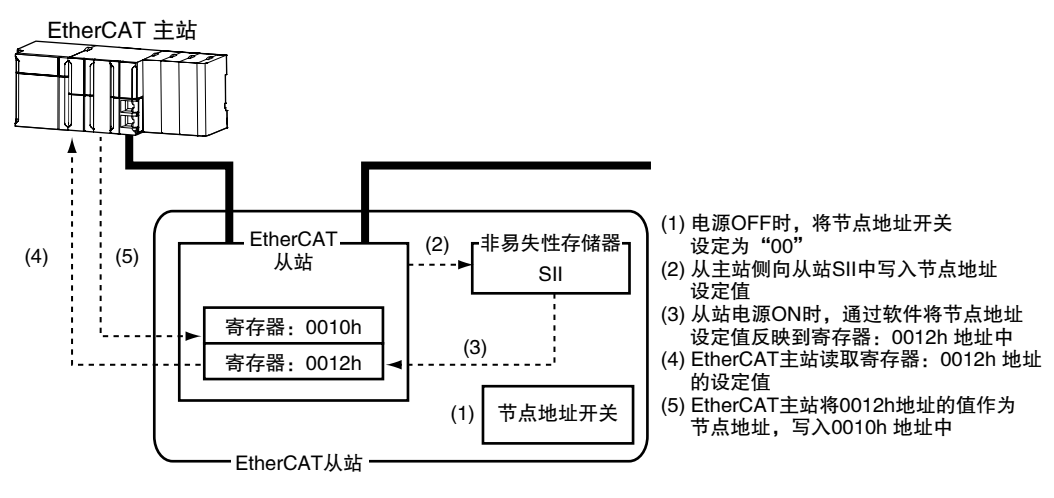

·节点地址开关设定 从站的节点地址开关的值为节点地址。

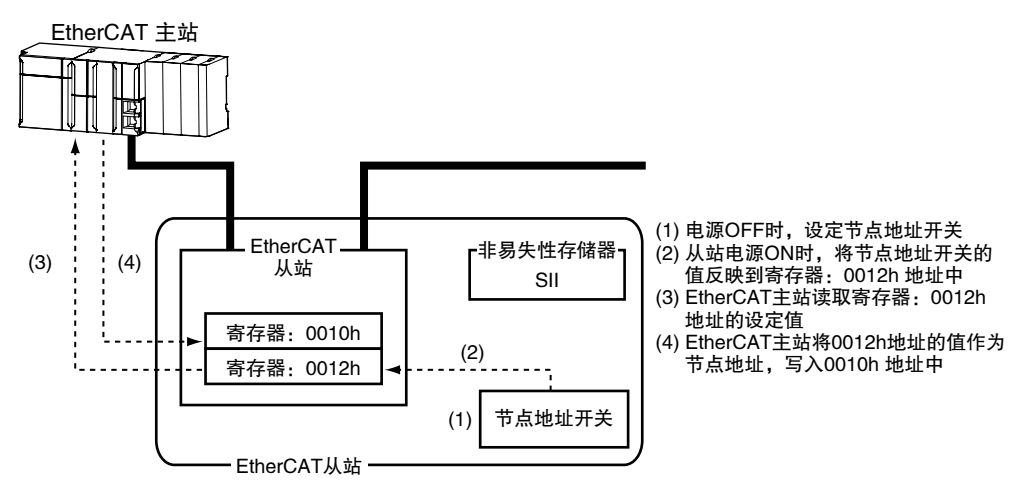

### 序列号的显示

在1018h-04h:序列号中显示位移传感器的非易失性存储器中保存的序列号。Sysmac设备功能对应的控制器可使 用该序列号,核对网络构成。

要核对时,请在Sysmac Studio的[EtherCAT编辑]画面中,将[序列号检查基准]设为[设定值=实机]。 不满足指定基准时,发生网络构成核对异常。

#### 参考

由于可检测出从站设备的更换,因此,可以防止从站侧的参数设定遗忘。

### 符合ESI规格书(ETG.2000 S (R) V1.0.1)

ESI规格书是对EtherCAT从站信息(ESI:EtherCAT Slave Information)文件的记载事项作出规定的规格书。

#### SII数据检查

SII(Slave Information Interface)是在EtherCAT从站内的非易失性存储器中写入的EtherCAT从站固有配置信息。

Sysmac设备的EtherCAT从站在从站侧对SII的信息作了检查。 写入从站无法动作的SII信息时,发生SII核对异常(错误显示No.88.3)。重新接通电源也无法解除错误时,请向本公 司销售人员咨询。

#### 重要

请勿通过其他公司制造的设定工具等变更SII信息。

MEMO

# 通过EtherNet/IP连接

4-1 通过EtherNet/IP连接 .................................... 86

## 4-1通过EtherNet/IP连接

## EtherNet/IP的概要

Ethernet/IP是使用Ethernet的工业用的多厂商网络。

该规格作为开放标准,由ODVA(Open DeviceNet Vendors Association)进行管理,并被各类工业用设备所采用。 由于EtherNet/IP使用的是标准的Ethernet技术,因此也可以和各类通用Ethernet设备混合使用。 EtherNet/IP的主要特点如下。

#### ●通过标签数据链接(周期链接通信)实现高速、大容量的数据交换

支持EtherNet/IP标准的Implicit通信,据此可以实现与EtherNet/IP设备进行周期链接通信(标签数据链接)。

#### ●不限制节点数,可按照每个应用程序指定的周期进行标签数据链接(周期链接通信)

由于根据各连接设置的更新周期在线路中进行数据交换,因此即使节点数量增加,通信的更新周期也不会增加 (可确保连接内的数据的同步性)。

此外,由于可为每个连接设置更新周期,可以实现每个按照应用程序的最合适的更新周期进行通信(例:工序之 间的联锁处于高速,生产指示或工序状态监控处于低速等)。

重要

在连接多台设备的网络中如果一时间负荷过大就会导致性能降低(响应延迟或数据包丢失)或发生通信异常。请根据使用 条件进行验证后使用。

### 通过EtherNet/IP进行数据交换的构造

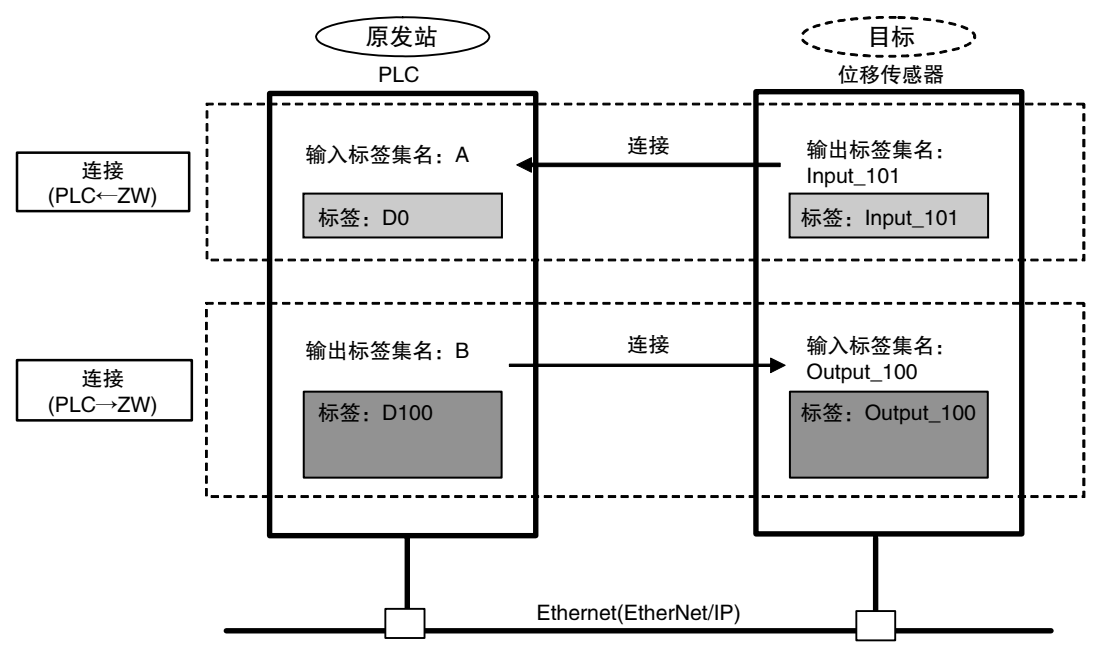

在EtherNet/IP网络上,通过标签数据链接将EtherNet设备间的数据进行如下周期性的数据交换。

#### ●数据交换方法

为了进行数据交换,要在两台EtherNet/IP设备之间打开连接。 一方的节点要求(开通)连接,打开与对方节点的连接。 要求开设连接的一方称为 "原发站",被要求的一方称为 "目标站"。

#### ●数据交换区域

连接中进行数据交换的区域指定为标签。 标签中可指定内存区域及变量。 将这些标签汇集起来后各自称为输出标签集,输入标签集。

## EtherNet/IP连接时ZW的通信方法

使PLC和位移传感器通过EtherNet/IP的标签数据链接进行通信,通过指令/响应可实现PLC控制、及测量后的数据 输出。

ZW-7000□支持EtherNet/IP符合性测试的Ver.CT12。

与欧姆龙产控制器连接后通过EtherNet/IP通信时,在Network Configurator中进行标签数据链接的设定(标签、标签 集、连接设定)。

关于通过Network Configurator进行标签数据链接设定的详情,请参阅下列各手册。

- ·《NJ系列CPU单元 内置EtherNet/IP端口用户手册》(SBCD-359)
- ·《EtherNet/IP单元 用户手册》(SBCD-342)
- ·《CJ系列 EtherNet/IP单元 用户手册 NJ系列连接篇》(SBCD-355)

#### 通信方式的种类

#### ●指令/响应方式

在EtherNet/IP通信中,通过在PLC与位移传感器之间设置的连接,进行标签数据链接通信(周期链接)。 将从PLC发送至位移传感器的控制指令、从位移传感器发送至PLC的响应存储在PLC的I/O内存中,进行指令/响应 的控制信号的传递。

这样无需特别使用通信专用指令,即可对位移传感器进行连续测量、情景切换等各类控制。

- ·发送至传感器的输入连接(PLC→位移传感器) 将存储在PLC的I/O内存中的指令发送给位移传感器。
- ·发送至PLC的输出连接(位移传感器→PLC) 将基于来自位移传感器控制指令的响应存储在响应区域所指定的PLC的I/O内存或变量中。

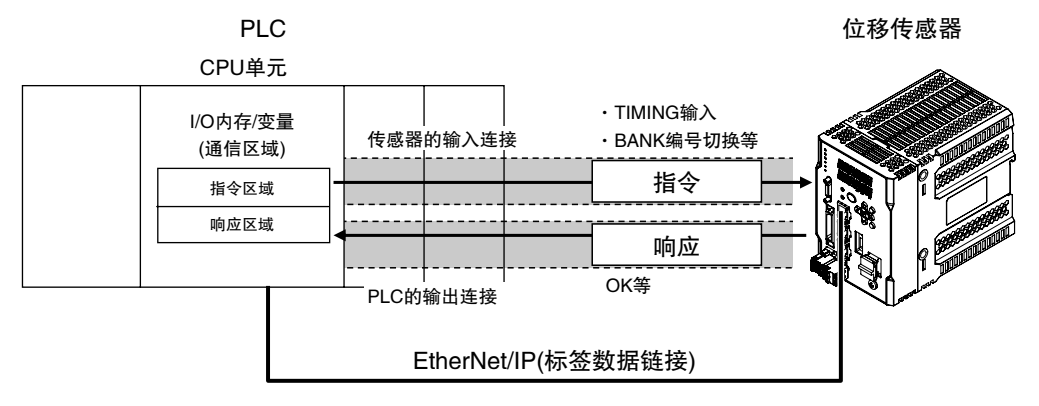

控制指令的发送是将控制指令写入输出标签中指定的PLC的任意I/O内存区域、或变量(指令区域)中后,将指令执 行(EXE)位由OFF→ON,将控制指令经发送至传感器的输入连接(PLC→位移传感器)发送给位移传感器。

位移传感器执行该控制指令,经由发送至PLC的输出连接(位移传感器→PLC)返回响应至PLC。 PLC将响应存储在输入标签中指定的任意的I/O内存区域或变量(响应区域)中。

#### ●测量后的数据输出方式

一旦测量值确定,所有任务的测量数据即会自动输出到输入标签中指定的PLC的指定I/O内存中。

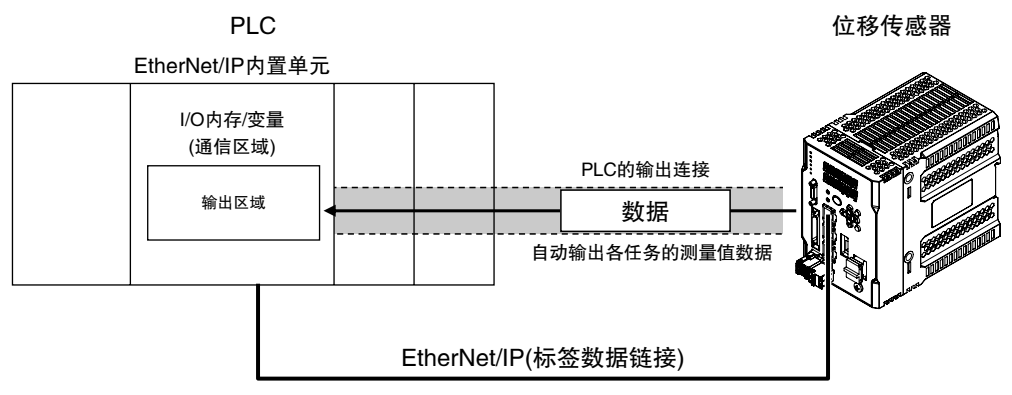

数据输出时,事先将存储这些数据的PLC一侧的I/O内存区域或变量(输出区域)指定在输入标签中。

## 关于通信区域的种类

EtherNet/IP通信中,在PLC一侧使用以下3个通信区域进行通信。

#### 各控制方式所使用的区域

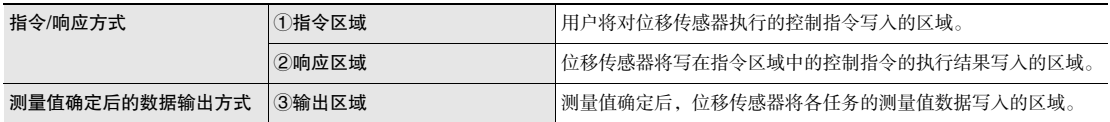

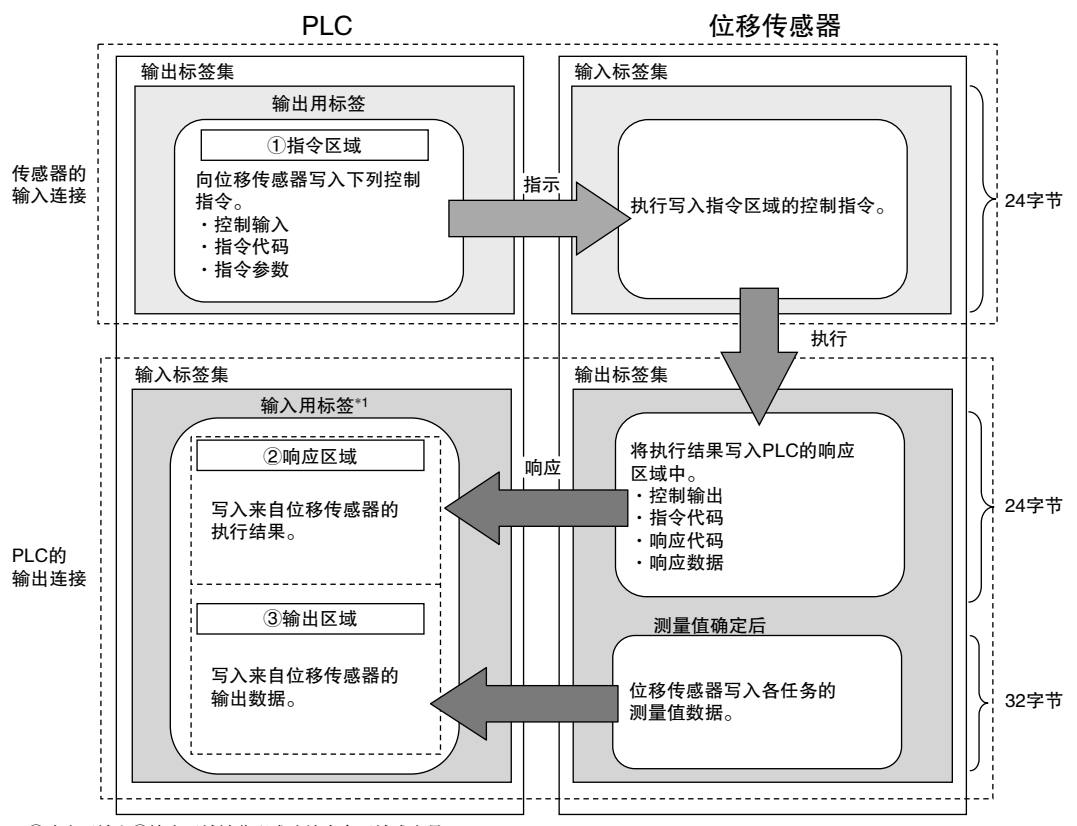

\*1 ②响应区域和③输出区域被分配成连续内存区域或变量。

## 连接支持机型

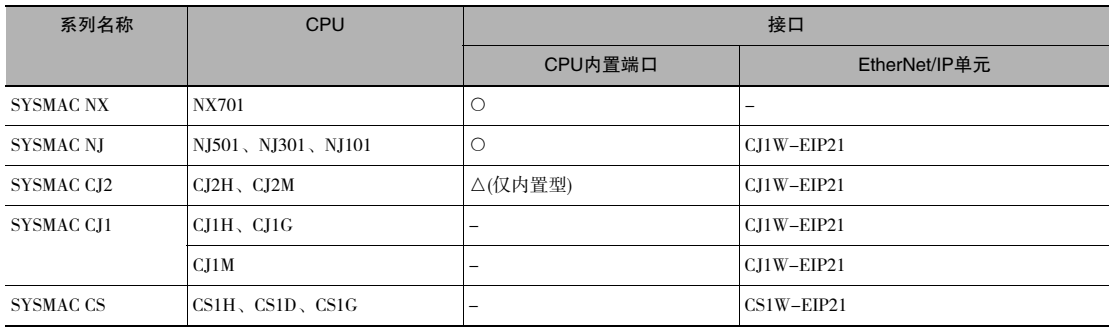

## 设定通信规格(EtherNet/IP)

## 设定传感器本体的网络

设定位移传感器本体的网络。

▶ 多视图浏览器: [设备组] | [(传感器名称)] | [系统] | [系统数据](双击) → 流出為處品:[《曲型】((《意品音》) [《沈』) [《沈政》<br>→编辑窗口 :[Ethernet通信设定]图标( & )[Ethernet设定]

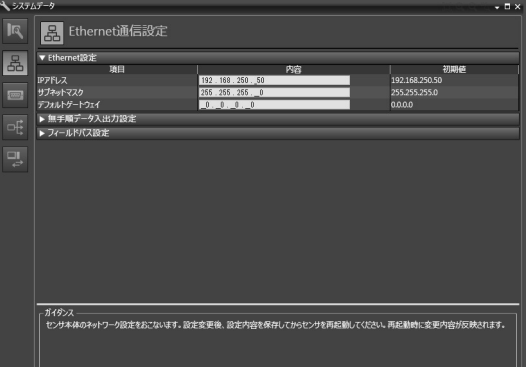

#### 设定以下项目。

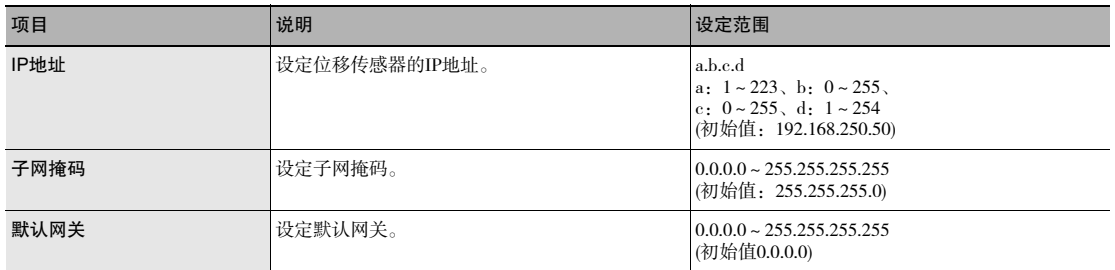

### 参考

也可操作控制器上的操作键设定传感器本体的网络。

 $\boxed{1}$ 设定传感器本体的网络 p.180

## 设置EtherNet/IP通信

- ▶ 多视图浏览器: [设备组] | [(传感器名称)] | [系统] | [系统数据](双击)  $\rightarrow$ 编辑窗口 : [Ethernet通信设定]图标(B)
	- *1* 在[现场总线设定]中选择[EtherNet/IP]。

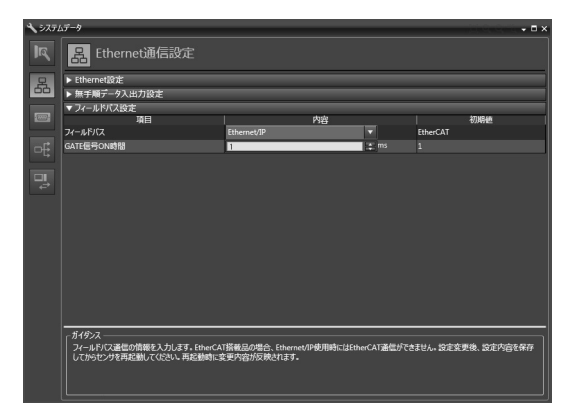

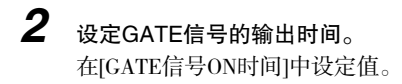

董要

设定在重启后生效。

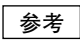

也可操作传感器控制器上的操作键设定EtherNet/IP通信。

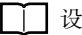

■ 设定现场总线 p.181

□□ 设定GATE信号ON时间 p.179

## 标签数据链接设定方法

对通过EtherNet/IP进行数据链接的设定方法进行说明。

传感器和数据链接的PLC一侧的通信区域指定标签(标签集),设定进行标签数据链接通信的连接。

标签(标签集)和连接的设定通过Network Configurator进行。

关于通过Network Configurator进行标签数据链接设定的详情,请参阅下列各手册。

- ·《NJ系列CPU单元 内置EtherNet/IP端口用户手册》(SBCD-359)
- ·《EtherNet/IP单元 用户手册》(SBCD-342)
- ·《CJ系列 EtherNet/IP单元 用户手册 NJ系列连接篇》(SBCD-355)

#### 重要

- ·连接NJ/CJ系列的CPU单元和ZW时,请将定义ZW的连接信息的EDS文件安装到工具(Network Configurator)上。EDS 文件请从本公司主页上下载。
- ·设定标签数据链接后,为了反映设定,位移传感器会自动重启。

## 关于标签、标签集、连接的设定

将PLC一侧的各通信区域作为标签数据链接的连接,进行如下设定。

·PLC的标签、标签集设定

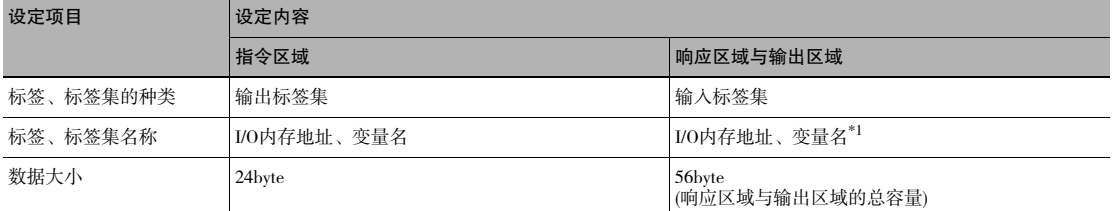

\*1 指定响应区域的起始I/O内存地址。 输出区域连续分配在响应区域的后面。

使用变量名指定后,指定的变量作为响应区域和输出区域两者均包含的变量进行分配。<br>关于从用户程序对分配至该变量的通信区域的各信号的访问方法,请参阅 **[^]** 使用NX/NJ系列控制器,利用变量访问各通信区域的方法 p.101。

#### ●ZW一侧的设定(设备参数的设定)

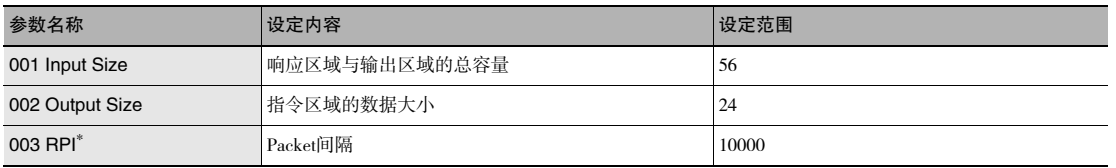

\*Packet间隔(RPI)的设定在PLC和传感器间的连接设定时进行。因此,无需此项设定。

*1* 在Network Configurator的网络中右击ZW,选择[参数]-[编辑]。

*2* 打开设备参数的编辑对话框后,根据需要进行如下设定。

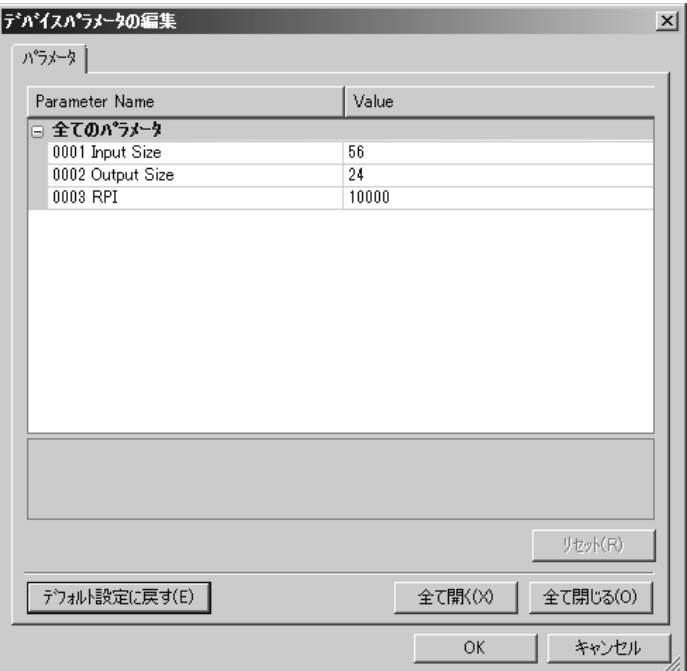

#### ●连接设定

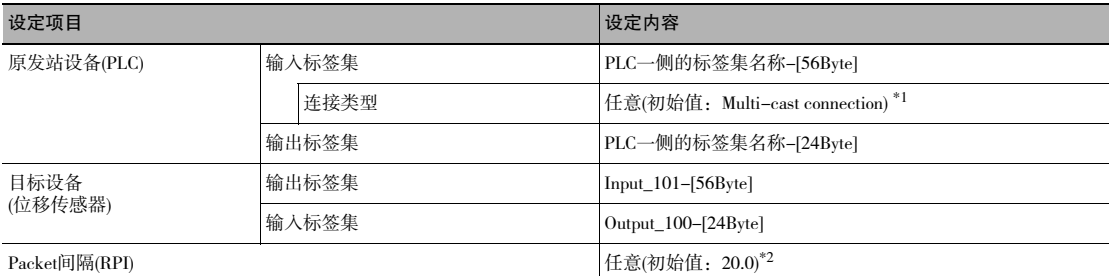

\*1: 使用多点传送时,除了网络上所有节点都接收这个的情况外,请使用有多点传送过滤功能的交换式集线器。<br>\*2: 设定值请与EtherNet/IP通信设定时设定的 "更新任务周期"—致。

#### 重要

·在各通信区域中指定I/O内存地址时,如果不指定保持内存的CIO内存区域,在PLC的动作模式发生变化时,将清除各 通信区域的信息。

·不使用EDS文件指定实例时,需要进行下列AssemblyObject设定。

AssemblyObject的设定

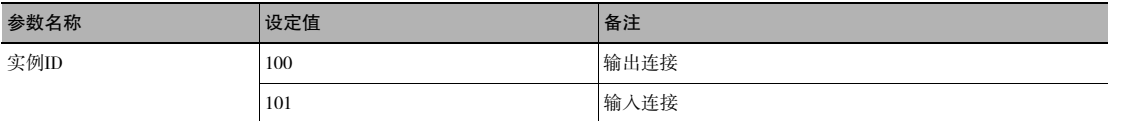

## 内存分配和指令

## 内存分配

对发送至传感器的输入连接的指令区域、发送至PLC的输出连接的响应区域、输出区域的分配进行说明。

#### ●发送至传感器的输入连接(PLC(原发站)→位移传感器(目标站))

·指令区域

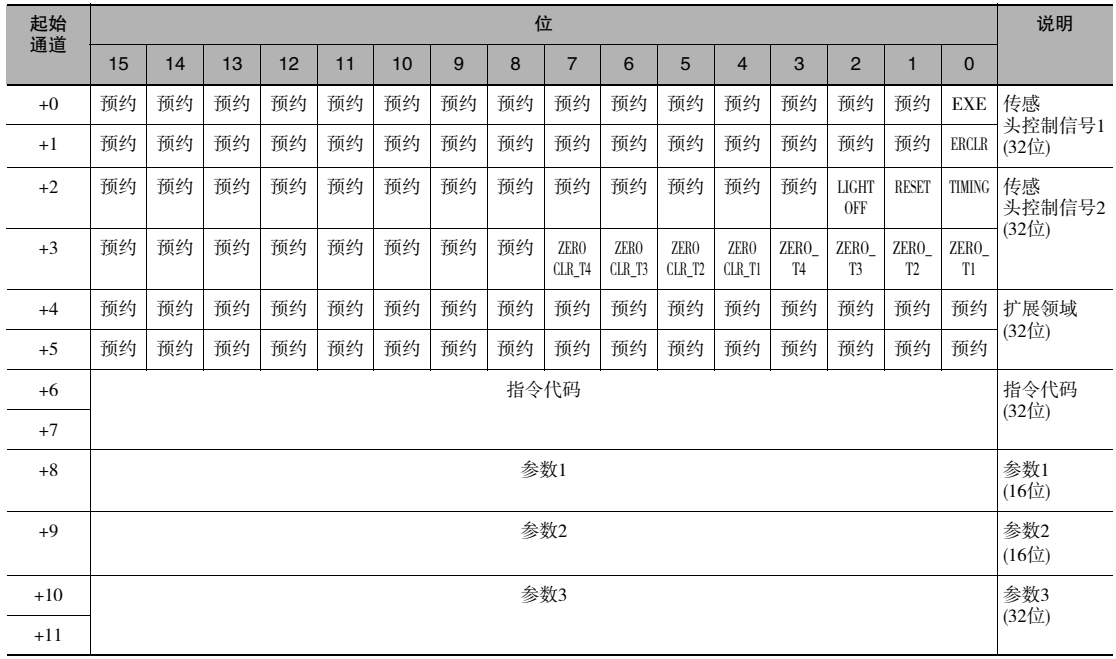

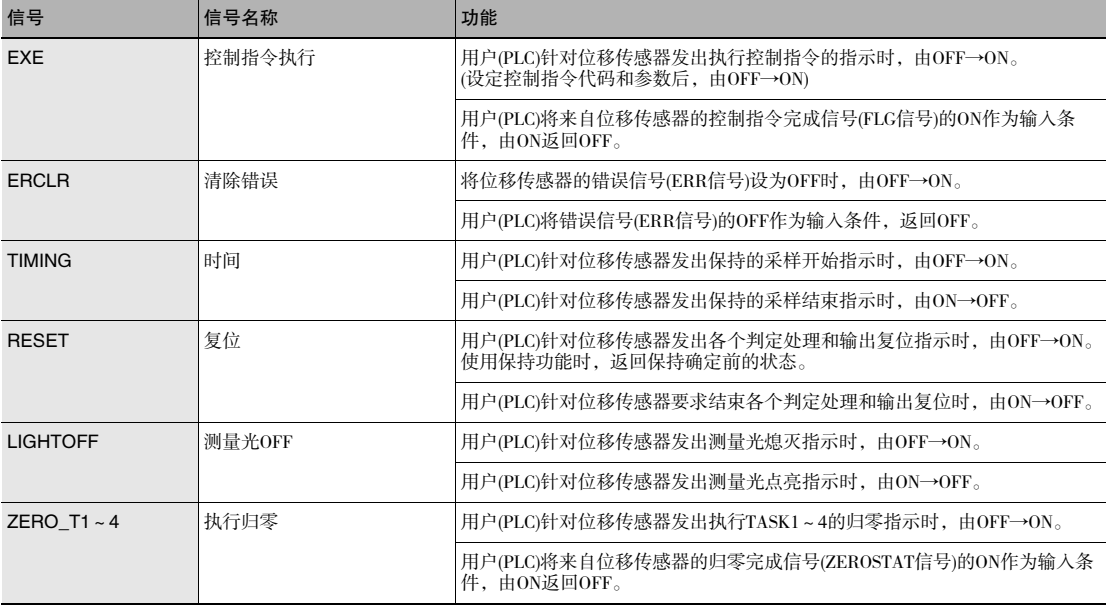

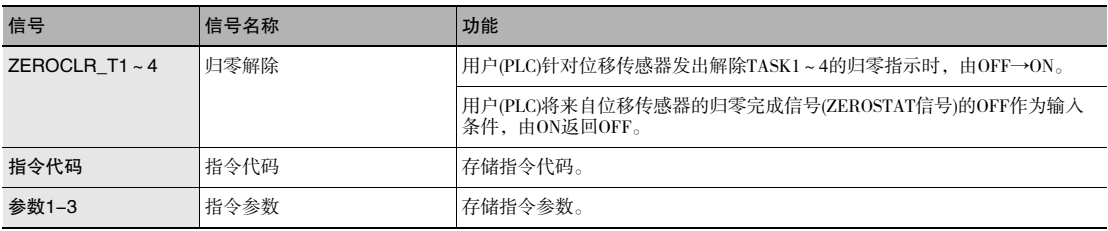

参考

·FUNC模式下,无法执行ERCLR以外的控制信号。

·无法在同一个周期内执行多个控制信号。但是同时对多个任务执行归零或解除归零时,可在同一个周期内执行  $ZERO_T1 \sim 4$ ,  $ZEROCLR_T1 \sim 4$ 

·并行I/O的输入状态和控制信号的状态不同时,任一方ON即可执行处理。

#### ●发送至PLC的输出连接(位移传感器(原发站)→PLC(目标站))

·响应区域

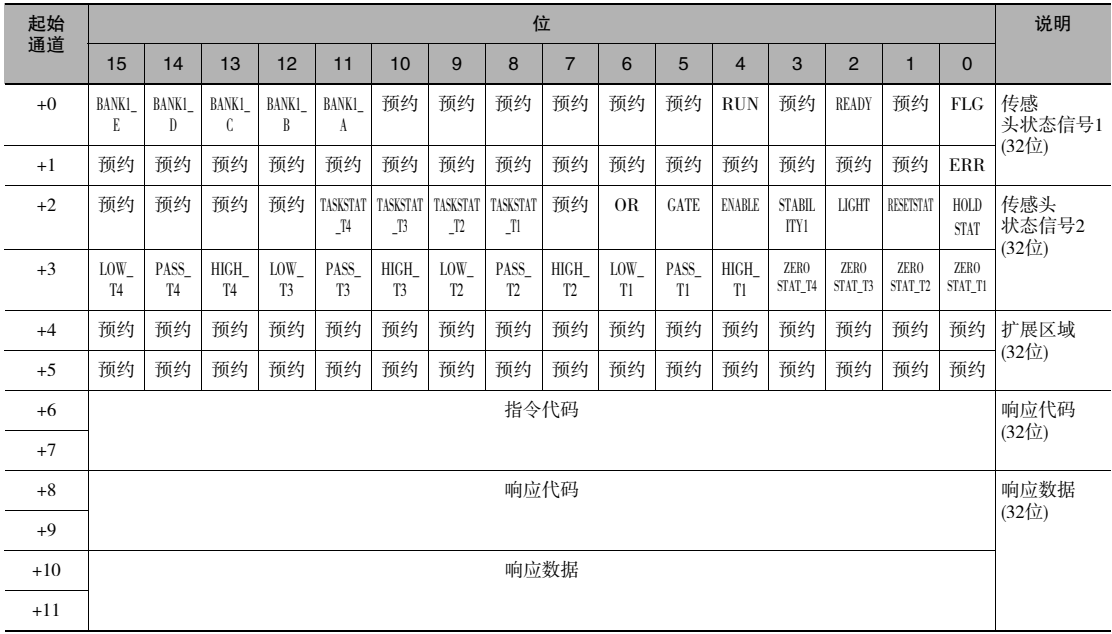

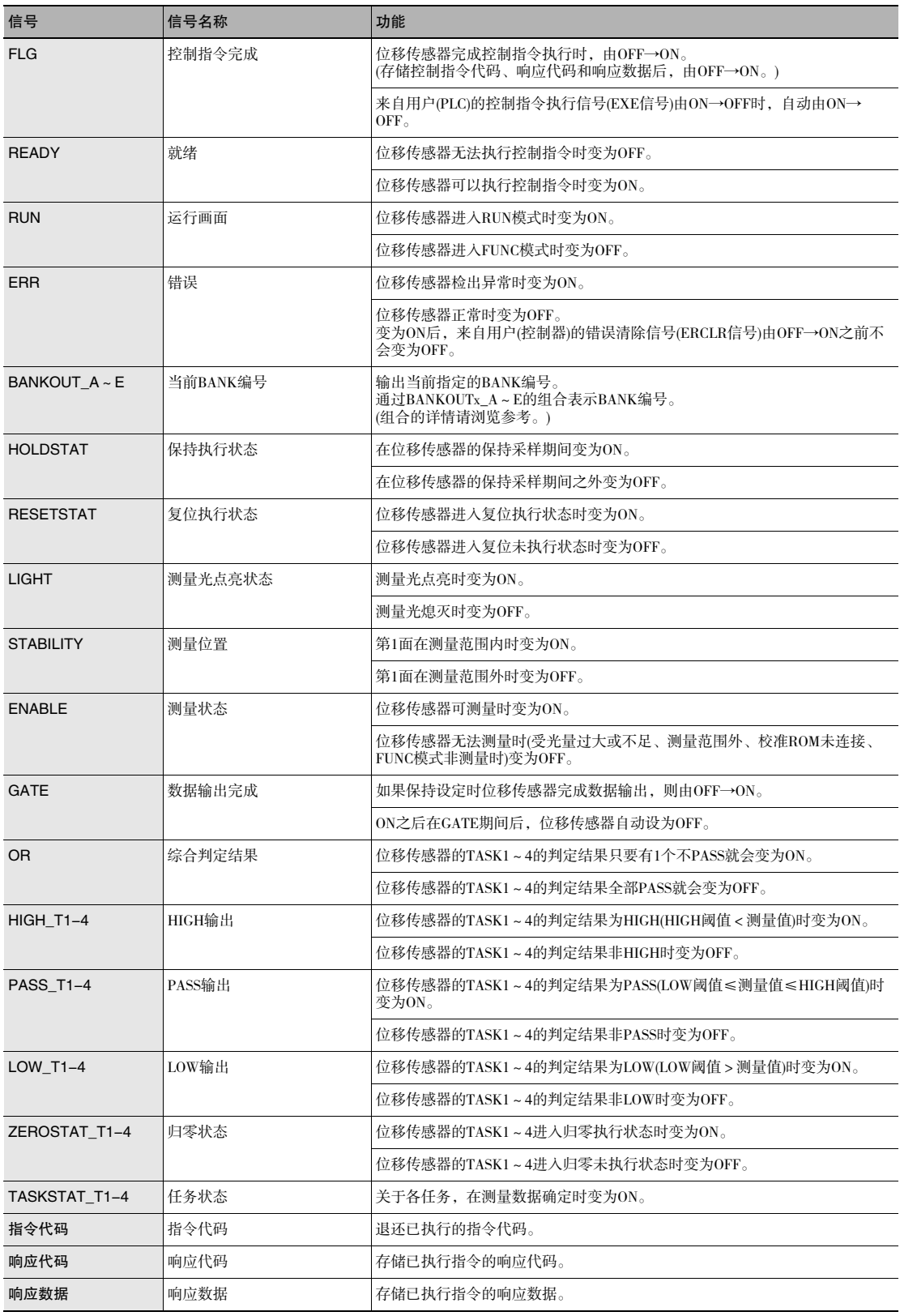

ԟᏥ

·执行并行I/O处理的结果也将反映到状态信号中。

·BANK编号和BANKOUTx\_A~E的组合如下所示。 (仅判定值模式下使用BANK9~32。常规模式下BANKOUTx\_D~E始终OFF。)

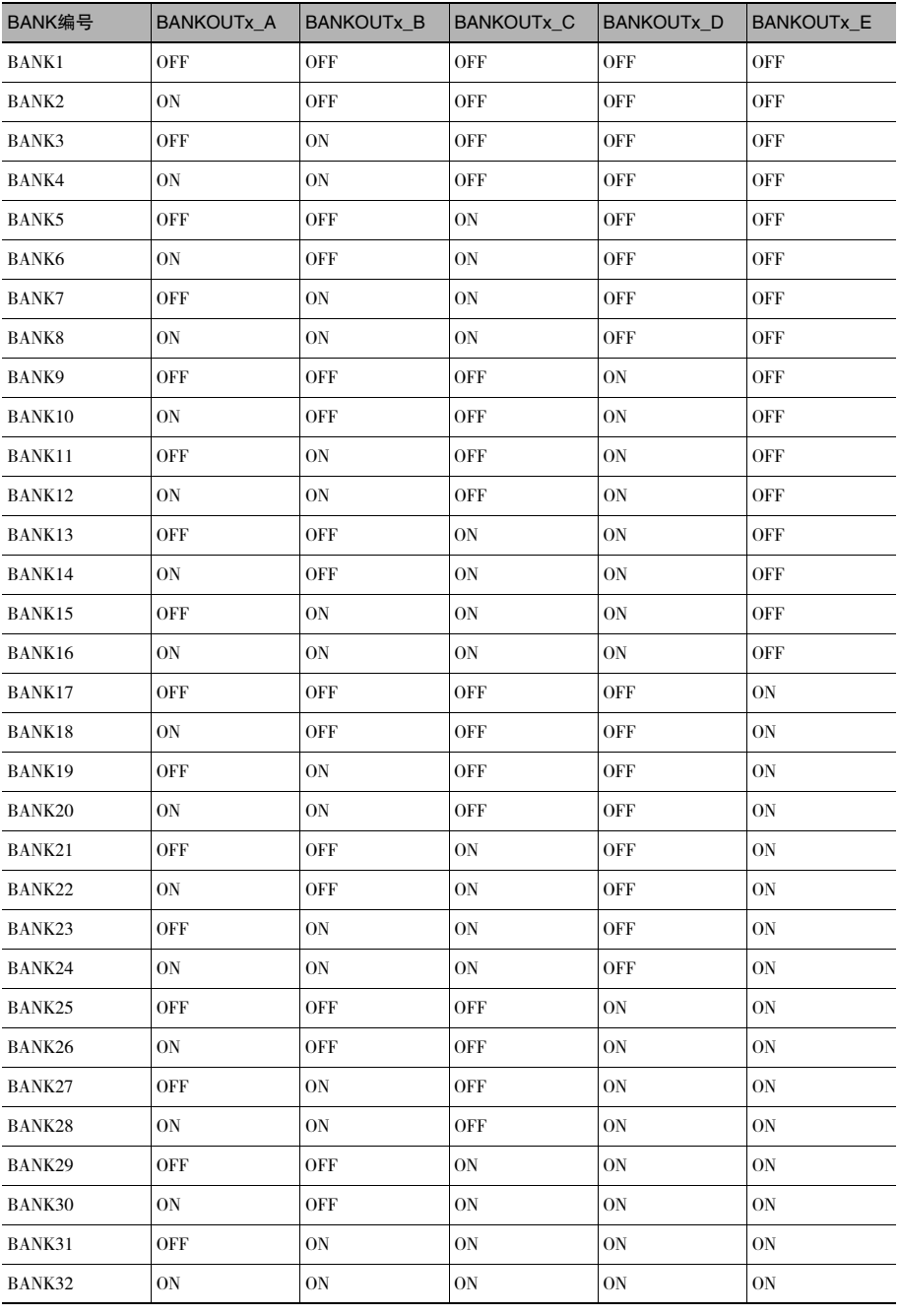

#### ·输出区域

输出区域连在响应区域之后,分配在I/O内存区域。

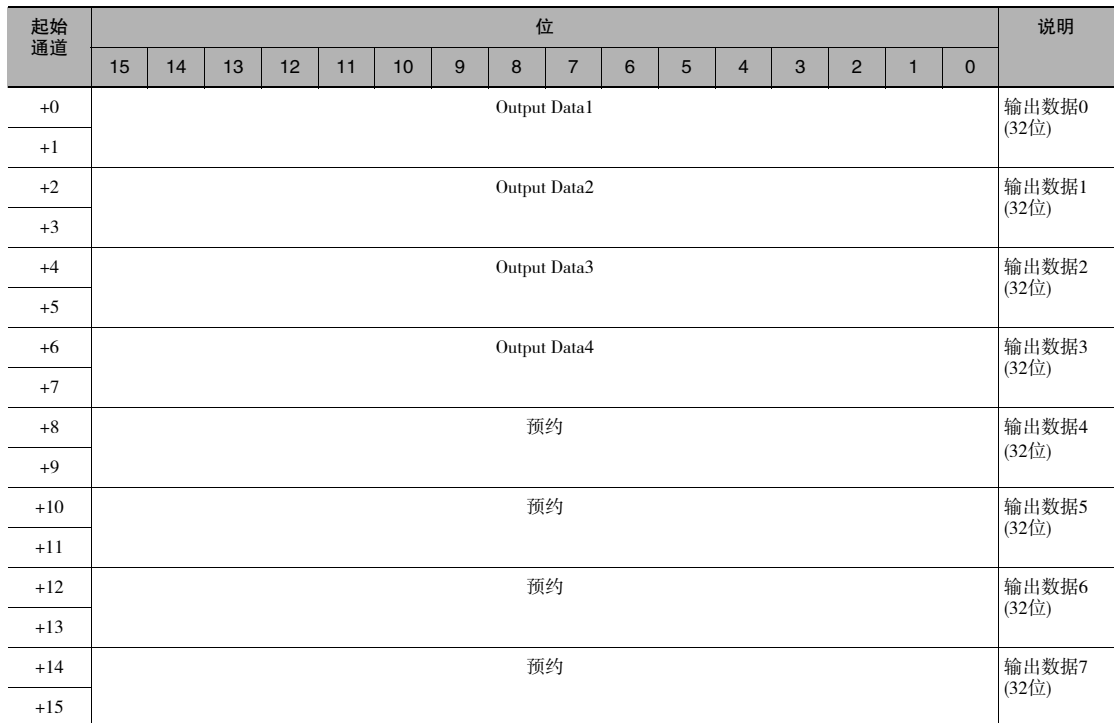

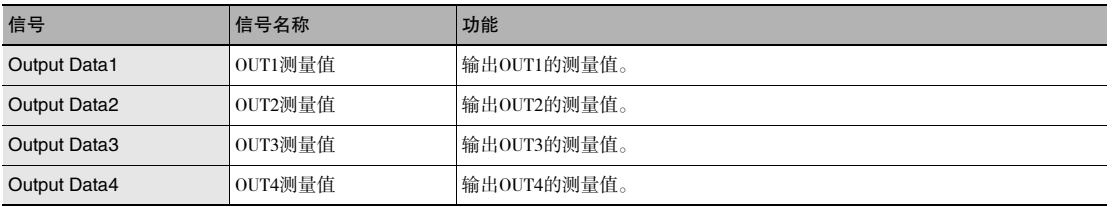

使用NX/NJ系列控制器,只需经由变量,即可从用户程序对分配在各通信区域的I/O内存进行访问。 请进行如下设定。

#### ●使用网络变量进行访问

根据传感器各通信用区域的结构,对变量进行自定义。 变量的定义在Sysmac Studio中进行。 关于Sysmac Studio的操作,请参阅 | \ \ \ \ Sysmac Studio Version 1 操作手册(SBCA-362) 》。

## *1* 定义变量的数据类型

根据各通信用区域的结构,对变量的数据类型进行定义。

(1) 信号访问用的数据类型的定义 首先定义访问控制信号、状态信号的BOOL型数组的数据类型。 在此,对 "U\_EIPFlag"这一数据类型进行定义。 数据类型的名称 : U\_EIPFlag 派生数据类型的种类 : 联合体型

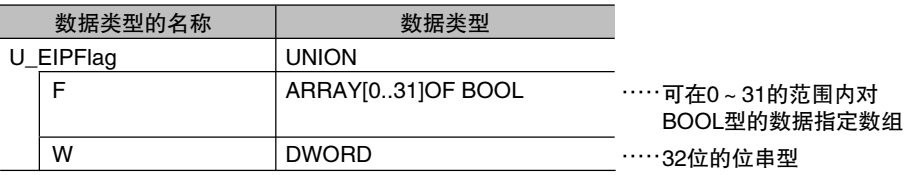

(2) 各通信区域访问用的数据类型的定义 为访问各通信区域的数据类型按照每个命令区域和响应/输出区域进行定义。 在此,对 "S\_EIPOutput"和 "S\_EIPInput"这两种数据类型进行定义。

·访问指令区域用的数据类型

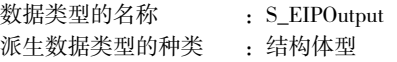

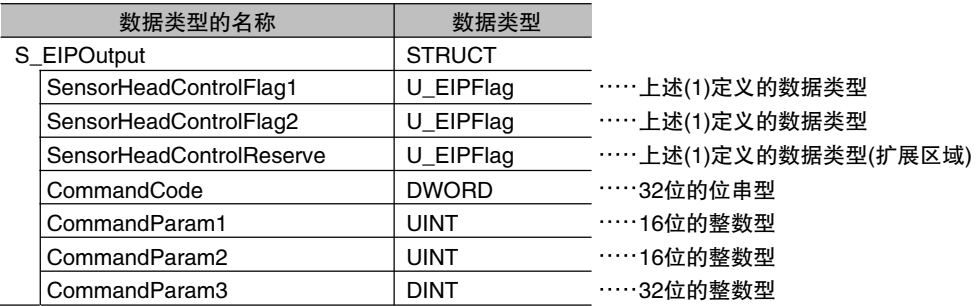

#### ·结合指令区域的变量的数据类型的分配示例

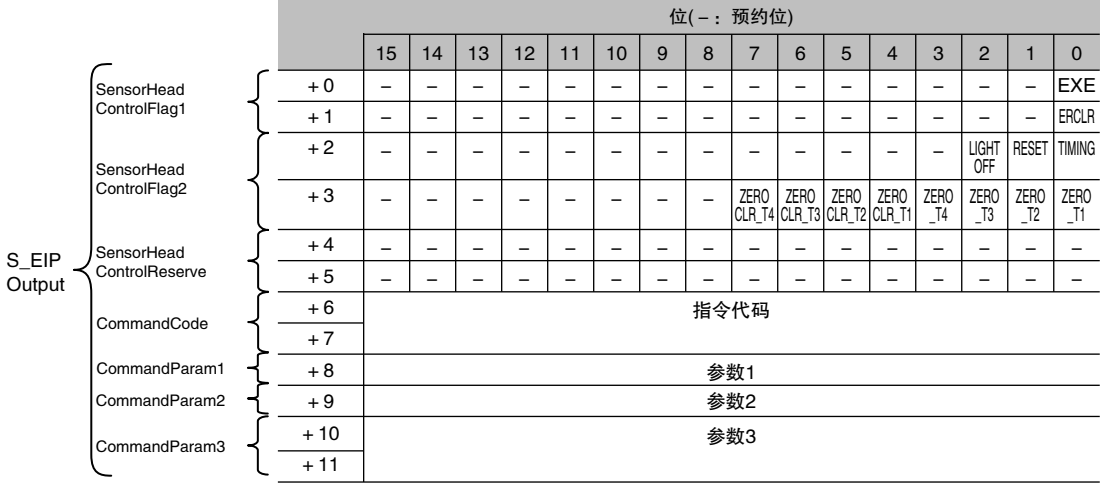

·访问响应/输出区域用的数据类型

数据类型的名称 : S\_EIPInput 派生数据类型的种类 — : 结构体型

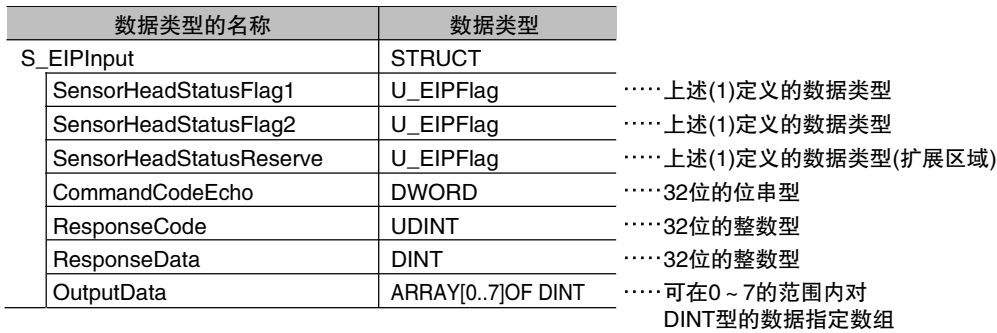

·结合响应/输出区域的变量的数据类型的分配示例

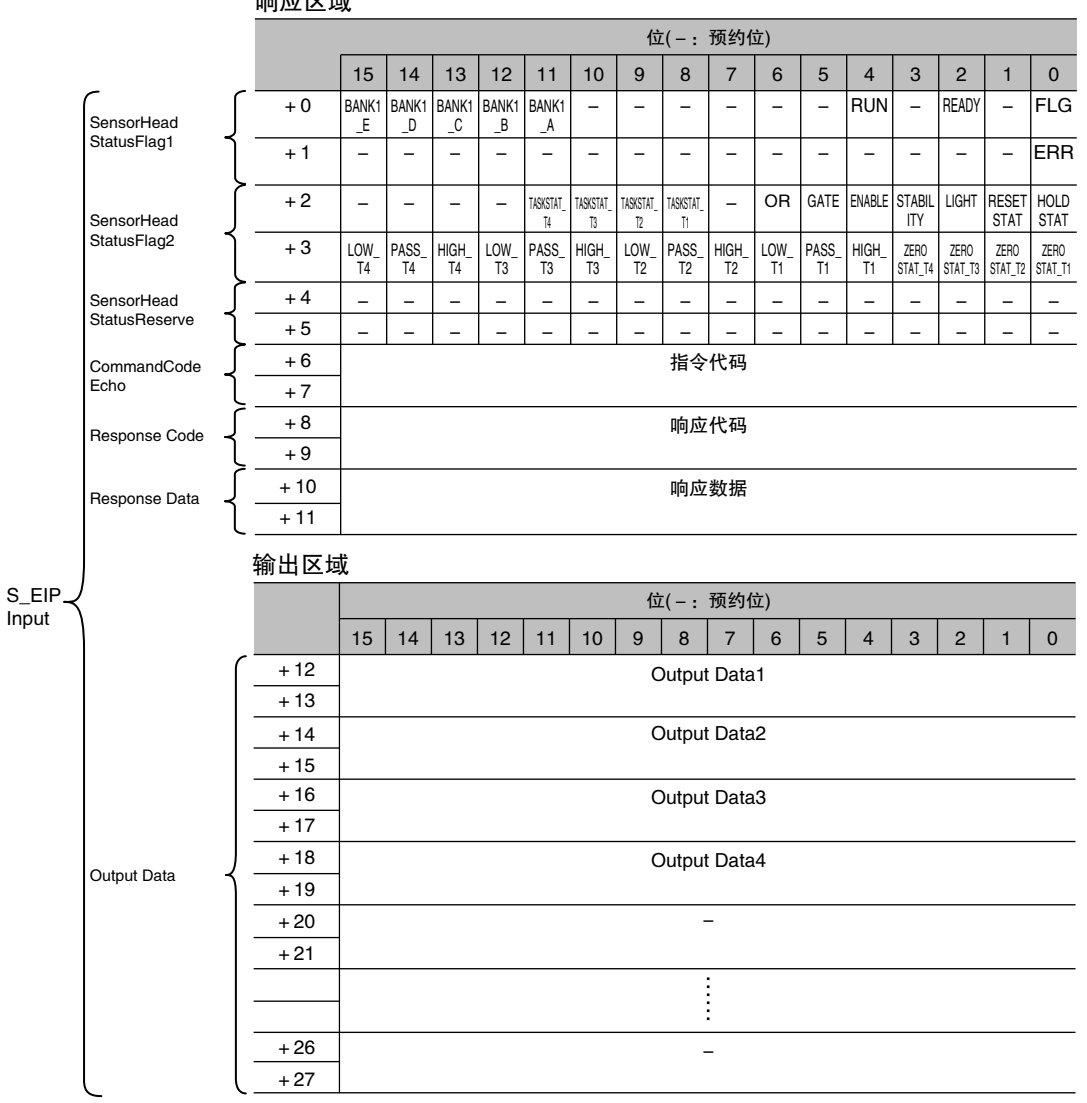

#### 响应区域

## *2* 定义变量

在EtherNet/IP 通信中,对将各通信区域的数据进行数据链接的变量进行定义。 该变量中使用操作步骤1中定义的数据类型。

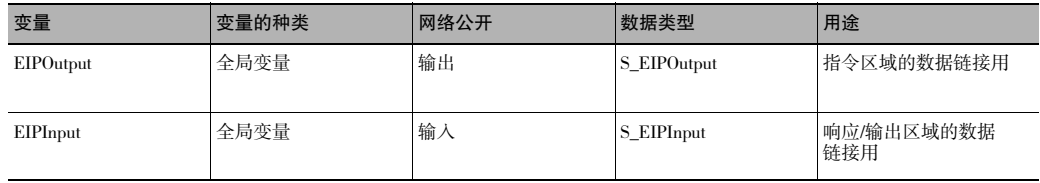

## **3** 导出Sysmac Studio所定义的变量

为了将定义的变量在Network Configurator 中使用而导出。 将生成导出用的CSV文件。

## *4* Network Configurator的设定

(1)将Sysmac Studio中导出的CSV文件导入到Network Configurator中。 导入的变量将作为标签自动登录。

(2)连接设定进行如下设定。

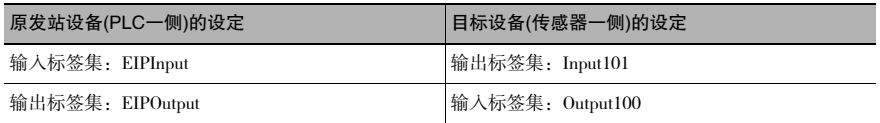

## *5* 通过用户程序的访问

传感器的各通信区域的访问使用定义的变量进行如下指定。

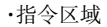

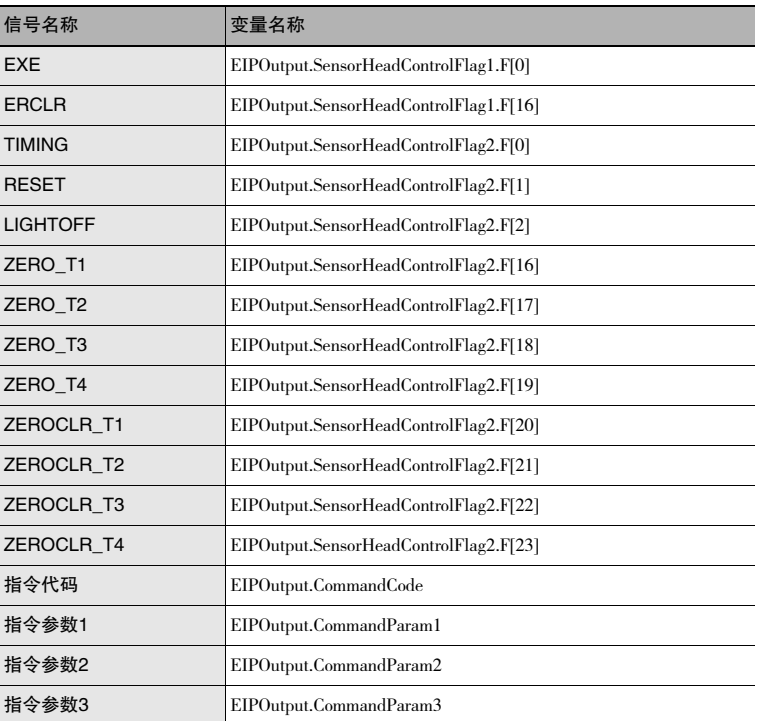

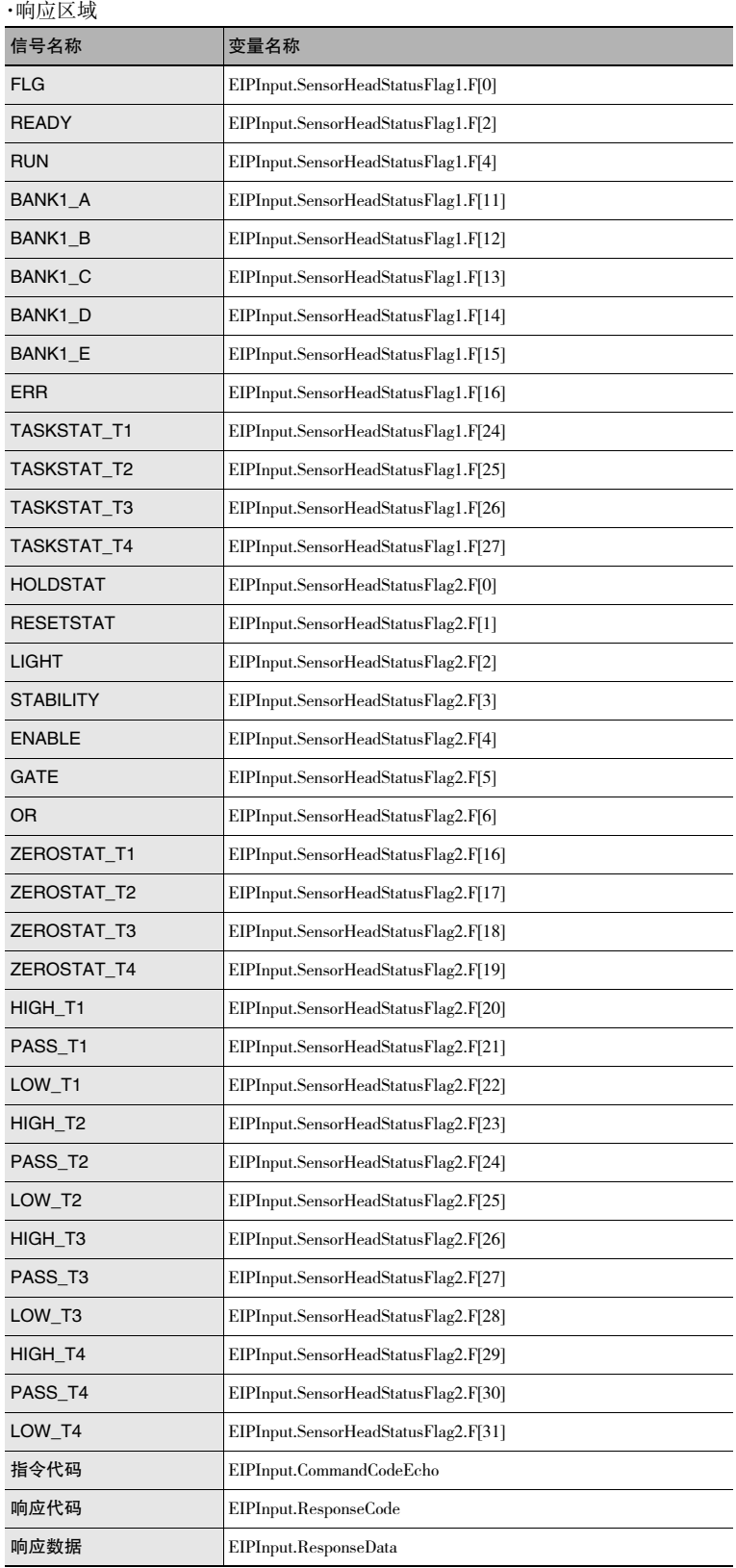

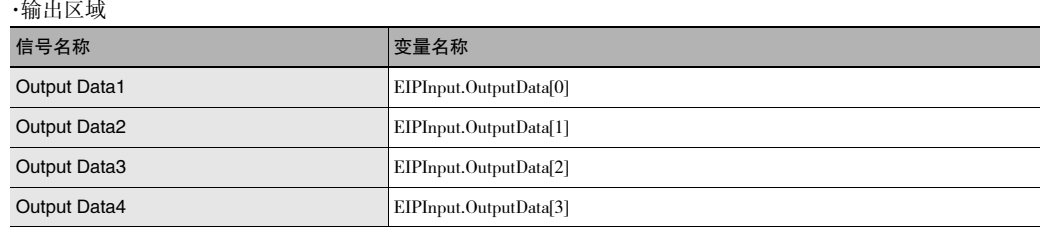

#### ●指定I/O内存地址进行访问

通过向变量中设定AT指定,可对各通信用区域的分配对象按照I/O内存地址的单位进行指定。

## *1* 标签集的设定(Network Configurator的设定)

PLC一侧的标签名称(发送至传感器的输入连接: 输出用标签、发送至PLC的输出用连接: 输入用标签)在 分配各通信区域的I/O内存地址中直接指定。

设定示例 输出用标签:D0 输入用标签:D100

## **2** 变量的设定(Sysmac Studio的设定)

对于分配在各通信区域的I/O内存地址,对AT(分配对象)指定的变量进行如下定义。

设定示例

变量: a(AT(分配对象)指定: D0.0) 变量: b(AT(分配对象)指定: D1.0) 变量: c(AT(分配对象)指定: D2.0) 变量: d(AT(分配对象)指定: D2.1) 变量: e(AT(分配对象)指定: D2.2)

 · ·

·

## *3* 连接设定

连接设定进行如下设定。

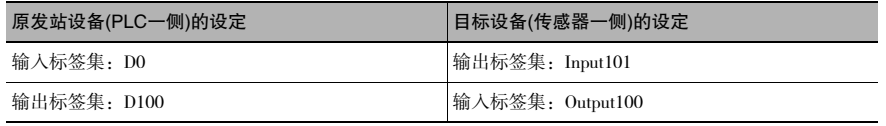

#### 示例: 访问指令区域的变量的设定示例

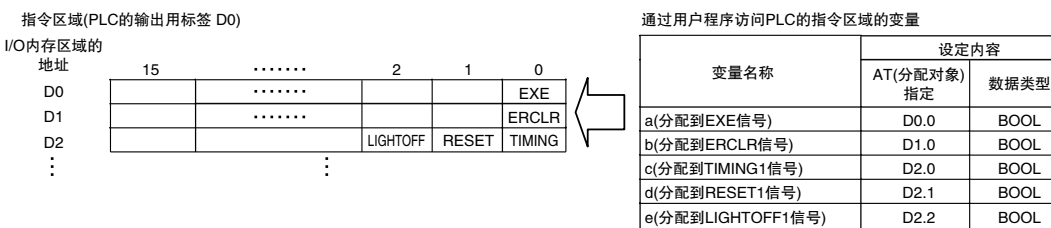

#### 通过用户程序造间PLC的指个区域的亦是

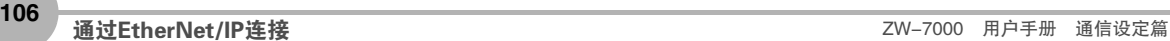
# 指令一览(EtherNet/IP)

对EtherNet/IP中使用的各指令进行说明。

# ●应用指令

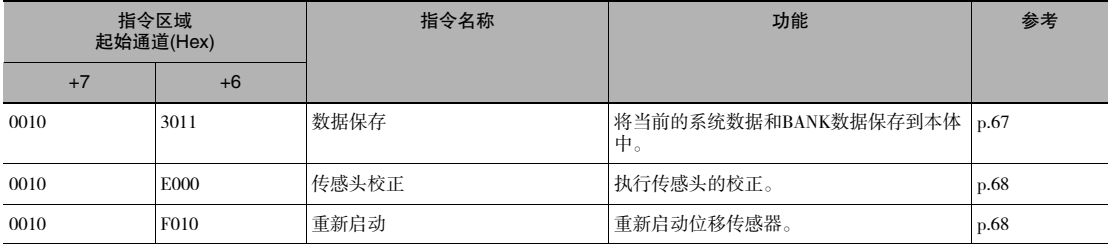

#### ●BANK控制指令

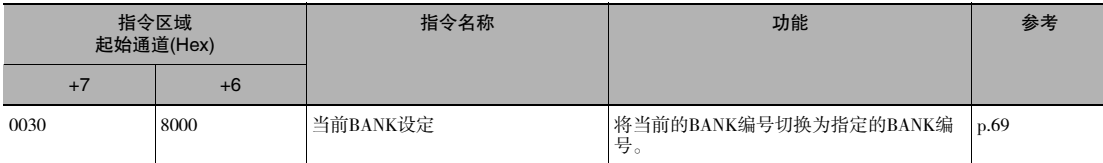

#### ●数据获取/设定指令

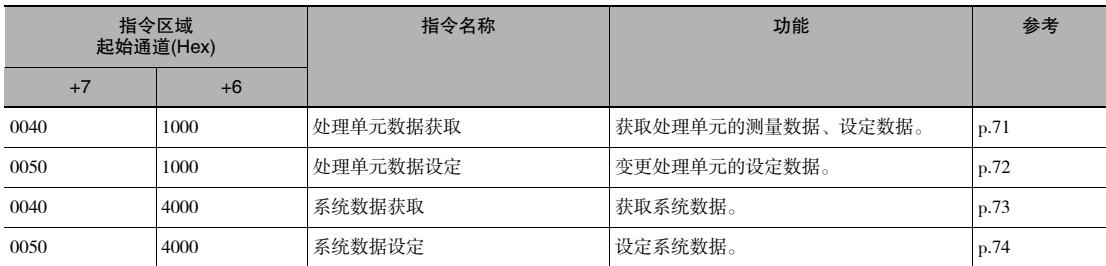

# 时序图(EtherNet/IP)

●控制指令执行

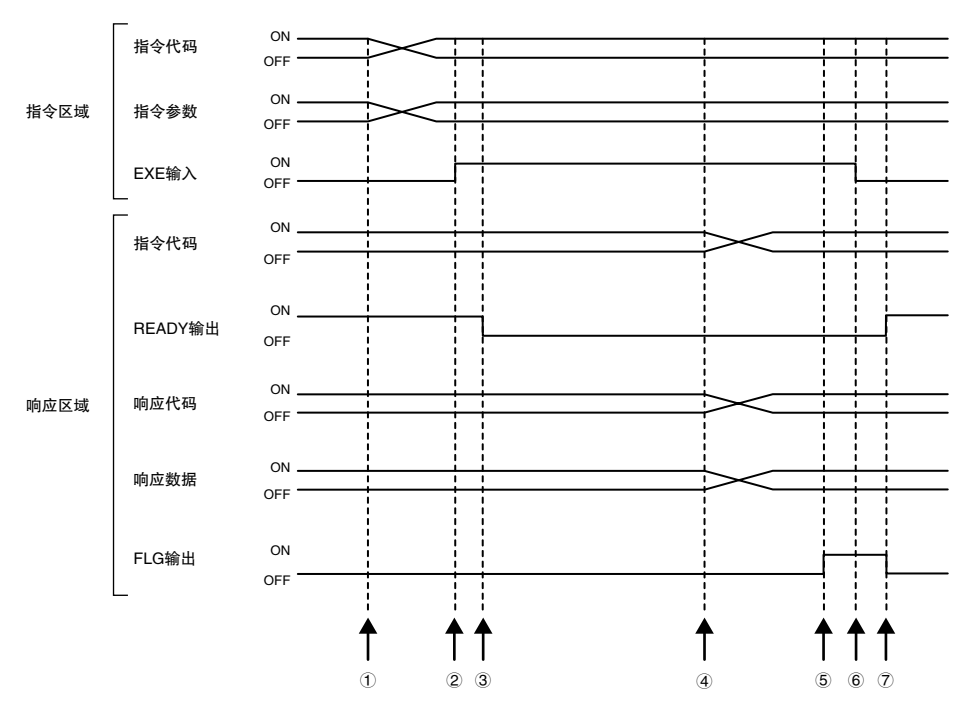

①通过控制器设定指令代码、指令参数。

②使EXE输入信号由OFF→ON。对位移传感器发出执行指示。

3位移传感器接收执行指示后, READY输出信号变为OFF, 执行指令。

4位移传感器执行完成后, 设置指令代码、响应代码以及响应数据。

5FLG输出信号变为ON。

⑥控制器确认FLG输出信号已变为ON, 将EXE输入信号返回OFF。

⑦位移传感器确认EXE输入信号已变为OFF, 自动将FLG输出信号设为OFF, 自动将READY输出信号设为ON。

#### ●保持(峰值/谷值/峰值to峰值/平均值)执行和保持值的复位

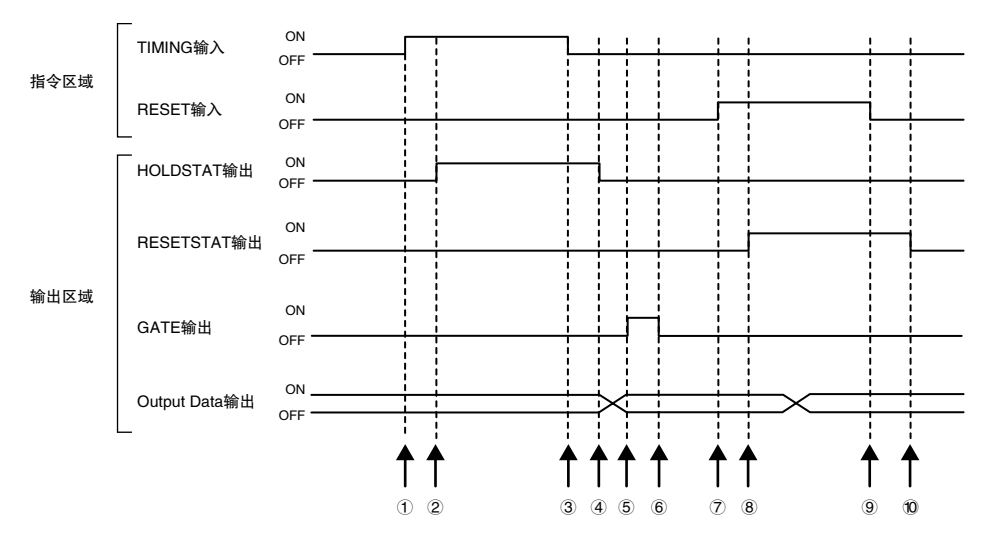

①控制器使TIMING输入信号由OFF→ON。在TIMING输入信号的上升沿,位移传感器开始采样。 ②开始采样,位移传感器使HOLDSTAT输出信号由OFF→ON。

③控制器使TIMING输入信号由ON→OFF。在TIMING输入信号的下降沿,位移传感器结束采样。

④结束采样,位移传感器使HOLDSTAT输出信号由ON→OFF。

⑤在保持值确定时,位移传感器使GATE输出信号由OFF→ON。控制器确认GATE输出信号已变为ON,导入输出 数据。

⑥位移传感器在GATE输出信号ON后并经过GATE信号ON的时间后设为OFF。

⑦控制器使RESET输入信号由OFF→ON。在RESET输入信号的上升沿,位移传感器的测量值复位期间开始。 ⑧测量值复位期间开始,位移传感器使RESETSTAT输出信号由OFF→ON。测量值复位。

⑨控制器使RESET输入信号由ON→OFF。在RESET输入信号的下降沿,位移传感器的测量值复位期间结束。 ⑩测量值复位期间结束,位移传感器使RESETSTAT输出信号由ON→OFF。

重要

在多个任务中进行保持时,即使一个任务处于采样期间,HOLDSTAT输出信号也为ON,测量值确定后GATE输出信号 ON。

●保持(自动峰值、自动谷值、自动峰值to峰值)执行和保持值的复位

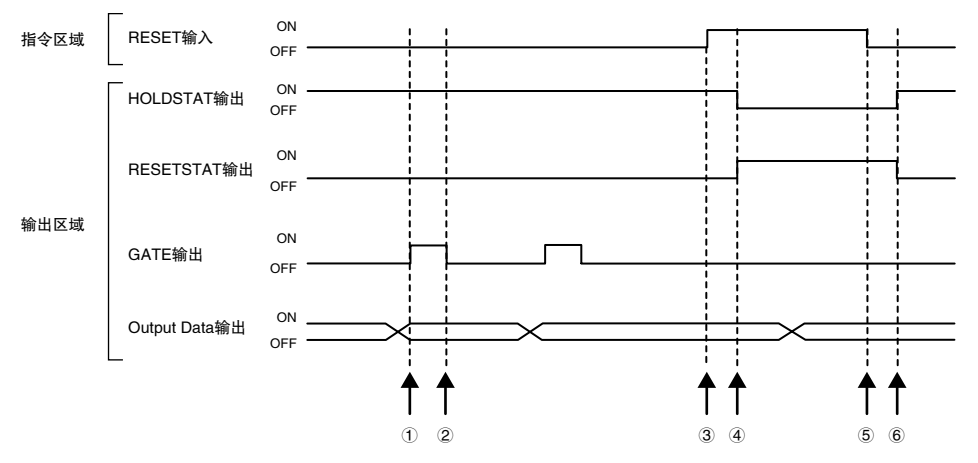

①在峰值确定时, 位移传感器使GATE输出信号由OFF→ON。控制器确认GATE输出信号已变为ON, 导入输出数 据。

②位移传感器在GATE输出信号ON后并经过GATE信号ON的时间后设为OFF。

③控制器使RESET输入信号由OFF→ON。在RESET输入信号的上升沿, 位移传感器的测量值复位期间开始。

④测量值复位期间开始, 位移传感器使HOLDSTAT输出信号由ON→OFF, 使RESETSTAT输出信号由OFF→ON。测 量值复位。

⑤控制器使RESET输入信号由ON→OFF。在RESET输入信号的下降沿, 位移传感器的测量值复位期间结束。 ⑥测量值复位期间结束, 位移传感器使HOLDSTAT输出信号由OFF→ON, 使RESETSTAT输出信号由ON→OFF。

#### 重要

在多个任务中进行保持时,即使一个任务处于采样期间,HOLDSTAT输出信号也为ON,测量值确定后GATE输出信号  $ON<sub>o</sub>$ 

#### ●保持(样本)执行和保持值的复位

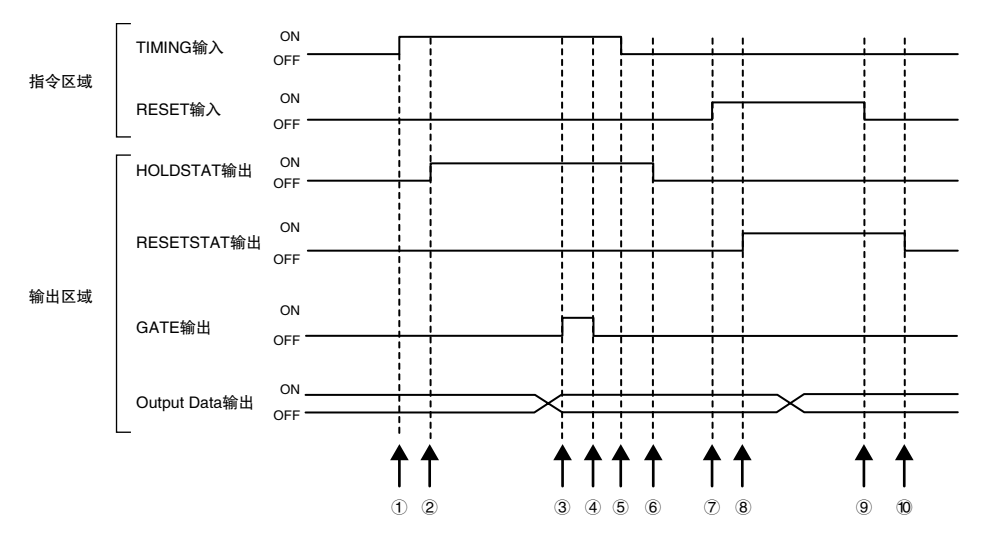

①控制器使TIMING输入信号由OFF→ON。在TIMING输入信号的上升沿,位移传感器开始采样。 ②开始采样,位移传感器使HOLDSTAT输出信号由OFF→ON。

③在保持值确定时,位移传感器使GATE输出信号由OFF→ON。控制器确认GATE输出信号已变为ON,导入输出 数据。

④位移传感器在GATE输出信号ON后并经过GATE信号ON的时间后设为OFF。

⑤控制器使TIMING输入信号由ON→OFF。在TIMING输入信号的下降沿,位移传感器结束采样。

⑥结束采样,位移传感器使HOLDSTAT输出信号由ON→OFF。

⑦控制器使RESET输入信号由OFF→ON。在RESET输入信号的上升沿,位移传感器的测量值复位期间开始。

⑧测量值复位期间开始,位移传感器使RESETSTAT输出信号由OFF→ON。测量值复位。

⑨控制器使RESET输入信号由ON→OFF。在RESET输入信号的下降沿,位移传感器的测量值复位期间结束。 ⑩测量值复位期间结束,位移传感器使RESETSTAT输出信号由ON→OFF。

#### 重要

在多个任务中进行保持时,即使一个任务处于采样期间,HOLDSTAT输出信号也为ON,测量值确定后GATE输出信号 ON。

#### ●测量用LED熄灭

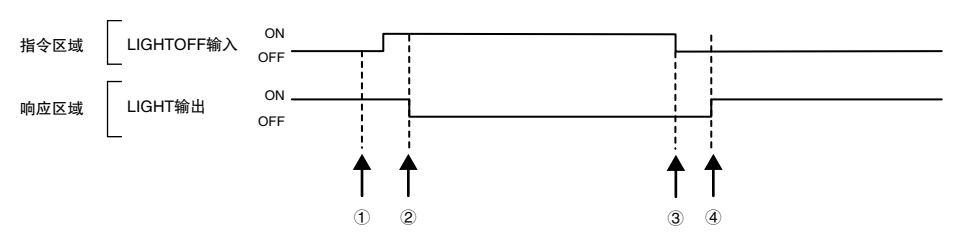

①控制器使LIGHTOFF输入信号由OFF→ON。在LIGHTOFF输入信号的上升沿,位移传感器使测量用LED熄灭。 ②测量用LED熄灭,位移传感器使LIGHT输出信号由ON→OFF。

③控制器使LIGHTOFF输入信号由ON→OFF。在LIGHTOFF输入信号的下降沿,位移传感器使测量用LED点亮。 ④测量用LED点亮,位移传感器使LIGHT输出信号返回ON。

#### ●执行归零/解除归零

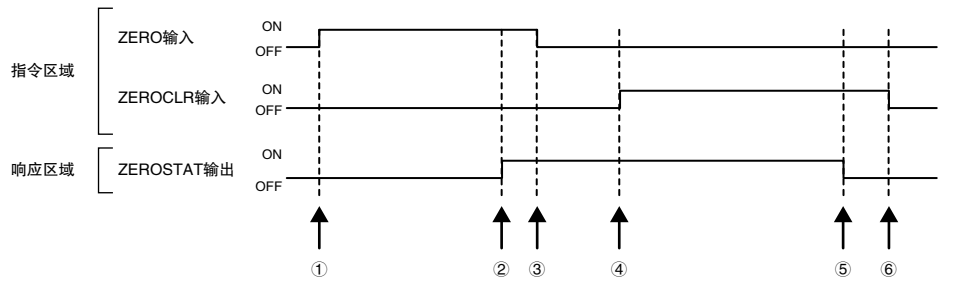

①控制器使ZERO\_T1~4输入信号由OFF→ON。位移传感器确认ZERO\_T1~4输入信号的ON,执行归零。 ②执行归零,位移传感器使ZEROSTAT\_T1~4输出信号由OFF→ON。

③控制器确认ZEROSTAT\_T1~4输出信号已变为ON,使ZERO\_T1~4输入信号返回OFF。

④控制器使ZEROCLR\_T1~4输入信号由OFF→ON。位移传感器确认ZEROCLR\_T1~4输入信号的ON,解除归零。 ⑤解除归零,位移传感器使ZEROSTAT\_T1~4输出信号返回OFF。

⑥控制器确认ZEROSTAT\_T1~4输出信号已变为OFF,使ZEROCLR\_T1~4输入信号返回OFF。

# 样本梯形图程序(EtherNet/IP)

#### ●指令/响应方式

执行当前BANK设定的样本梯形图程序。 对位移传感器发出当前BANK设定的指令(低位:#8000、高位:#0030)。

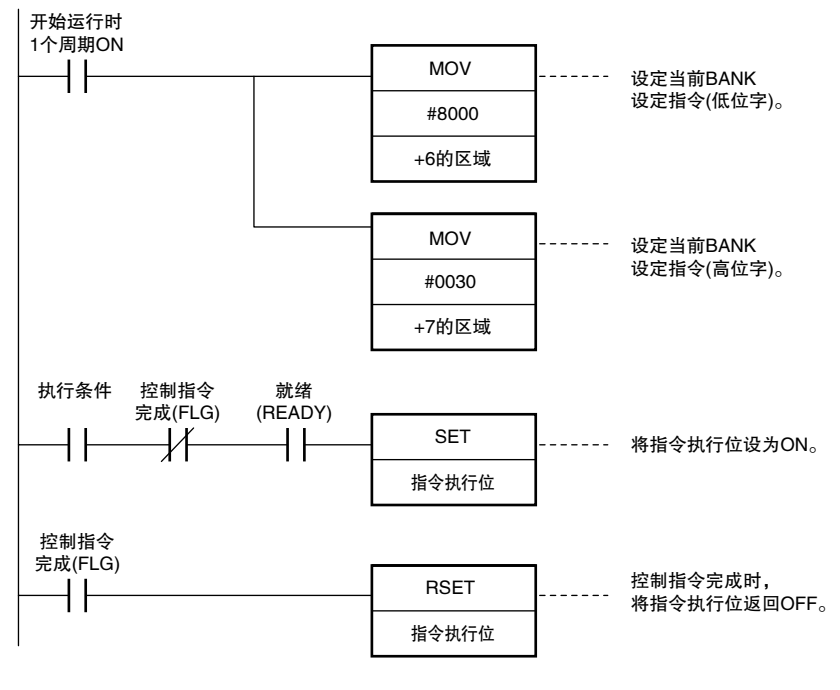

重要

READY信号ON时,请通过梯形图等进行控制,以免EXE信号由OFF→ON。 否则,会发生 "EXE输入异常",且ERR信号变为ON。

MEMO

# 无协议连接

5-1无协议连接

# 无协议通信的概要

外部装置(PLC等)和位移传感器进行无协议通信,通过指令/响应可实现从外部装置(PLC等)进行控制的方式。 可与使用Ethernet和RS-232C的外部设备进行通信。在RUN模式时有效。在FUNC模式下无法通信。此外,系统出 错时受理来自外部的指令,但不执行设定指令。

#### ●指令/响应方式

采用无协议时,发送从外部装置(PLC等)向位移传感器发出的控制指令,接收从位移传感器向外部装置(PLC等)发 出的响应。这样,对位移传感器进行测量值获取、BANK切换等各类控制。

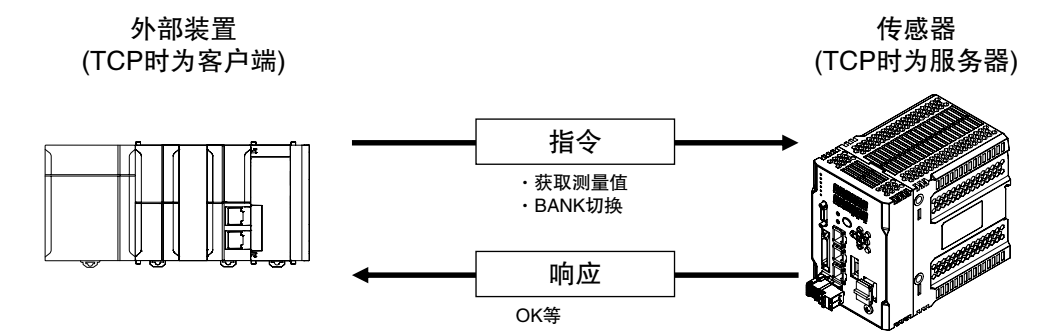

具体而言,从外部装置(PLC等)发出ASCII字符的指令(例:获取测量值时是"MS")。位移传感器会返回"OK"、 "NG"、或数值等的响应。

#### ●测量值确定后的串行数据输出方式

在保持设定时确定测量值后,测量值数据将立即从位移传感器自动输出到外部装置(PLC等)。 因此,可将各任务的测量值数据简单传递到外部装置(PLC等)。

外部装置 (TCP时为服务器)

传感器 (TCP时为客户端)

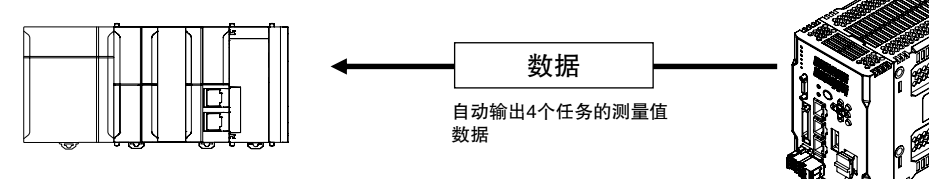

数据可通过Ethernet或RS-232C进行输出。测量值数据将以ASCII格式或二进制格式串行(连续)发送给外部装置 (PLC等)。外部装置(PLC等)没有能否进行数据接收的信号交换。

# 设定通信规格(Ethernet通信)

# 设定传感器本体的网络

设定位移传感器本体的网络。

▶ 多视图浏览器: [设备组] | [(传感器名称)] | [系统] | [系统数据](双击) →编辑窗口 : [Ethernet通信设定]图标( | )[Ethernet设定]

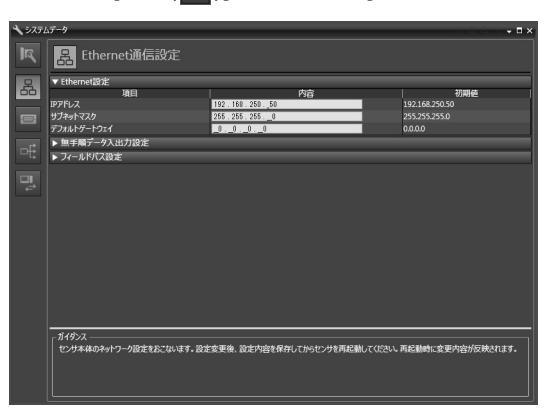

#### 设定以下项目。

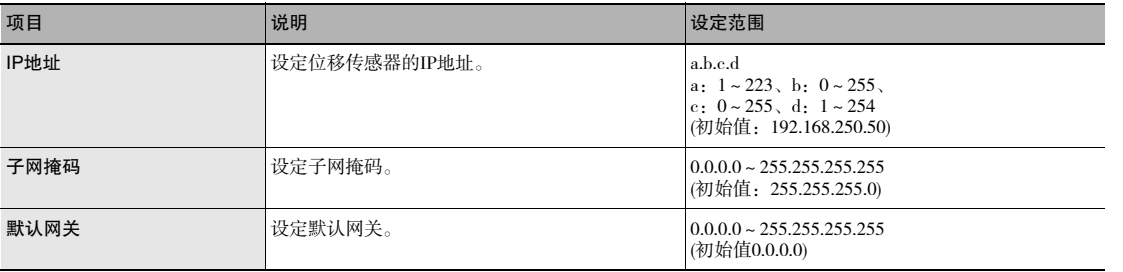

#### 进行无协议的初始设定

执行无协议时,需要设定连接对象外部装置(PLC等)的通信方式、连接对象IP地址、输入输出端口号。

- ▶ 多视图浏览器: [设备组] | [(传感器名称)] | [系统] | [系统数据](双击)
	- →编辑窗口 : [Ethernet设定]图标( <mark>A )</mark>) | [无协议数据输入输出设定]

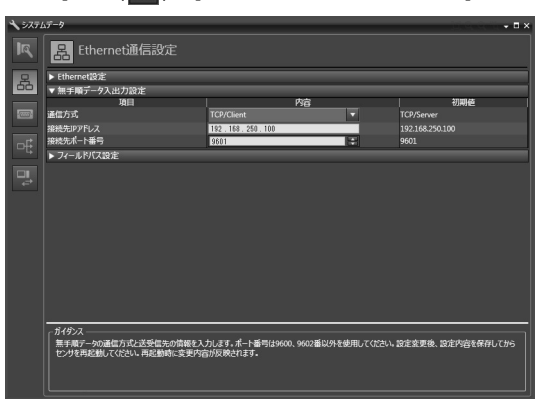

#### 设定以下项目。

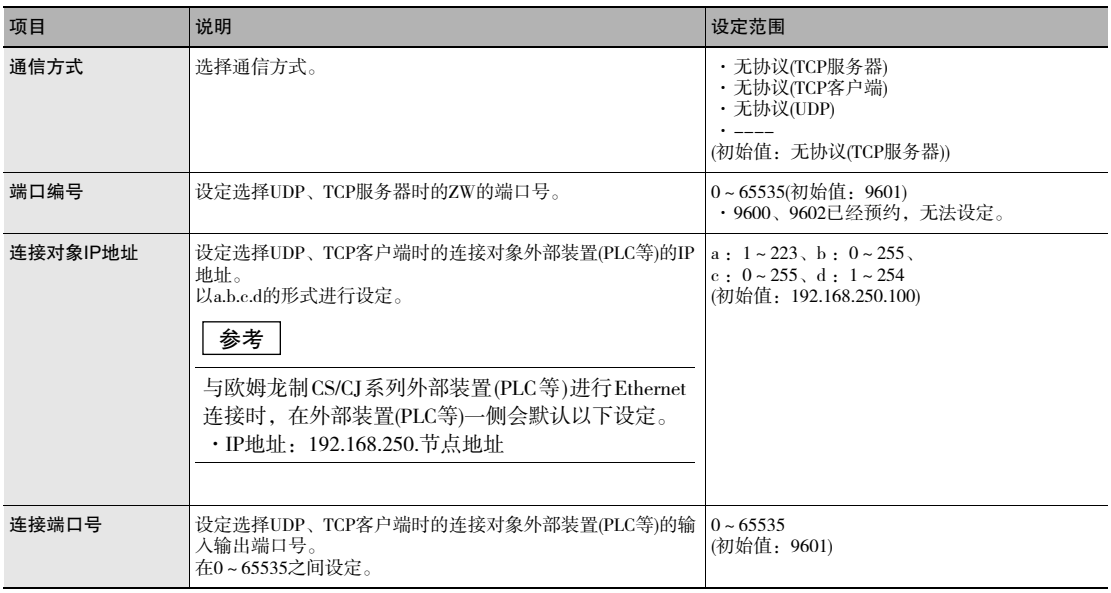

### 重要

无协议(TCP客户端)设定通信方式时,请在作为TCP服务器的外部设备处于可通信状态后启动ZW。并且,因Ethernet电 缆脱落等原因导致通信中断、无法重新连接时,请重启ZW。

参考|

也可操作传感器控制器上的操作键进行无协议的初始设定。

 $\Box$  进行无协议的初始设定 p.182

# 设定通信规格(RS-232C通信)

### 设定传感器本体的RS-232C通信

设定位移传感器本体RS-232C通信。

▶ 多视图浏览器: [设备组] | [(传感器名称)] | [系统] | [系统数据](双击) →编辑窗口 : [RS-232C通信设定]图标( <mark>)</mark>

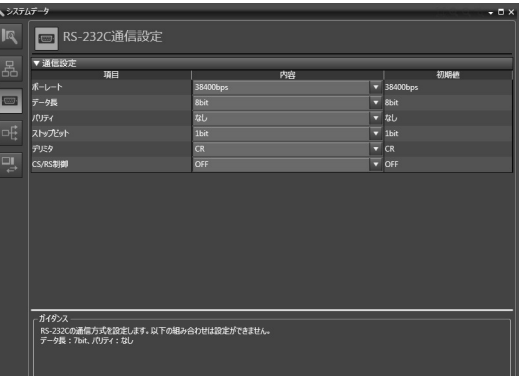

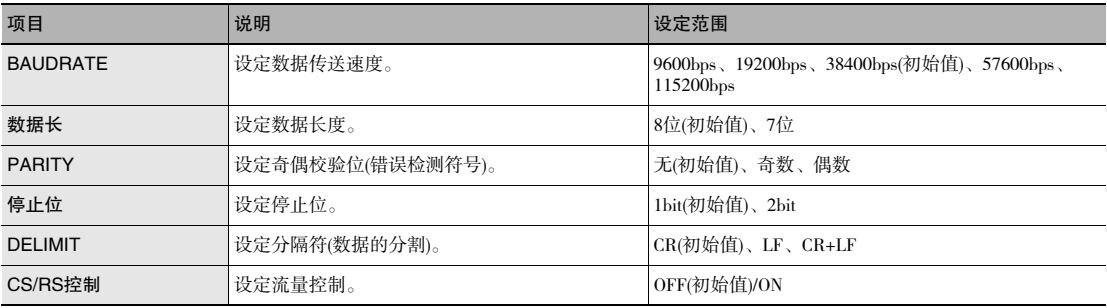

#### 参考

·ZW-7000系列无法在以下条件下进行通信。 数据长度:7位且奇偶校验:无

·也可操作控制器上的操作键设定RS-232C的通信规格。

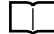

7-4 无协议连接 p.182

测量周期较短时,或与其他通信处理并用时,为了能够切实实施RS-232C通信,请使流量控制有效。

# 测量值确定后的串行数据输出设定

设定保持时,可以自动输出确定的测量值数据。

### 可输出数据

输出的对象数据作为在发生输出原因的时间周期上确定的测量值。

### 关于数据输出时间

在设定保持(峰值、谷值、峰值to谷值、平均值、采样)时,测量值数据将在4个任务中即使1个任务确定测量值的 时间点输出。触发方法支持来自外部的TIMING输入、自触发两者。

#### 设定数据输出对象

串行数据输出可从Ethernet、或RS-232C输出。下面对该设定步骤进行说明。

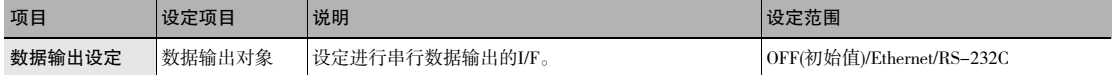

#### ▶ 多视图浏览器: [系统](双击)

 $\rightarrow$ 编辑窗口 : [数据输出设定]图标(  $\overline{$  +  $\overline{}$  )

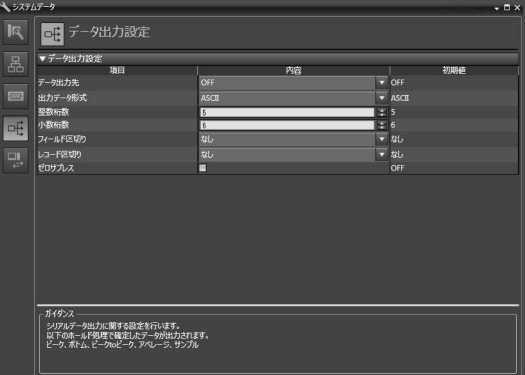

# 参考

·在输出的时间点缓存多条记录时,最多可汇总10条记录一起输出。

- ·缓存输出数据的速度比数据输出速度快时, 就会来不及输出而在ZW发生溢出。此时在主区段将显示 "OUT.OVR"。 可通过按ESC/ZERORST键从错误显示中复位。
- ·输出数据最多可以缓存128条记录。
- ·也可操作传感器控制器上的操作键设定串行数据的输出对象。

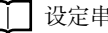

□□ 设定串行数据输出 p.184

# 设定输出格式

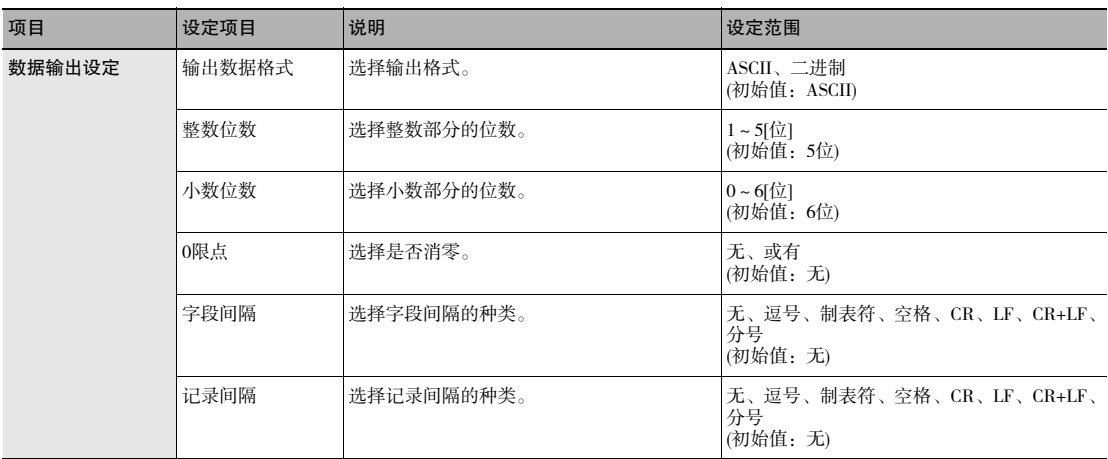

▶ 多视图浏览器: [系统](双击)

———————————————————<br>→编辑窗口 :[数据输出设定]图标( <mark>呼</mark> )

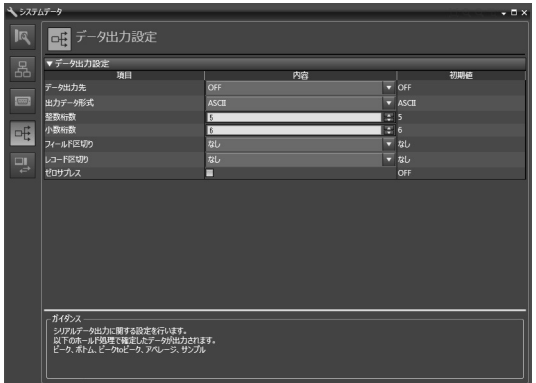

参考

也可操作传感器控制器上的操作键设定串行数据的输出格式。

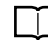

□□ 设定串行数据输出 p.184

# · 输出格式为ASCII时

设定整数位数、小数位数、负数形式、零限点、字段间隔、记录间隔等各个项目。

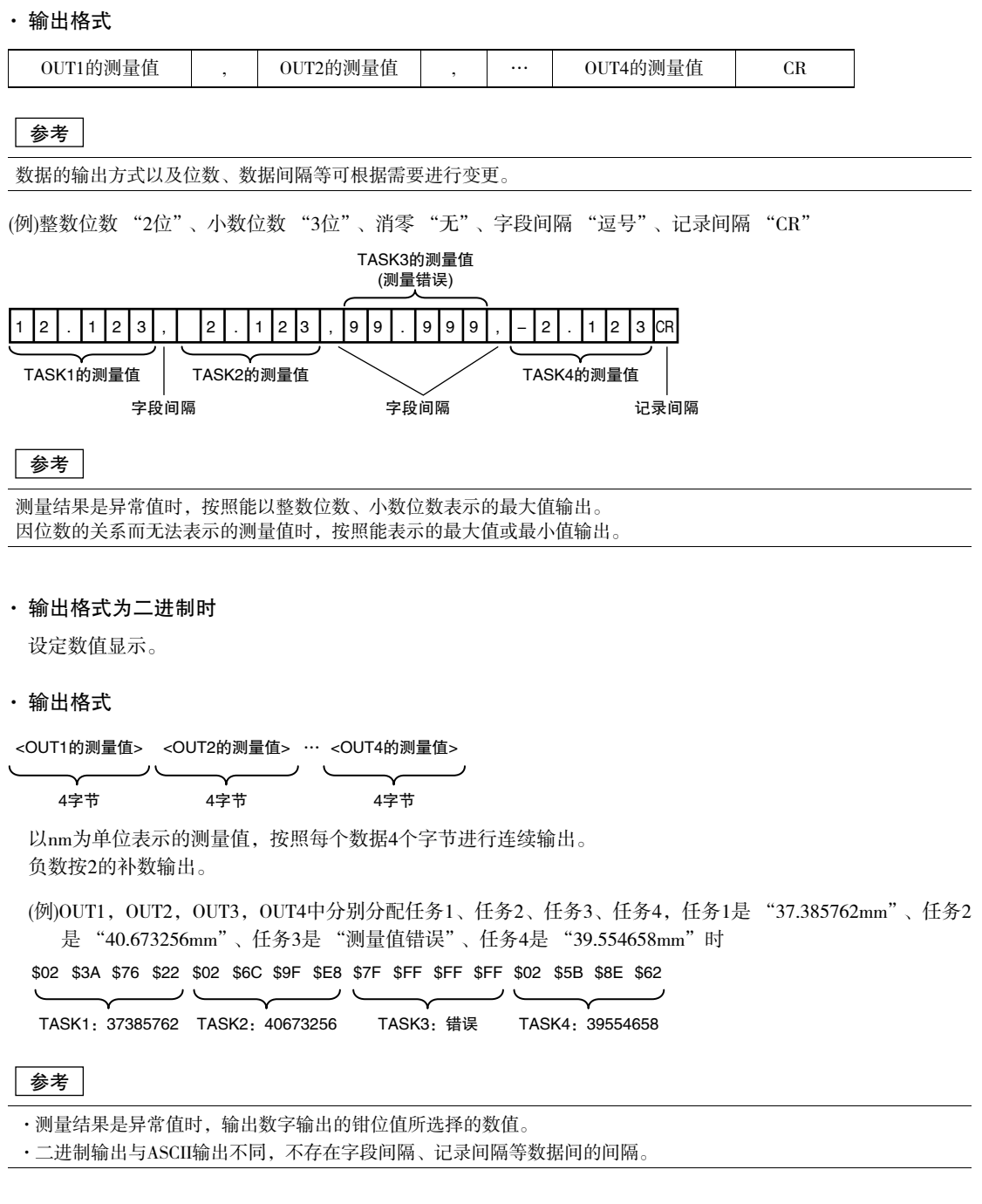

# 指令一览表

记载无协议指令的一览表。 可使用的指令一览表如下所示。

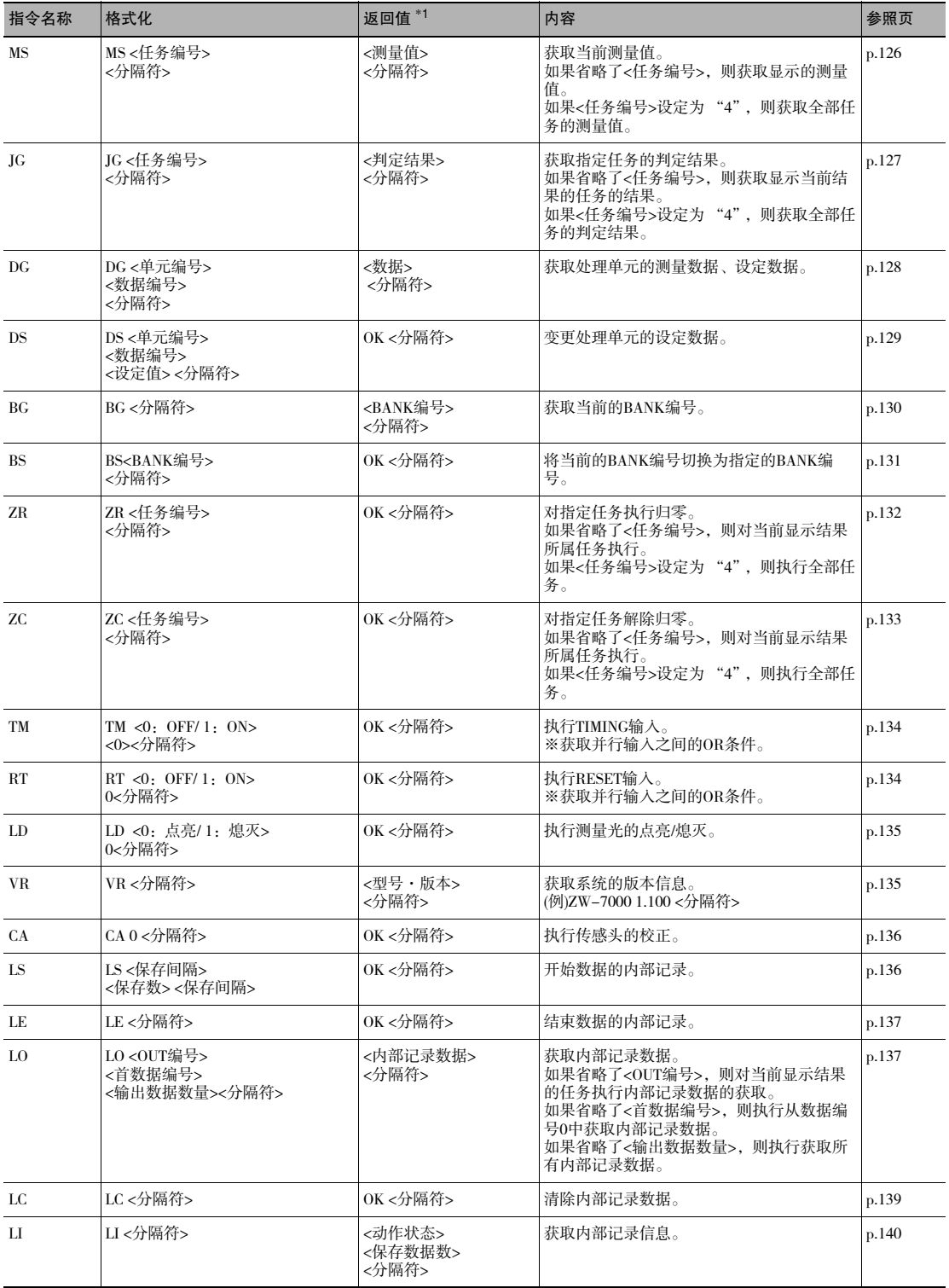

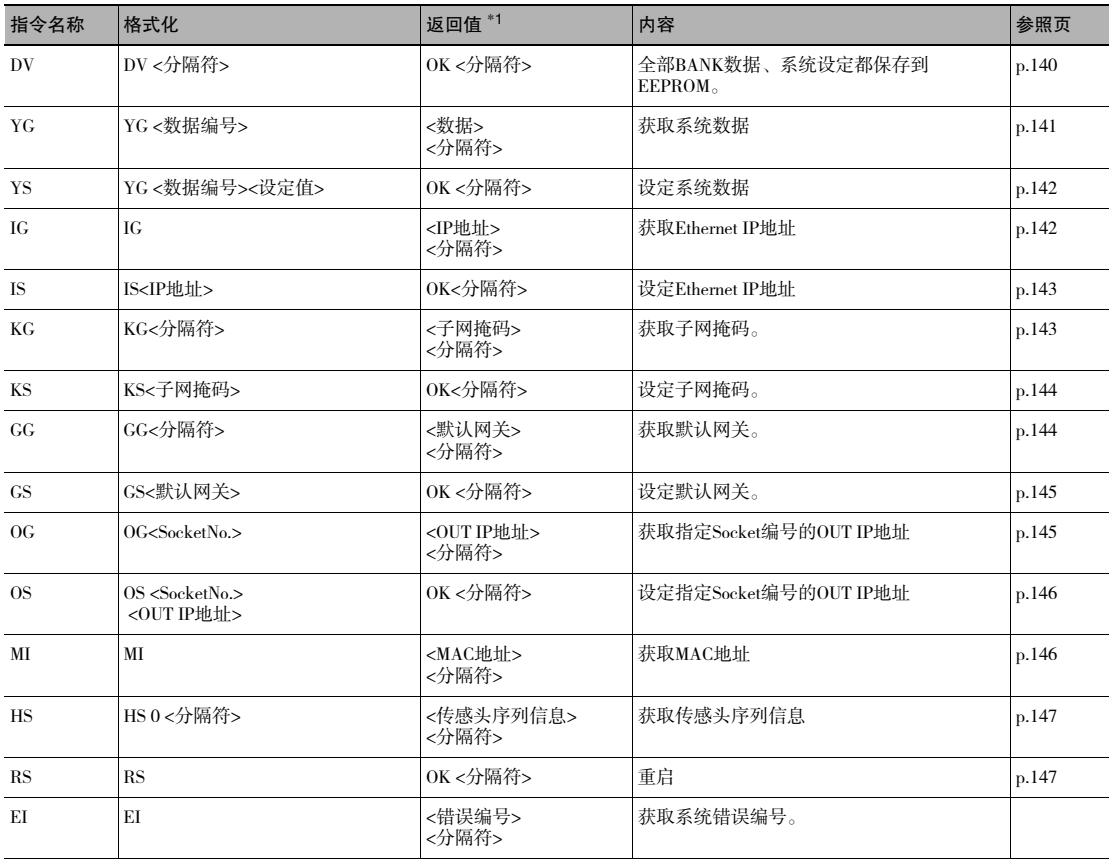

\*1: 如果指令没有正常处理, "ER<分隔符>"将返回。

# 指令格式

# 系统错误编号获取指令<EI指令>

获取系统错误编号。

<指令格式>

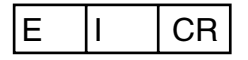

<响应格式>

正常处理时(例:返回错误编号06时)

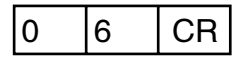

正常处理时(例:未发生错误时)

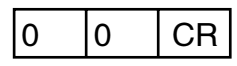

指令没有正常处理时

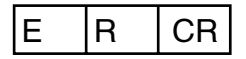

获取当前测量值。

※是ZS系列的格式,M、MEASURE指令也可以同样处理。

#### <指令格式>

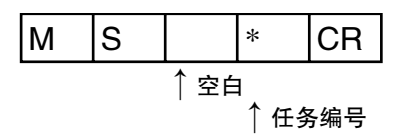

<响应格式>

正常测量时(任务编号为0~3时)

(例)-30.719923mm

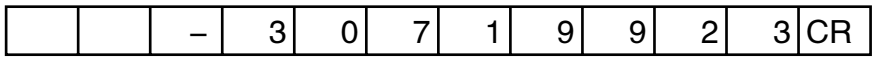

· 返回值为右对齐,11字符+分隔符。

· 测量值单位是nm。

· 不足部分从左边用空格填补。

· 如果省略了任务编号,则获取显示的测量值。

#### 正常测量时(任务编号为4时)

(例)TASK1为-3.071992mm、TASK2为-2.998122mm、TASK3为2.345678mm、TASK4为2.471249mm时

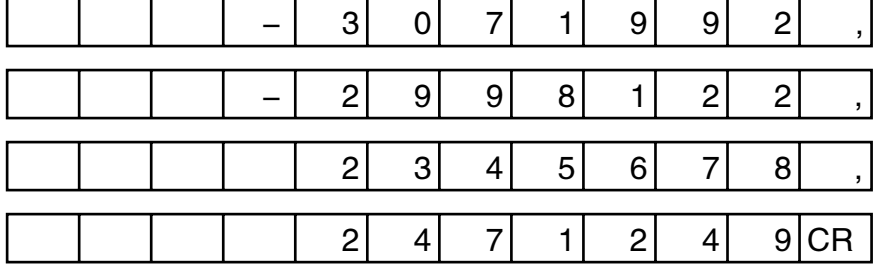

无法测量时

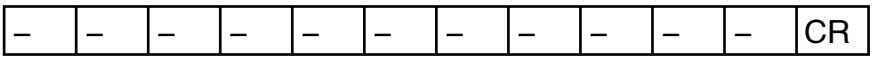

指令没有正常处理时

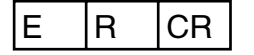

<参数说明>

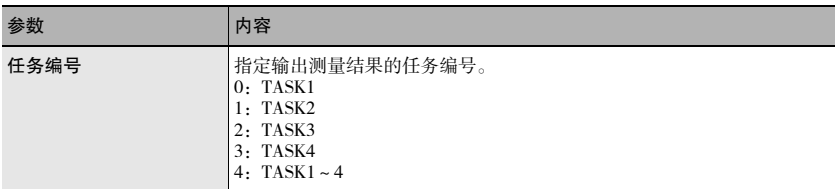

# 判定结果获取指令<JG指令>

获取指定任务的判定结果。

#### <指令格式>

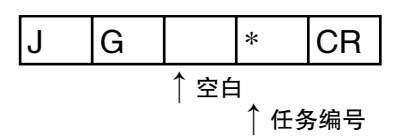

<响应格式>

正常处理时(任务编号为0~3时)

(例)判定结果为 "HIGH"时

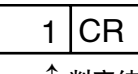

↑ 判定结果

#### 正常处理时(任务编号为4时)

(例)TASK1的判定结果为 "HIGH"、TASK2 · TASK3的判定结果为 "PASS"、TASK4的判定结果为 "LOW"时

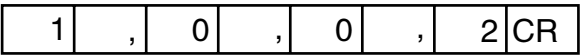

指令没有正常处理时

$$
\begin{array}{|c|c|c|}\n\hline\n\text{E} & \text{R} & \text{CR}\n\end{array}
$$

#### <参数说明>

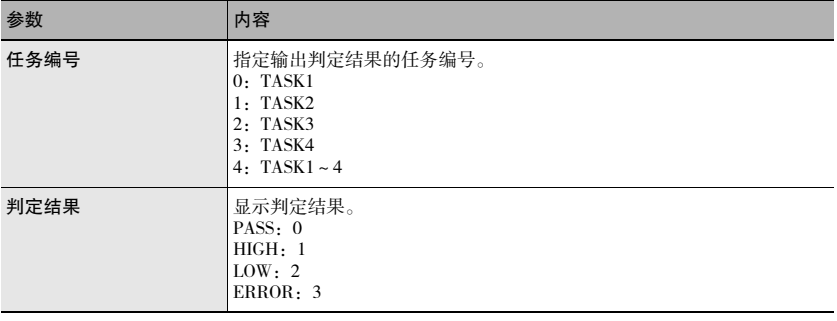

# (例)处理单元数据获取指令<DG指令>

获取处理单元的测量数据、设定数据。

#### <指令格式 >

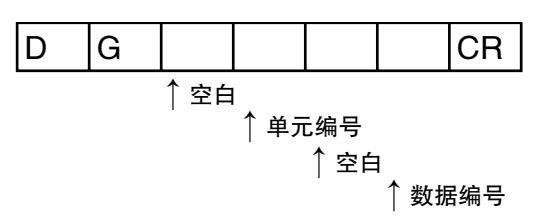

<响应格式 >

正常处理时

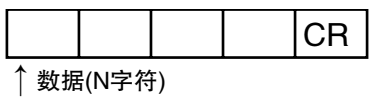

指令没有正常处理时

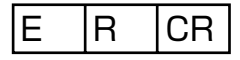

### <参数说明 >

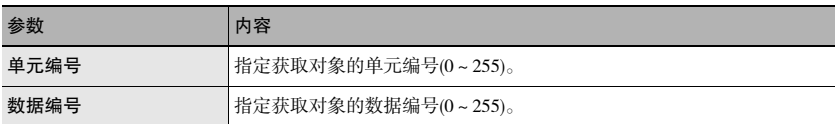

# 重要

关于单元编号及数据编号,请参阅 "8-1 处理项目数据一览" (p.188)。

变更处理单元的设定数据。

#### <指令格式>

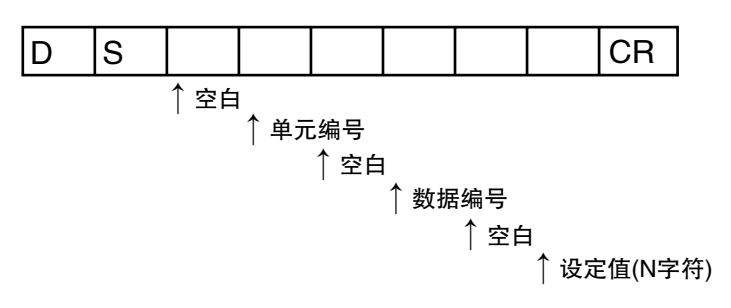

#### <响应格式>

正常处理时

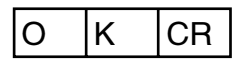

指令没有正常处理时

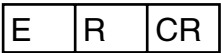

#### <参数说明>

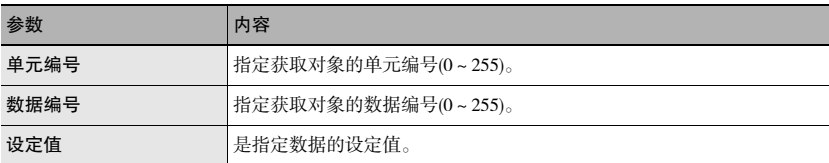

重要

关于单元编号及数据编号,请参阅 "8-1 处理项目数据一览"(p.188)。

# 当前BANK获取指令<BG指令>

获取当前的BANK编号。

### <指令格式 >

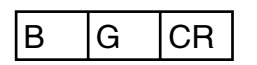

<响应格式 >

正常处理时

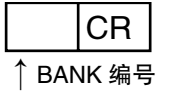

指令没有正常处理时

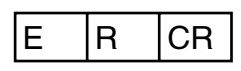

#### <参数说明>

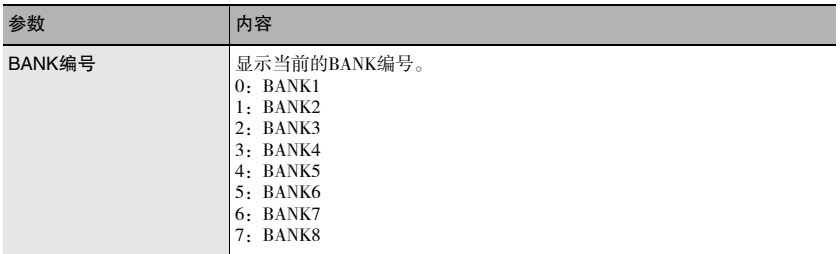

# 当前BANK设定指令<BS指令>

将当前的BANK编号切换为指定的BANK编号。

## <指令格式 >

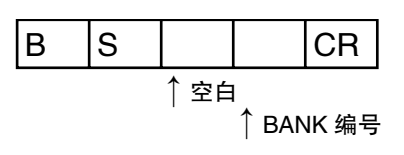

<响应格式 >

正常处理时

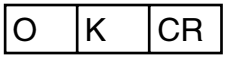

指令没有正常处理时

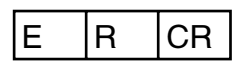

#### <参数说明>

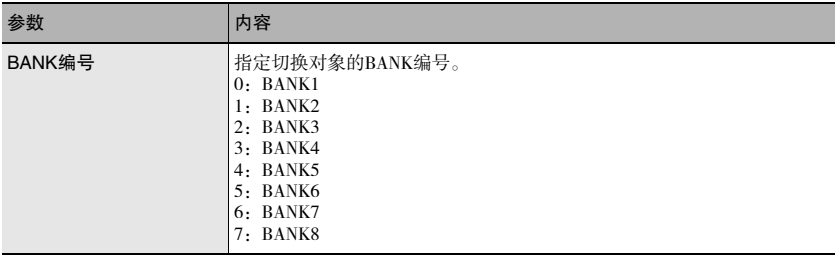

131

对指定任务执行归零。

#### <指令格式 >

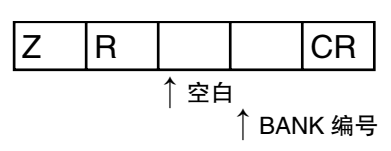

<响应格式 >

正常处理时

$$
\begin{array}{|c|c|c|c|}\n\hline\nO & K & CR \\
\hline\n\end{array}
$$

· 如果省略了任务编号, 则对当前显示结果所属任务执行归零。 · 如果任务编号设定为 "4", 则对全部任务执行归零。

#### 指令没有正常处理时

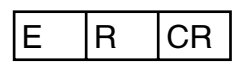

<参数说明>

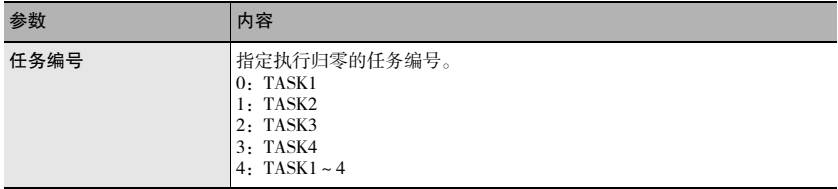

对指定任务解除归零。

#### <指令格式 >

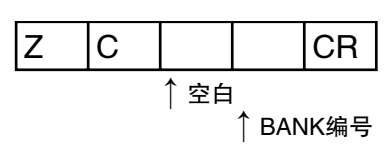

<响应格式 >

正常处理时

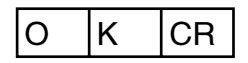

· 如果省略了任务编号, 则对当前显示结果所属任务解除归零。 · 如果任务编号设定为 "4", 则对全部任务解除归零。

#### 指令没有正常处理时

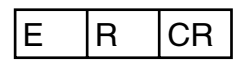

<参数说明>

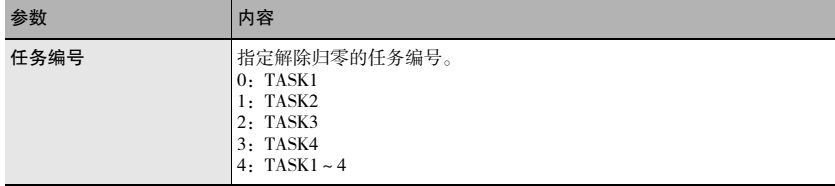

133

# TIMING输入指令<TM指令>

执行TIMING输入。

#### <指令格式 >

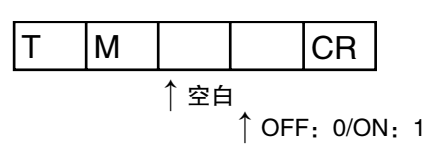

<响应格式 >

正常处理时

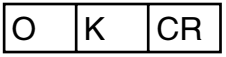

指令没有正常处理时

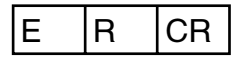

# RESET输入指令<RT指令>

执行RESET输入。

<指令格式 >

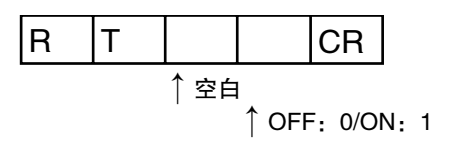

<响应格式 >

正常处理时

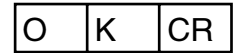

指令没有正常处理时

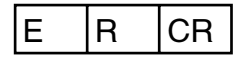

执行测量光的点亮/熄灭。

#### <指令格式>

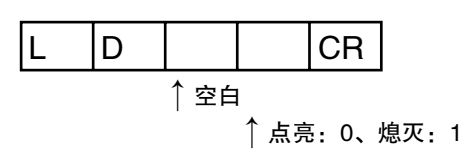

<响应格式>

正常处理时

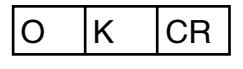

指令没有正常处理时

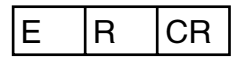

# 版本信息获取指令<VR指令>

获取系统的版本信息。

<指令格式>

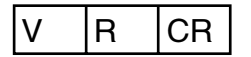

<响应格式>

正常处理时

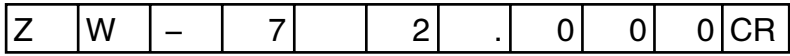

指令没有正常处理时

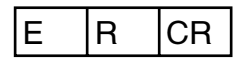

# 传感头校正指令<CA指令>

执行传感头的校正。

#### <指令格式>

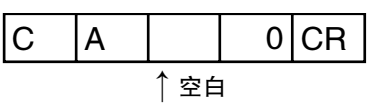

<响应格式>

正常处理时

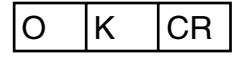

指令没有正常处理时

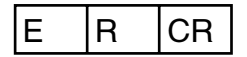

# 内部记录开始指令<LS指令>

开始数据的内部记录。

<指令格式>

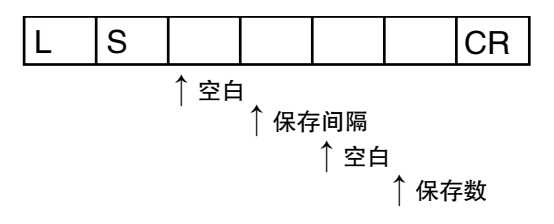

<响应格式>

正常处理时

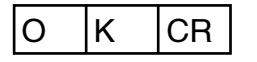

指令没有正常处理时

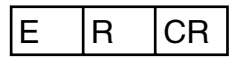

### <参数说明>

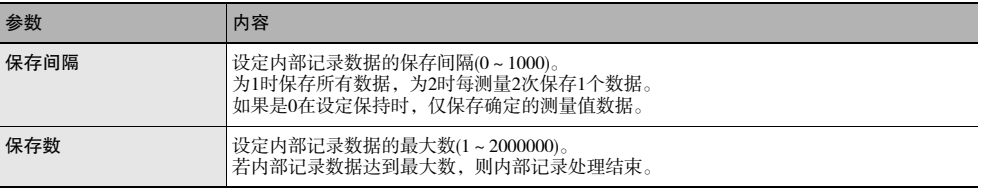

结束数据的内部记录。

<指令格式>

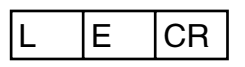

<响应格式>

正常处理时

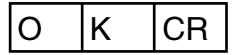

指令没有正常处理时/内部记录未开始时

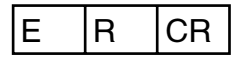

· 即使不发送LE指令,达到设定的保存数时也会自动结束。

# 内部记录数据获取指令<LO指令>

获取内部记录数据。

# <指令格式>

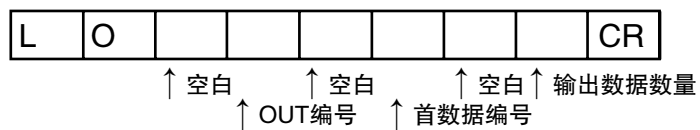

· 如果省略了<OUT编号>,则对当前显示结果的任务执行内部记录数据的获取。

· 如果省略了<首数据编号>,则执行从数据编号0中获取内部记录数据。

· 如果省略了<输出数据数量>,则执行获取所有内部记录数据。

#### <响应格式>

#### 正常处理时

输出内部记录数据。

(例)执行第1次的记录时的第0个数据是-3.70192mm、第1个数据是-2.998122mm、执行第2次的记录时的第0个数据 是2.345678mm、第1个数据是2.471249mm,获取4个内部记录数据时

#### ■ 输出数据格式为ASCII时

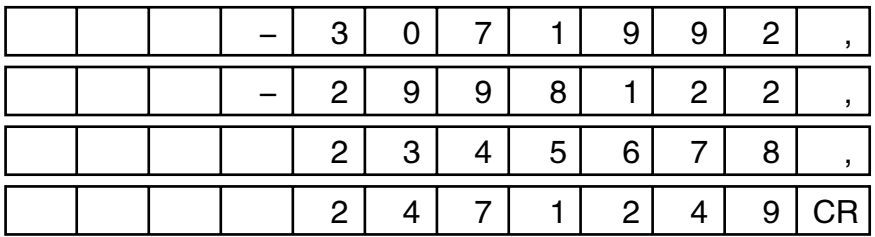

· 通过ASCII代码输出字符。

· 返回值为右对齐,11字符。

· 测量值单位是nm。

· 不足部分从左边用空格填补。

■ 输出数据格式为二进制时

每个测量值数据的大小为4byte。

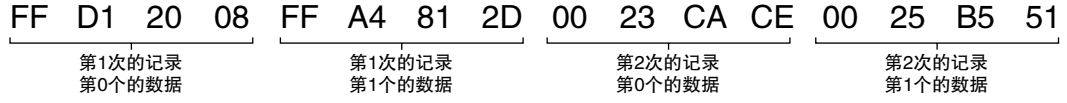

指令没有正常处理时/内部记录未停止时

$$
\begin{array}{|c|c|c|c|}\n\hline\nE & R & CR\n\end{array}
$$

# <参数说明>

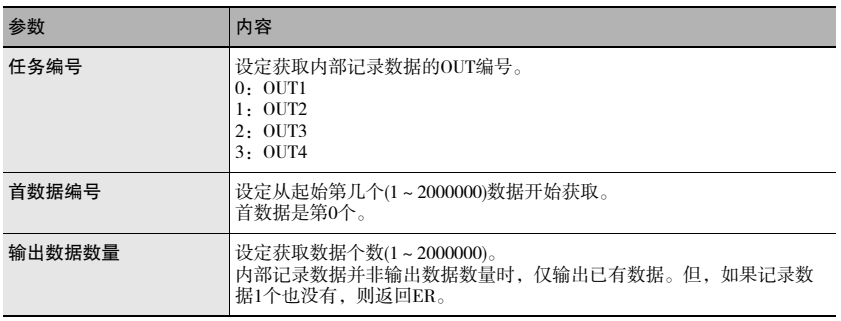

清除内部记录数据。

#### <指令格式>

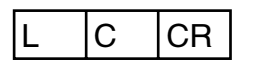

<响应格式>

正常处理时

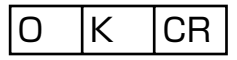

指令没有正常处理时/内部记录未停止时

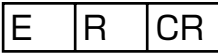

· 在不清除内部记录数据再次开始记录时,将保存上次数据末尾开始的数据。

· ZW内部的内存容量不足时,自动结束内部记录处理。不覆盖以前的数据。

获取内部记录信息。

#### <指令格式 >

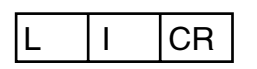

<响应格式 >

正常处理时

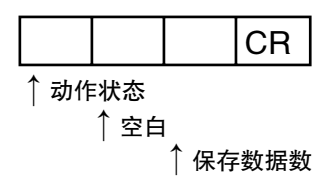

### 指令没有正常处理时

$$
\boxed{\mathsf{E}} \quad \boxed{\mathsf{R}} \quad \boxed{\mathsf{CR}}
$$

#### <参数说明 >

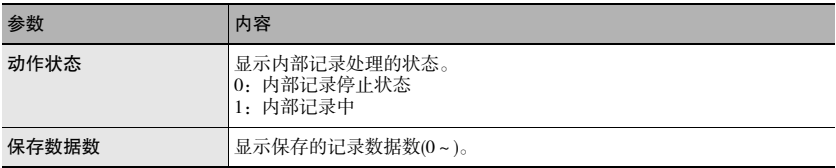

#### 数据保存指令<DV指令>

全部BANK数据、系统设定都保存到EEPROM。

<指令格式 >

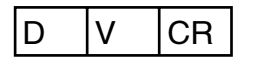

<响应格式 >

正常处理时

无协议连接

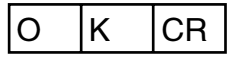

指令没有正常处理时

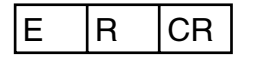

# 系统数据获取<YG指令>

获取系统数据。

#### <指令格式>

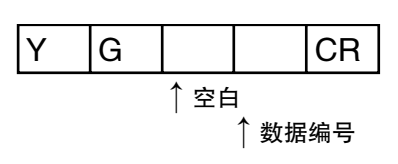

<响应格式 >

正常处理时

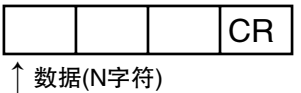

#### 指令没有正常处理时

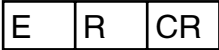

#### <参数说明>

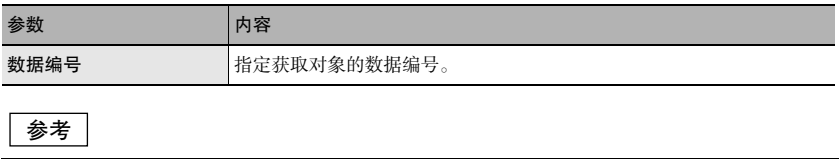

关于数据编号,请参阅"8-2系统数据一览表"。

141

### 系统数据设定<YS指令>

设定系统数据。

#### <指令格式>

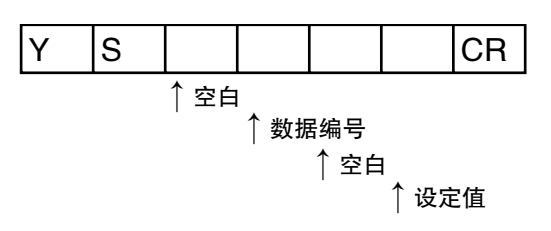

<响应格式 >

正常处理时

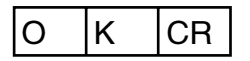

指令没有正常处理时

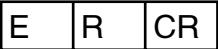

<参数说明 >

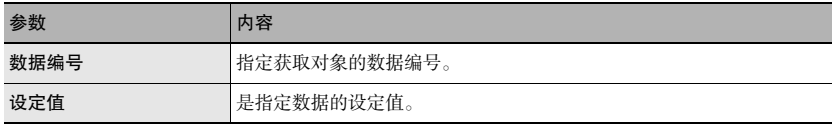

#### 参考|

关于数据编号,请参阅"8-2系统数据一览表"。

# IP地址获取<IG指令>

获取IP地址。

<指令格式 >

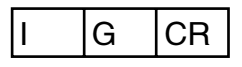

<响应格式 >

#### 正常处理时

(例) ZW的IP地址是192.168.250.50时

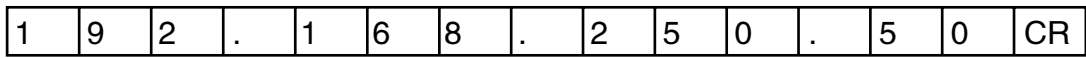

指令没有正常处理时

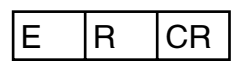
### IP地址设定<IS指令>

设定IP地址。

### <指令格式>

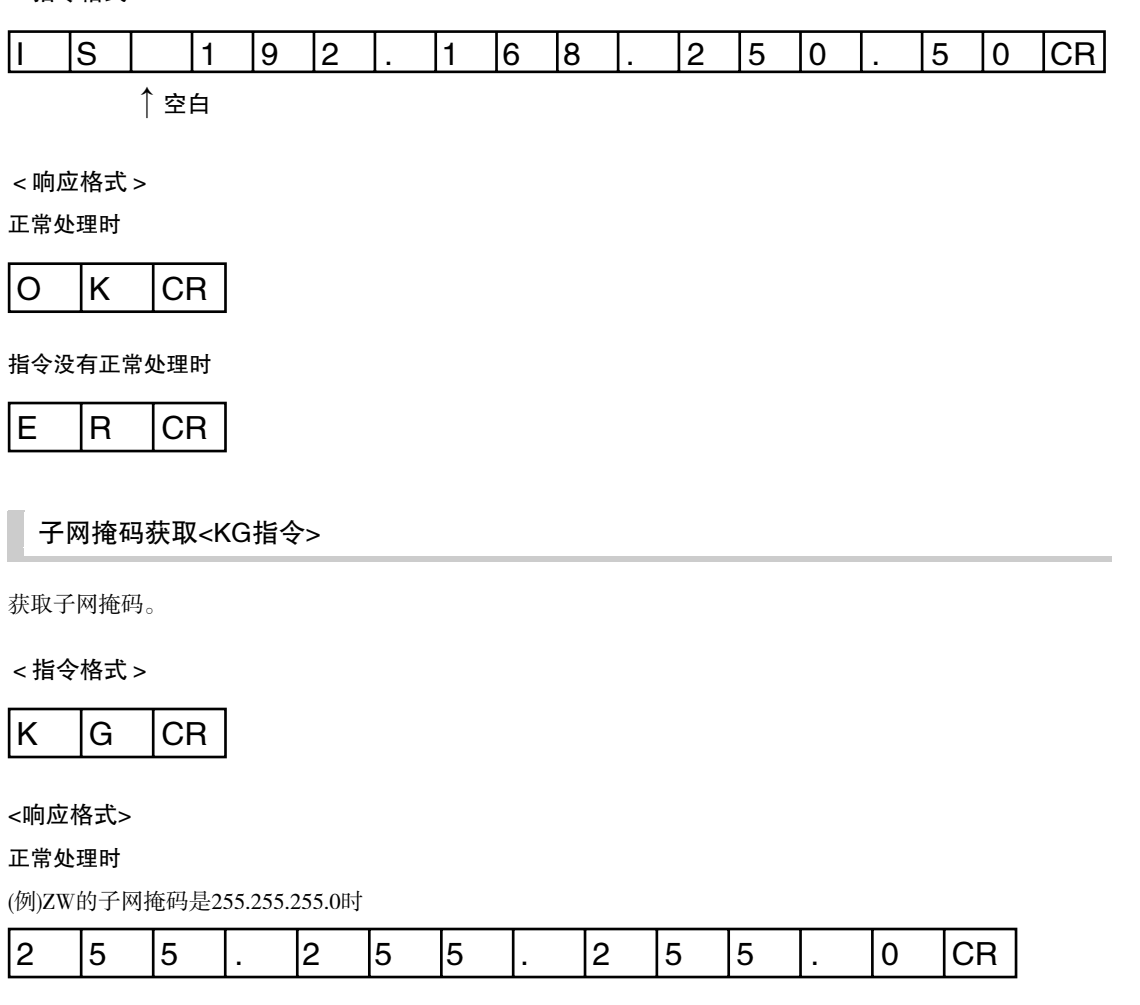

指令没有正常处理时

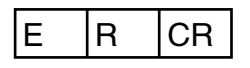

### 子网掩码设定<KS指令>

设定子网掩码。

### <指令格式>

(例)在ZW中设定子网掩码255.255.255.0时

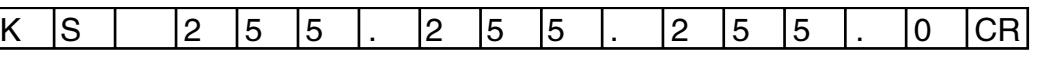

↑空白

<响应格式>

正常处理时

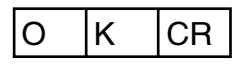

指令没有正常处理时

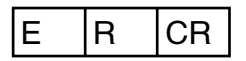

### 默认网关获取<GG指令>

获取默认网关。

<指令格式>

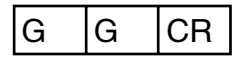

<响应格式>

### 正常处理时

(例)ZW的默认网关是0.0.0.0时

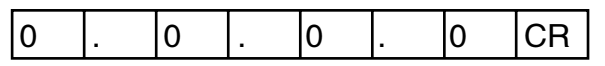

指令没有正常处理时

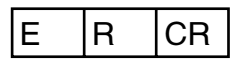

### 默认网关设定<GS指令>

设定默认网关。

### <指令格式>

(例)在ZW中设定默认网关0.0.0.0时

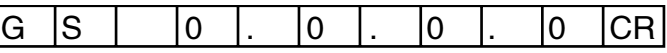

自空自

<响应格式>

正常处理时

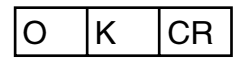

指令没有正常处理时

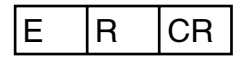

### 获取指定Socket编号的OUT IP地址<OG指令 >

```
获取OUT IP地址。
```
<指令格式>

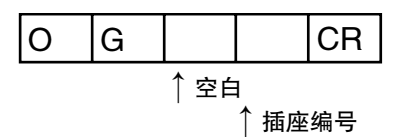

<响应格式>

正常处理时

(例)ZW的OUT IP地址是192.168.250.100时

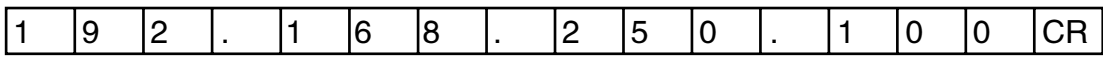

指令没有正常处理时

$$
E \mid R \mid CR
$$

### <参数说明>

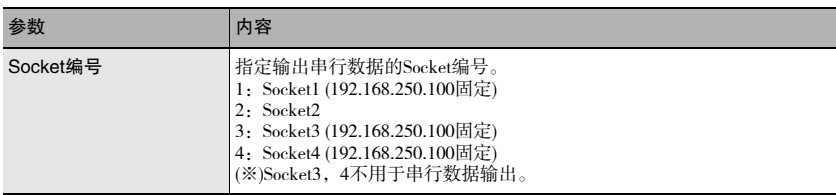

### 设定指定Socket编号的OUT IP地址<OS指令>

设定OUT IP地址。

### <指令格式>

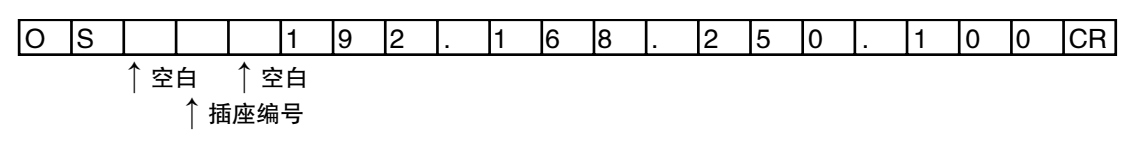

<响应格式>

正常处理时

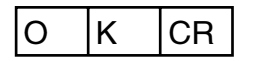

指令没有正常处理时

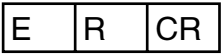

### <参数说明>

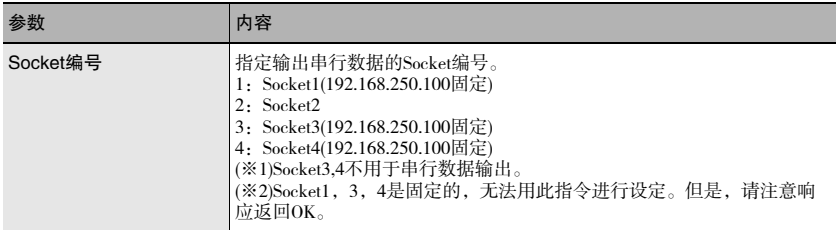

### MAC地址获取<MI指令>

获取MAC地址。

<指令格式>

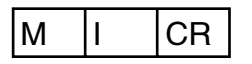

### <响应格式>

(例)ZW的MAC地址是00.00.0A.75.00.00时

### 正常处理时

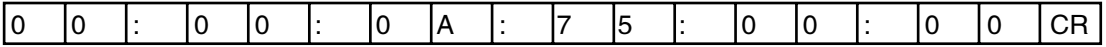

指令没有正常处理时

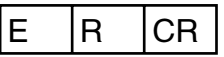

获取传感头序列信息。

### <指令格式>

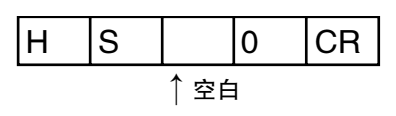

<响应格式>

正常处理时

(例)传感头序列信息是1234567时

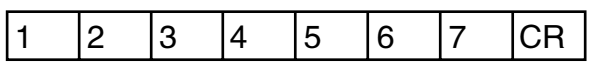

指令没有正常处理时

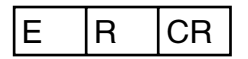

重启<RS指令>

重启传感器控制器。

<指令格式>

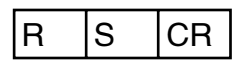

<响应格式>

正常处理时

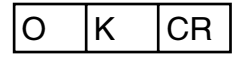

指令没有正常处理时

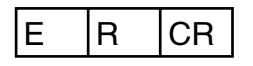

MEMO

故障诊断

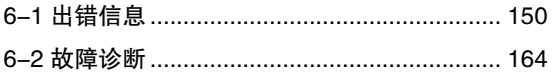

## 6-1出错信息

## 通过EtherCAT连接时(Sysmac异常状态)

作为Sysmac异常状态,在Sysmac Studio(标准版)中显示EtherCAT系统发生的异常。包括传感器异常在内。

### Sysmac异常状态一览表

在此对传感器相关的Sysmac异常状态一览表和其事件代码进行说明。

在重要度一栏使用下面的简称和符号。

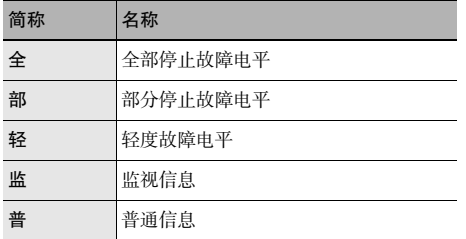

### 事件代码的详情请参阅 □ 《NJ系列 故障诊断手册》(SBCA-361)。

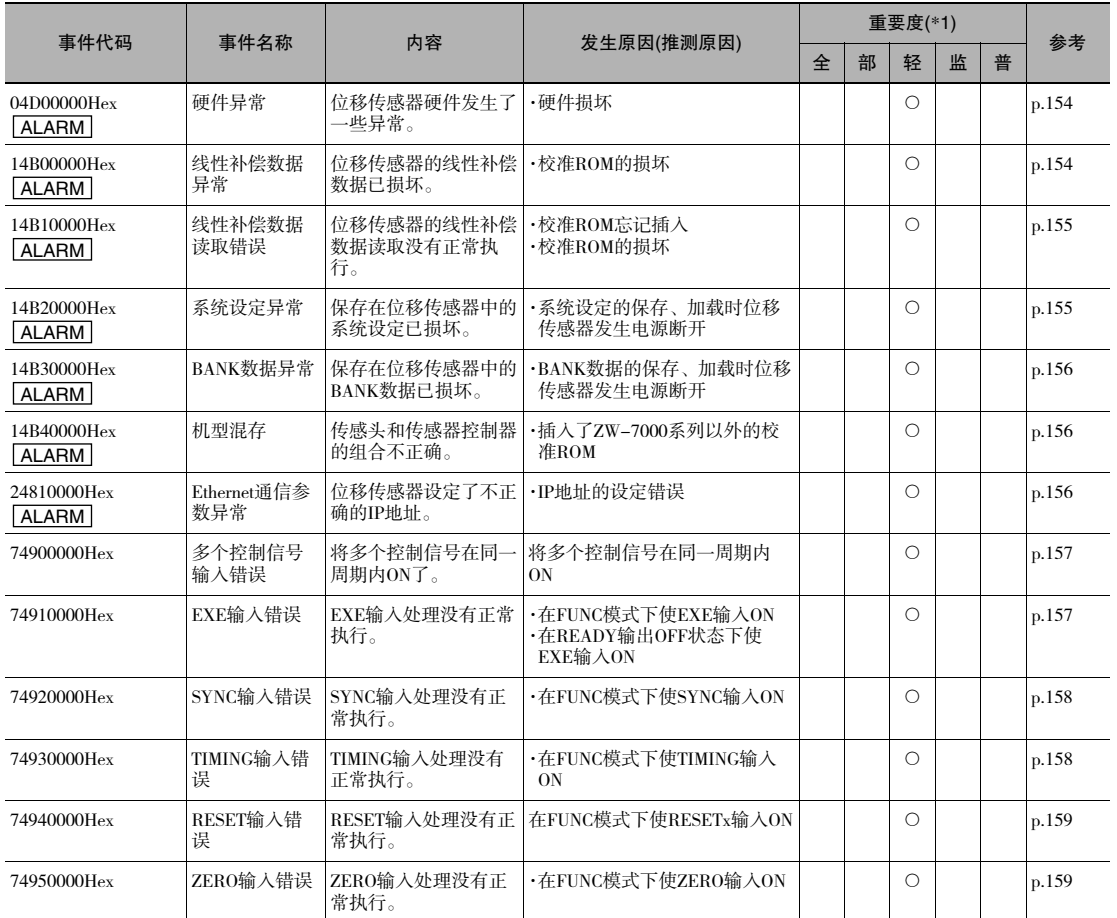

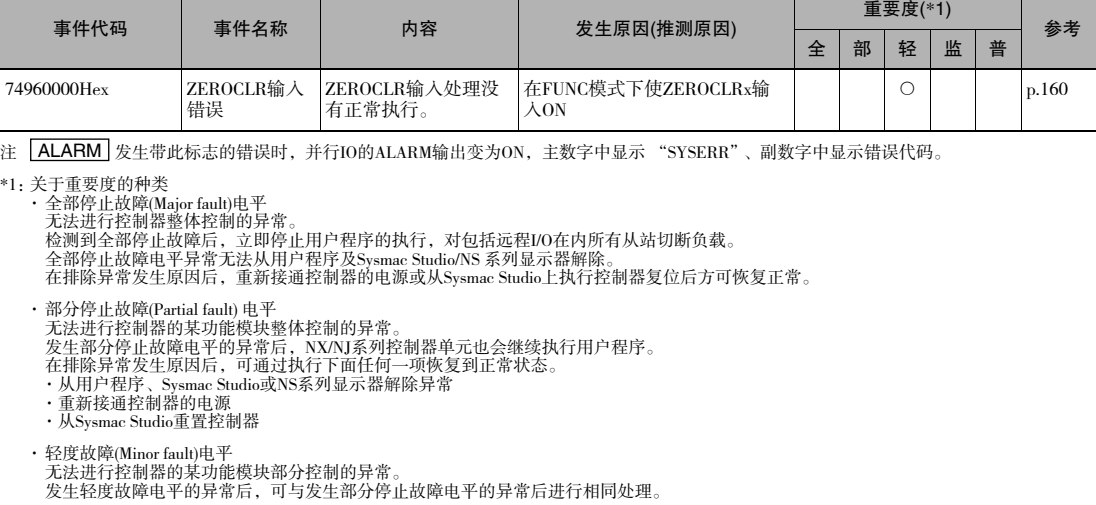

- · 监视信息(Observation) 是不影响控制器控制的异常。 监视信息的发生不影响控制,但会发出避免发展成轻度故障电平以上的异常的通知以提醒用户。
- · 普通信息(Information) 是向异常以外的用户通知的信息。

### Sysmac异常状态的确认方法

Sysmac异常状态可以使用Sysmac Studio(标准版)的故障诊断功能进行确认。故障诊断功能的详情请参阅 系列故障诊断手册》(SBCA-361)。

- *1* 在线连接状态下,选择[工具] | [故障诊断·事件日志],或点击工具栏的[故障诊断、异常履历]按钮。 显示[故障诊断·事件日志]对话框。
- *2* 点击[控制器异常]标签。 显示发生的Sysmac异常状态的一览表和对应的事件代码。

Sysmac异常状态的清除方法

*1* 消除异常原因后,点击[故障诊断·事件日志]对话框的[控制器异常]标签中的[全解除]按钮。

参考

即使解除Syamac异常状态,也会保留在[控制器事件日志]标签的履历中。

下面对各异常的内容进行说明。

### 异常说明的查看方法

各异常的说明中使用的表的各项目的含义如[ ]内所示。

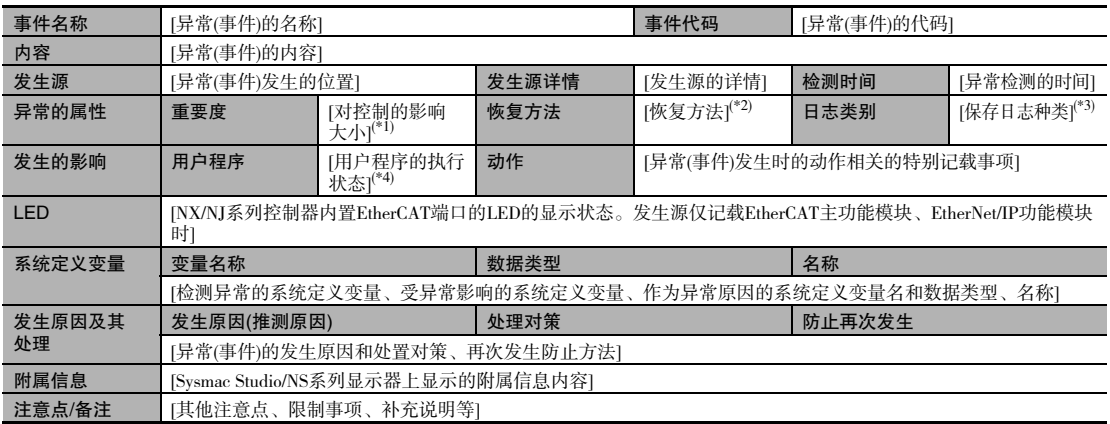

\*1:下列之一 全停止故障:全停止故障电平 部分停止故障:部分停止故障电平 轻度故障:轻度故障电平 监视信息<br>考通信息<br>\*2: 下列之一 自动恢复正常<br>异常解除:排除原因后自动恢复正常<br>异常解除: 排除原因后,通过过新新接通控制器电源恢复正常<br>室新接通电源: 排除原因后,通过重置控制器恢复正常<br>控出器复位: 排除原因后,通过重置控制器恢复正常<br>\*3:下列之一

系统:系统事件日志 访问:访问事件日志 \*4:下列之一 继续:继续执行用户程序 停止:停止执行用户程序 开始:开始执行用户程序

 6 故障诊断 ග 故障诊断

### 异常的说明

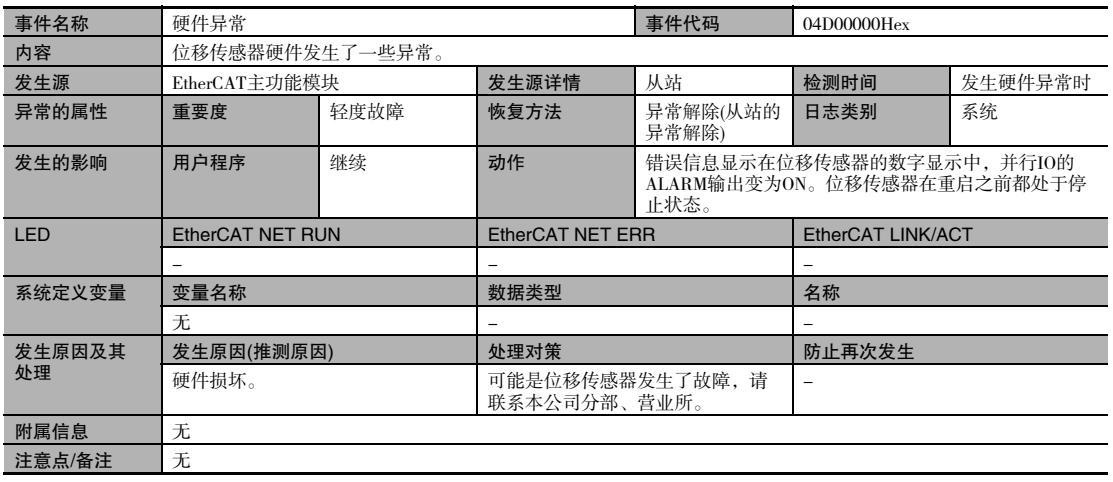

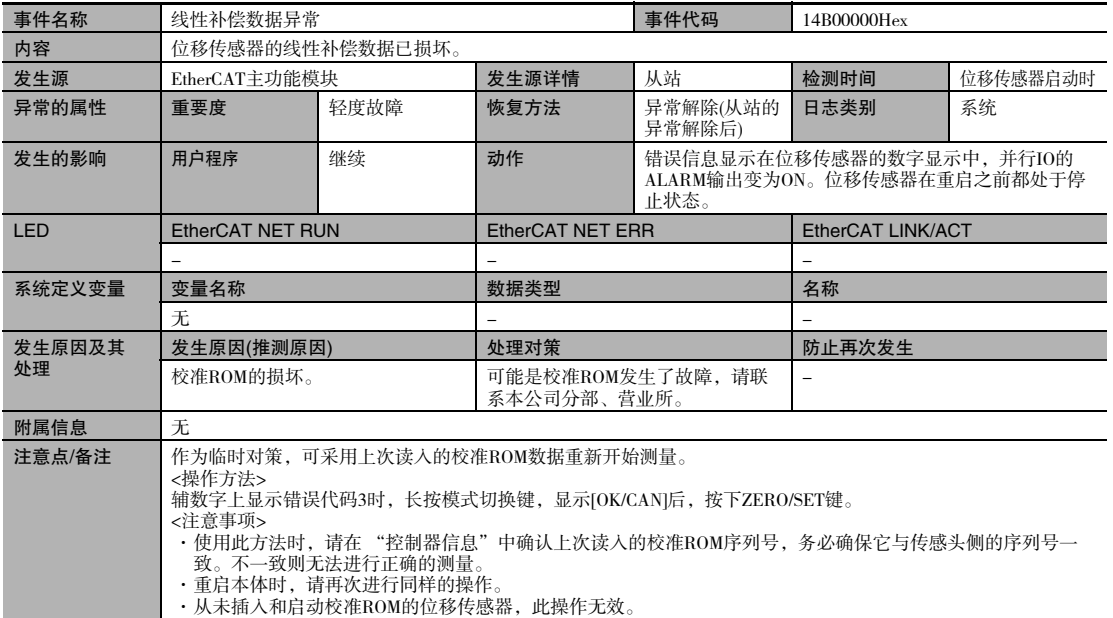

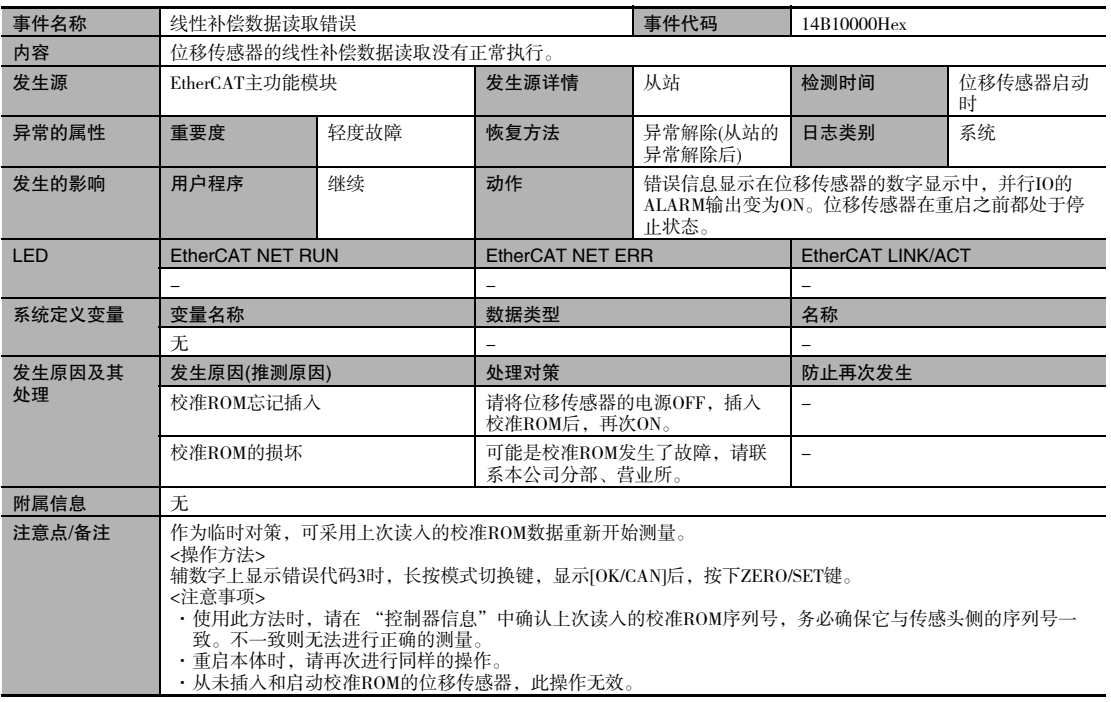

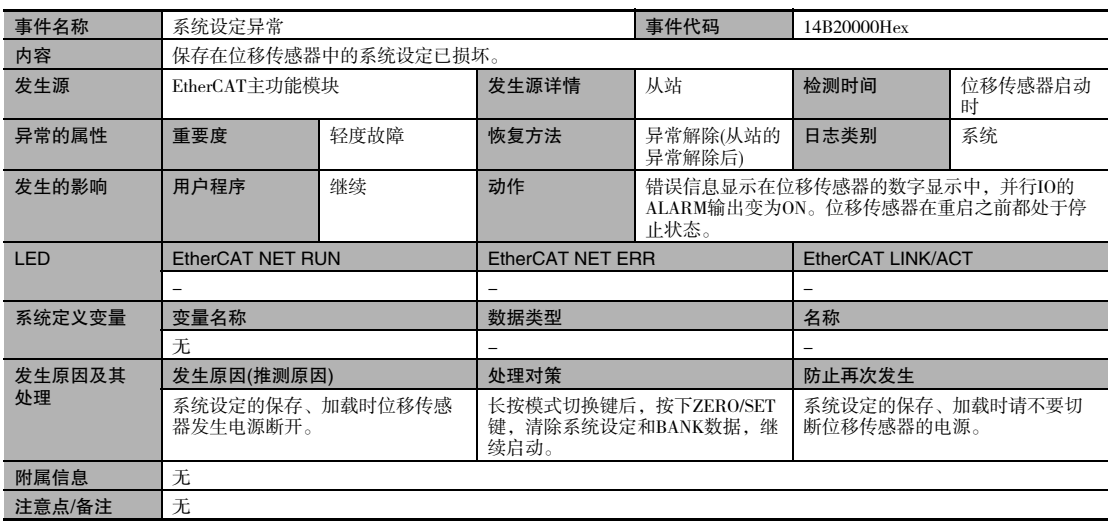

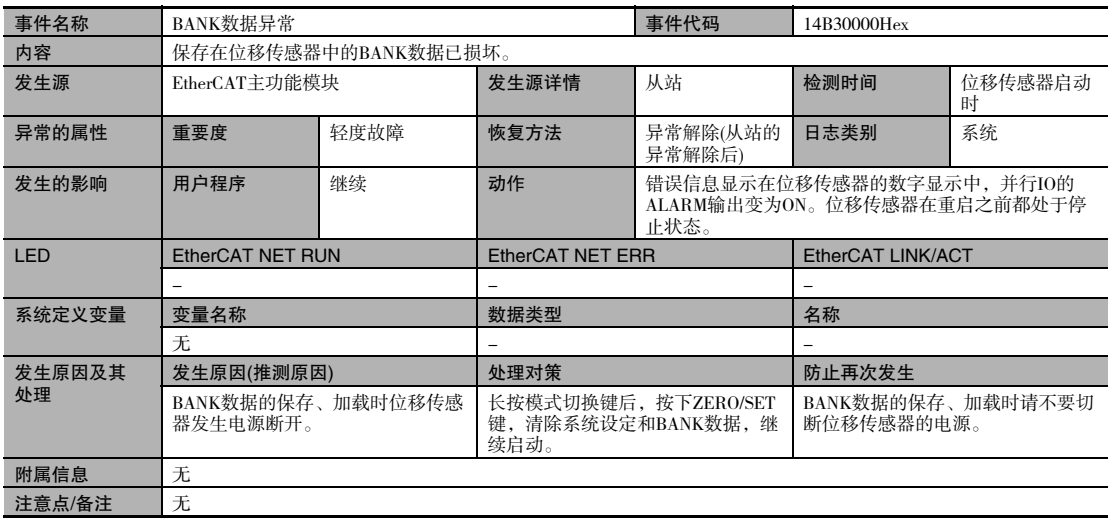

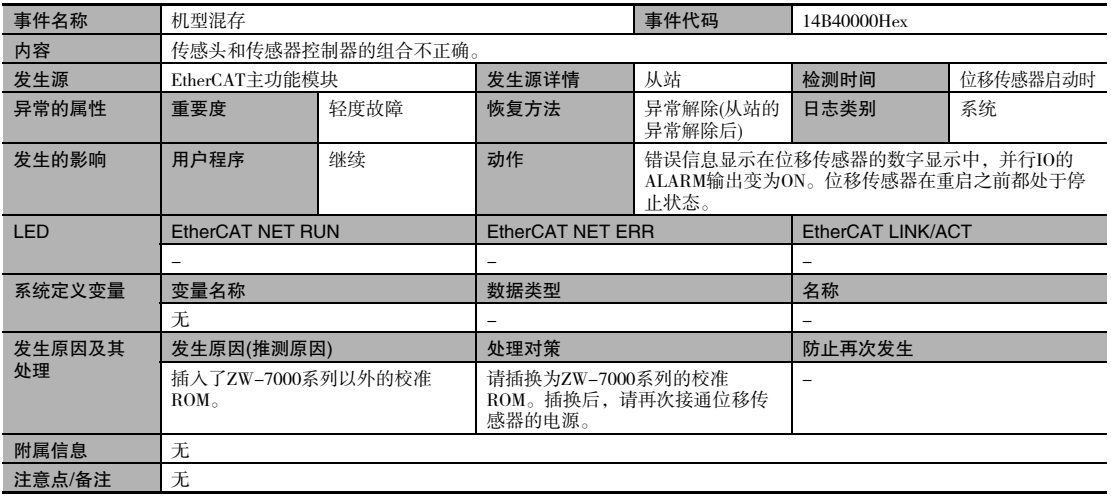

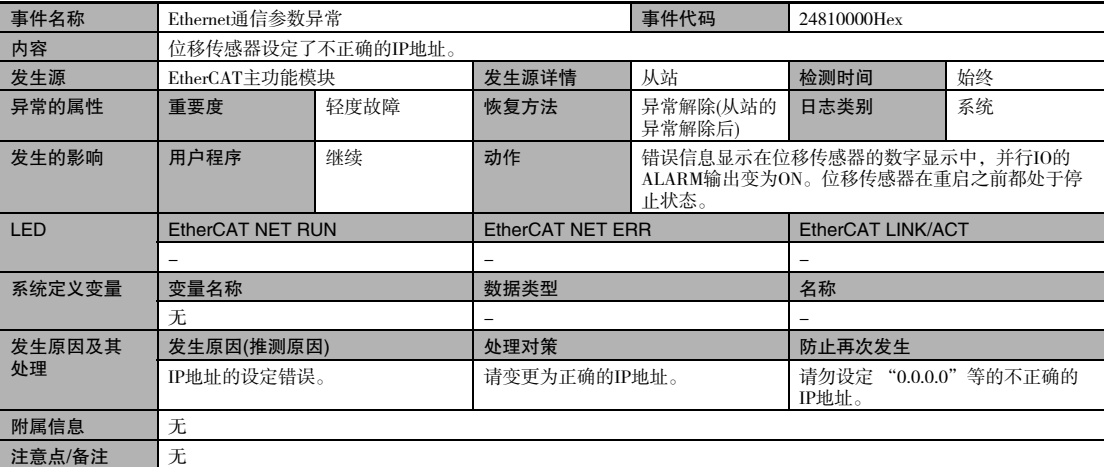

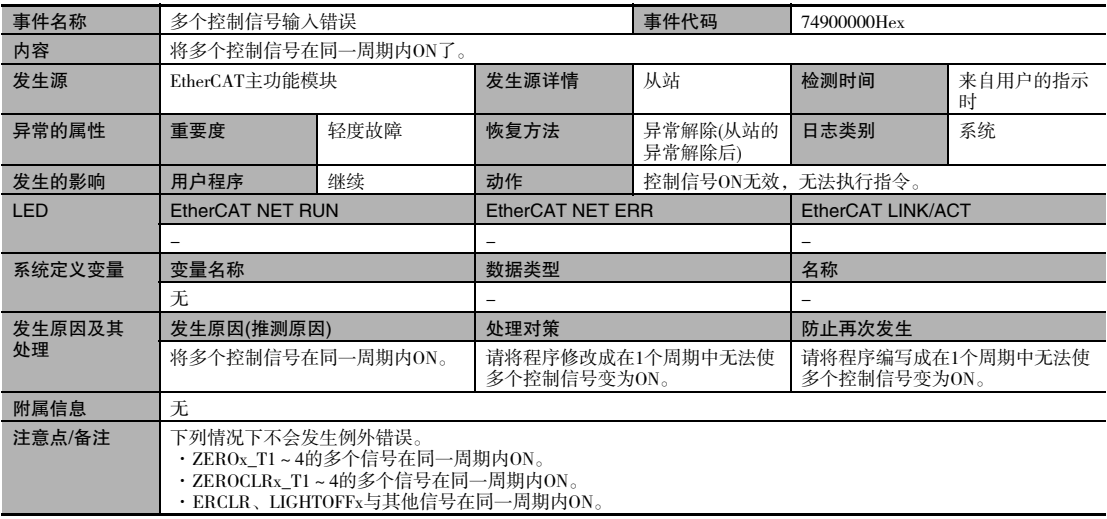

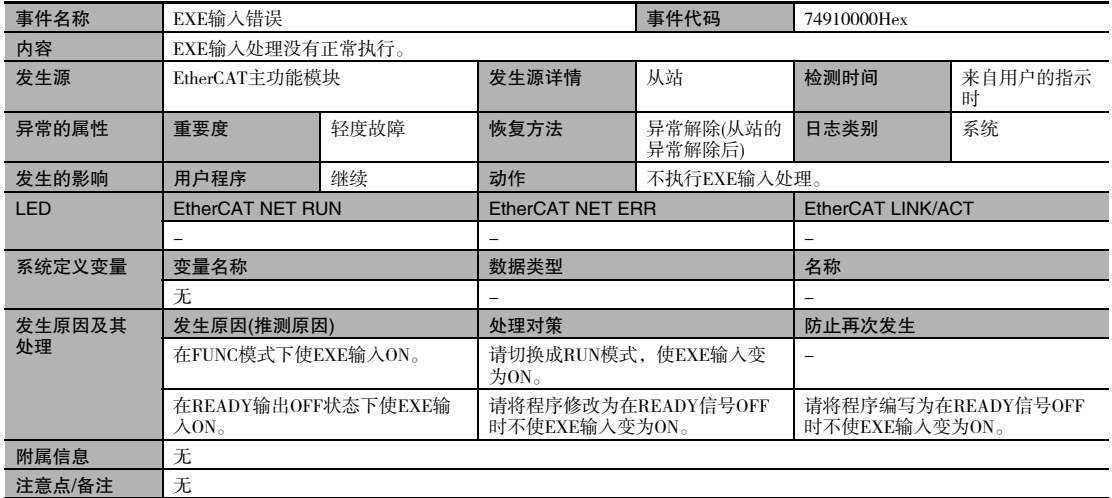

 6 故障诊断  $\bullet$ 故障诊断

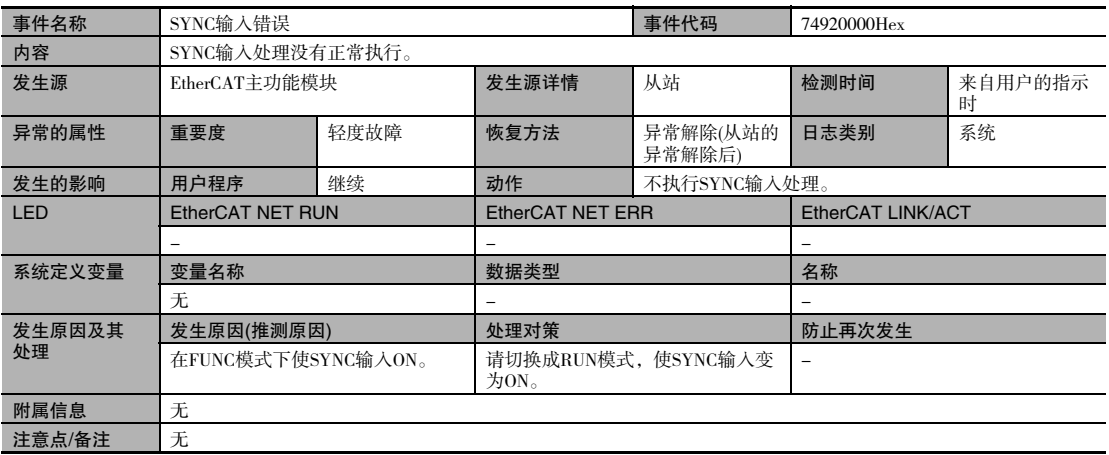

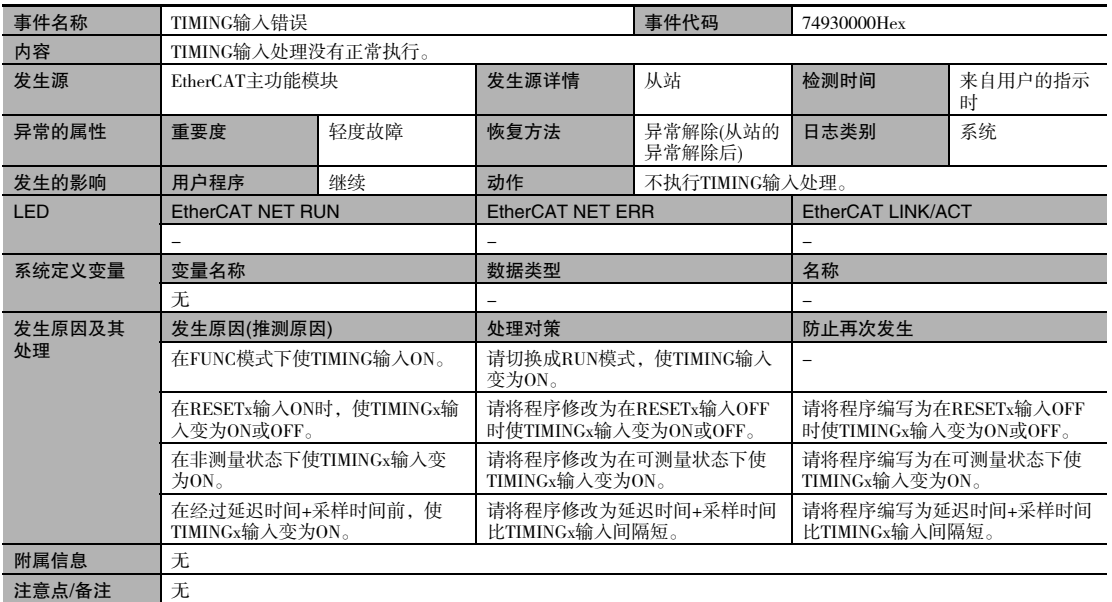

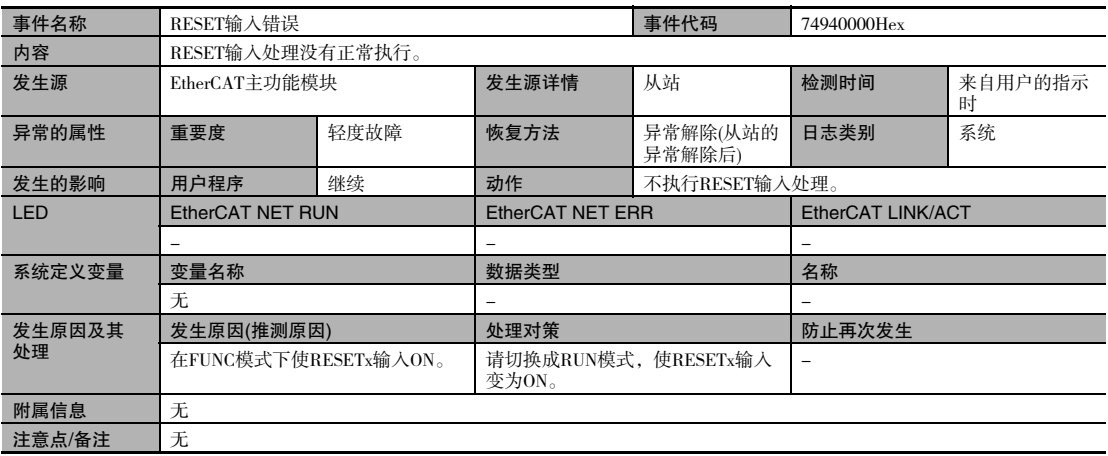

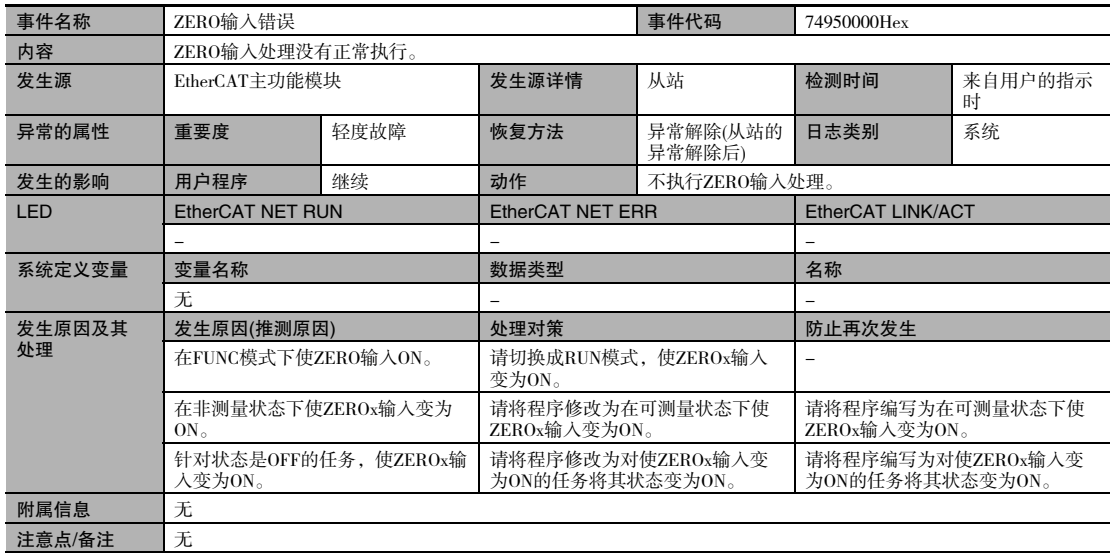

 6 故障诊断  $\bullet$ 故障诊断

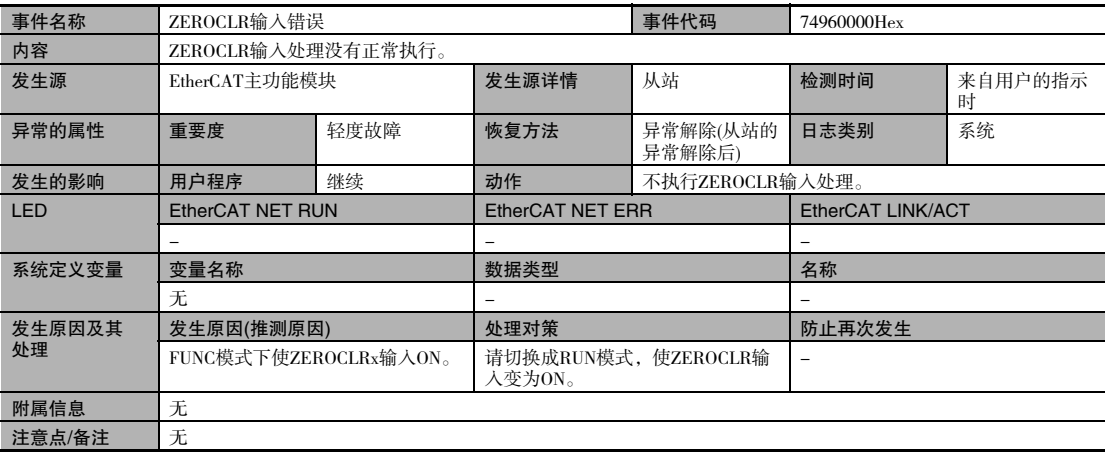

## 通过EtherCAT(SDO)通信时

### 失败代码

### SDO通信异常时的失败代码如下表所示。

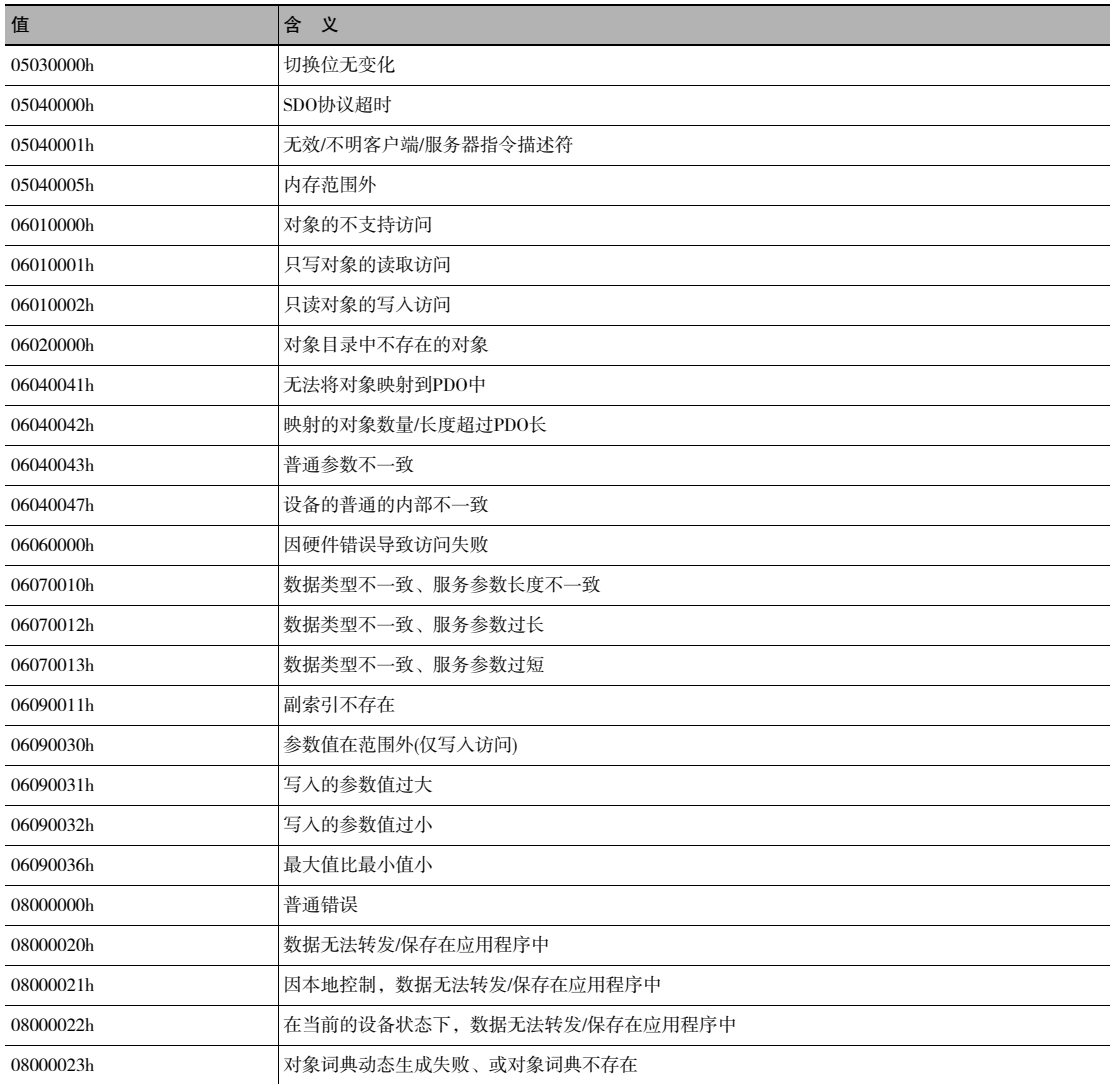

## 通过Ethernet、EtherNet/IP通信时

关于通过Ethernet、EtherNet/IP通信发生的下列错误,可以在数字显示中确认错误履历。 此外,在EtherNet/IP通信时发生与 "Sysmac异常状态"相同的错误时,响应区域的ERR输出信号变为ON。(但是 无法确认错误代码)

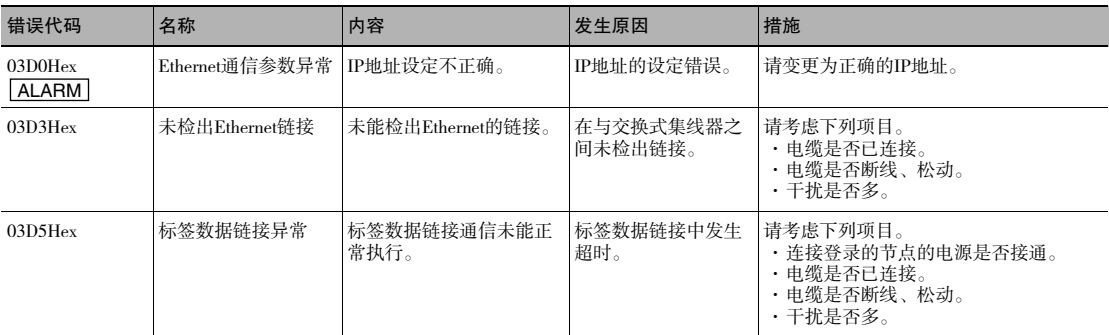

注 [ALARM] 发生带此标志的错误时,并行IO的ALARM输出变为ON,主数字中显示 "SYSERR"、副数字中显示错误代码。 如果显示了上述之外的错误代码,可能是位移传感器发生了故障,请联系本公司分部、营业所。

### 参考

错误履历可通过传感器控制器的数字显示进行确认。 设为FUNC模式,切换到下面菜单后可以确认。 系统设定[SYSTEM]-控制器信息[C.INFO]-错误履历[ERR.LOG]-错误履历显示[LOG.DSP] 要删除错误履历时,请执行错误清除。 系统设定[SYSTEM]-控制器信息[C.INFO]-错误履历[ERR.LOG]-错误清除[LOG.CLR]

## 所有通信状态的共同错误

与通信状态无关,共同发生的错误。发生此错误时,并行IO的ALARM输出变为ON,主数字中显示 "SYSERR"、 副数字中显示错误代码 "CODE.XX"。

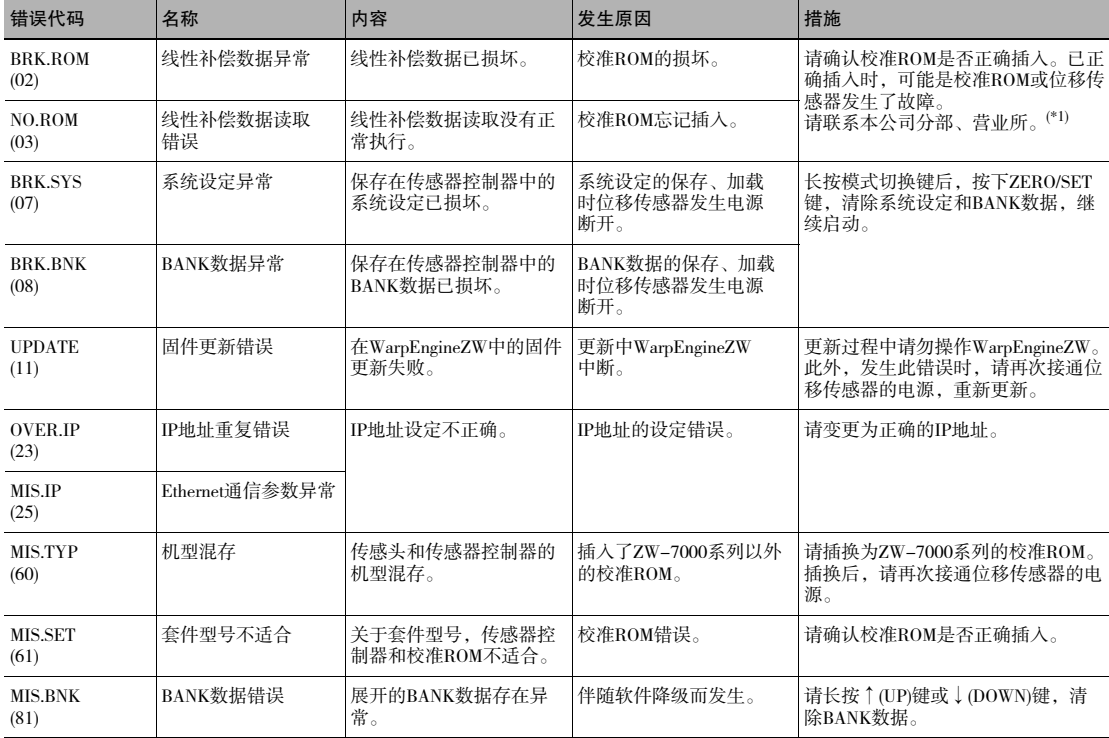

关于发生频率特别高的错误,有时不显示错误代码而直接显示字符。 

如果显示了上述之外的错误代码,可能是位移传感器发生了故障,请联系本公司分部、营业所。

\*1:作为临时对策,可采用上次读入的校准ROM数据重新开始测量。 <操作方法>

辅数字上显示[NO.ROM]时,长按模式切换键,显示[OK/CAN]后,按下ZERO/SET键。

<注意事项> ·使用此方法时,请在 "控制器信息"中确认上次读入的校准ROM序列号,务必确保它与传感头侧的序列号一致。不一致则无法进行正确的 测量。

·重启本体时,请再次进行同样的操作。 从未插入和启动校准ROM的位移传感器,此操作无效。

6-2故障诊断

关于故障诊断,请参阅以下手册。

《光纤同轴位移传感器ZW-7000系列 用户手册(SCEA-702)》中的 "6-2 故障诊断"

# 传感器控制器的操作

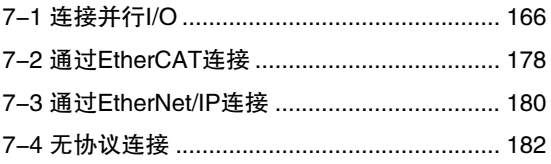

 $\blacktriangle$ 

7-1连接并行I/O

## 模拟输出相关设定

### 设定模拟输出对象

 $\Box$  设定模拟输出对象 p.24

下面,以进行电压输出时为例,对步骤进行说明。

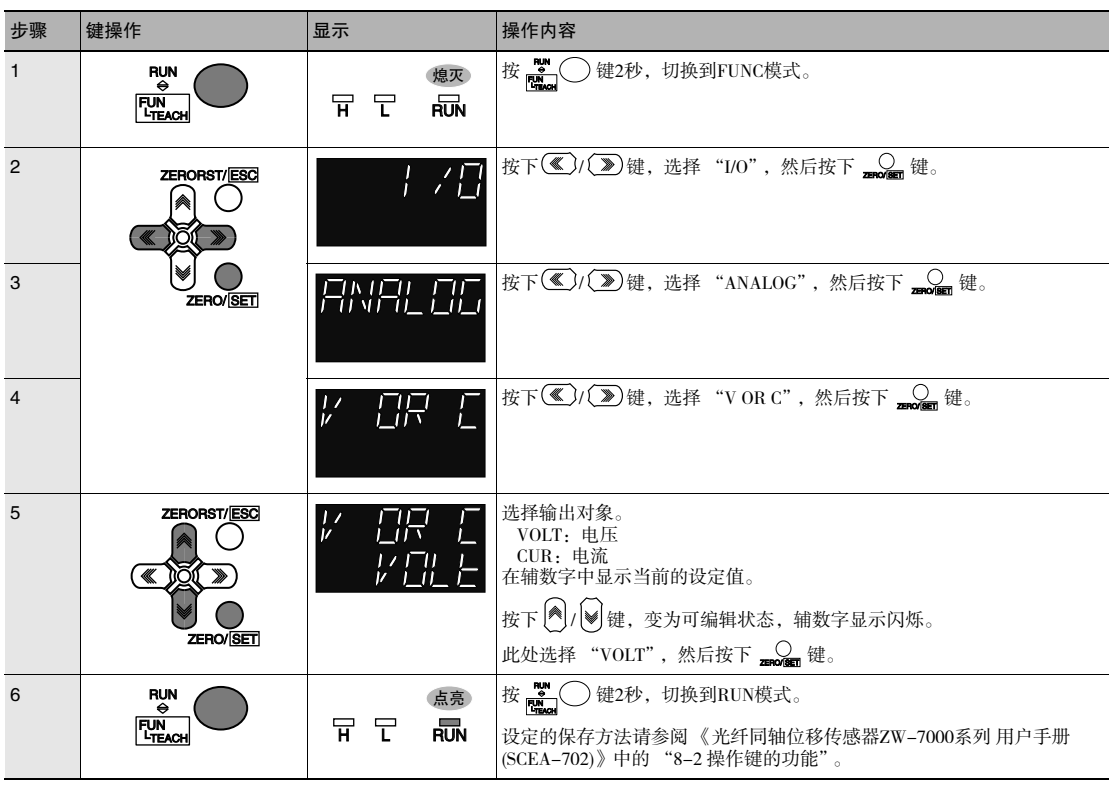

## 分配模拟输出

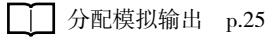

下面,以模拟输出TASK1时为例,对步骤进行说明。

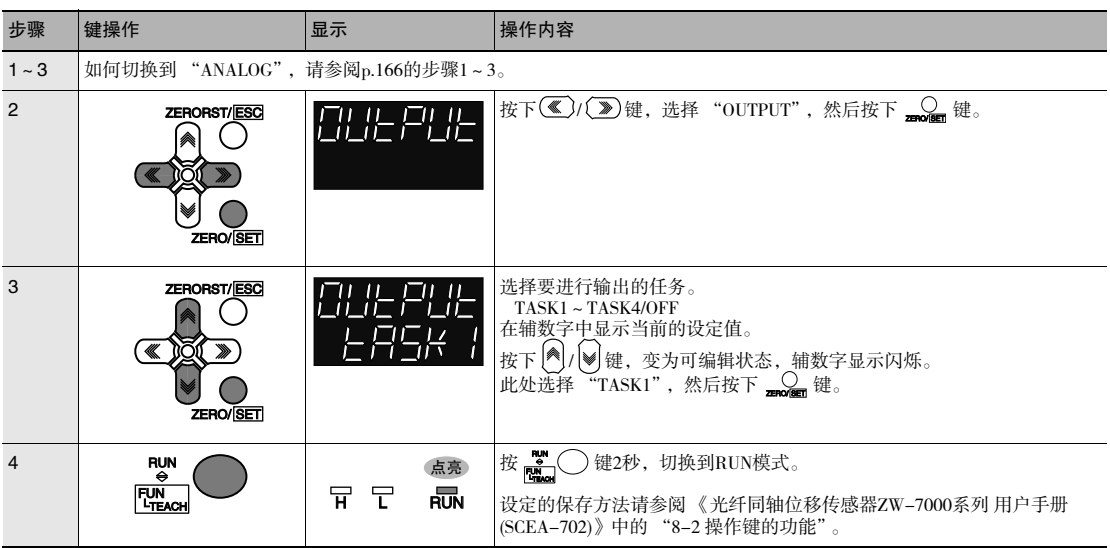

## 设定监控焦点

■ 设定监控焦点 p.25

下面,以将测量值0mm设定为4mA输出(第1点)、测量值6mm设定为20mA输出(第2点)时为例,对步骤进行说明。

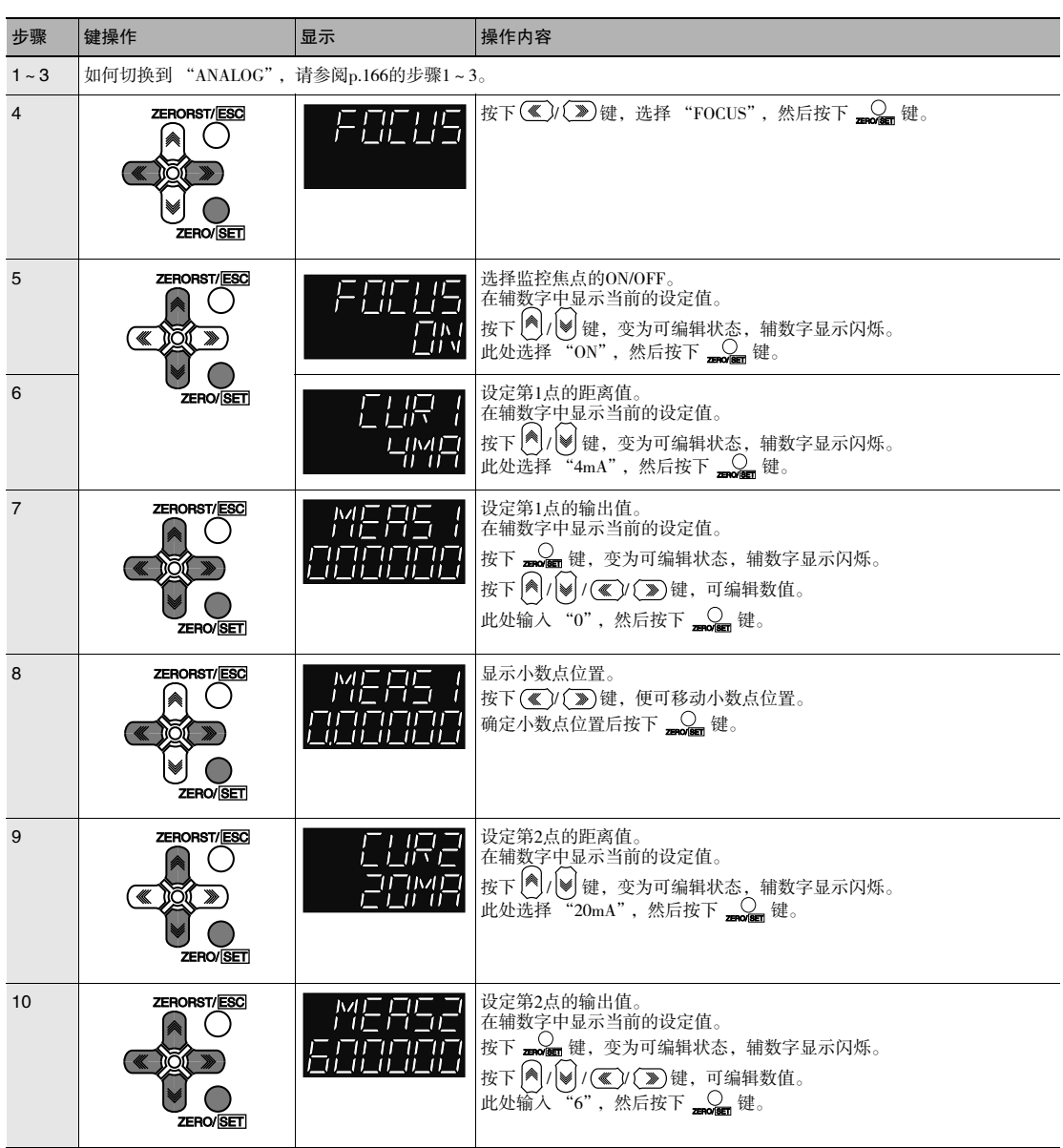

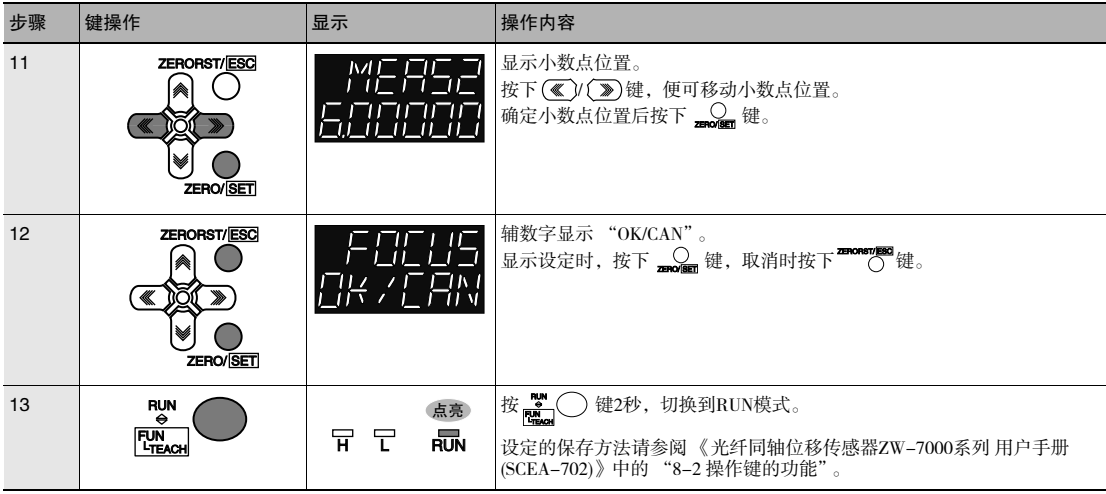

## 补偿模拟输出值

补偿模拟输出值 p.27 П

下面,以补偿4mA输出(第1点)与20mA输出(第2点)时为例,对步骤进行说明。

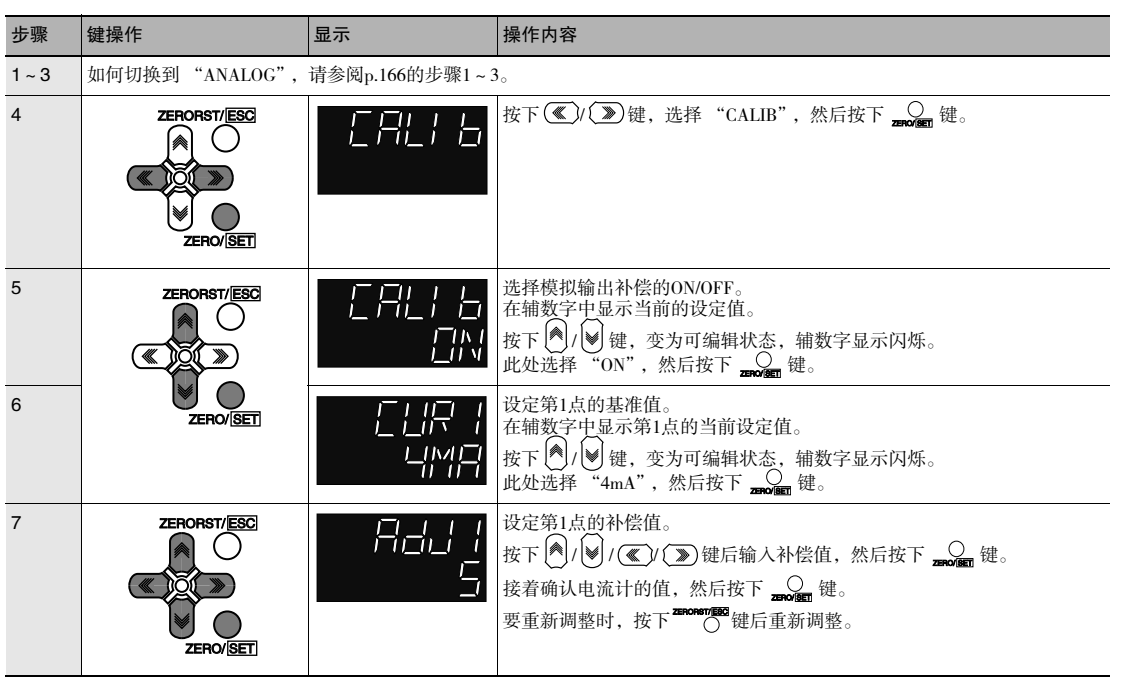

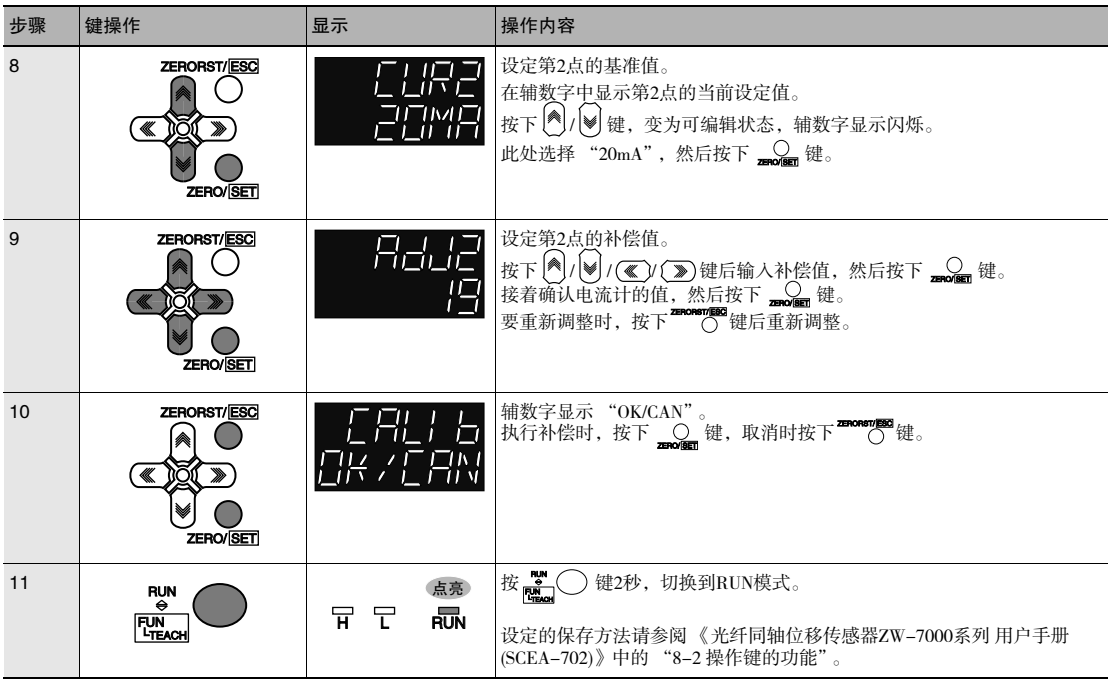

## 判定输出相关设定

### 分配判定输出

□□ 分配判定输出 p.29

下面,以输出TASK1的判定结果时为例,对步骤进行说明。

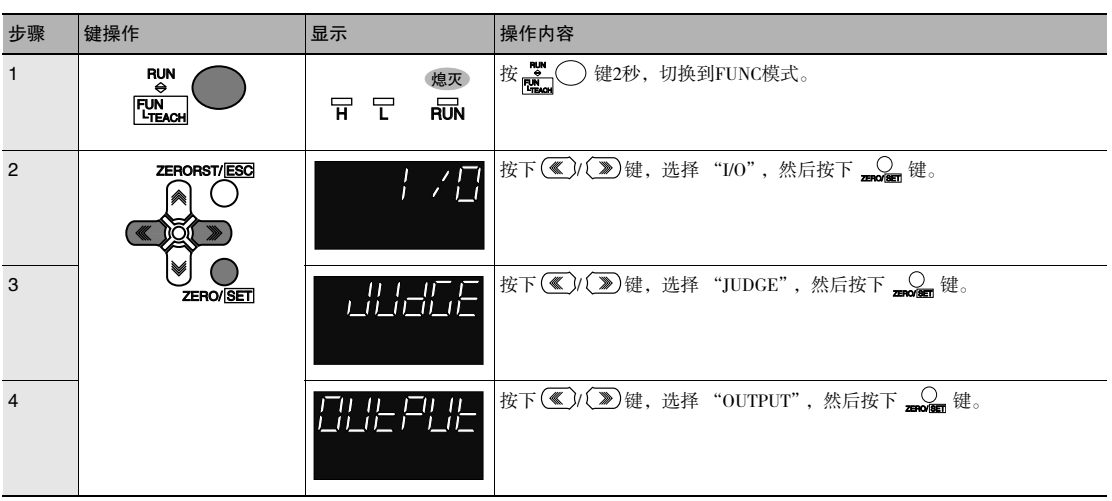

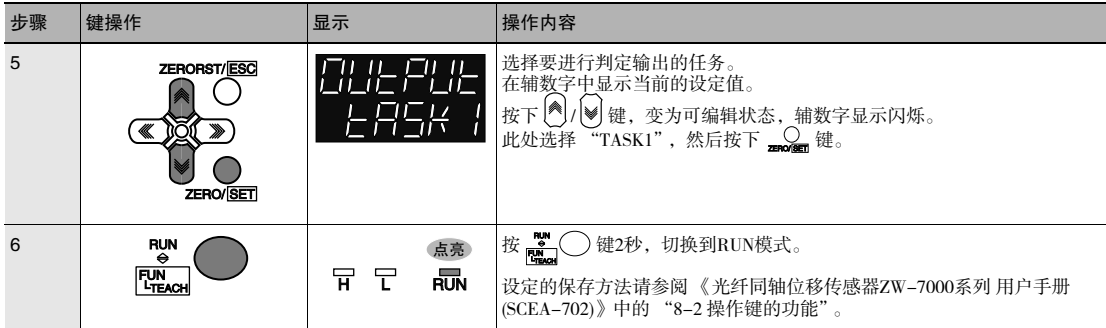

### 设定判定输出时的动作

 $\boxed{\phantom{1}}$ 设定判定输出时的动作 p.30

下面,以将定时器类别设定为 "单触发"、将定时器时间设定为 "10ms"时为例,对步骤进行说明。

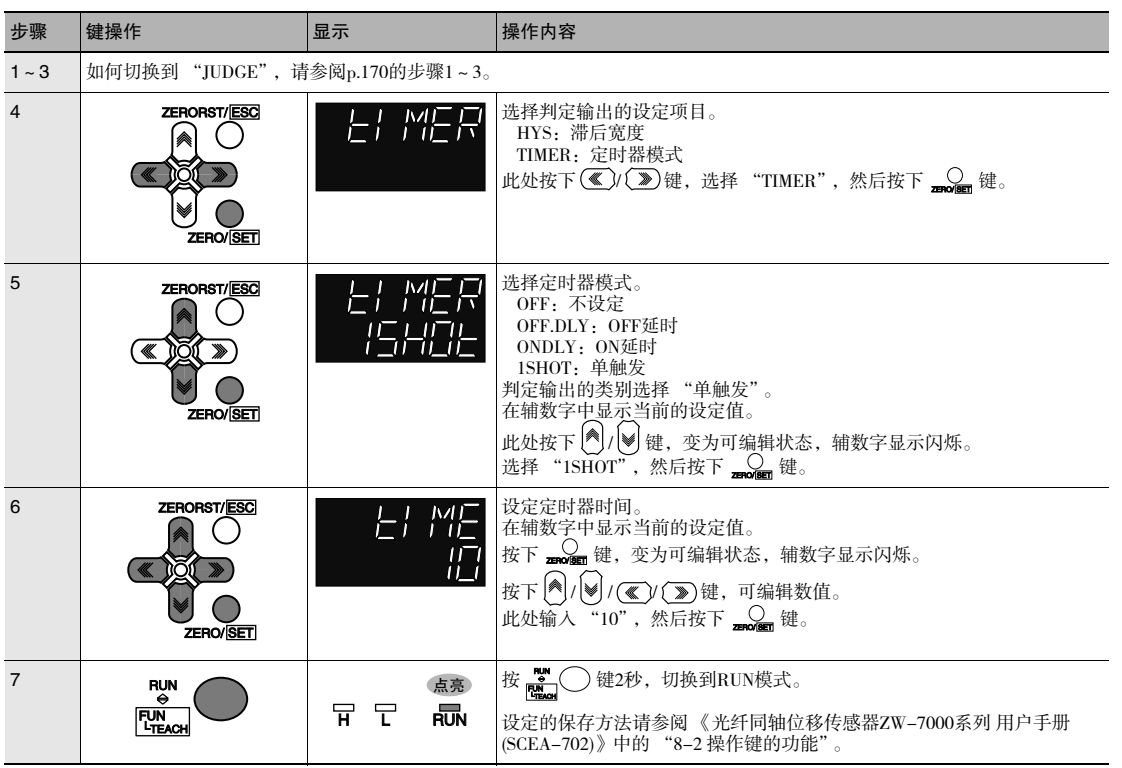

## 关于无法测量时的处理的设定

### 设定无法测量时的动作

 $\Box$  设定无法测量时的动作 p.32

下面,以将无法测量时的处理设定为 "夹紧"时为例,对步骤进行说明。

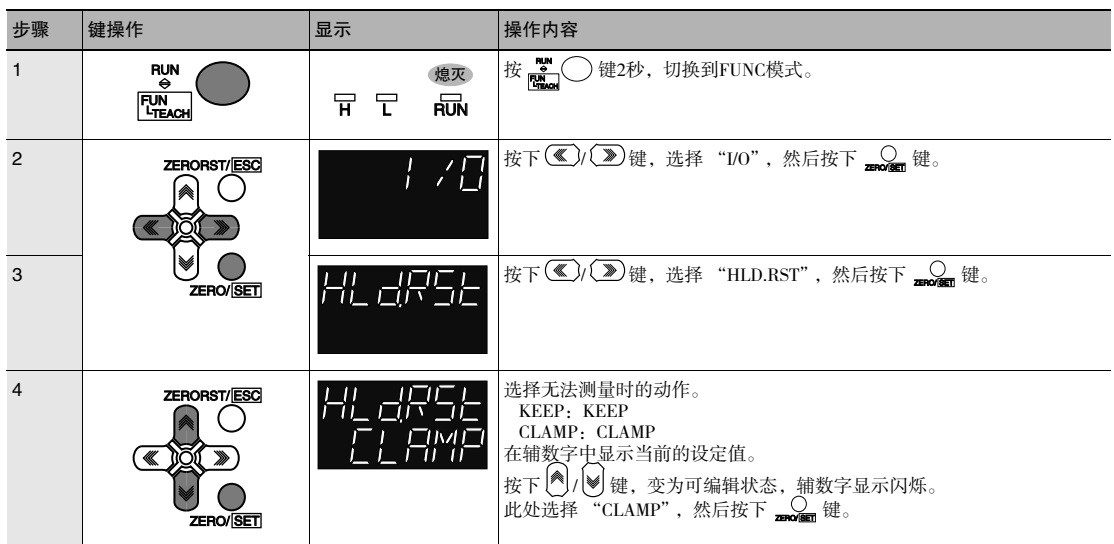

## 设定钳位值

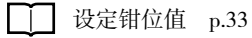

下面,以将钳位值设定为 "模拟电压输出 10V"时为例,对步骤进行说明。

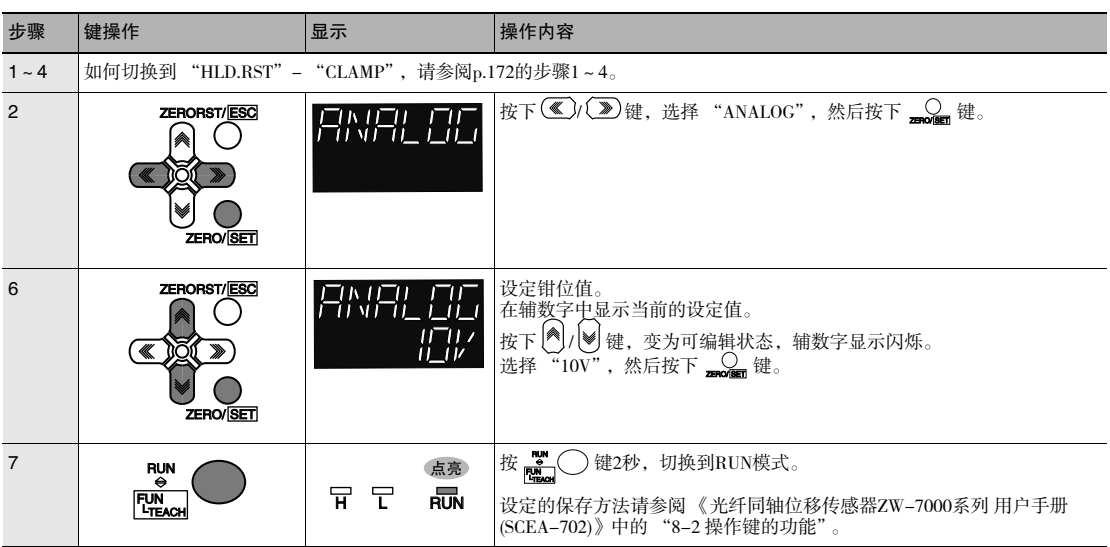

## 数字输出相关设定

### 选择输出数据

 $\Box$  设定数字输出的输出条件 p.23

下面,以将OUT2输出值设定为 "峰值受光量(PEAK.MX)"时为例,对步骤进行说明。

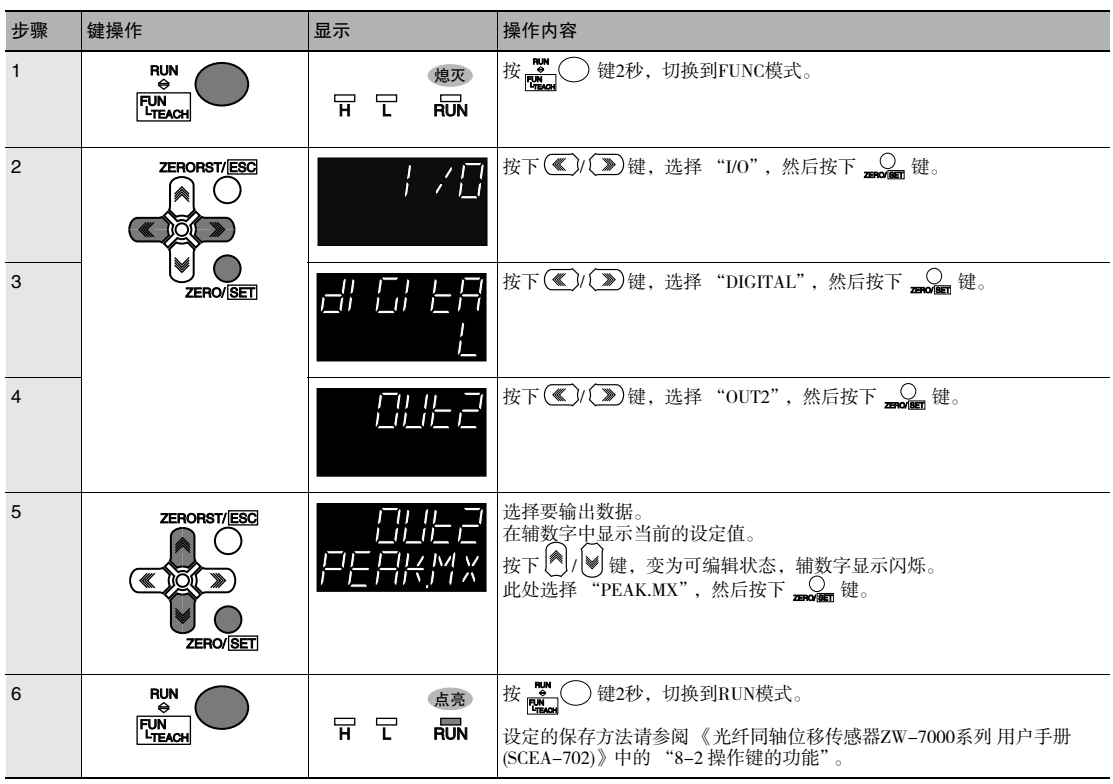

## 设定钳位值

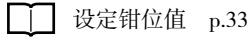

下面,以将钳位值设定为 "0x7FFFFFFF(MAX)"时为例,对步骤进行说明。

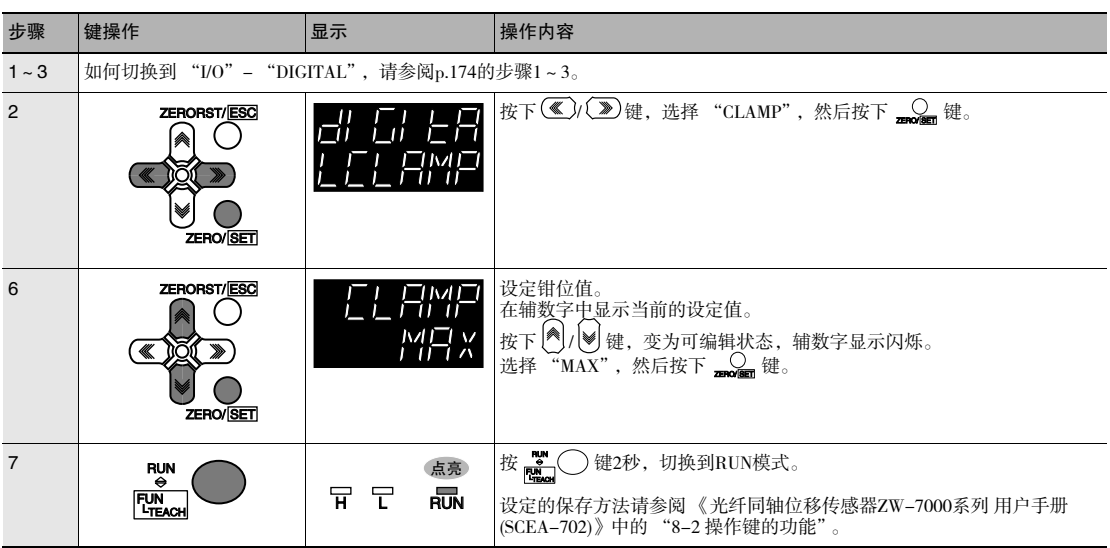

## 并行输入相关设定

设定输入信号滤波宽度 p.22 对设定输入信号滤波宽度的步骤进行说明。

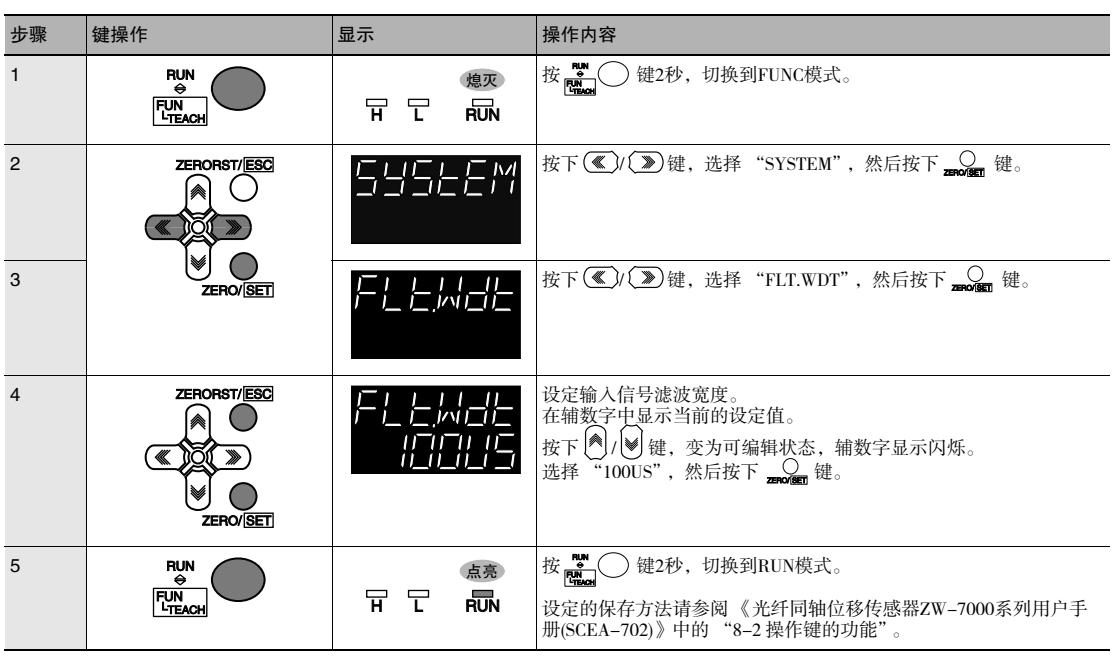

## 内部记录相关设定

### 设定记录保存数量和保存间隔

下面,以将保存间隔设定为 "1",将保存数量设定为 "100"时为例,对步骤进行说明。

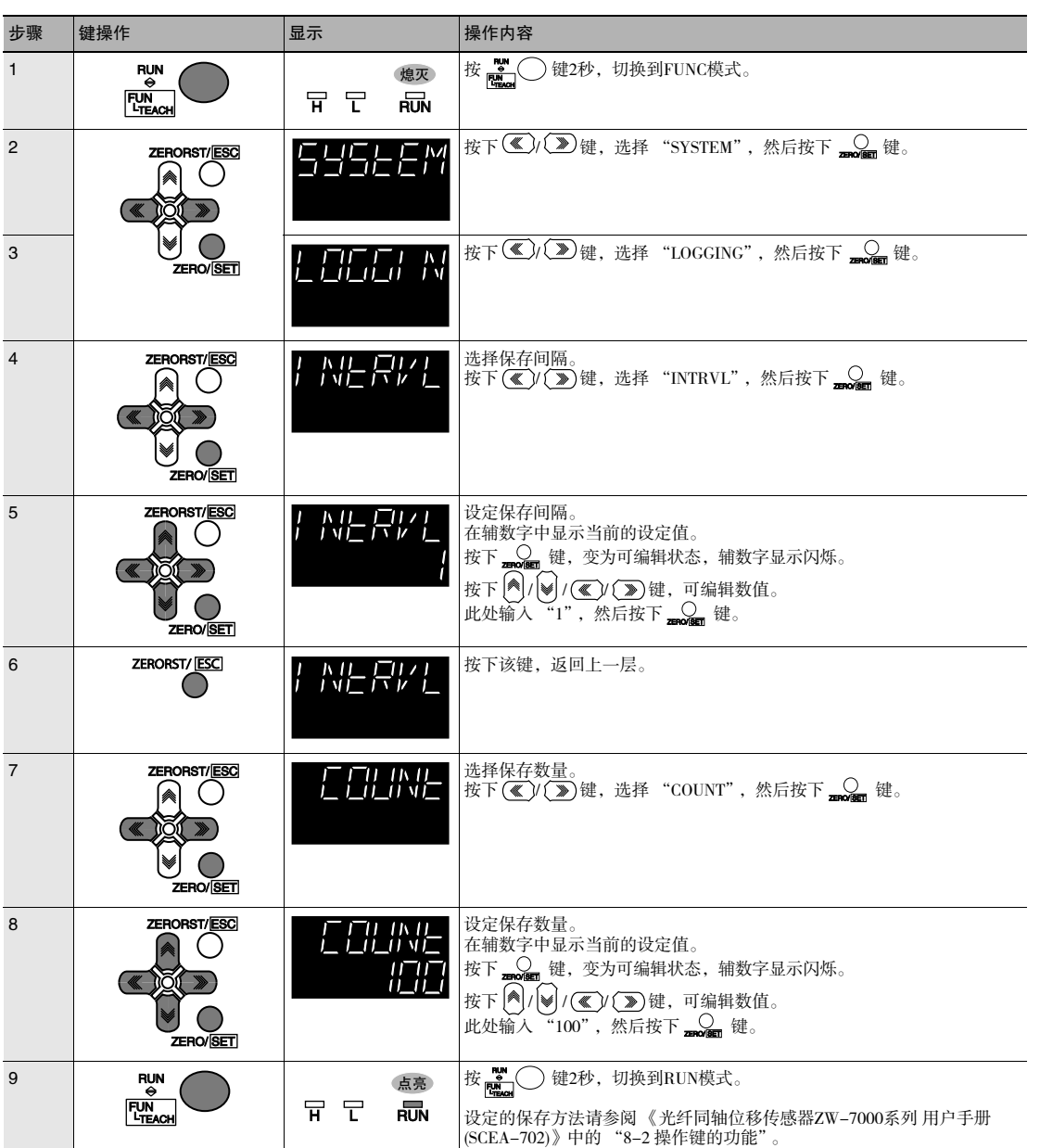

 $\boxed{\boxed{\phantom{\mathsf{T}}} }$  内部记录请参阅《光纤同轴位移传感器ZW-7000系列用户手册(SCEA-702)》中的"5-6 进行内部记 录"。

## 设定现场总线

**T** 进行EtherCAT通信的初始设定 p.52

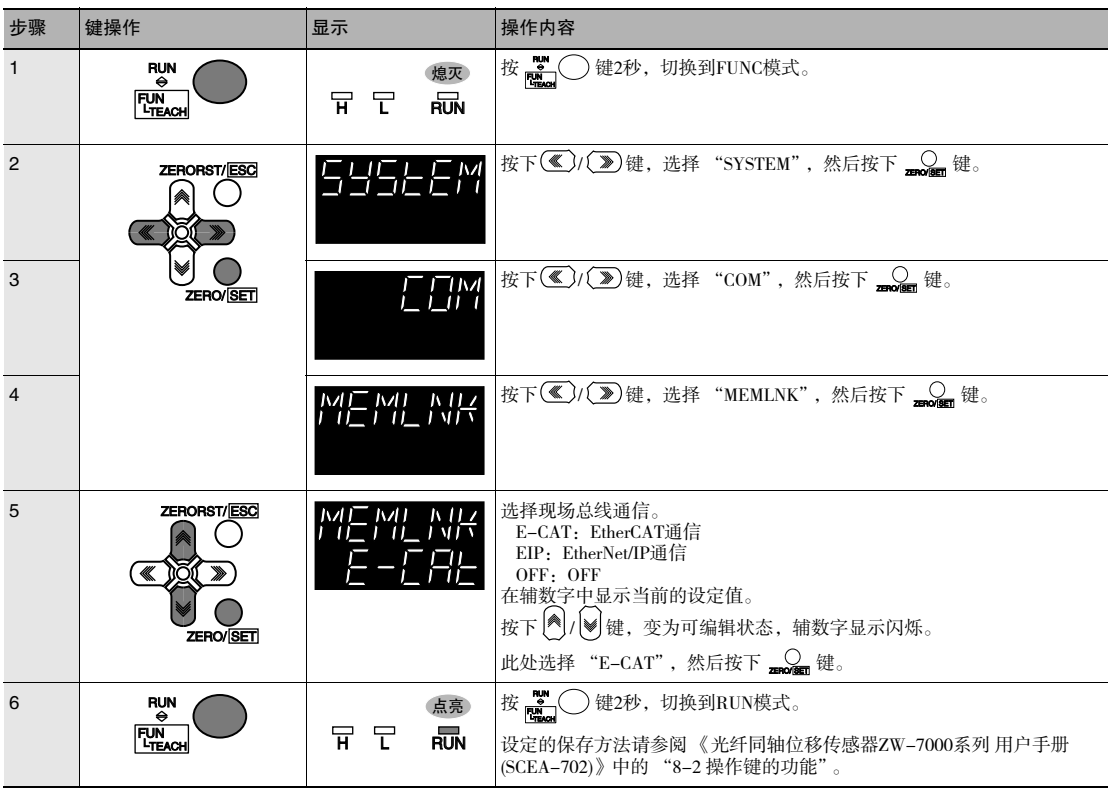
## 设定GATE信号ON时间

T 进行EtherCAT通信的初始设定 p.52

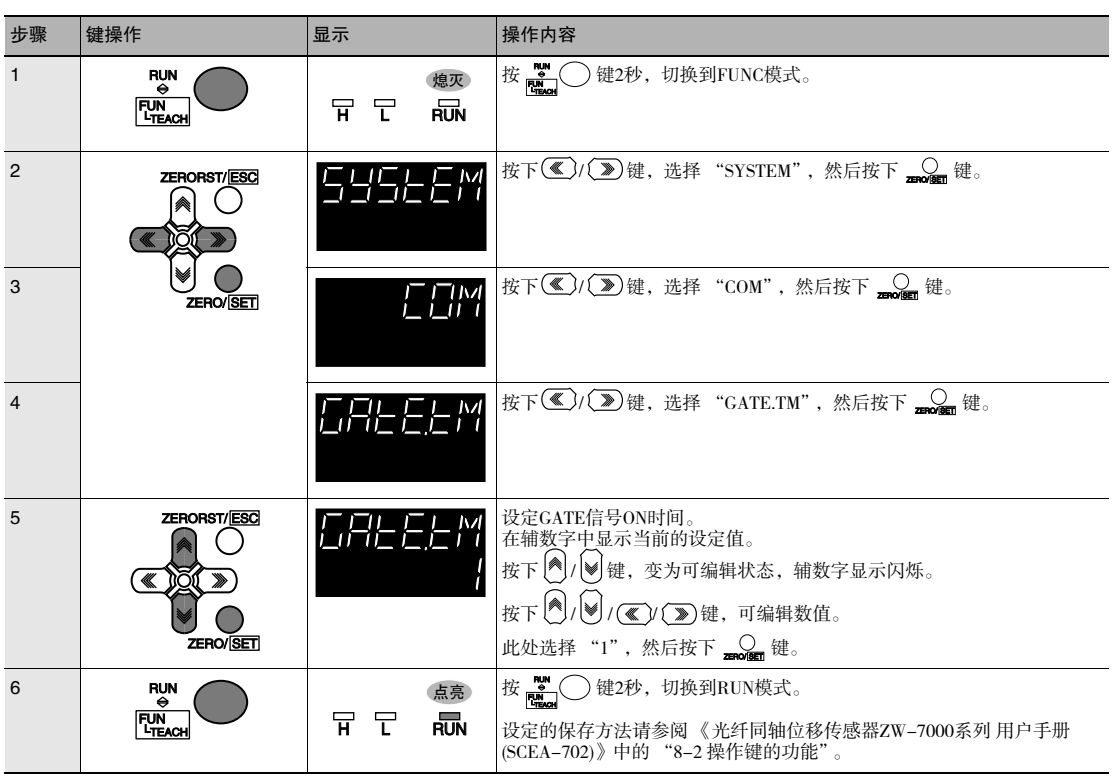

## 设定传感器本体的网络

设定传感器本体的网络 p.117

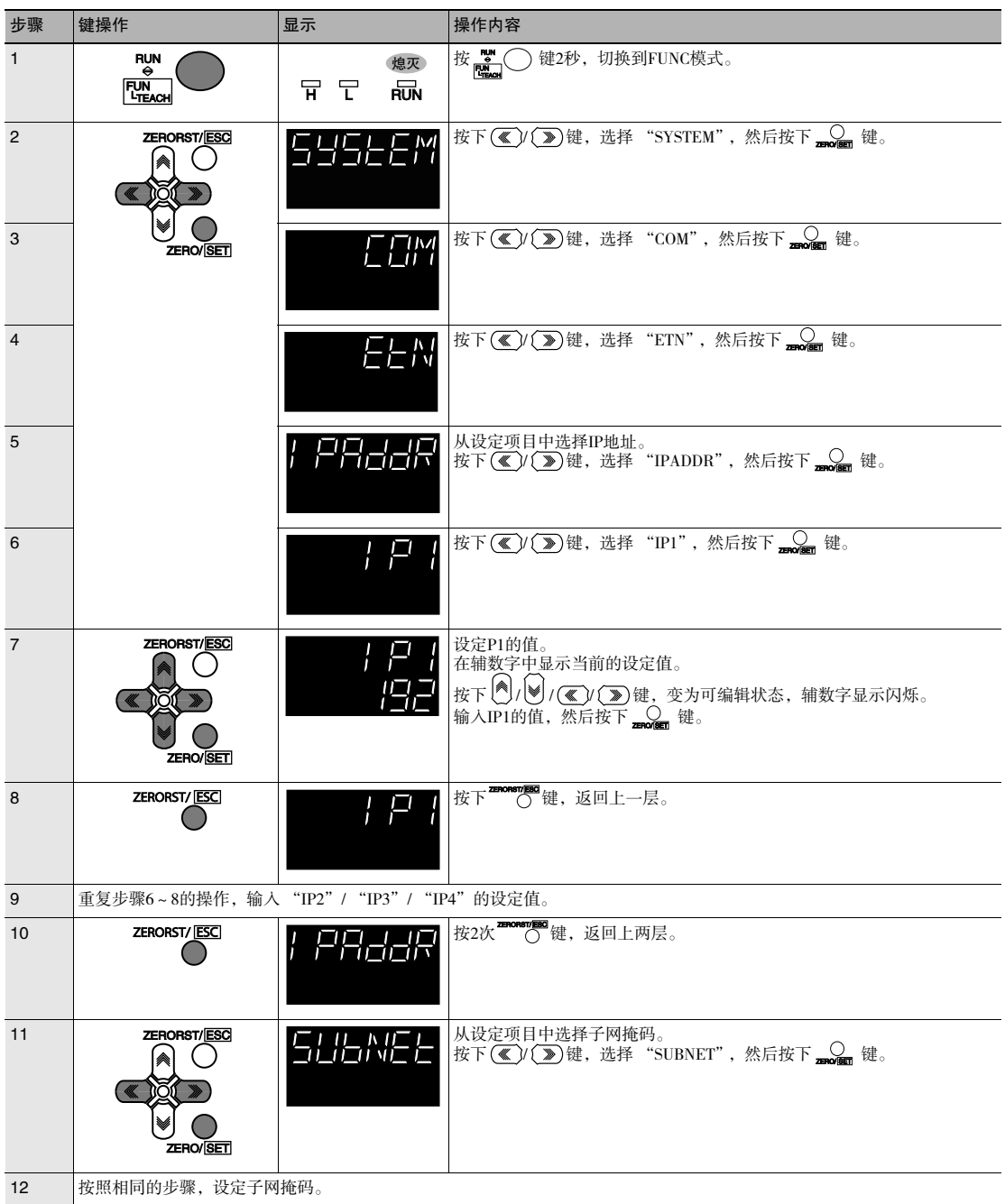

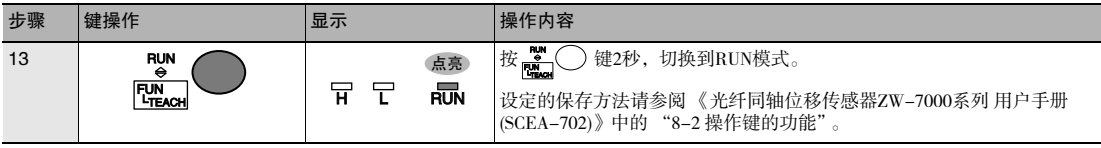

重要

·无法从传感器控制器设定默认网关。

·设定在重启后生效。

## 设定现场总线

□ 设置EtherNet/IP通信 p.92

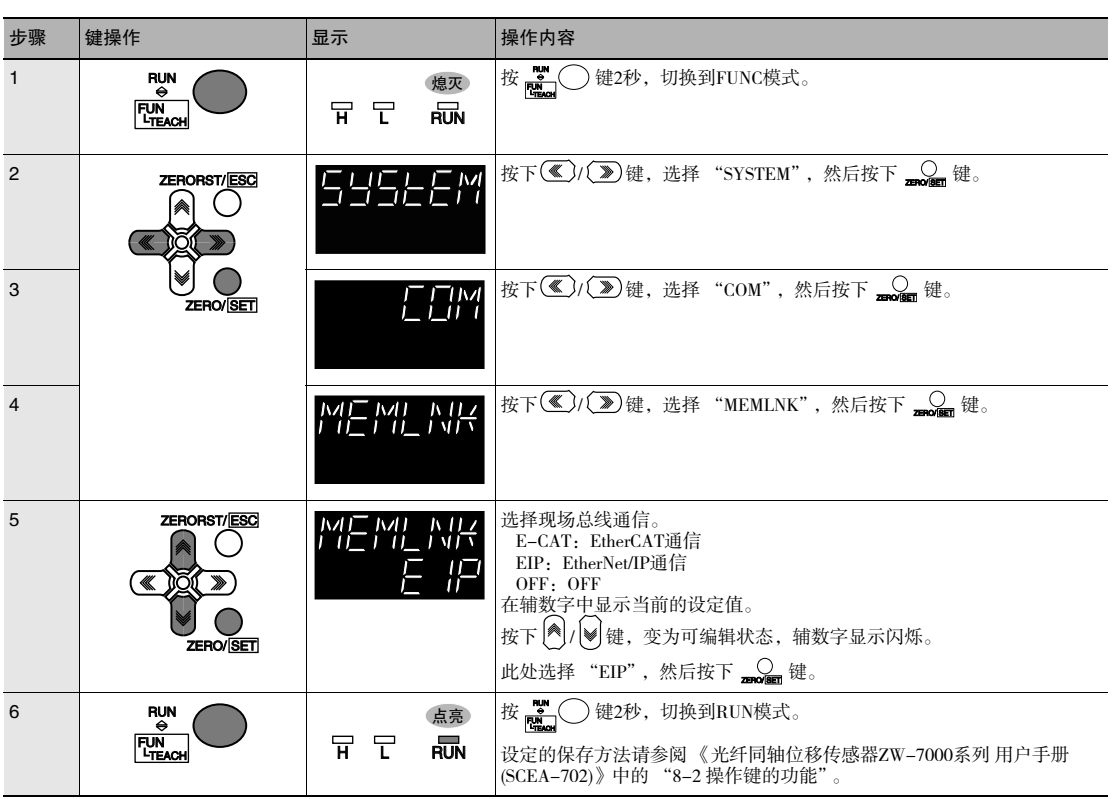

7-4无协议连接

## 进行无协议的初始设定

 $\Box$ 进行无协议的初始设定 p.118

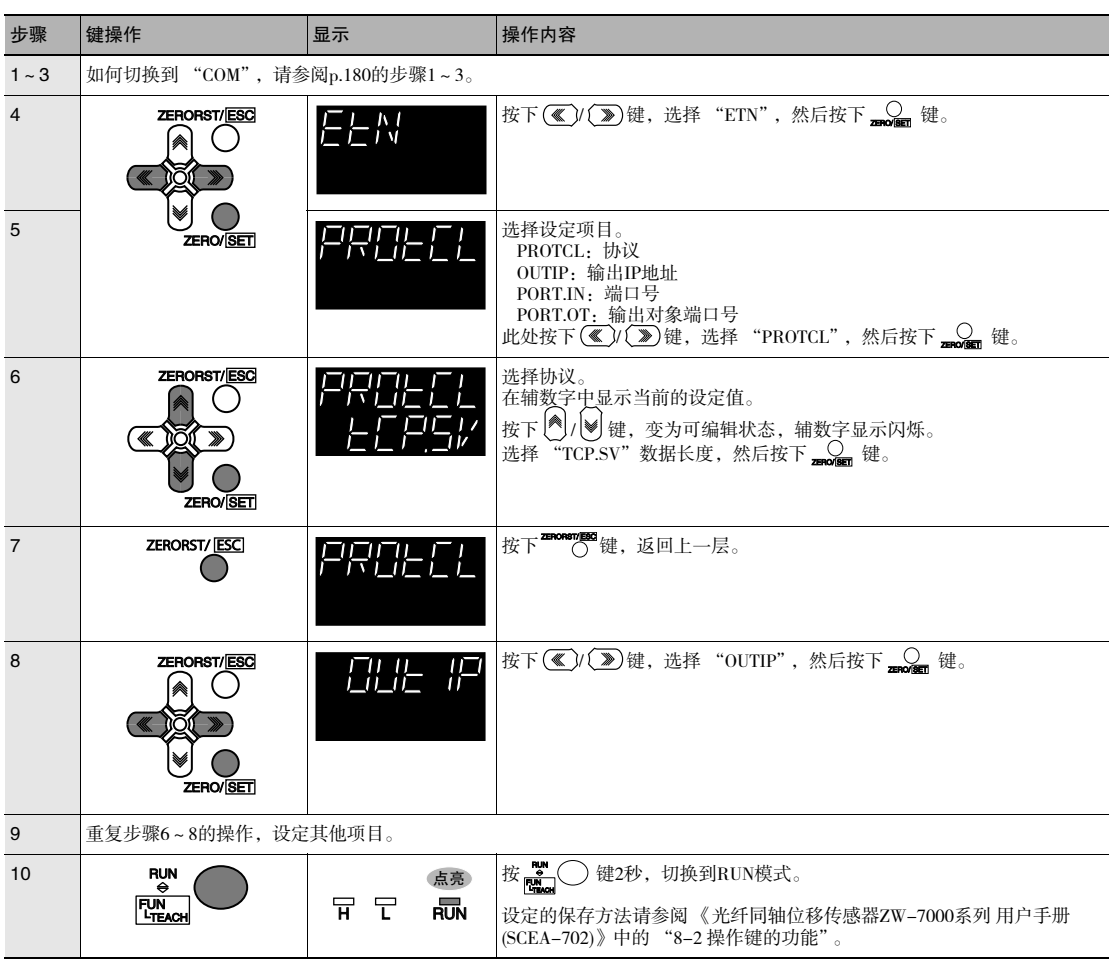

## 设定通信规格(RS-232C通信)

### 设定通信规格(RS-232C通信) p.119

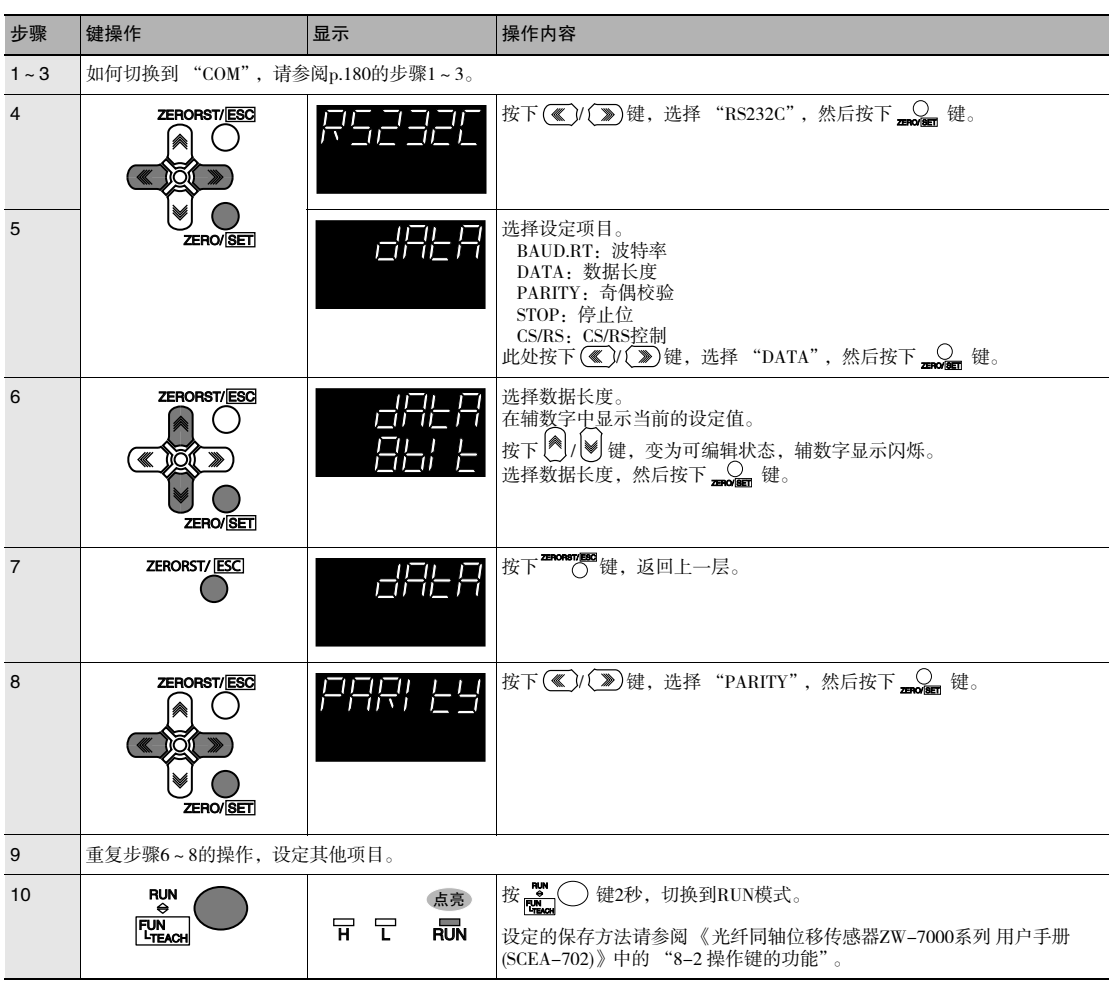

## 设定串行数据输出

测量值确定后的串行数据输出设定 p.120

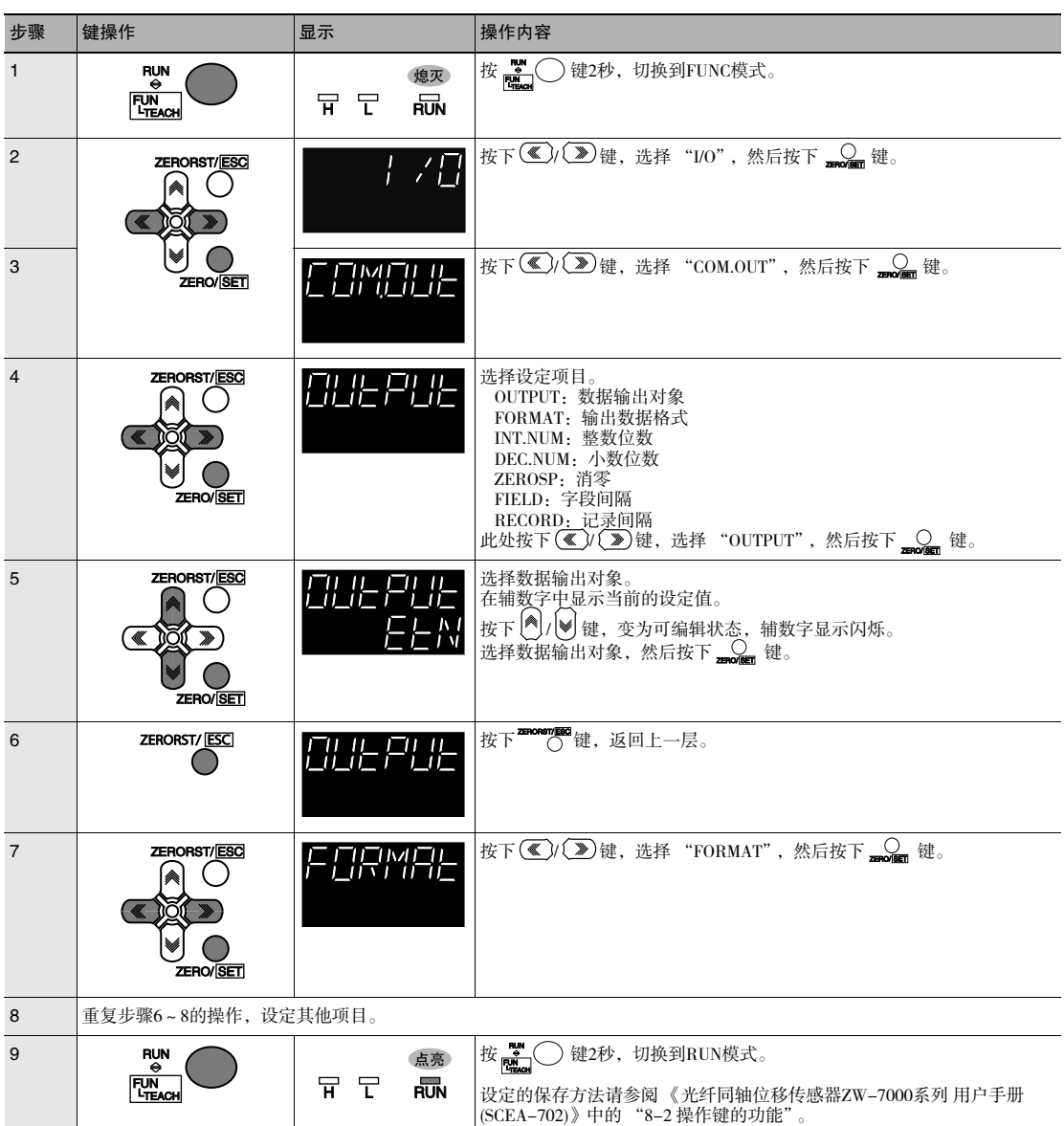

## 设定分隔符

□□ 设定通信规格(RS-232C通信) p.119

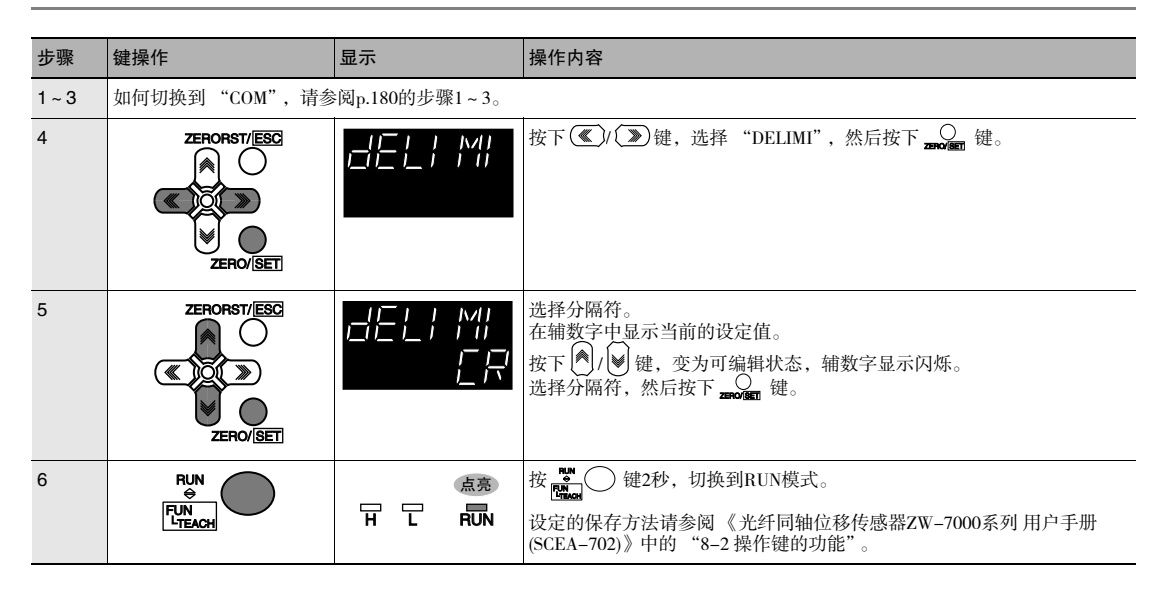

MEMO

# 附录

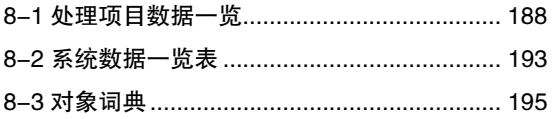

## 8-1处理项目数据一览

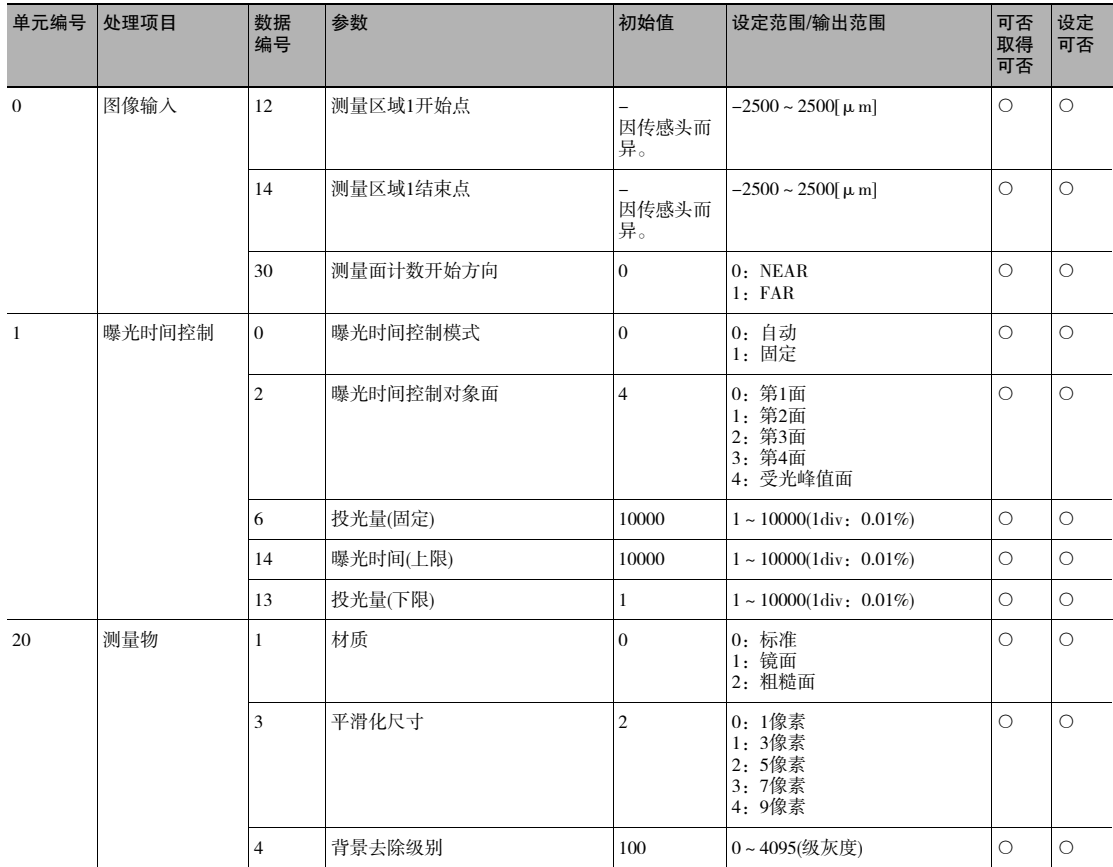

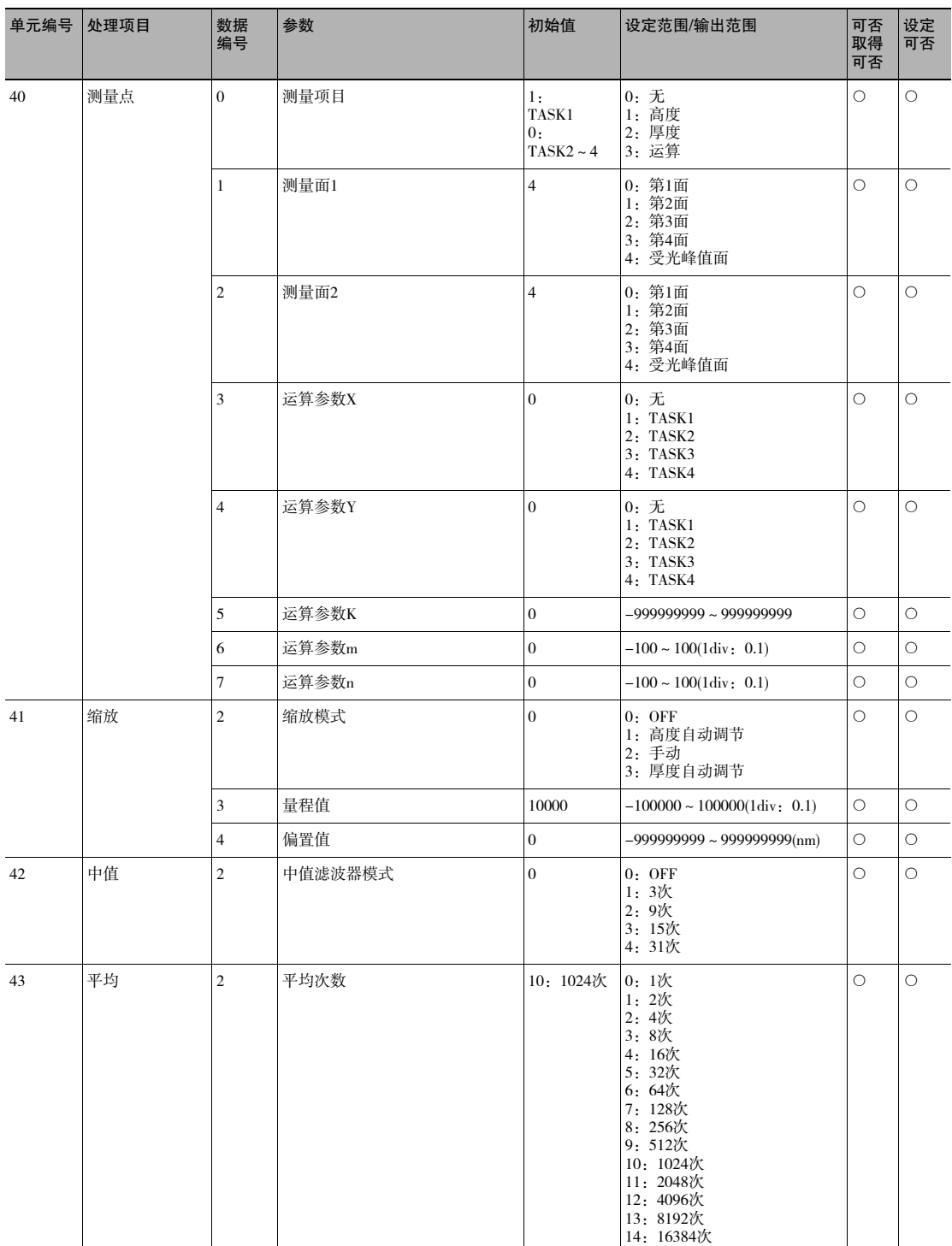

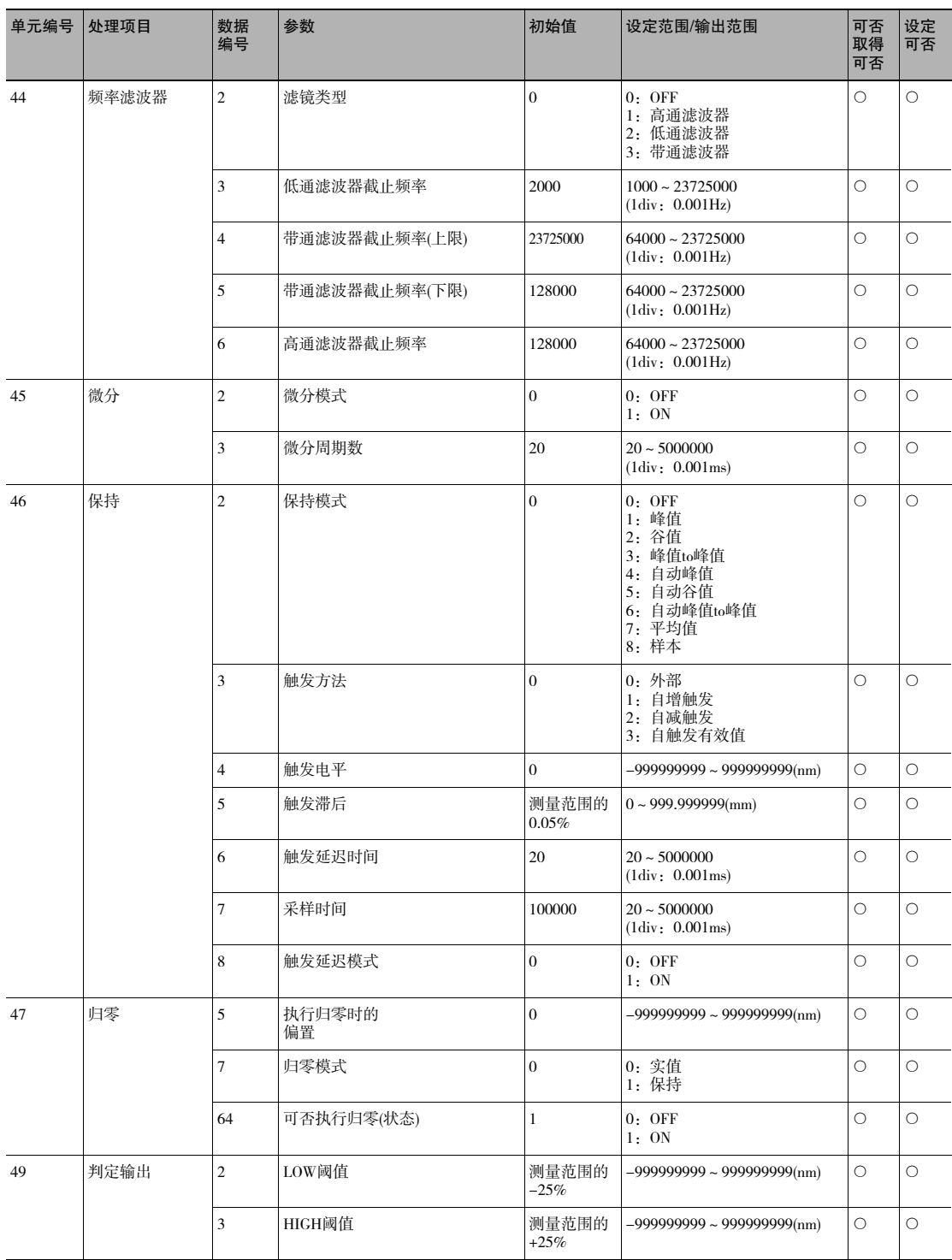

单元编号40~49是TASK1的处理单元的参数。若要参阅TASK N的处理单元的参数,请用参阅单元编号加20×(N-1)。<br><br>若则<br>要要变TASK2的平均处理,请参阅参数:<br>《处理单元编号 = 2。<br>数据编号 = 2。

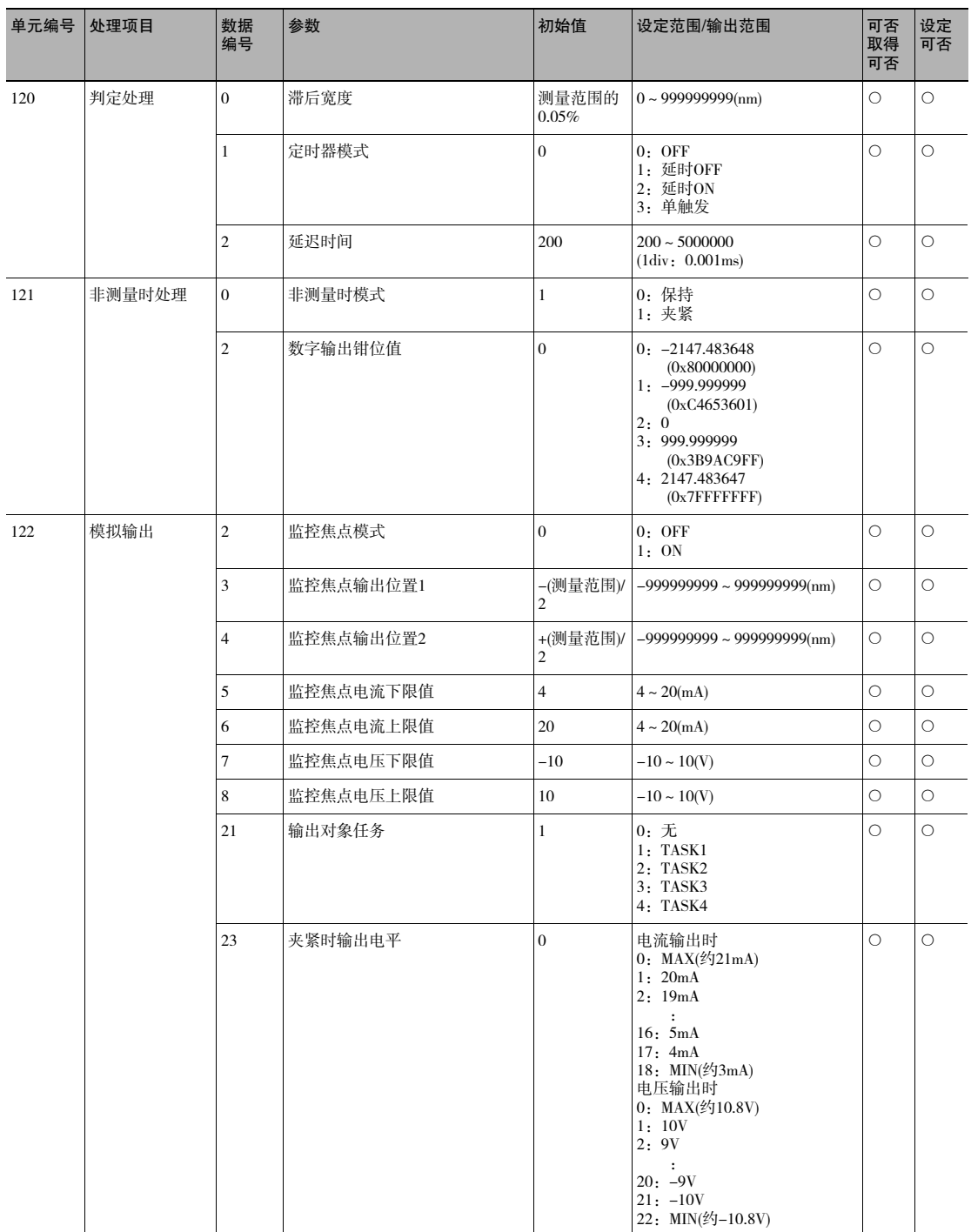

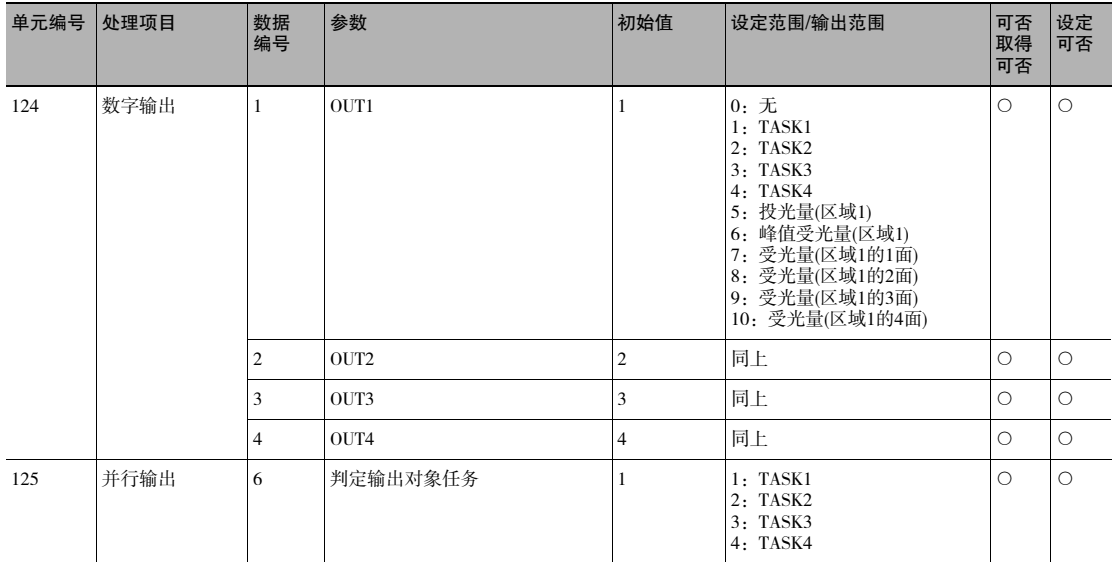

## 8-2系统数据一览表

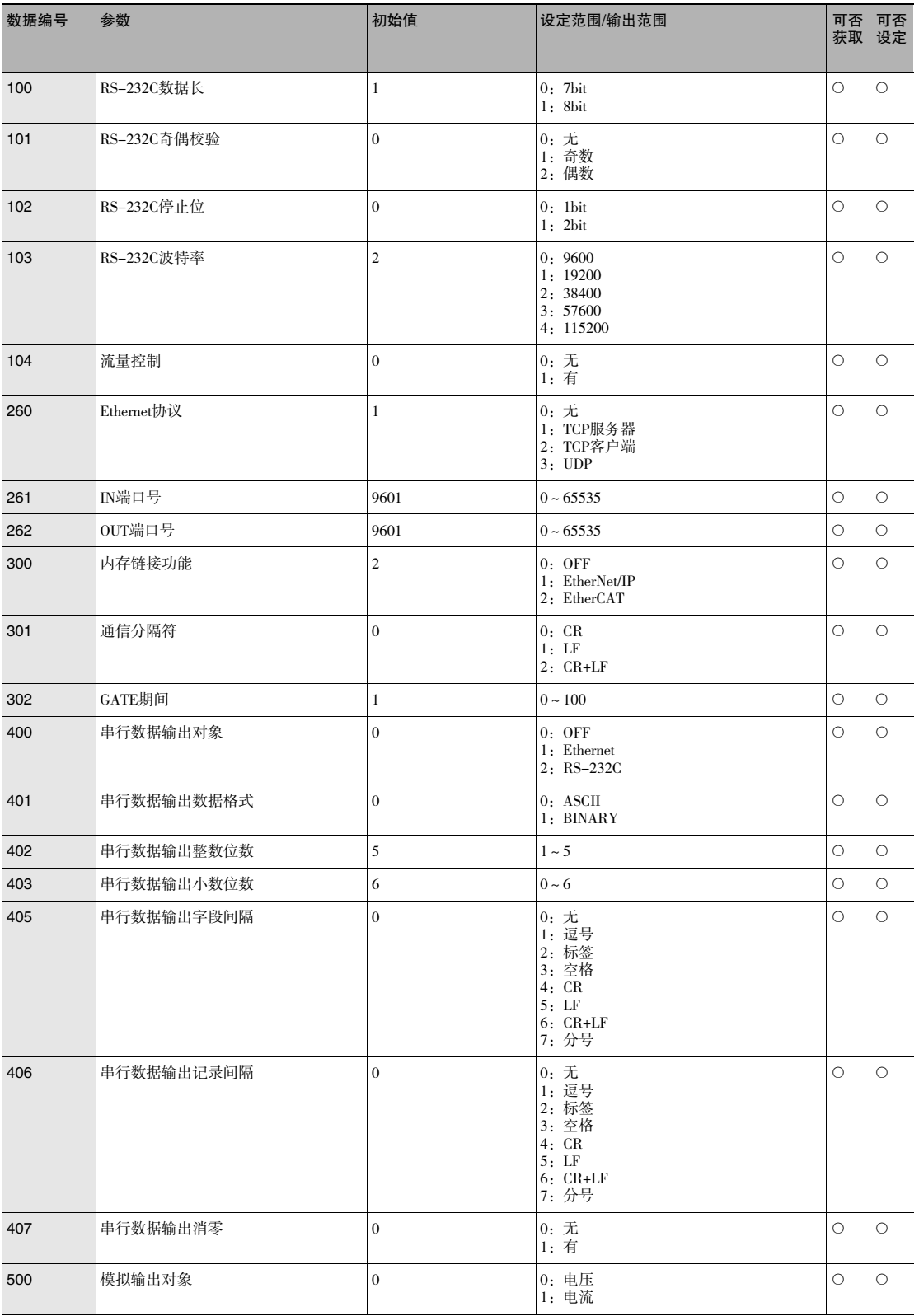

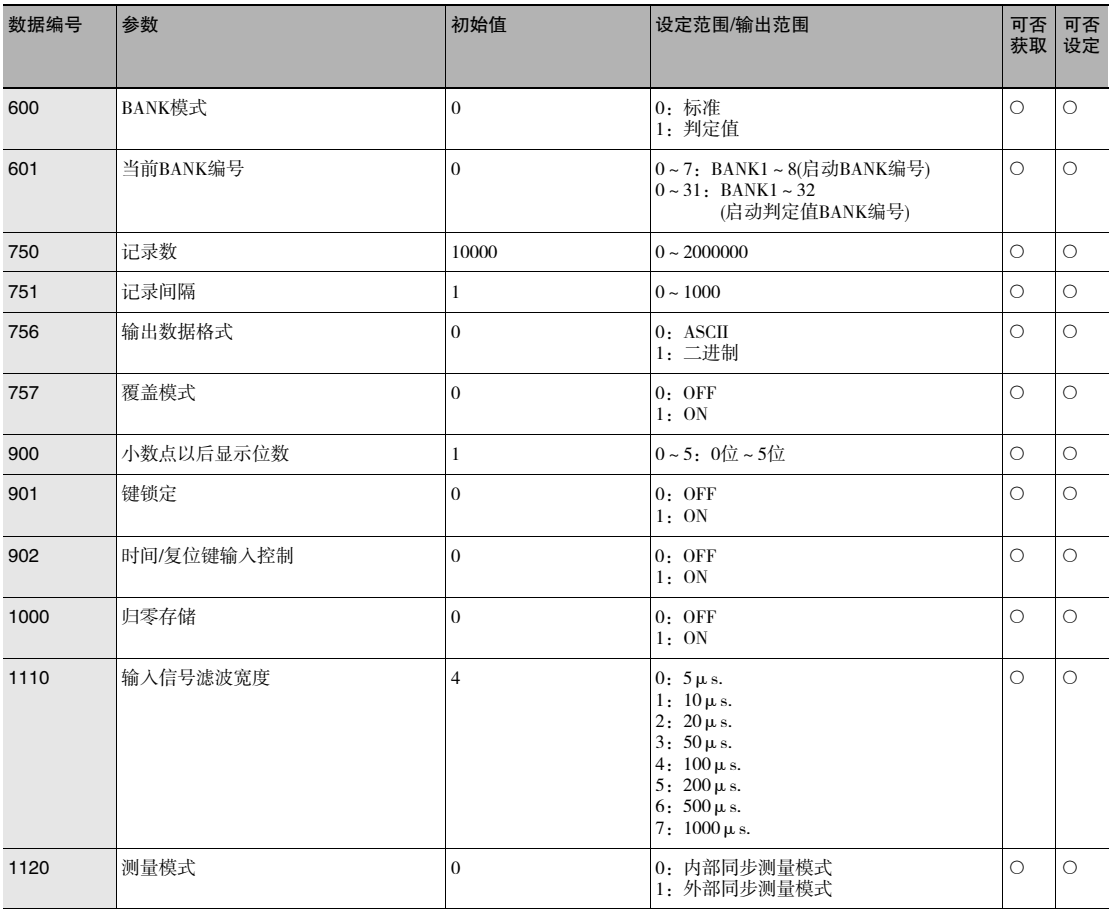

## 8-3对象词典

## 对象词典区域

CAN application protocol over EtherCAT(CoE)协议以CAN application protocol的对象词典为基础。所有对象都分配了4 位16进制的索引,由下列区域构成。

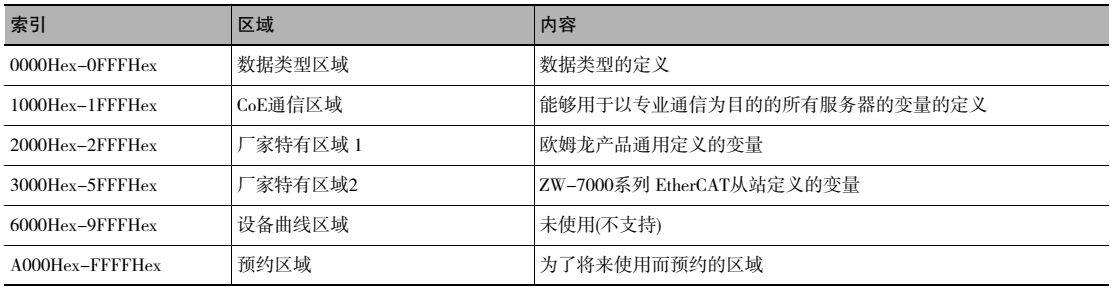

## 数据类型

该曲线中使用的是下列数据类型。

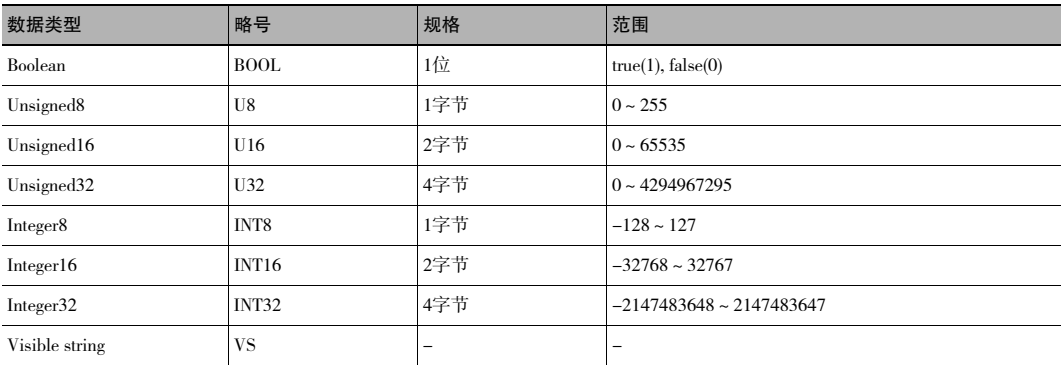

## 对象的描述格式

在本手册中,以下列格式对对象进行说明。

#### 对象描述格式

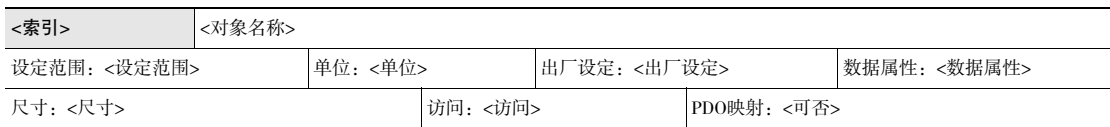

#### 对象中有副索引时的对象描述格式

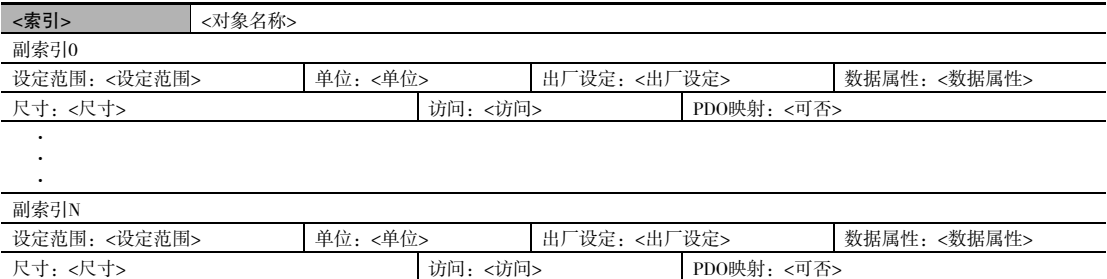

<>内填入数据。数据的内容如下所示。

- ·索引 :4位的16进制所表示的对象的索引。
- · 对象名称 | 对象名称。
- · 设定范围 [1] · 可设定数值的范围。
- ·单位 · 物理单位。
- ·出厂设定 : 产品出厂时设定的初始值。
- •数据属性 | 据于可写入的对象,更改内容有效的时间。
	- A:始终有效
	- B:停止计数→动作时间
	- C:操作状态→安全操作状态的时间
	- D:操作状态→初始化状态的时间
	- R:电源复位 -:不可写入

·尺寸 : 用字节表示对象尺寸。

- ·交通指引 : 表示可以只读或可写。 RO:只读 RW:可写
- ·PDO映射 : 表示可否映射到PDO。

## 通信对象

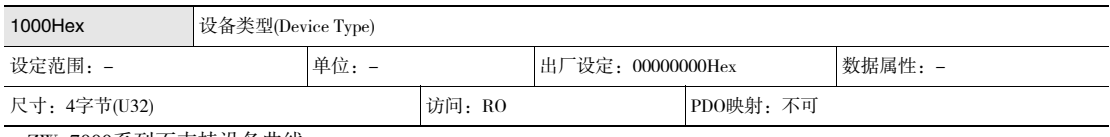

·ZW-7000系列不支持设备曲线。

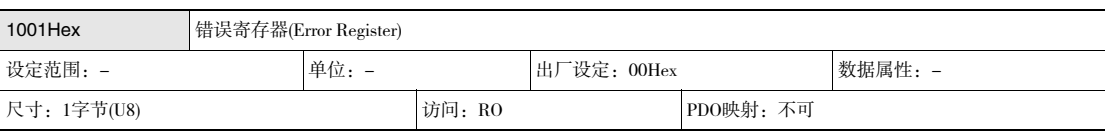

·表示从站发生的错误类别。

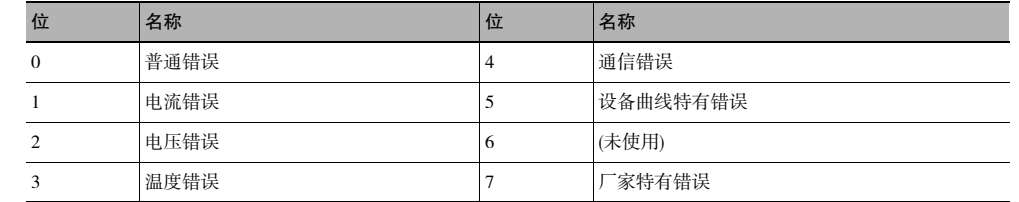

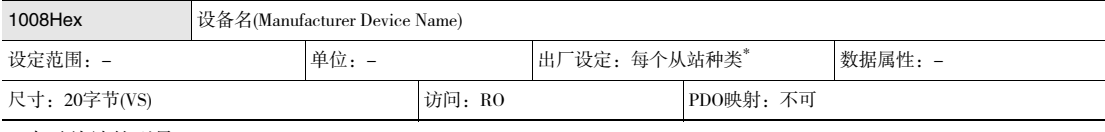

·表示从站的型号。

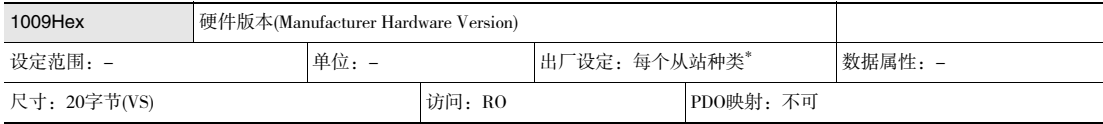

·表示从站的硬件版本。

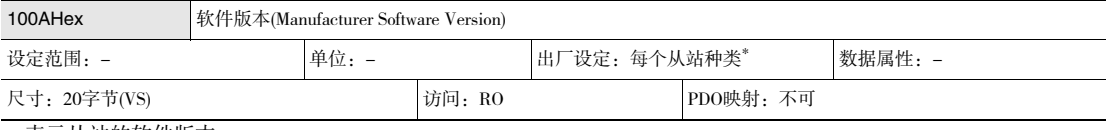

·表示从站的软件版本。

\*:设备类型、设备名称、硬件版本、软件版本的出厂设定根据从站不同如下所示。

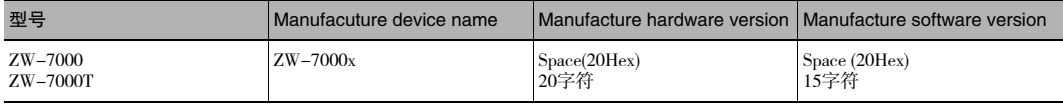

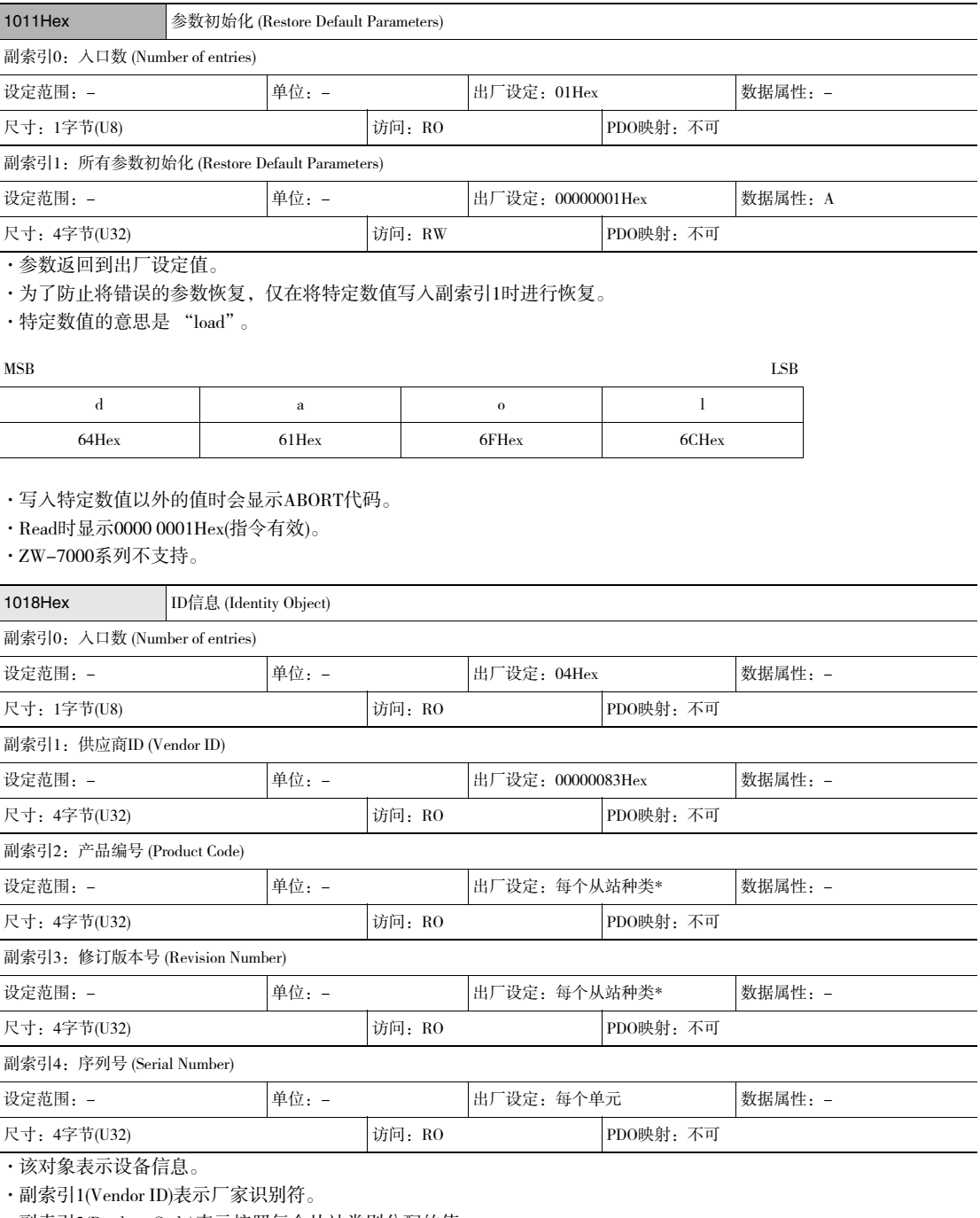

·副索引2(Product Code)表示按照每个从站类别分配的值。

·副索引3(Revision Number)表示单元的修订版本号。

- ·位0-15:设备的次修订版本号
- ·位16-31:设备的主修订版本号
- ·副索引4(Serial Number)表示每个产品的序列号。

·单元版本Ver.1.0中序列号时常用00000000Hex表示。

\* Identity object的值根据从站不同如下所示。

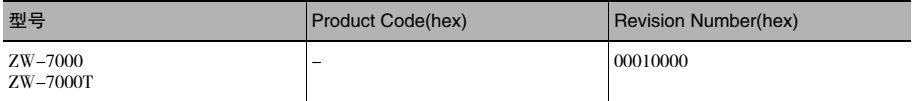

## PDO映射对象

从索引1600Hex到17FFHex、和从1A00Hex到1BFFHex分别用于接收PDO映射和发送PDO映射的设定。副索引1以后 则表示映射的应用程序对象的信息。

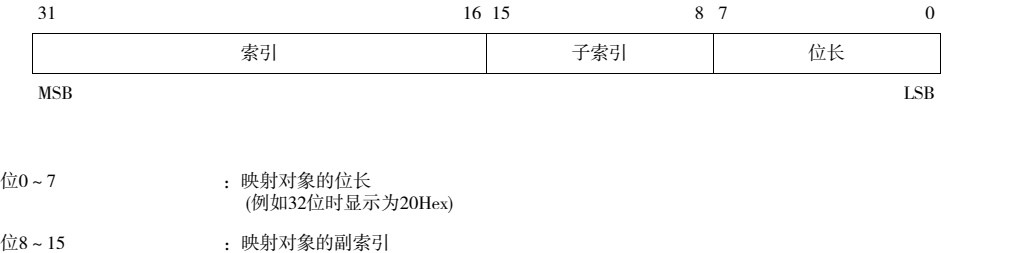

位16~31 :映射对象的索引

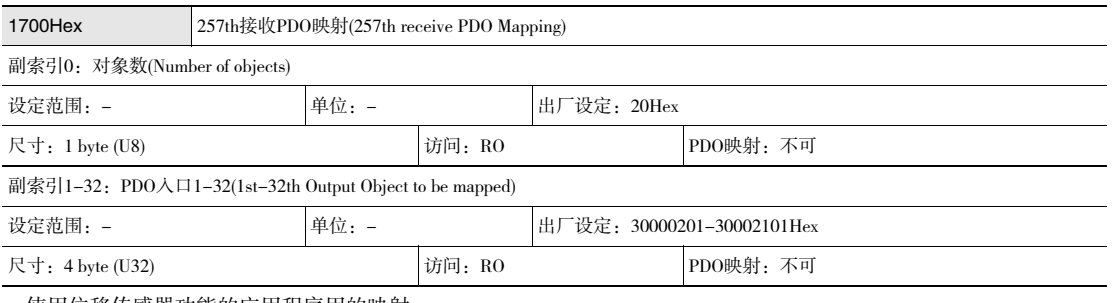

·使用位移传感器功能的应用程序用的映射。

·3000Hex(控制信号)以1位为单位进行映射。

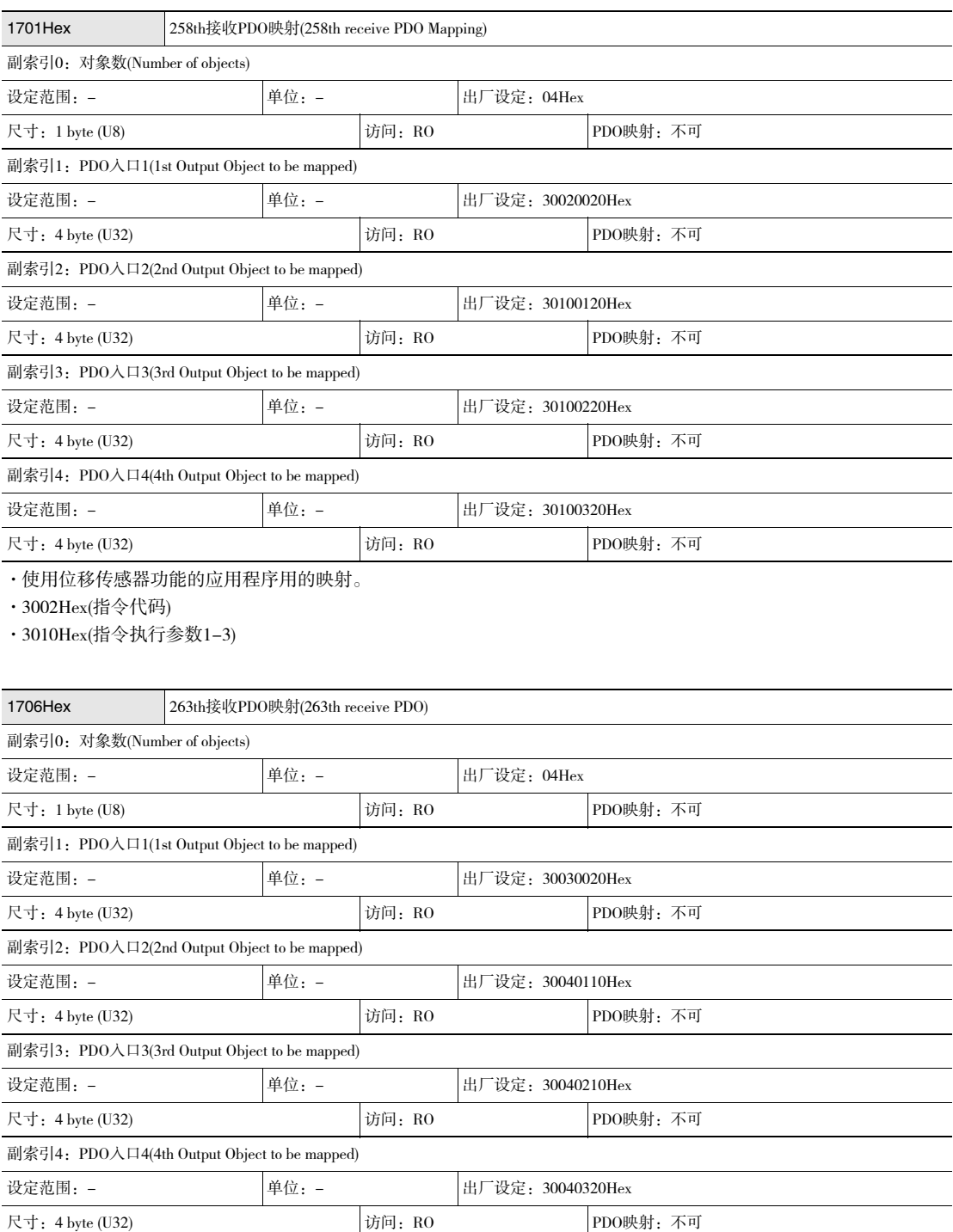

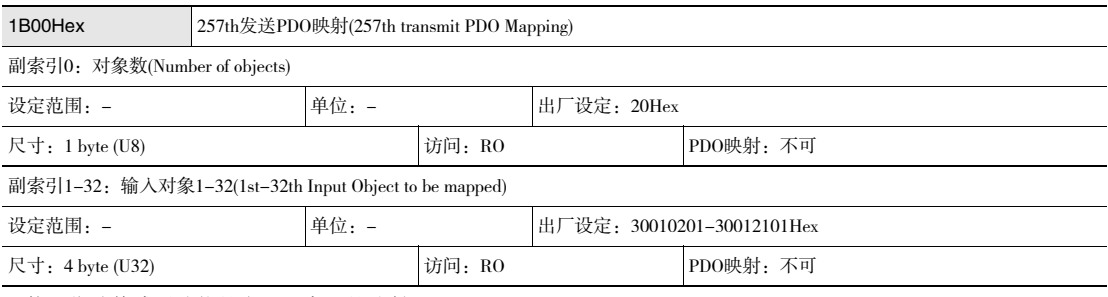

·使用位移传感器功能的应用程序用的映射。

·3001Hex(状态信号)以1位为单位进行映射。

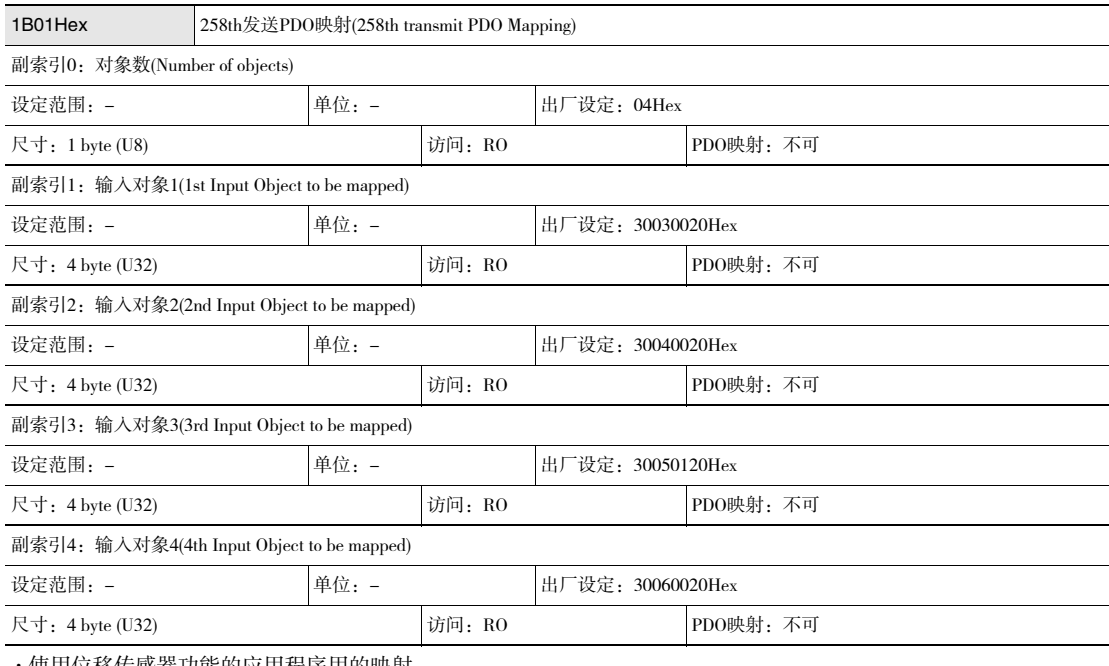

·使用位移传感器功能的应用程序用的映射。

·3003Hex(响应指令代码)

·3004Hex(响应代码)

·3005Hex(响应数据1)

·3006Hex(扩展数据)

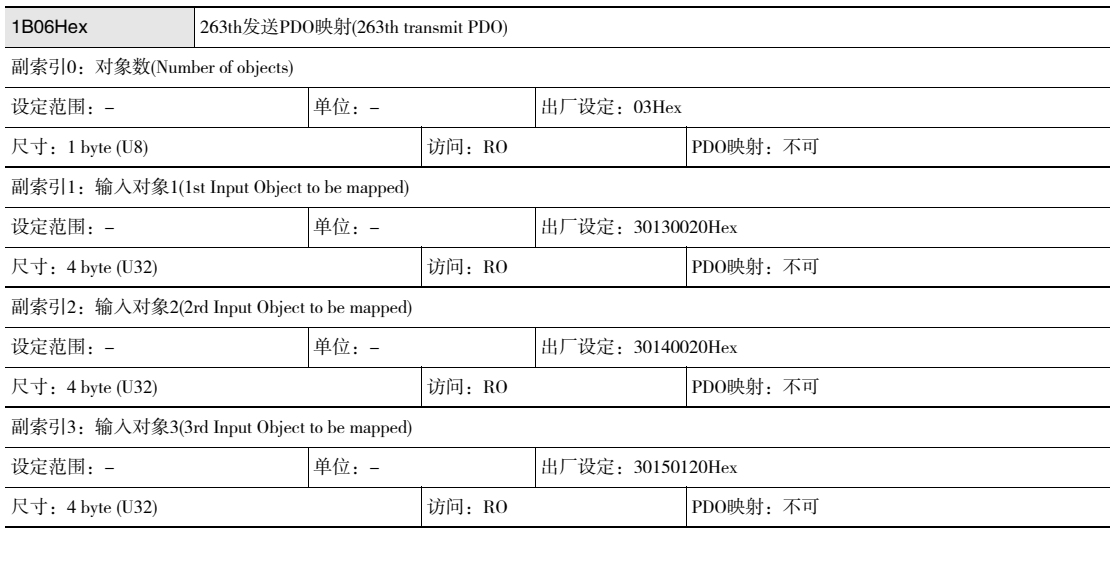

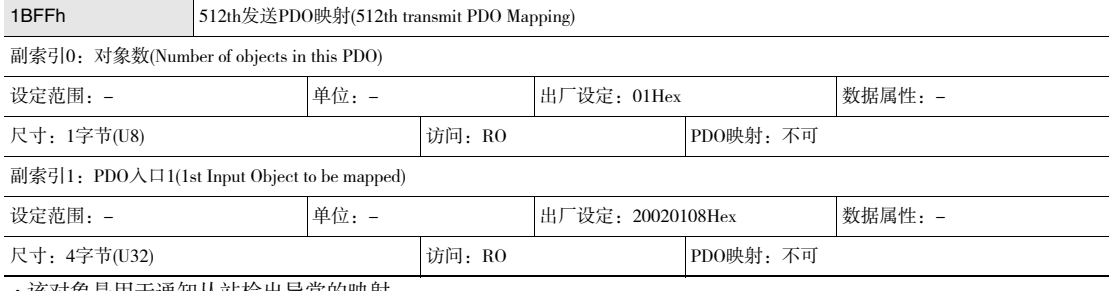

该对象是用于通知从站检出异常的映射。

·2002Hex-01Hex:Sysmac 异常状态已映射。

·与机器自动化控制器NX/NJ系列连接时,1C13Hex: 同步管理器3PDO任务中分配此对象。 Sysmac Studio的默认设定是该对象自动分配。

## 同步管理器通信对象

通过从1C00Hex到1C13Hex的对象设定EtherCAT的通信用内存。

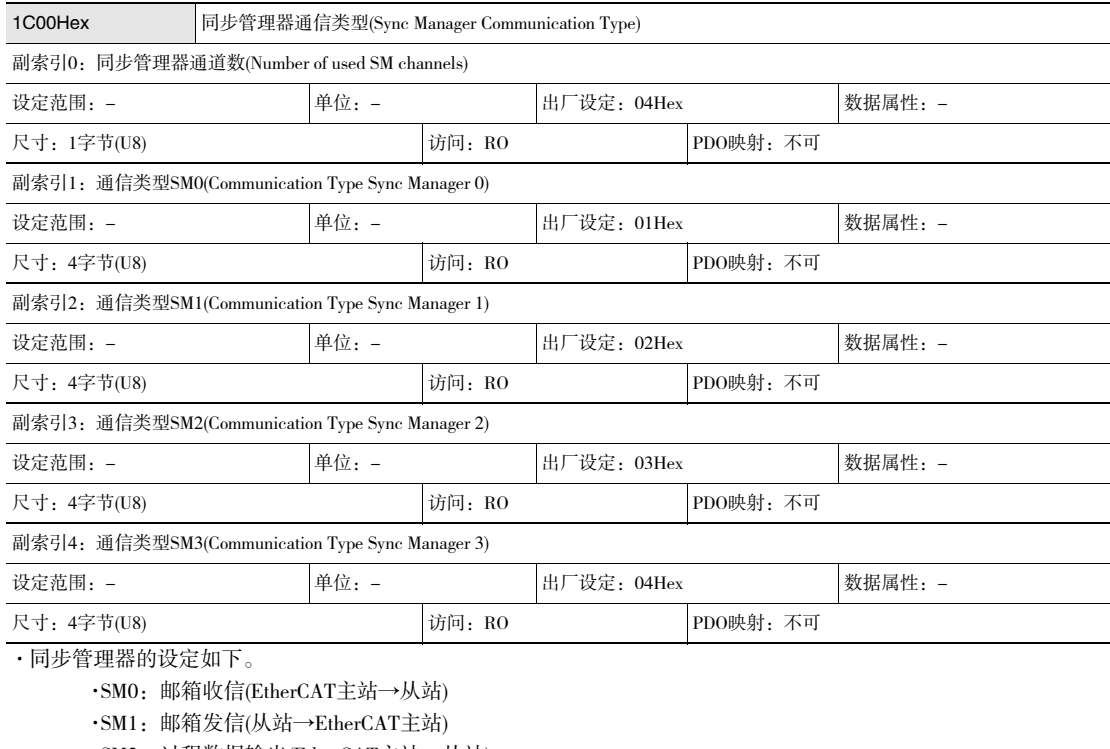

- ·SM2:过程数据输出(EtherCAT主站→从站)
- ·SM3:过程数据输入(从站→EtherCAT主站)

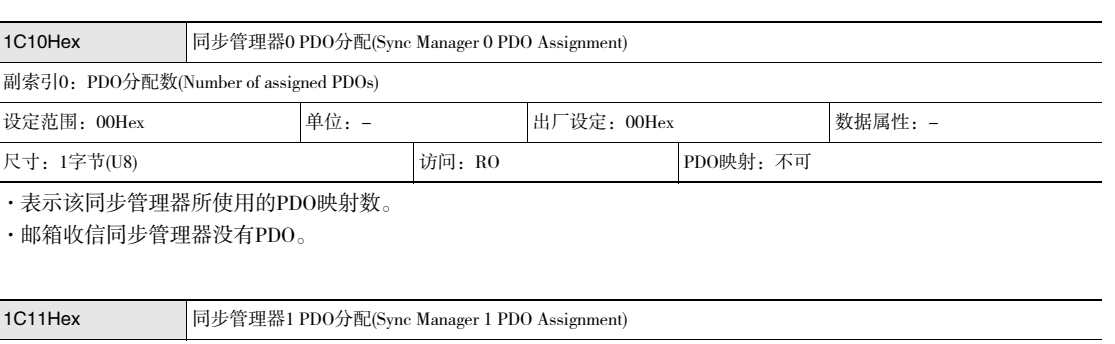

#### 副索引0:PDO分配数(Number of assigned PDOs)

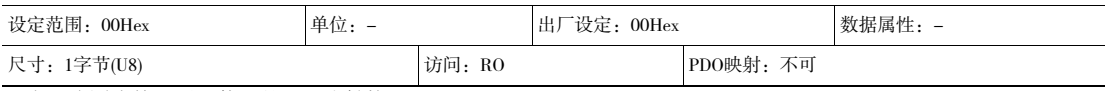

·表示该同步管理器所使用的PDO映射数。

·邮箱发信同步管理器没有PDO。

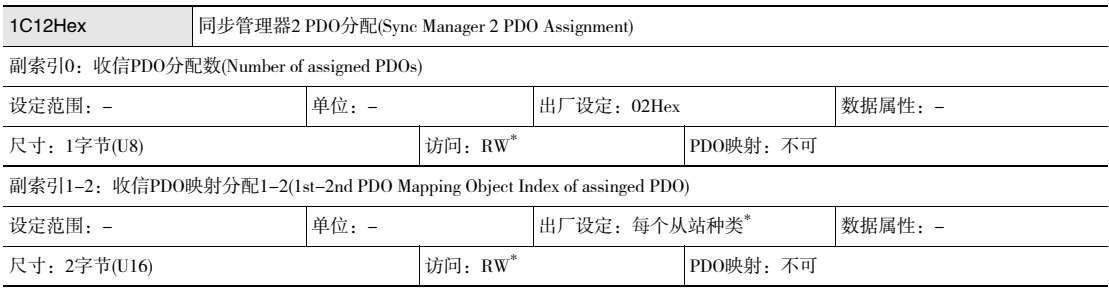

\*: 没有收信PDO时是 "RO"。

·表示该同步管理器所使用的收信PDO。

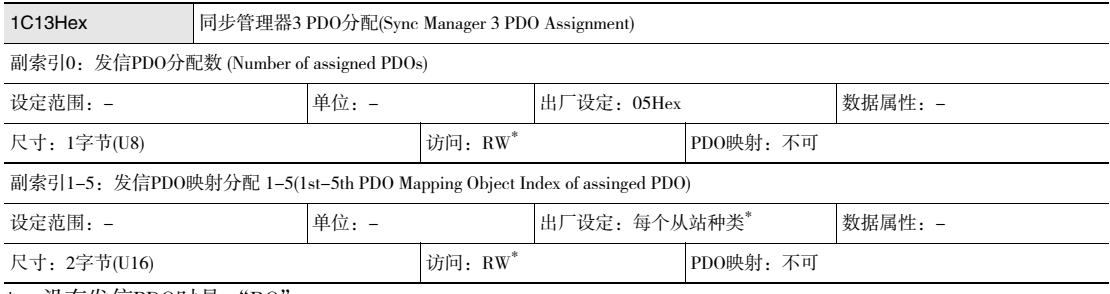

\*: 没有发信PDO时是 "RO"。

·表示该同步管理器所使用的发信PDO。

\*: Sync manager 2 PDO assignment和Sync manager 3 PDO assignment的出厂设定在欧姆龙制工具和其他公司制工具 时设定不同。出厂设定如下所示。

#### 欧姆龙制工具时的出厂设定(通过Sysmac Studio使用NX/NJ系列控制器时)

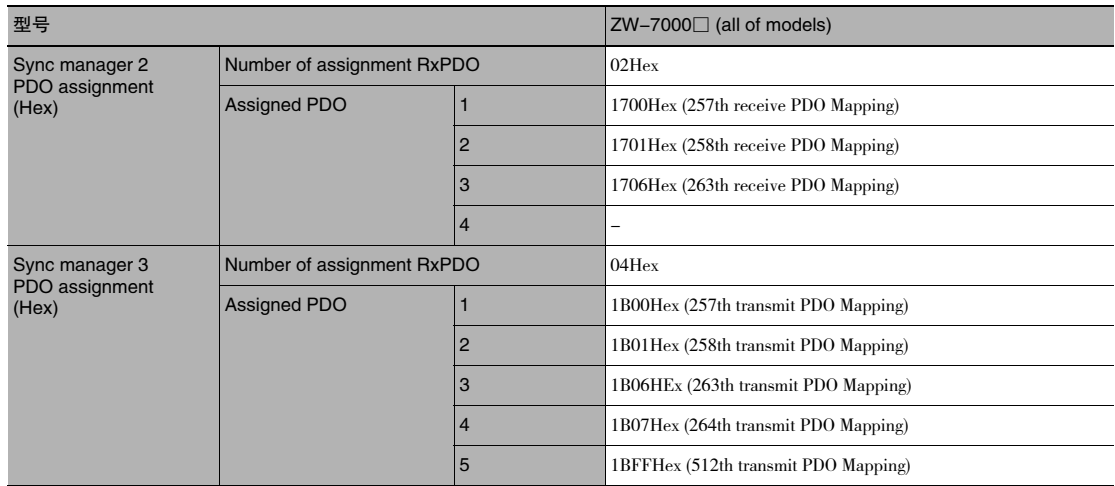

#### 欧姆龙制工具时(通过CX-Programmer使用位置控制单元CJ1W-NC□8□时)

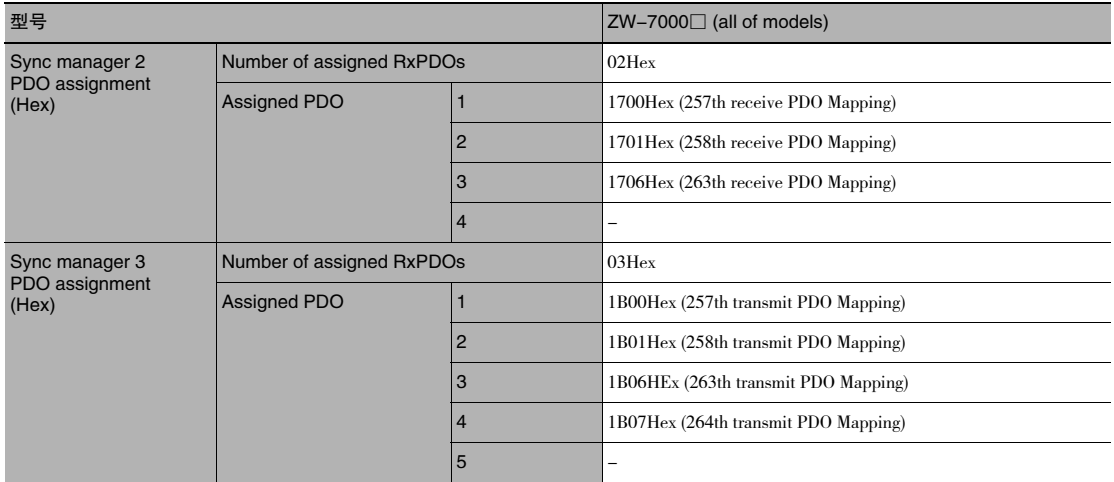

#### 其他公司制工具时

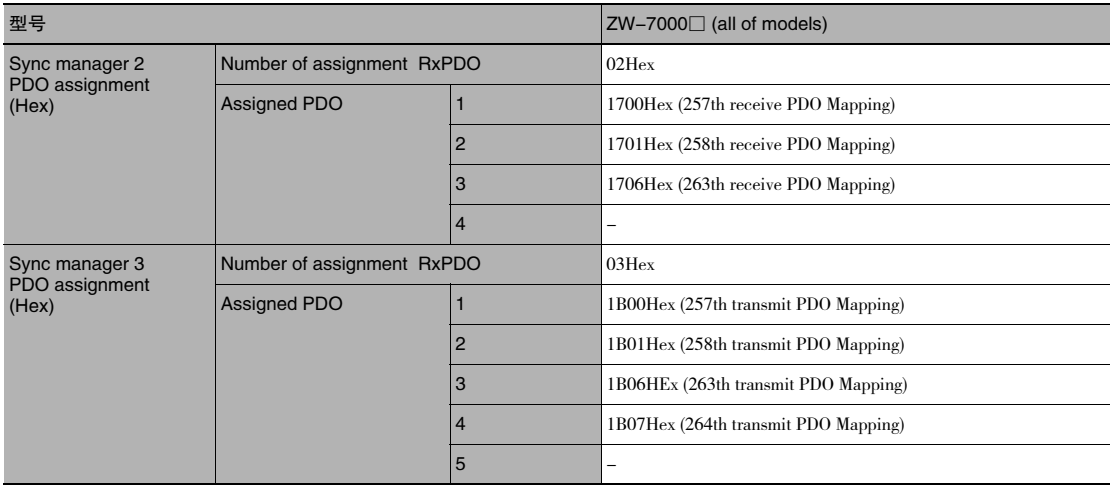

### 厂家特有对象

对装载ZW-7000系列 EtherCAT从站上的CiA401通用I/O模块的设备曲线和ZW-7000系列 EtherCAT从站特有安装的 对象进行说明。

#### Sysmac设备通用对象

#### ·厂家特有区域1

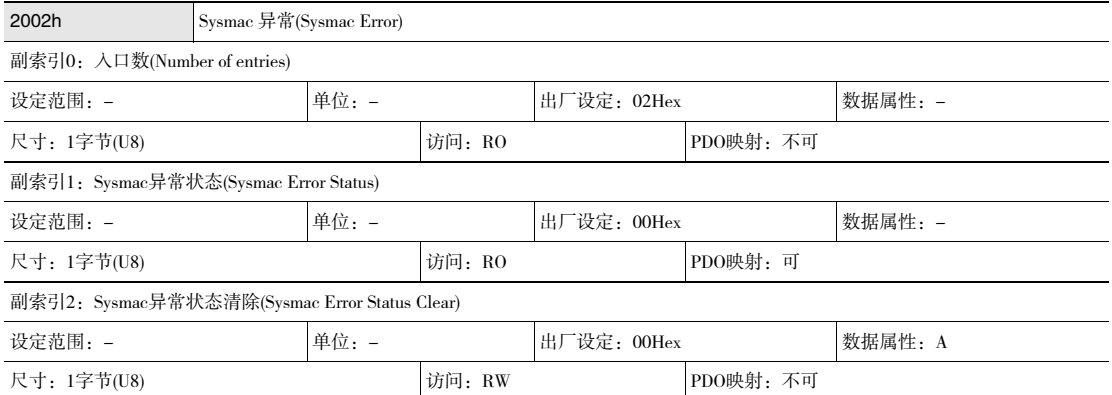

·进行Sysmac异常状态的通知及清除。

- ·副索引1:Sysmac异常状态
- ·是用于通知从站检出异常的对象。

·与机器自动化控制器NX/NJ系列连接时,将本对象映射到PDO上。

- ·副索引2:Sysmac异常状态清除
- ·为Sysmac设备的控制器对在从站发生的异常进行复位的对象。

#### 参考

在Sysmac studio的默认设定中,根据1BFFHex: 512th发信PDO映射的分配, 自动在PDO中映射副索引1: Sysmac异常状 态。

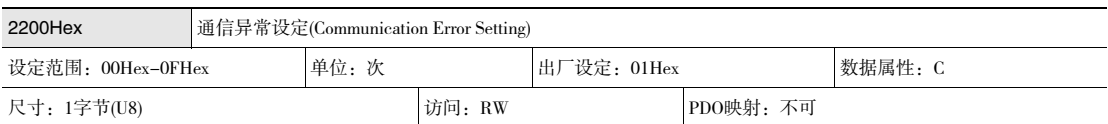

·仅安装在DC模式下动作的从站上的对象。

·对该对象中检出通信异常的连续次数进行设定。

·设定范围是00~0Fh,检出次数是 "设定次数+1"。

·DC 模式动作时可以改写数值,但是按照从操作状态切换到安全操作时的设定值动作。并且,此时的读取值是改写后 的值。

#### ԟᏥ

出厂设定的01Hex中,连续发生2次通信异常后检出错误。

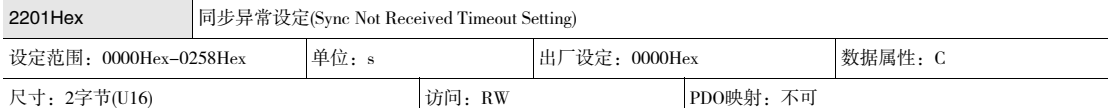

·仅安装在DC模式下动作的从站上的对象。

·该对象转移到安全操作状态(DC模式动作确定的状态)后,设定输入最初的同步中断信号(SYNC0)之前的待机时间。

·在本设定时间内最初的中断信号(SYNC0)1次也没输入时,即为同步异常。

·设定范围0000Hex~0258Hex(600s)中,设定为0000Hex时按照120s动作。

·DC 模式动作时可以改写数值,但是按照从操作状态切换到安全操作时的设定值动作。并且,此时的读取值是改写后 的值。

#### 位移传感器特有对象

#### ·对象规格(PDO)

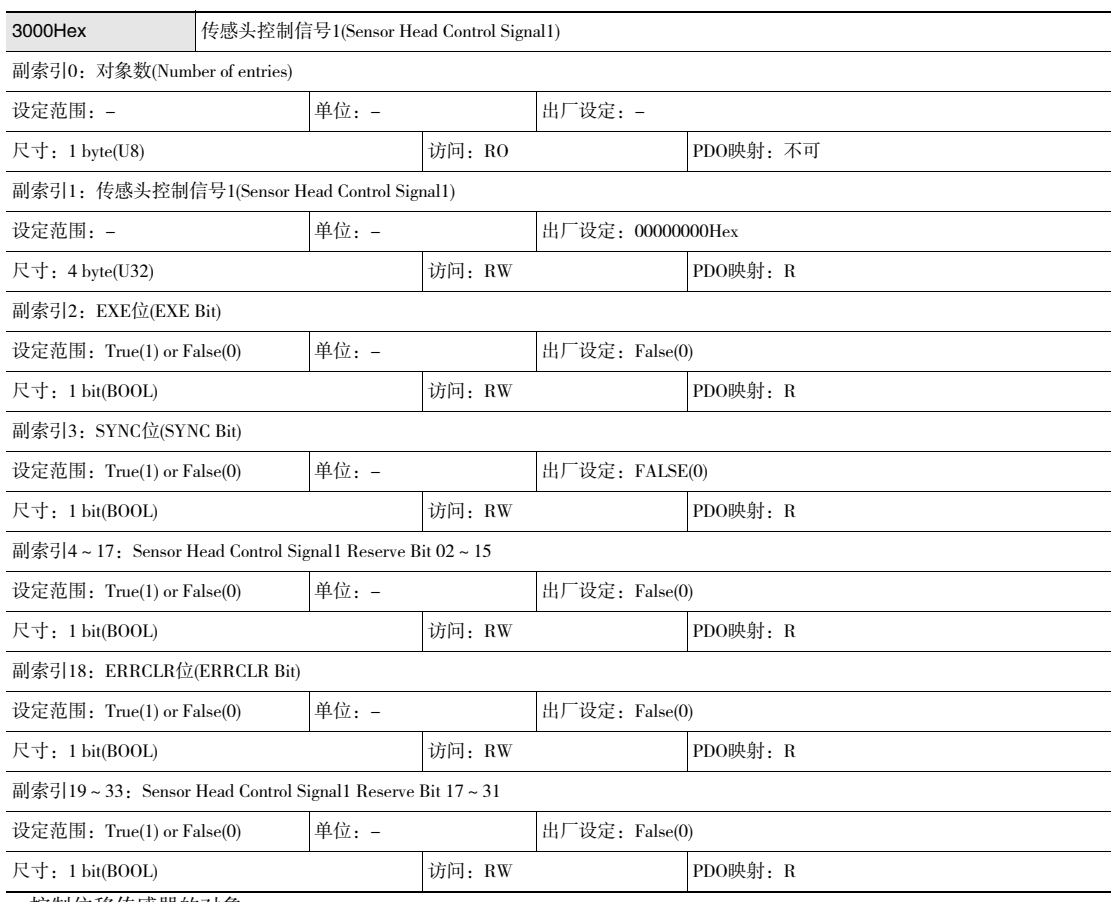

·控制位移传感器的对象。

·EXE位:在执行指令时设定。

·ERRCLR位:清除ERR位时设定。

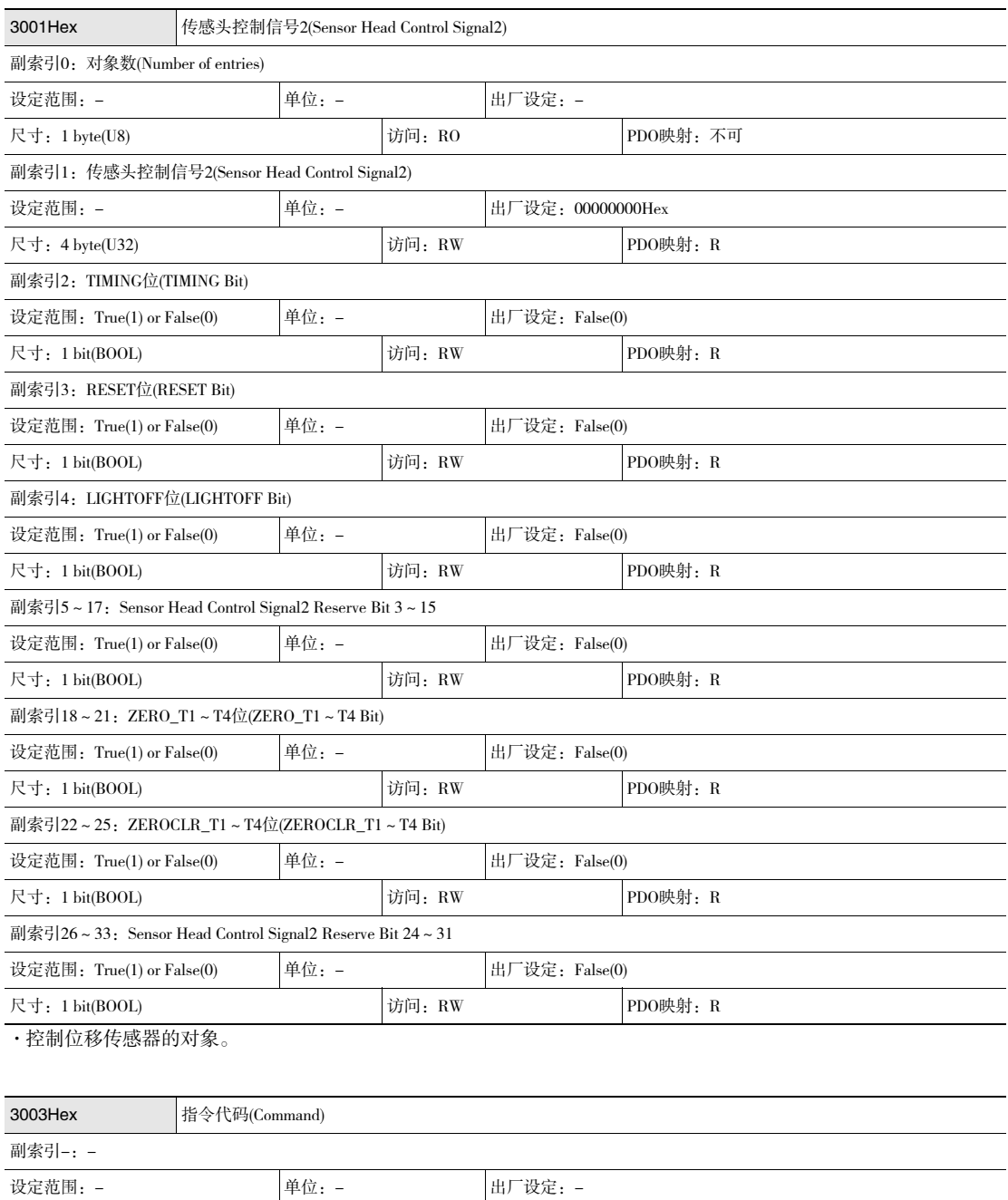

尺寸: 4 byte(U32) 访问: RW PDO映射: R

·BANK切换等指令予以保存。

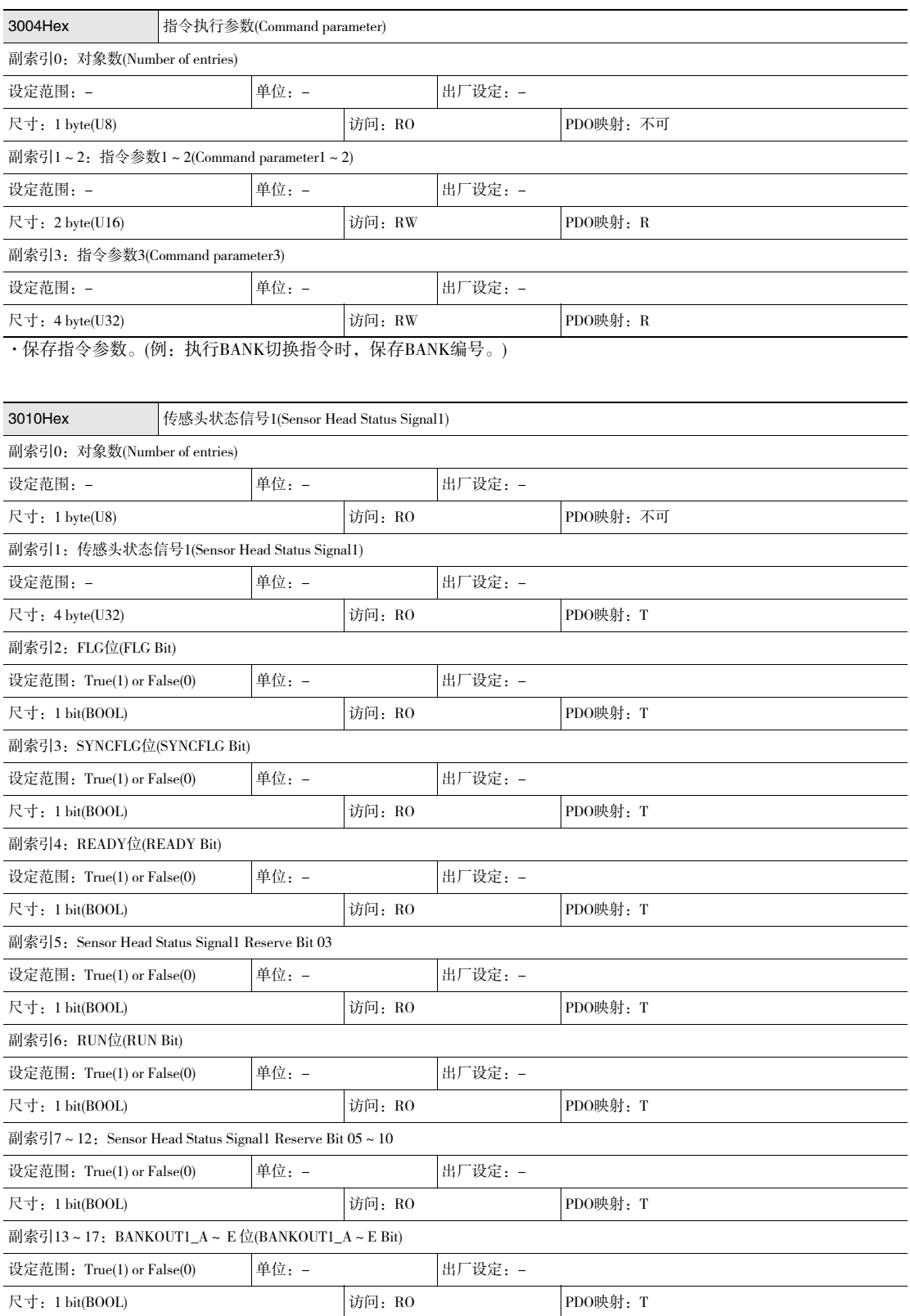

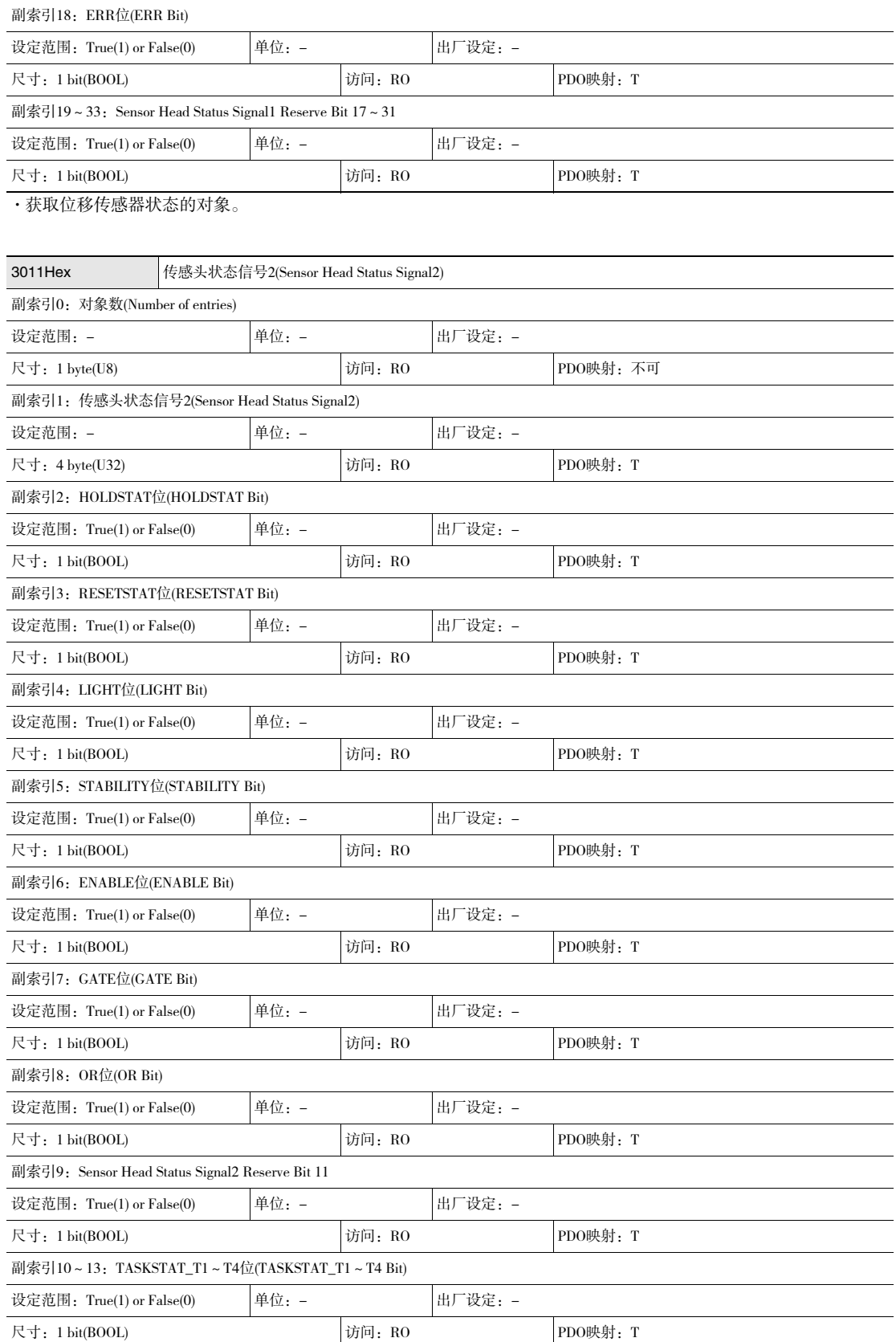

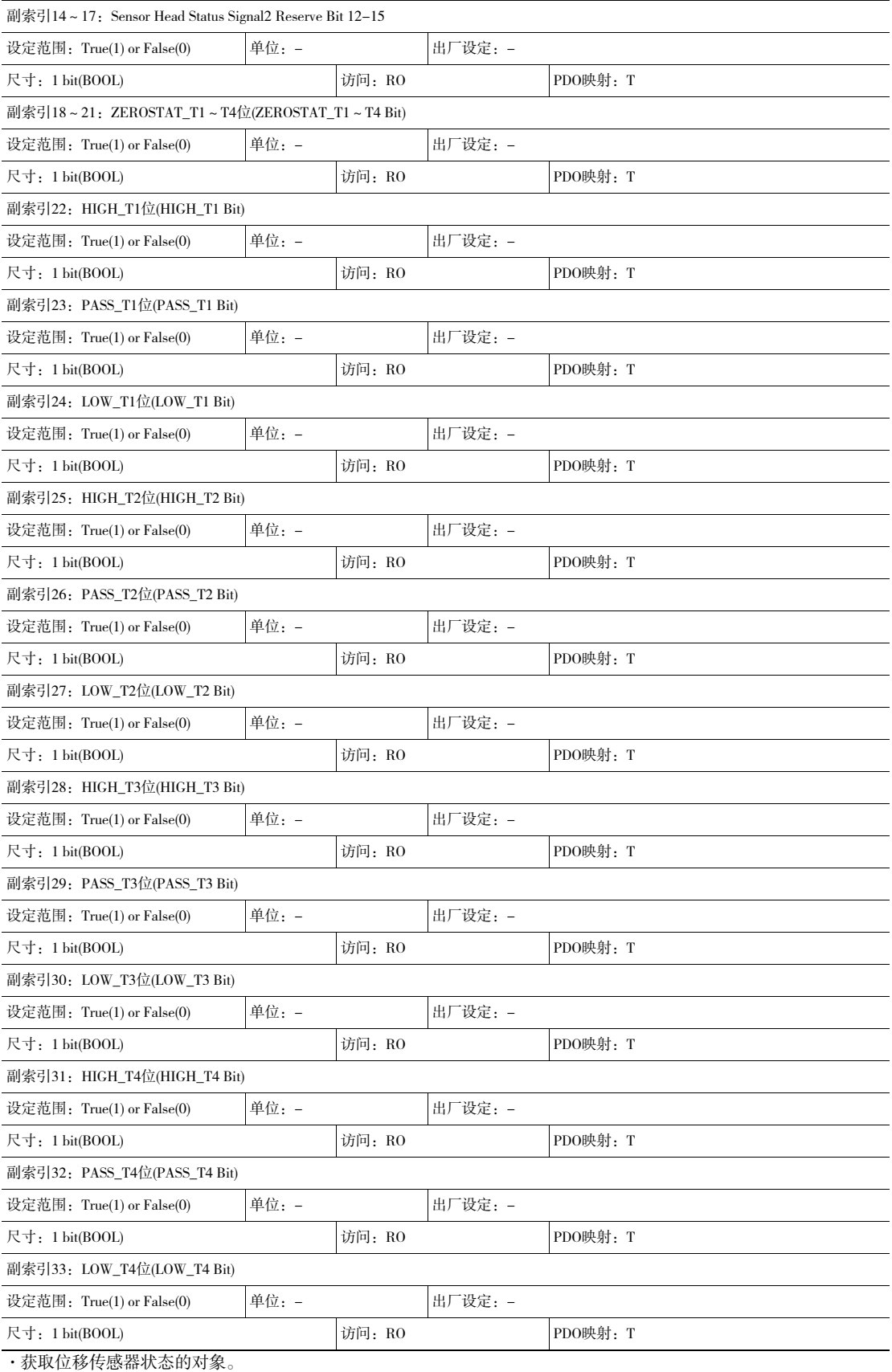

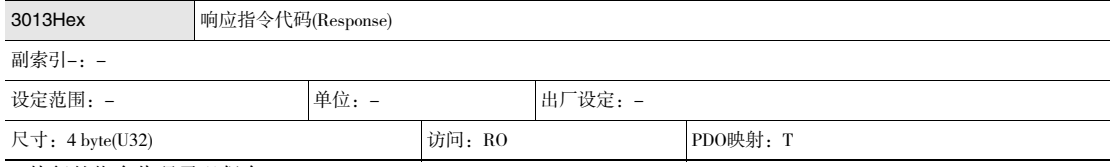

·执行的指令代码予以保存。

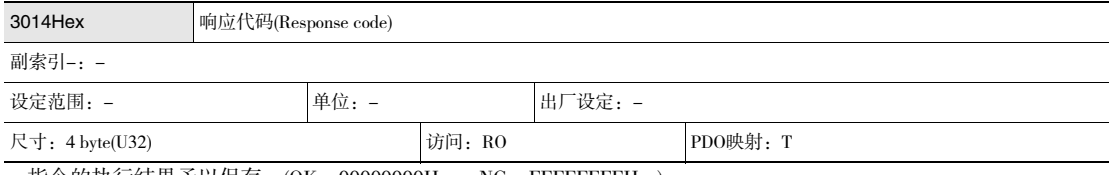

·指令的执行结果予以保存。(OK:00000000Hex、NG:FFFFFFFFHex)

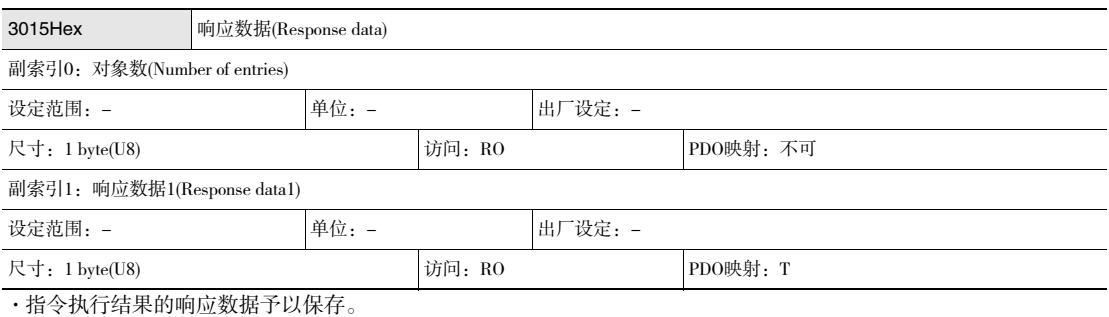

(例:执行处理单元数据获取指令时,获取的数据予以保存。)

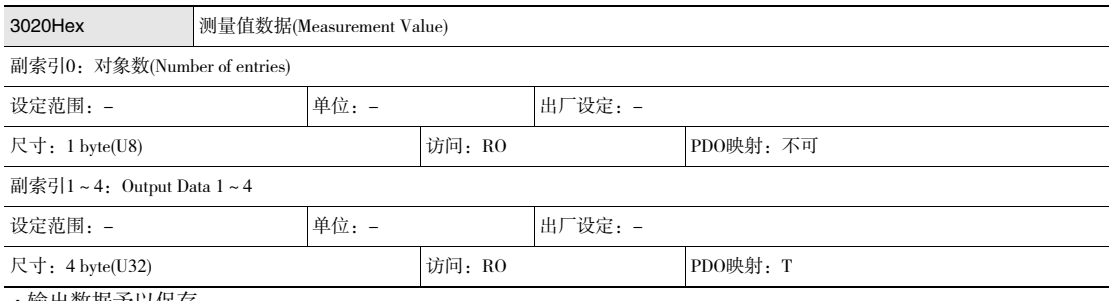

·输出数据予以保存。

#### ·对象规格(当前BANK)

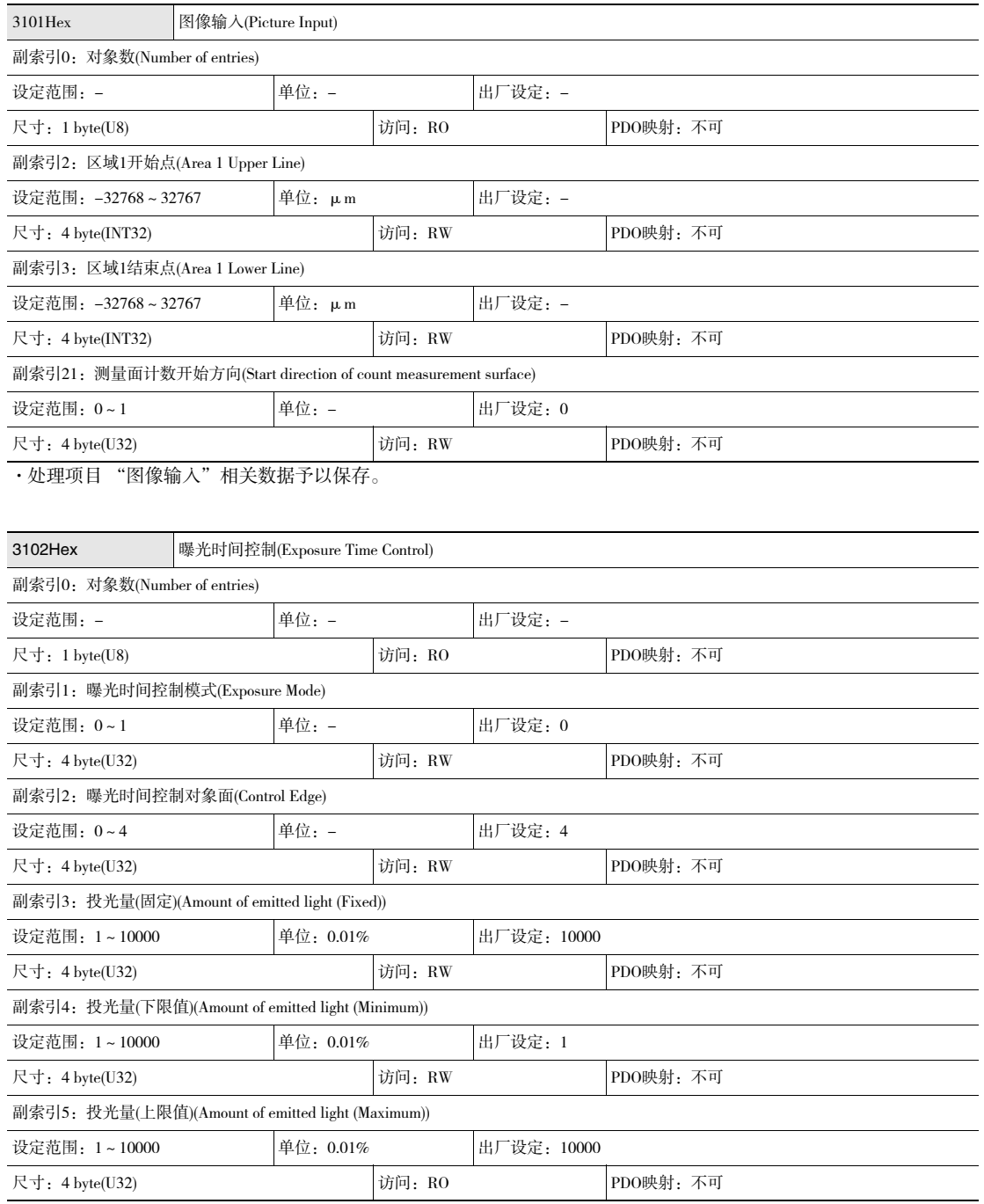

·处理项目 "曝光时间控制"相关数据予以保存。

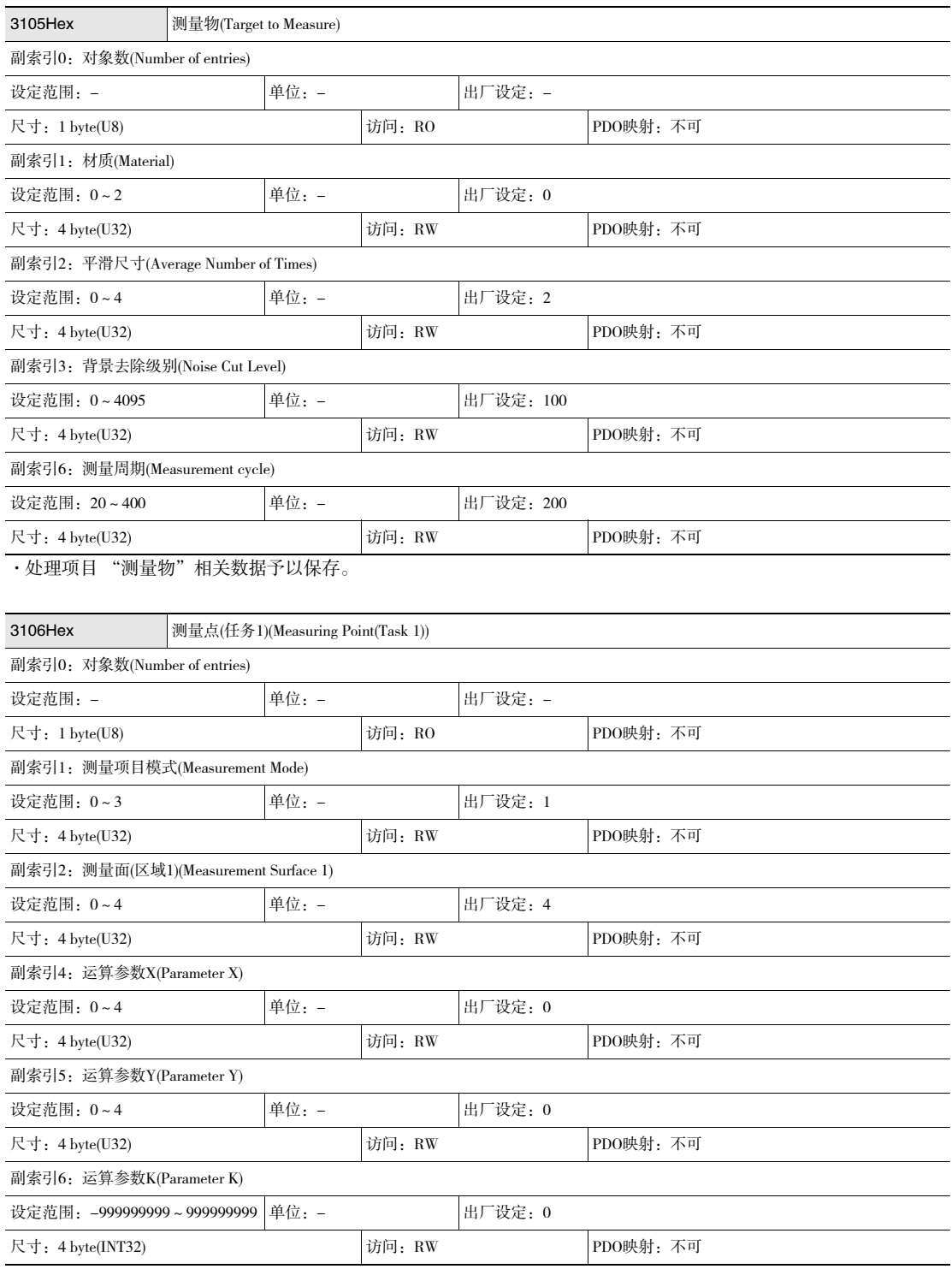
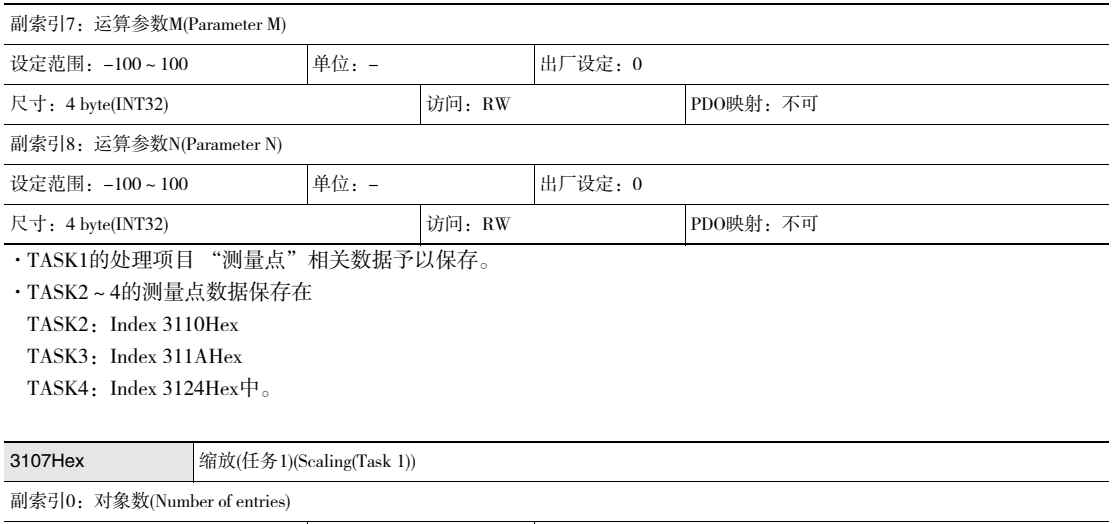

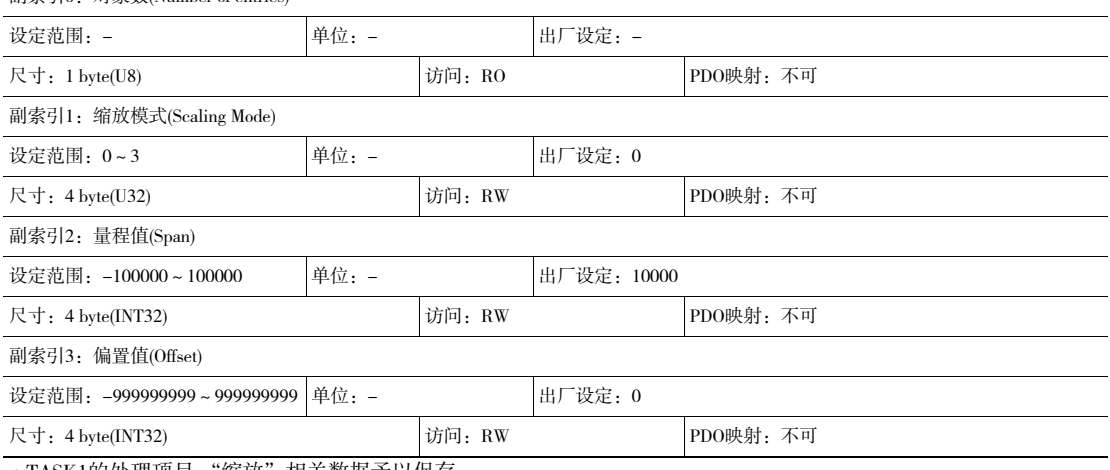

·TASK1的处理项目 "缩放"相关数据予以保存。

·TASK2~4的缩放数据保存在

TASK2: Index 3111Hex

TASK3: Index 311BHex

TASK4: Index 3125Hex $\mathcal{\dot{\mathcal{P}}}_\circ$ 

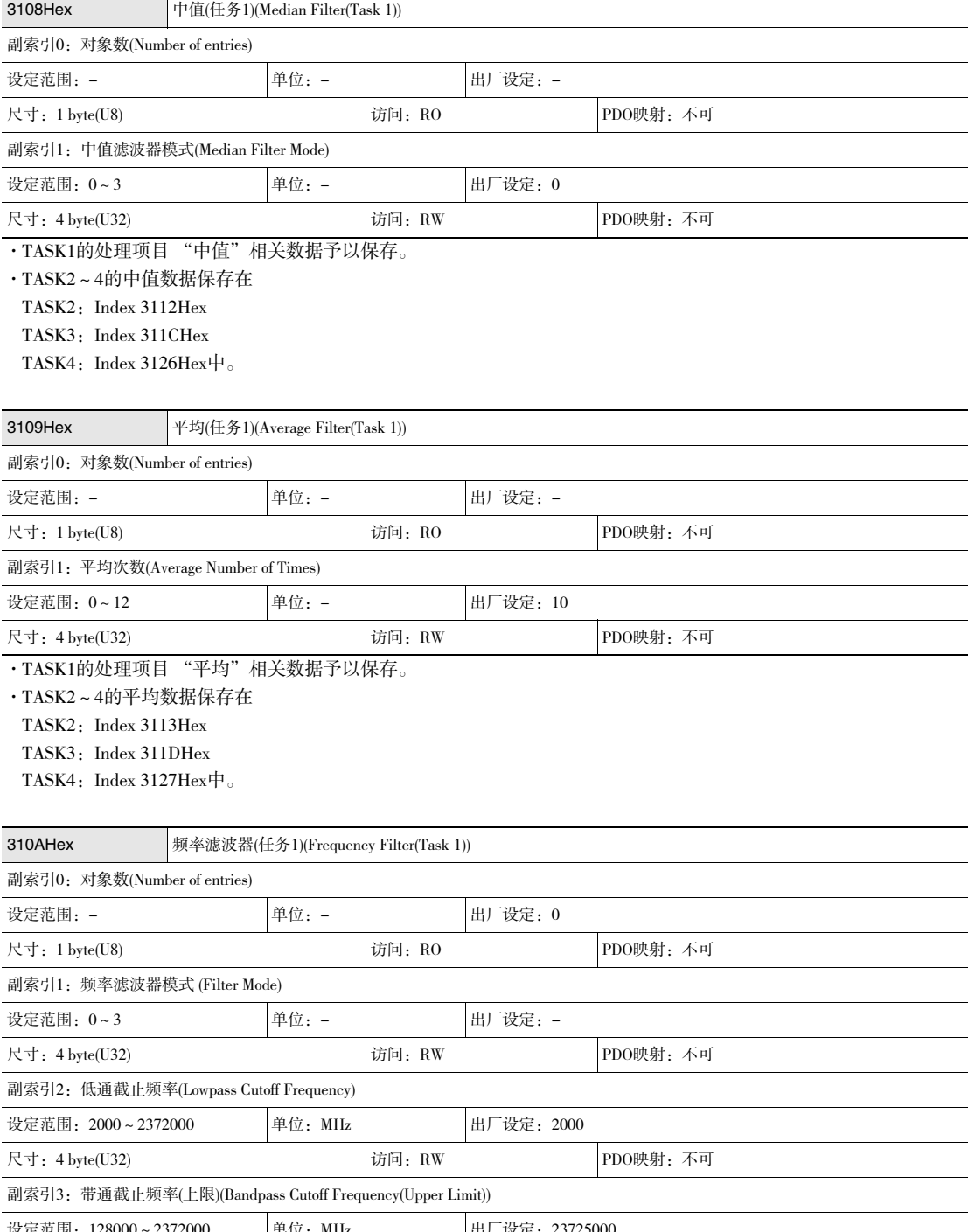

设定范围: 128000~2372000 | 单位: MHz | 出厂设定: 23725000 尺寸: 4 byte(U32) 访问: RW PDO映射: 不可

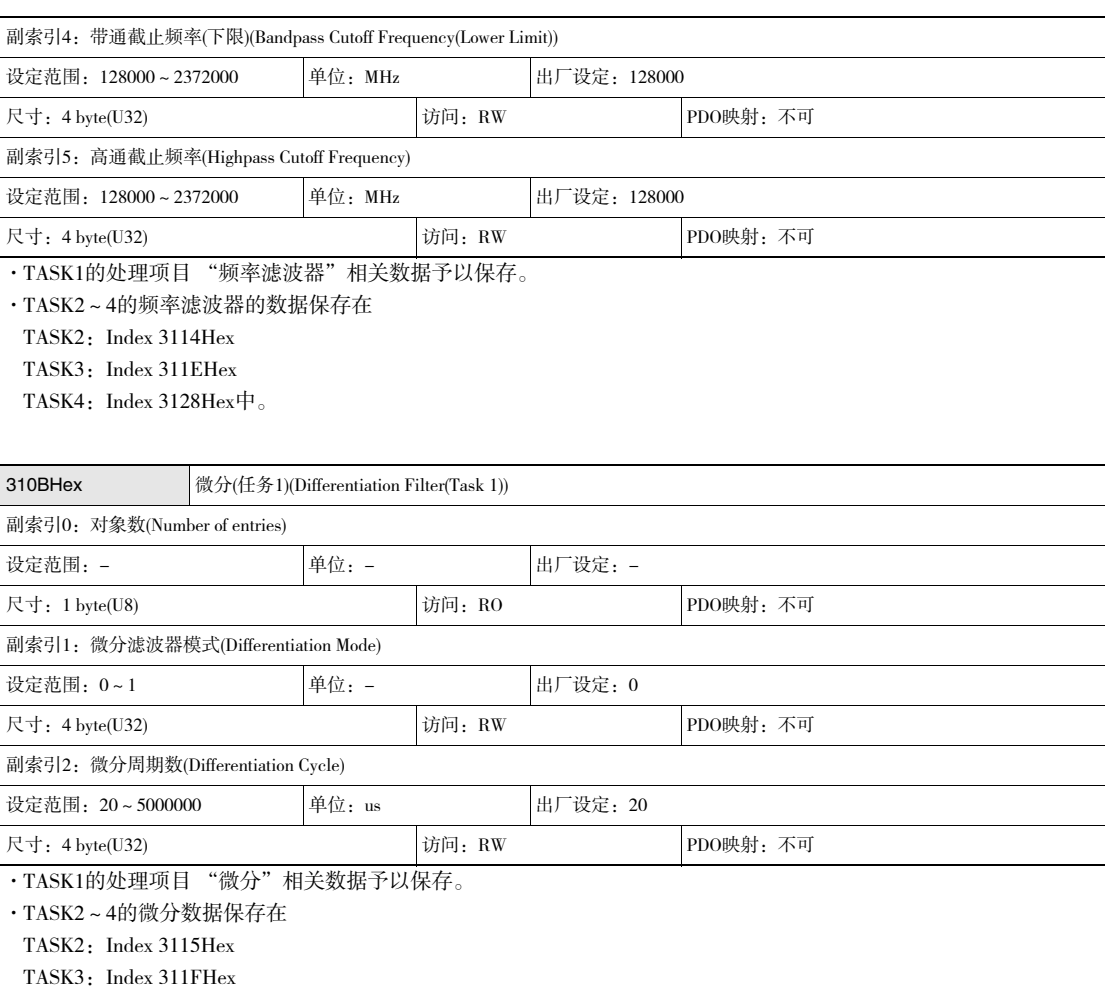

TASK4: Index  $3129$ Hex $+$ .

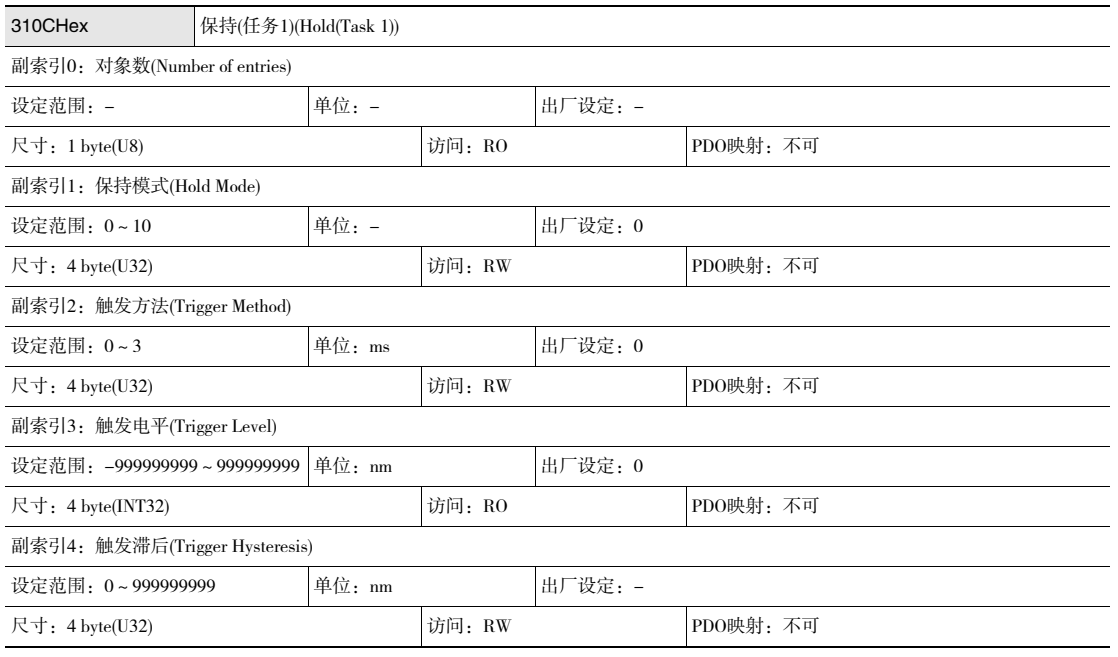

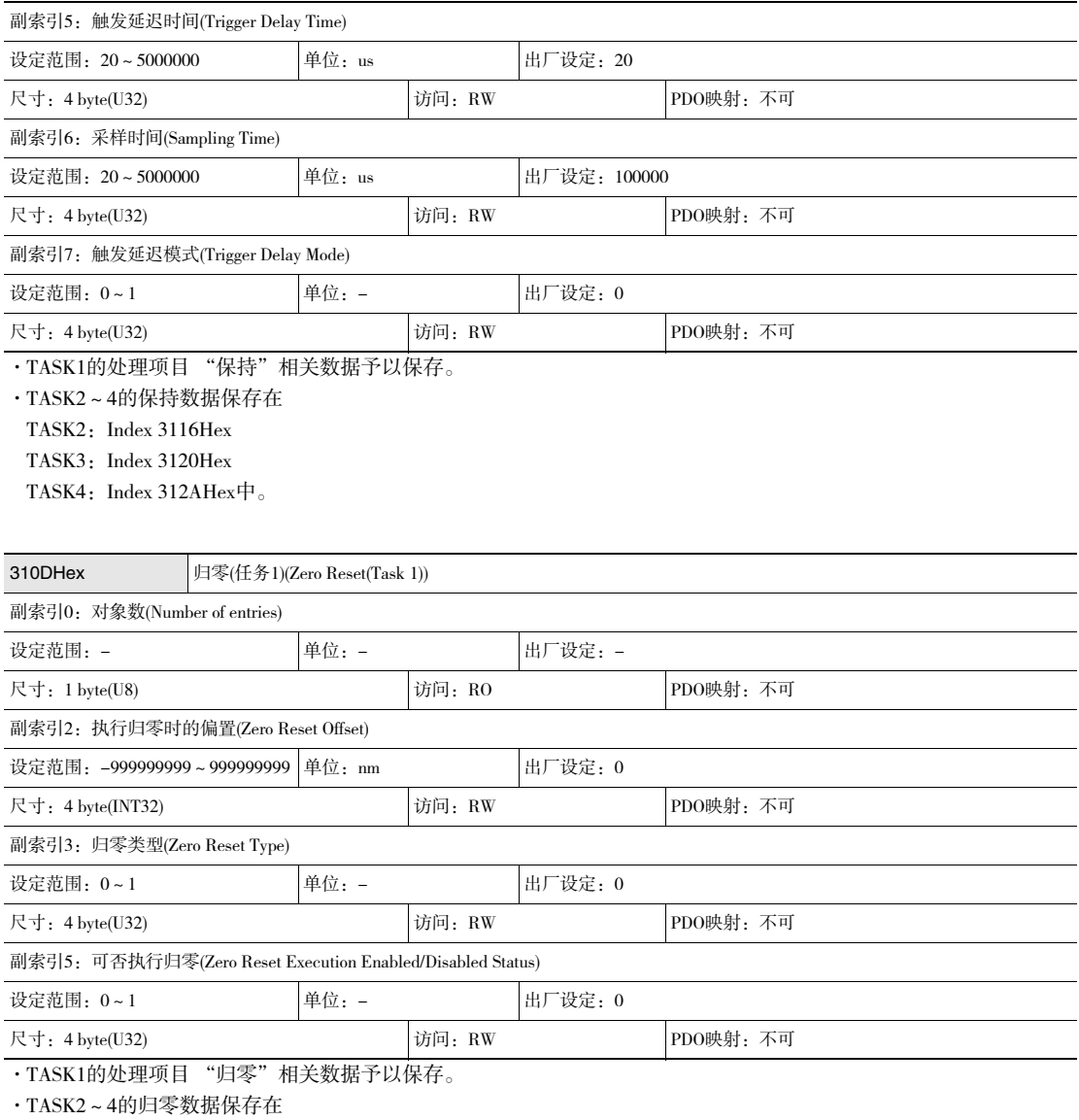

TASK2: Index 3117Hex

TASK3: Index 3121Hex

TASK4: Index  $312\text{BHex} \, \textcolor{red}{\bar{\tau}}$ .

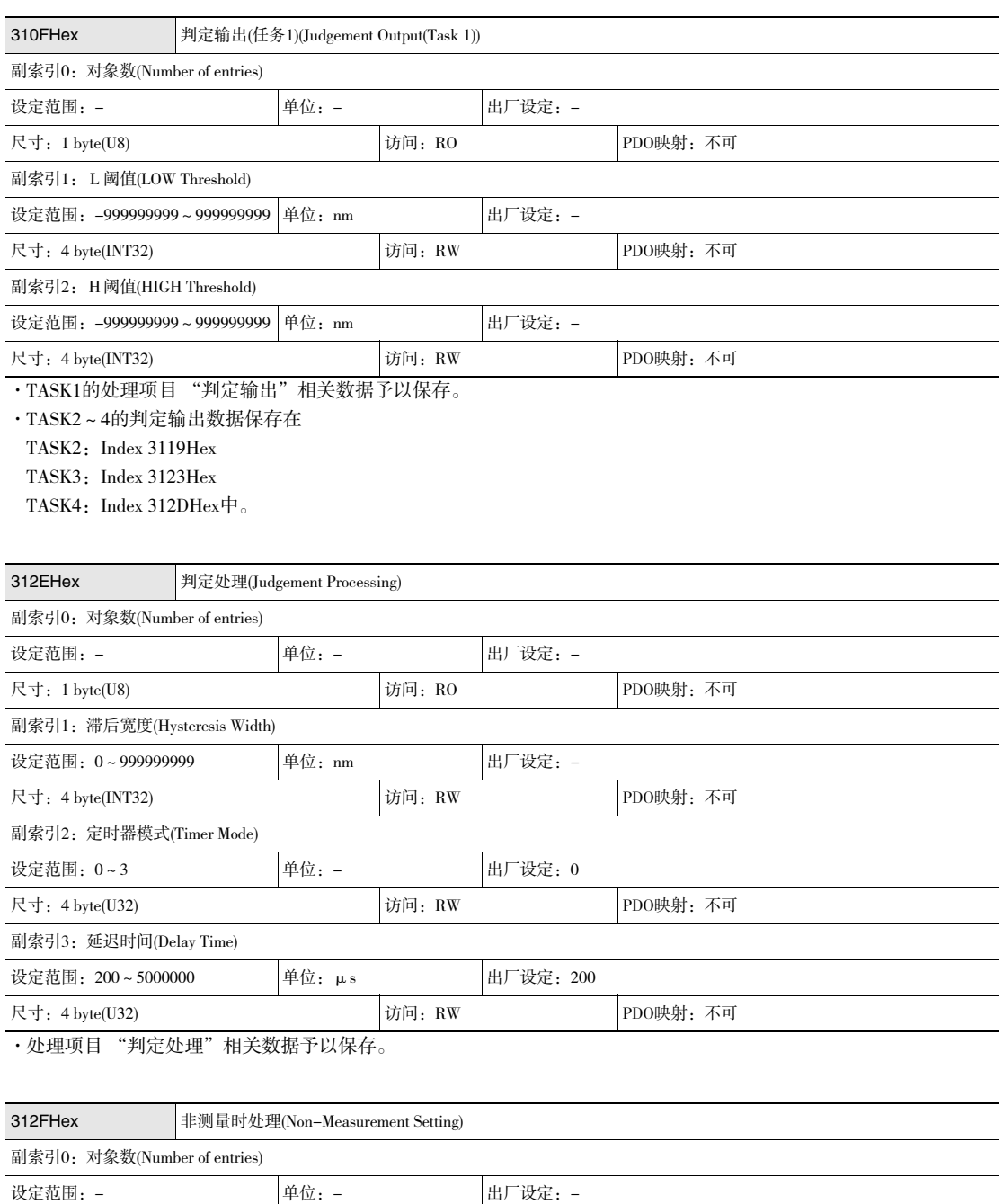

·处理项目 "非测量时处理"相关数据予以保存。

设定范围: 0~1 单位: - 出厂设定: 1

副索引1:非测量时设定(Non-Measurement Mode)

尺寸: 1 byte(U8) 访问: RO PDO映射: 不可

4 byte(U32) 访问: RW PDO映射: 不可

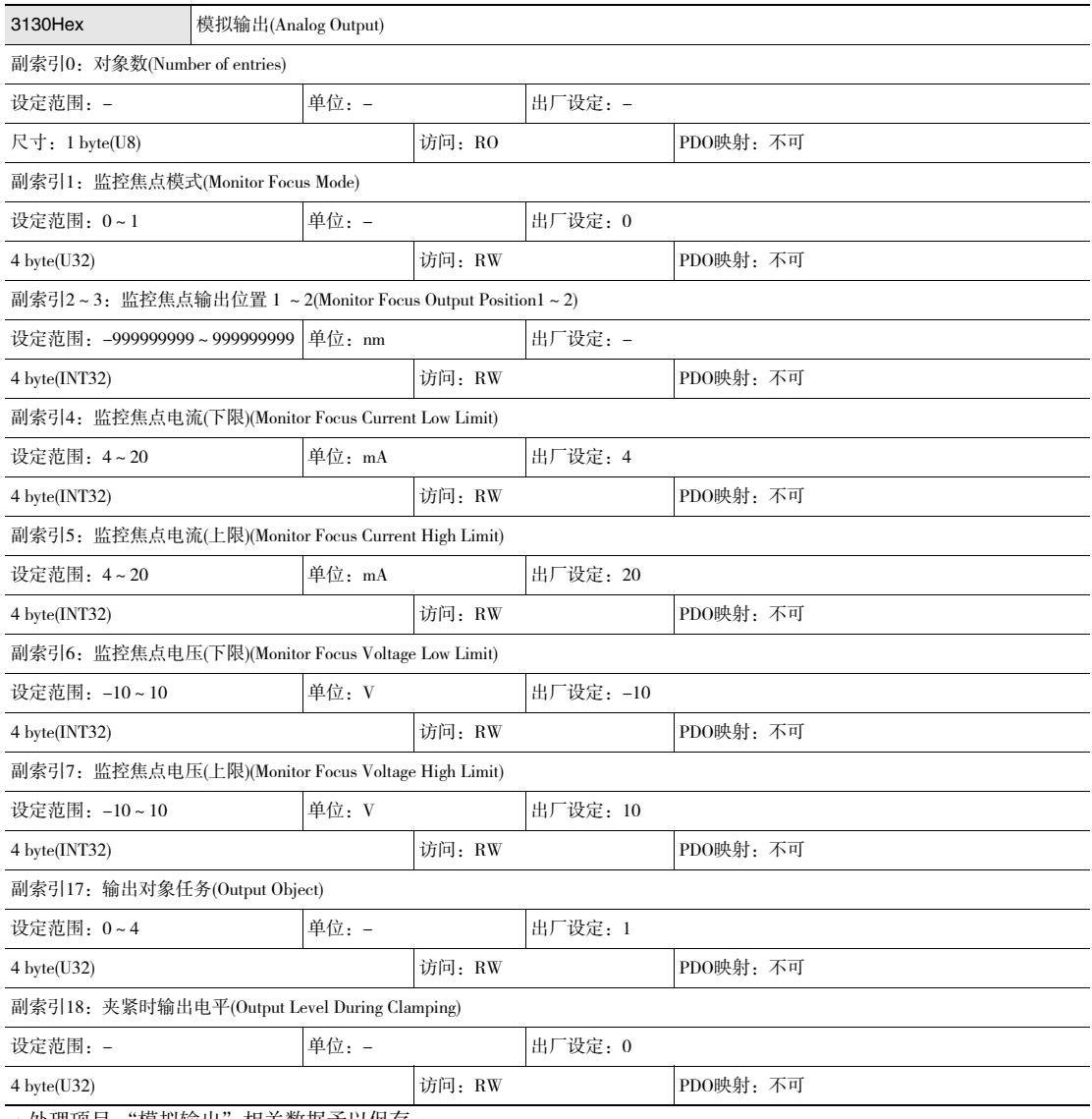

·处理项目 "模拟输出"相关数据予以保存。

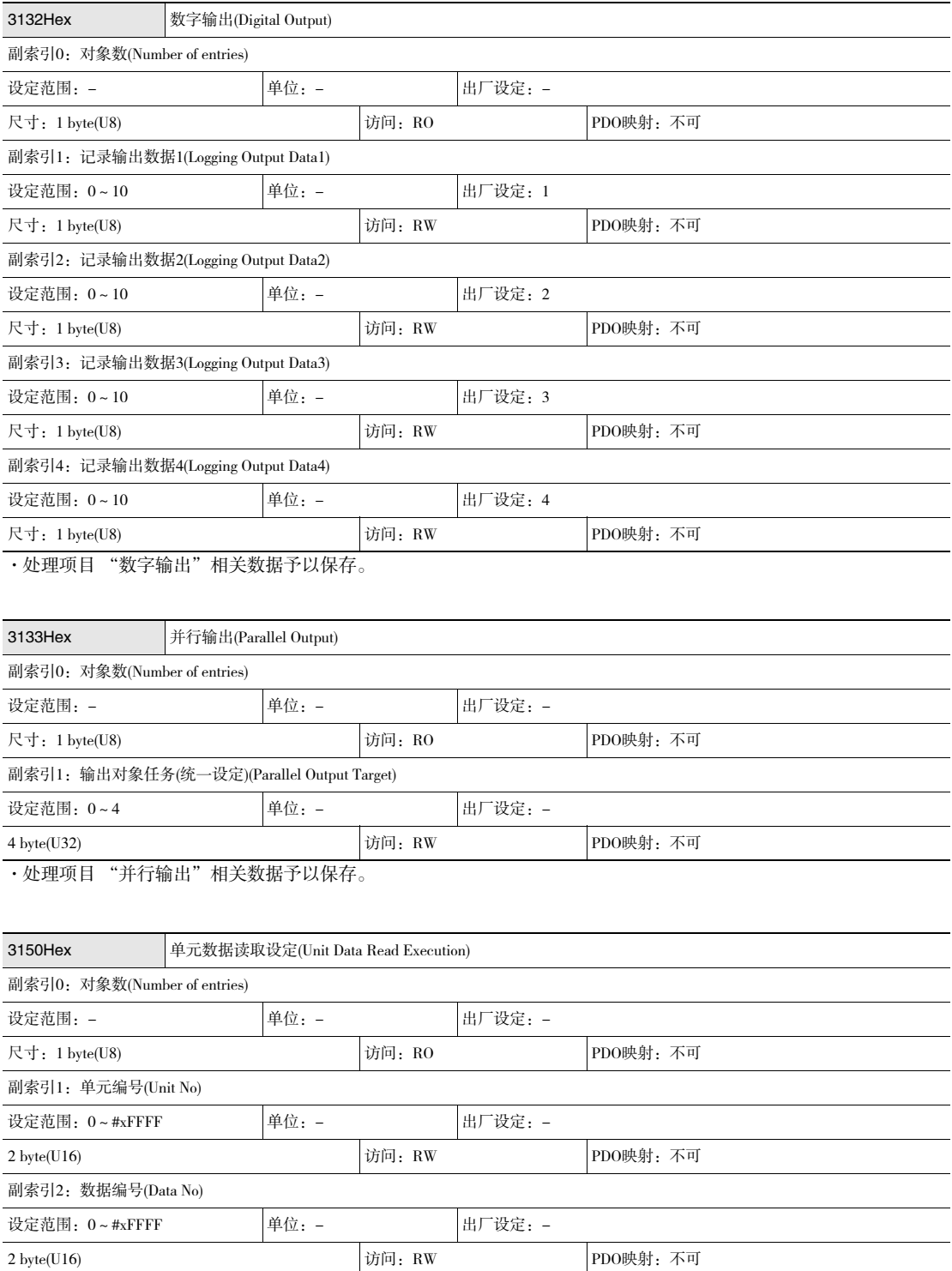

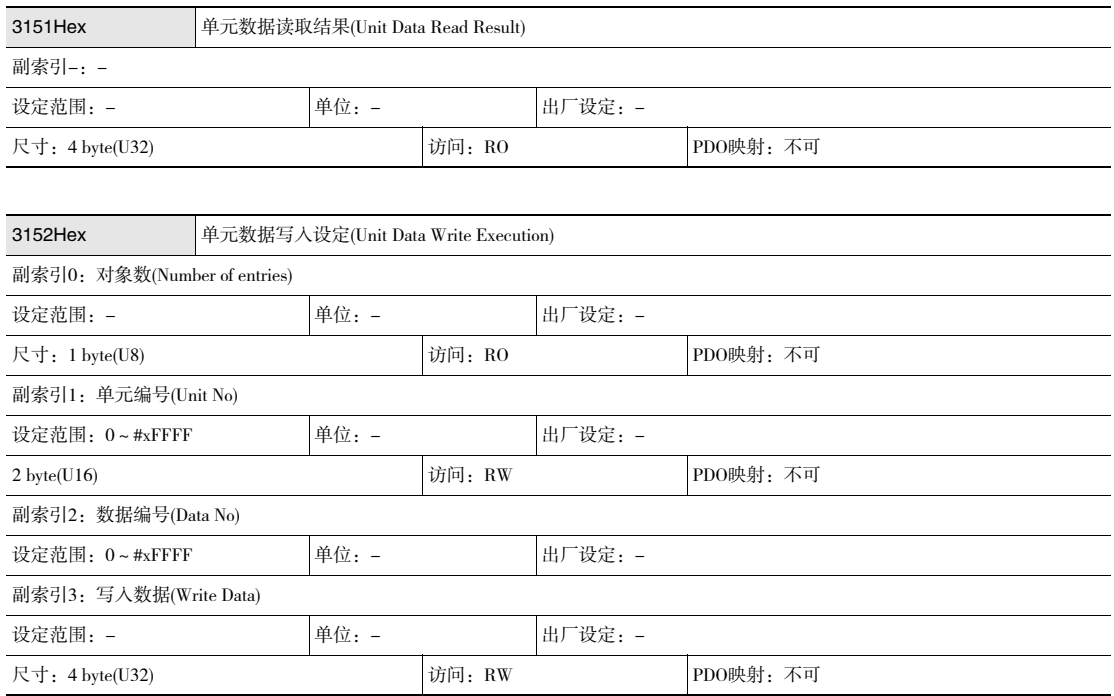

#### ·对象规格(系统信息)

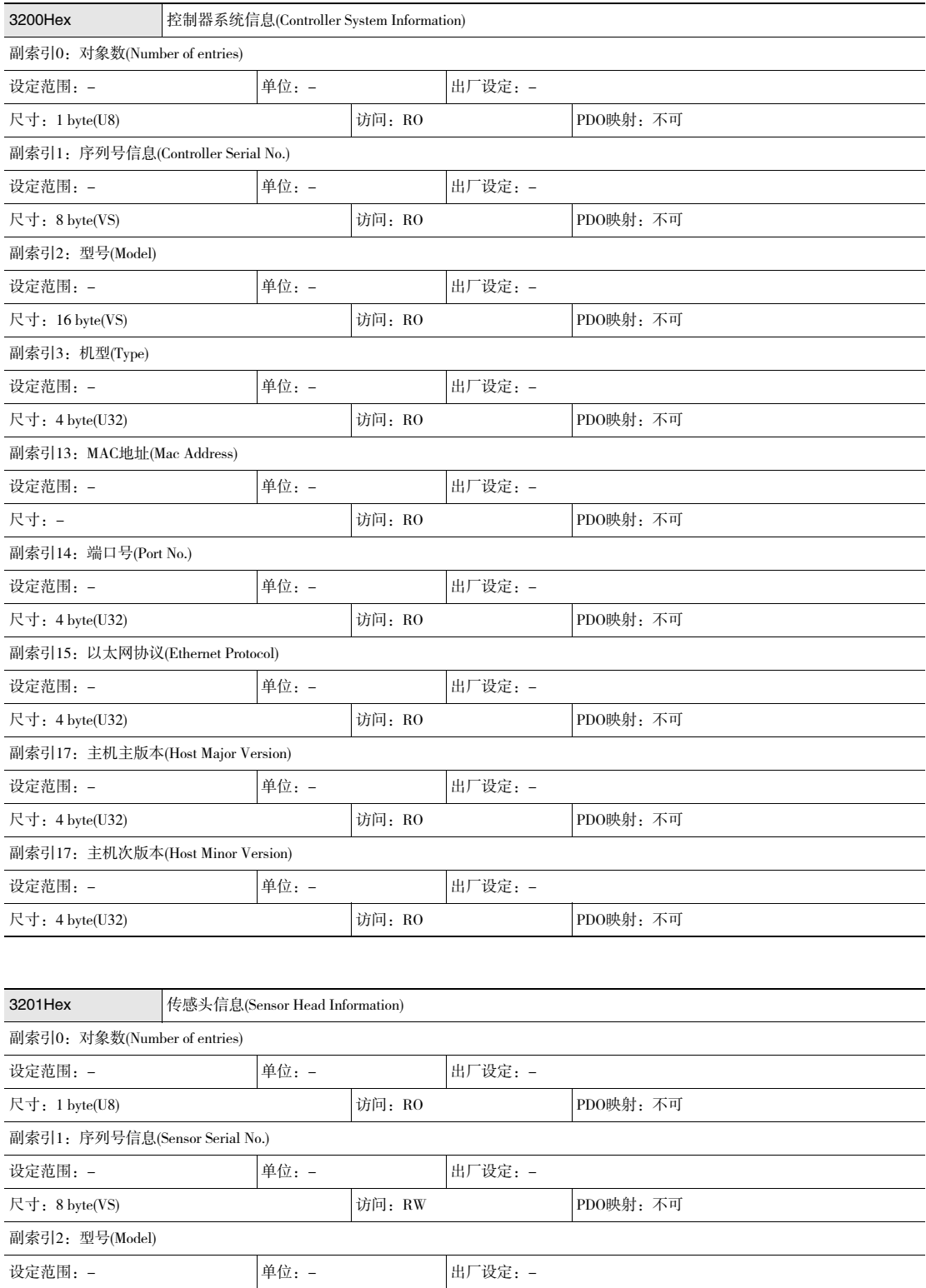

尺寸: 16 byte(VS) 访问: RW PDO映射: 不可

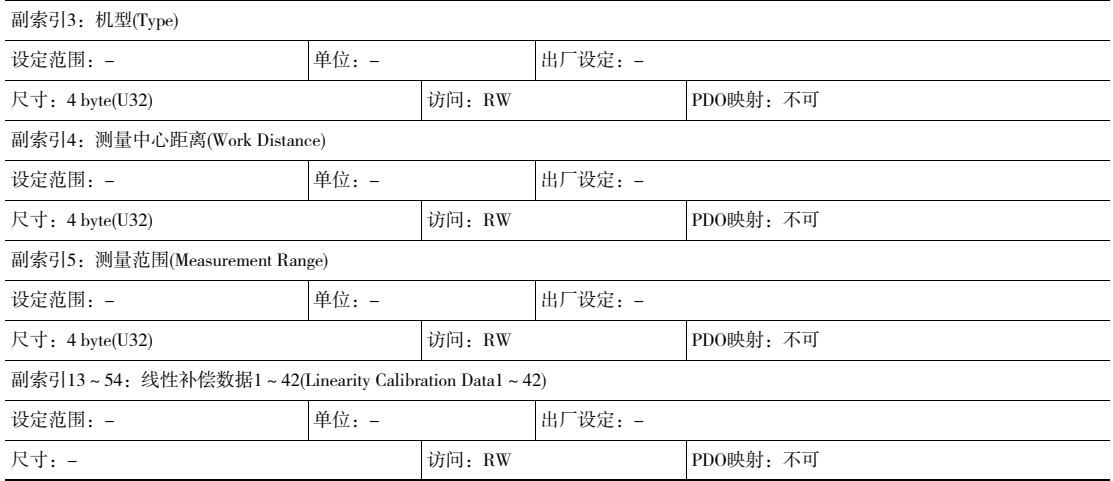

## ·对象规格(其他信息)

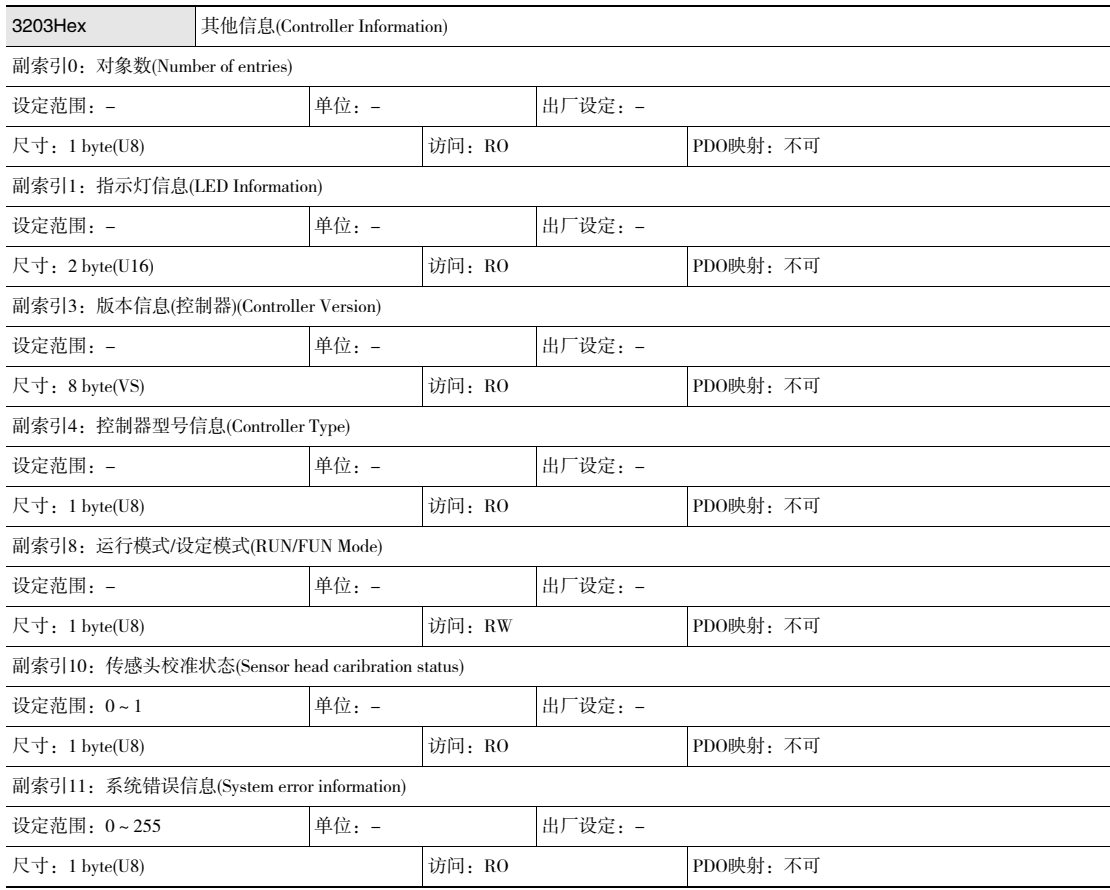

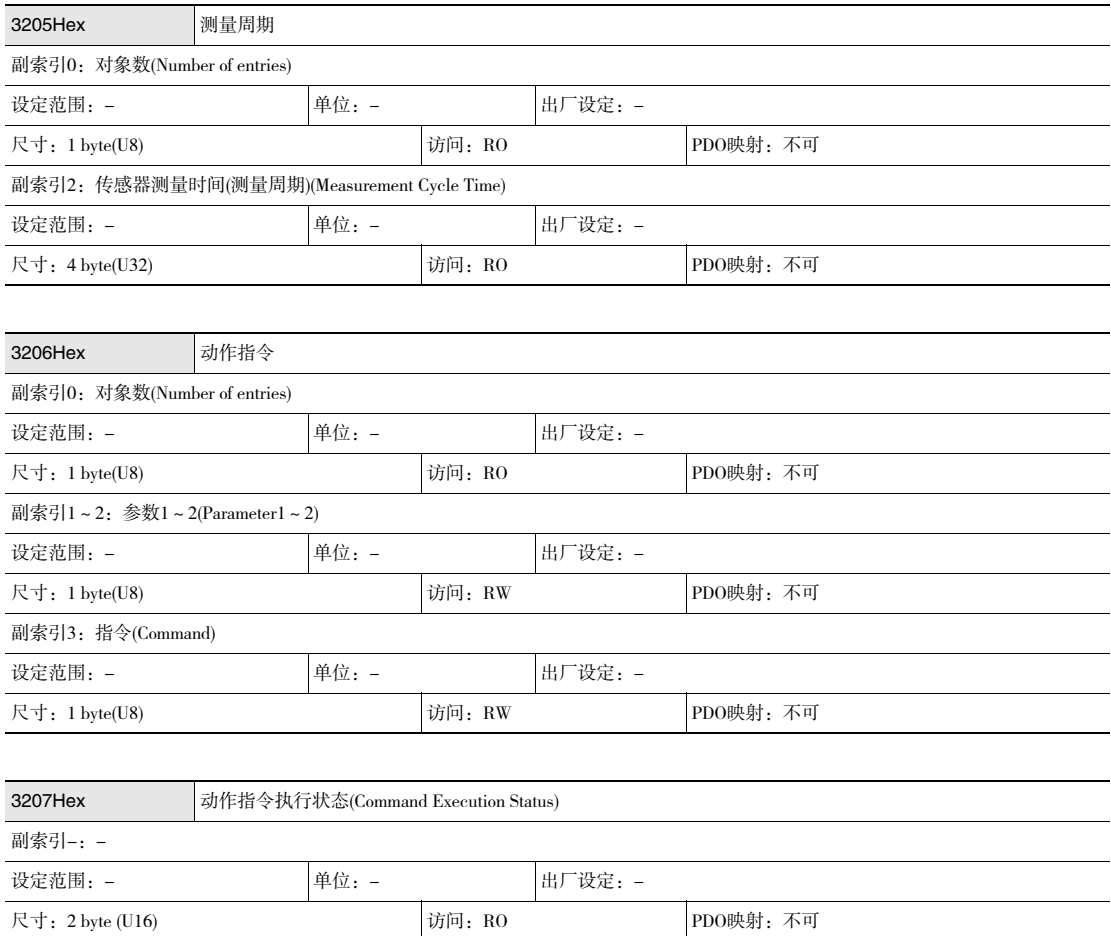

·Compoway的错误响应代码和相同错误代码予以保存。

#### ·系统数据

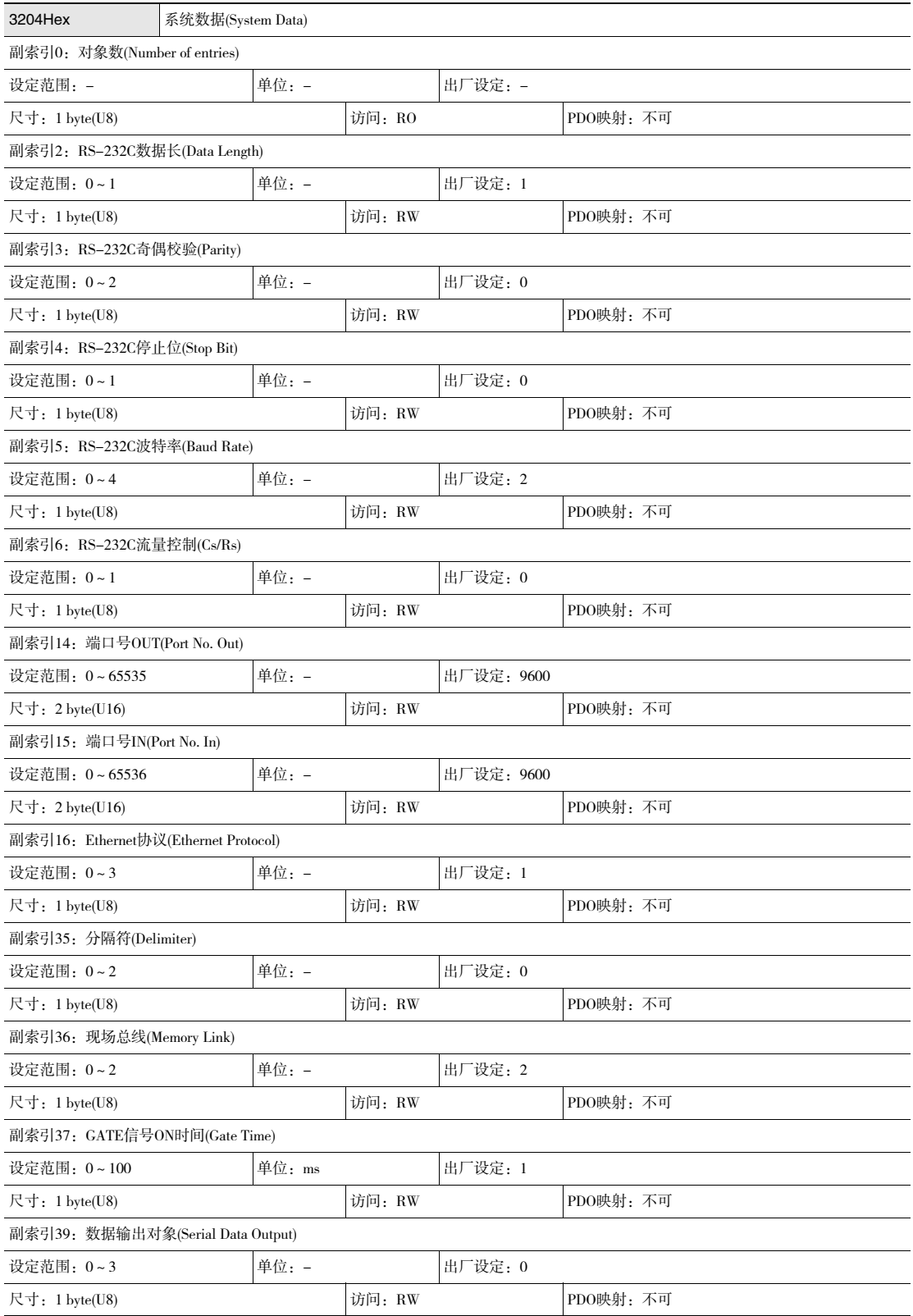

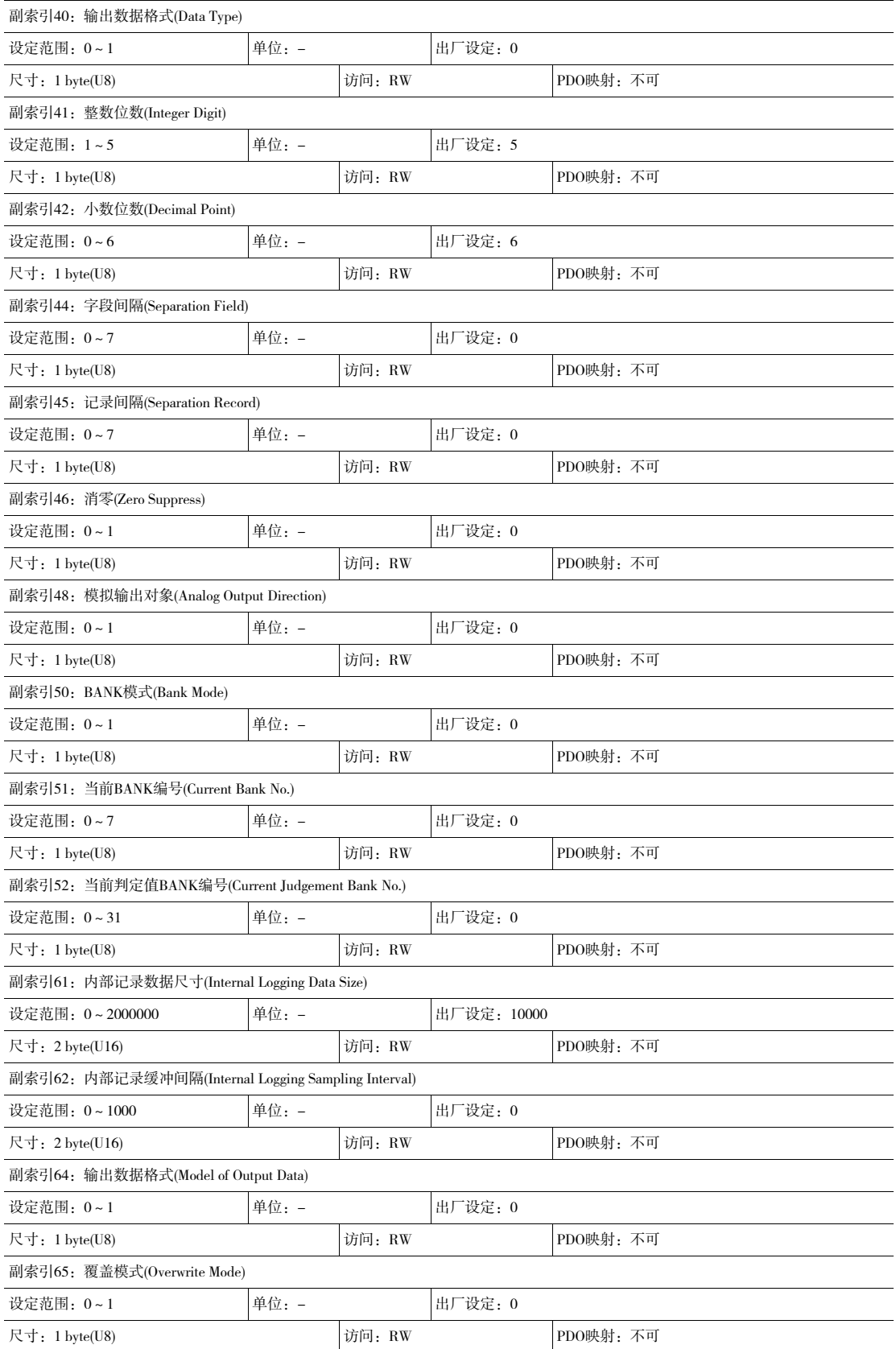

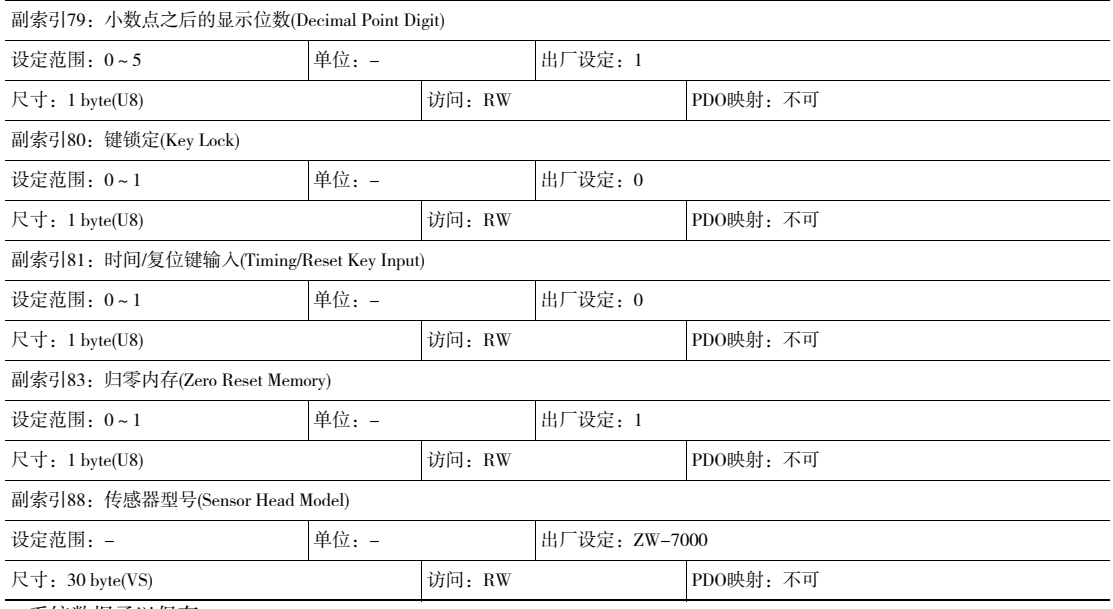

·系统数据予以保存。

#### ·标准BANK

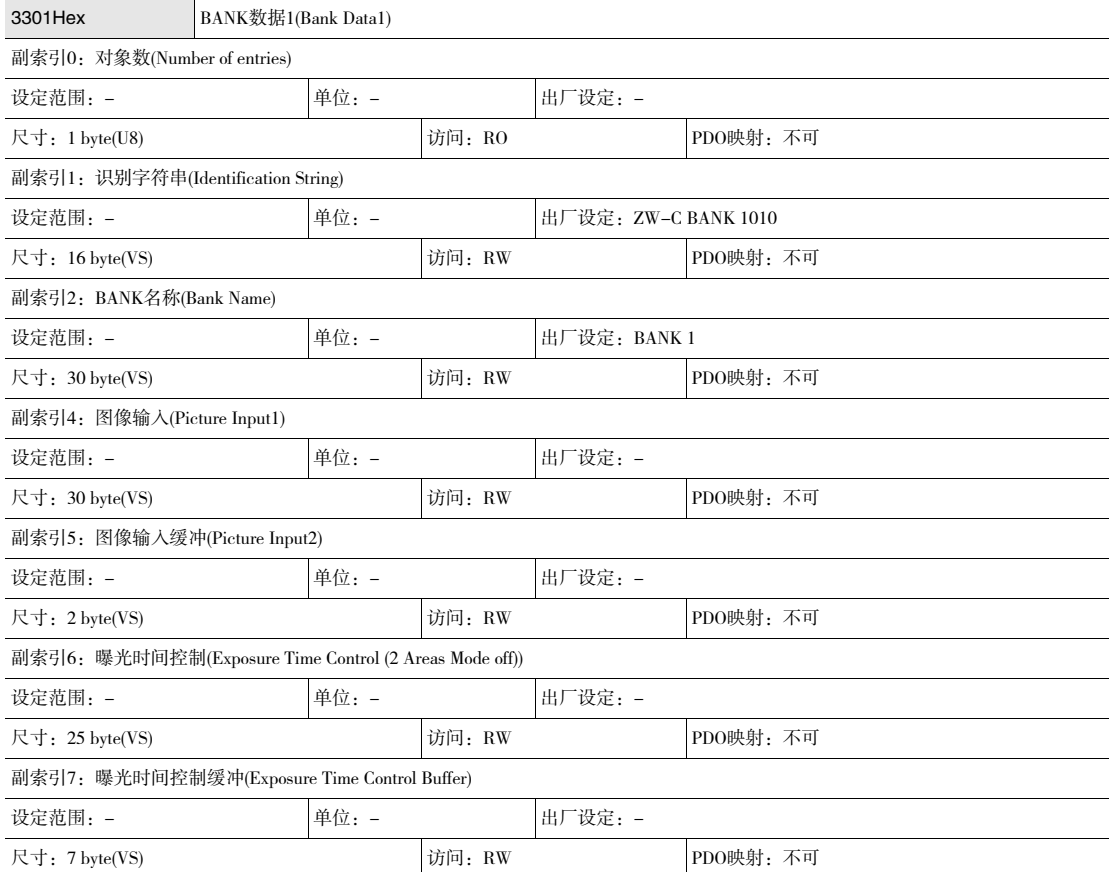

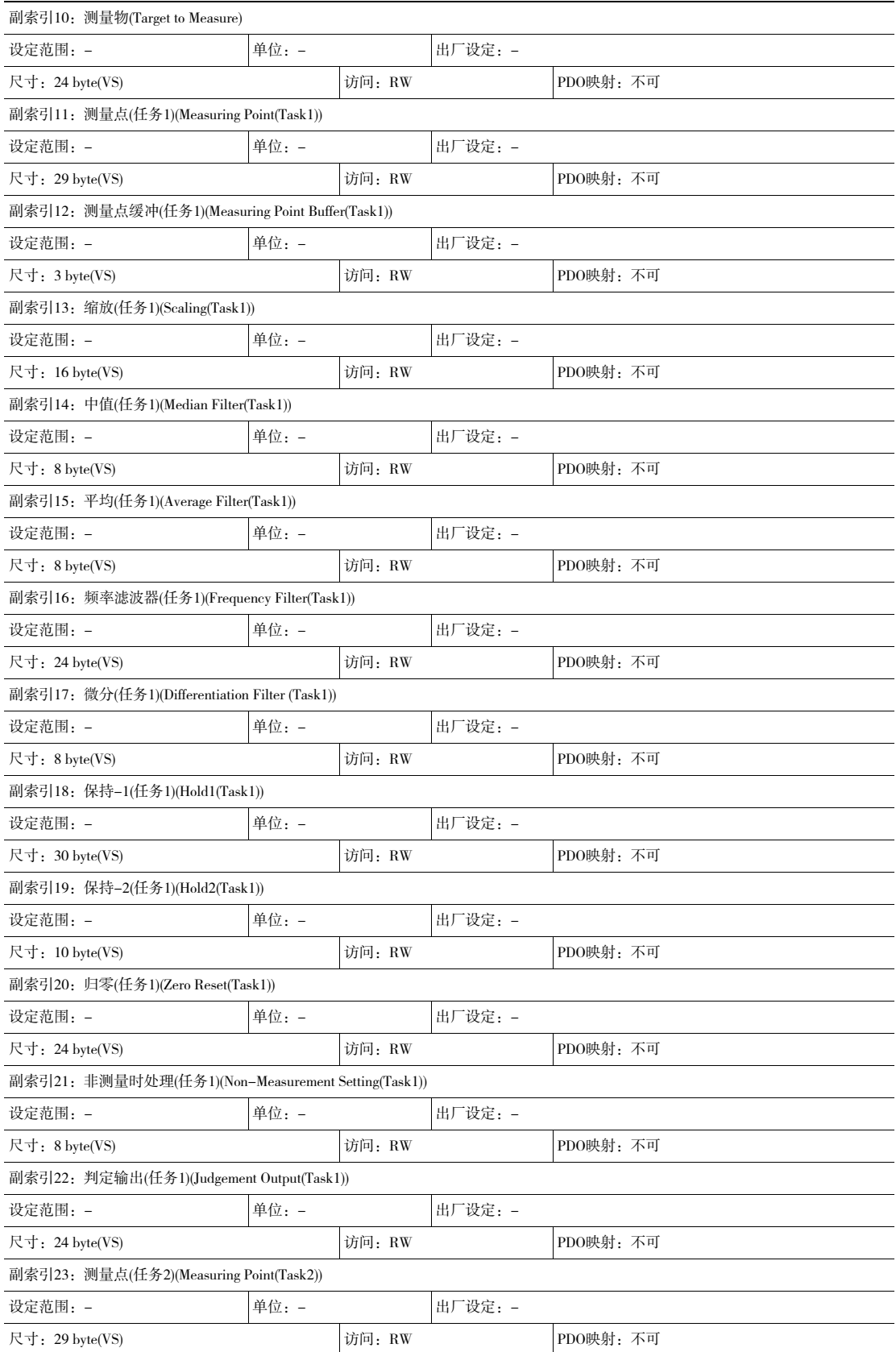

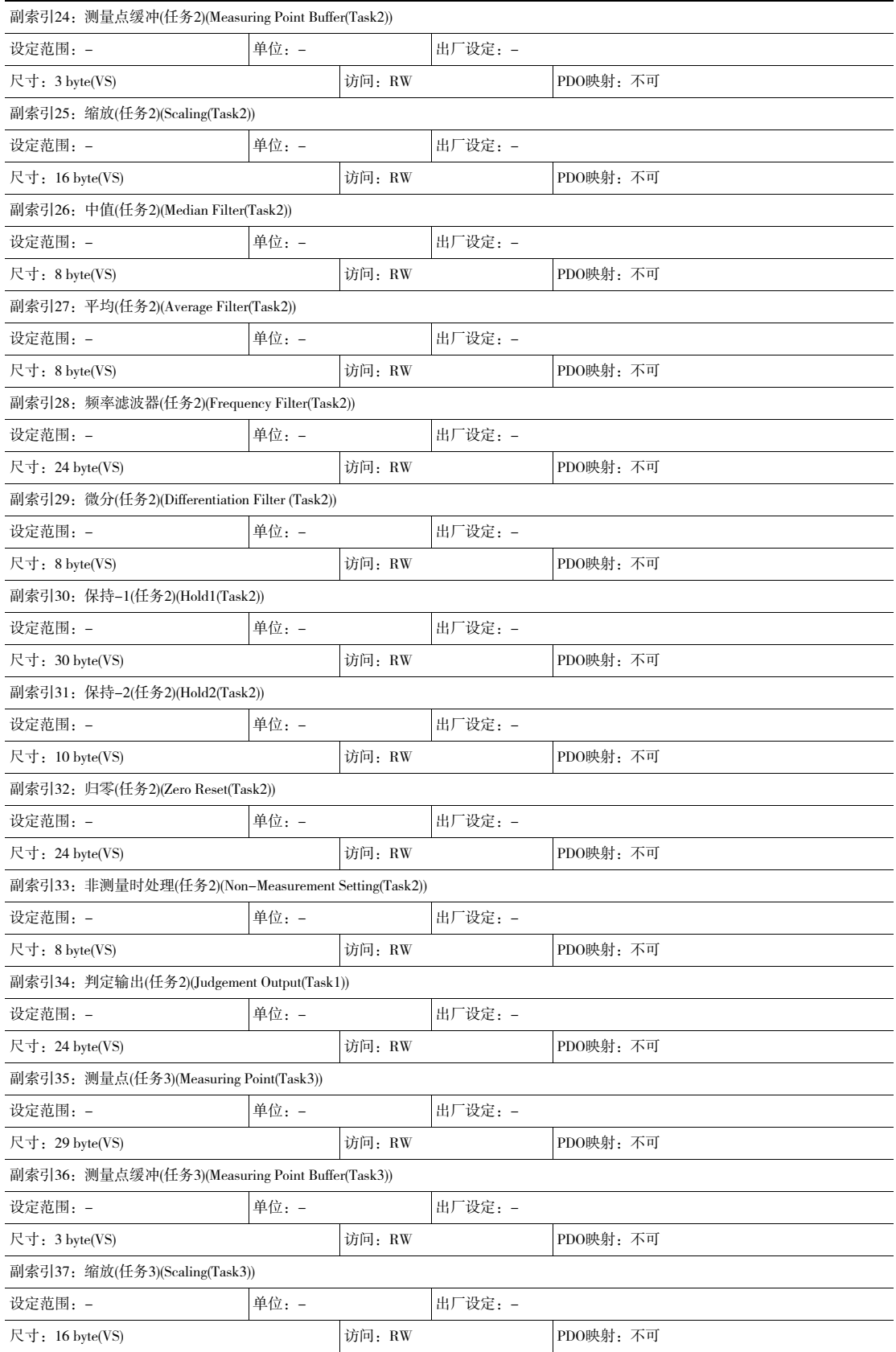

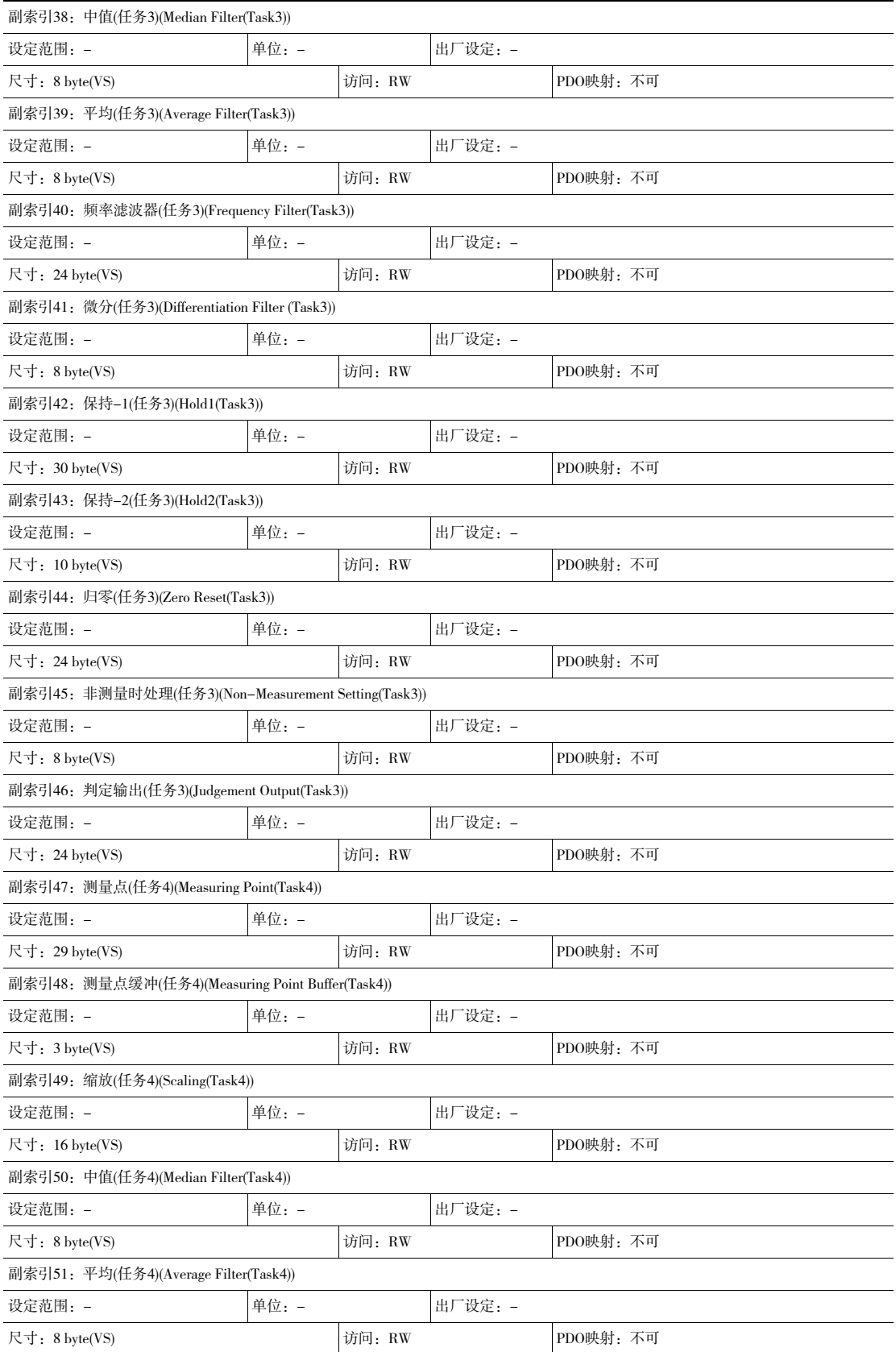

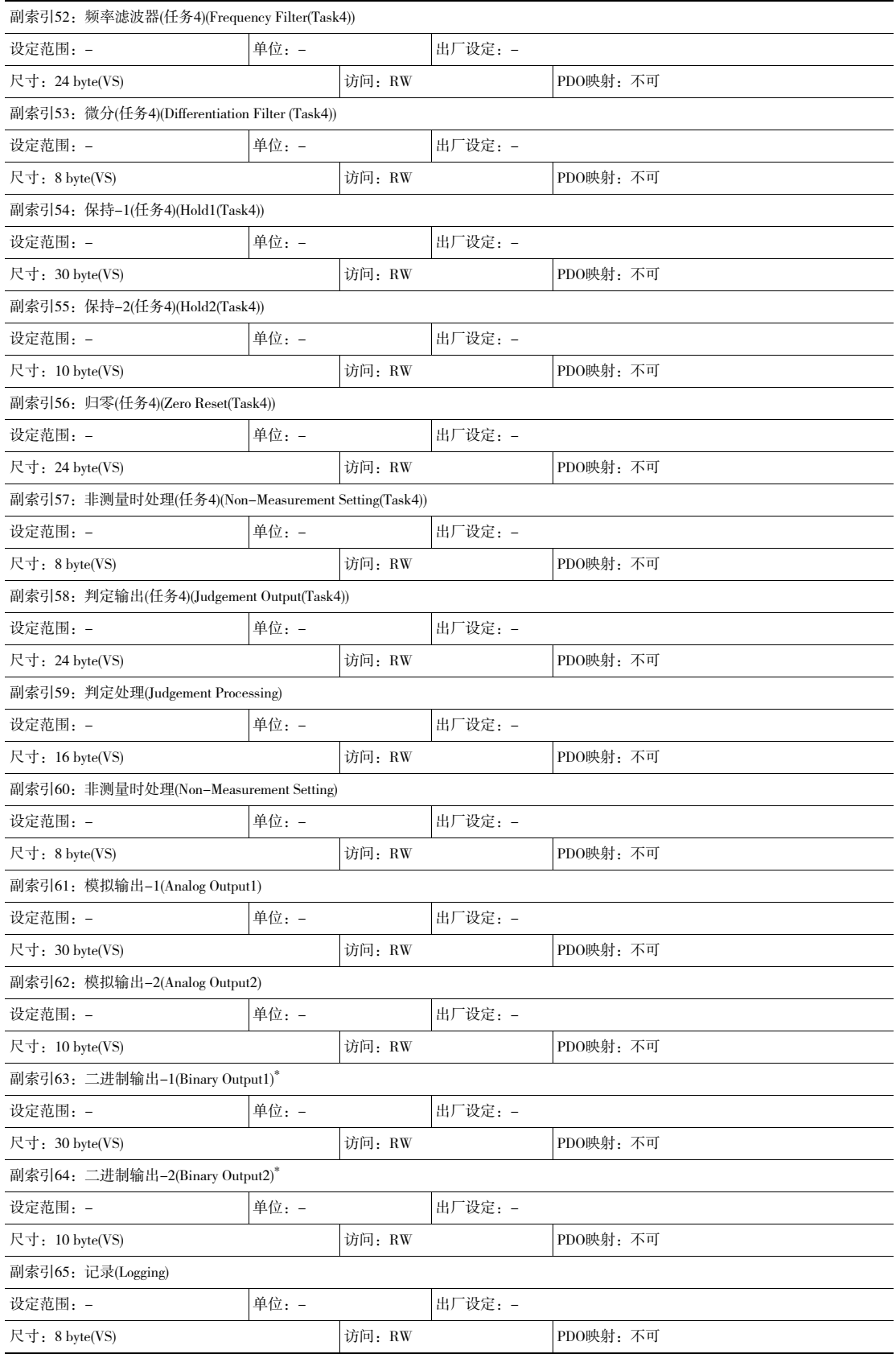

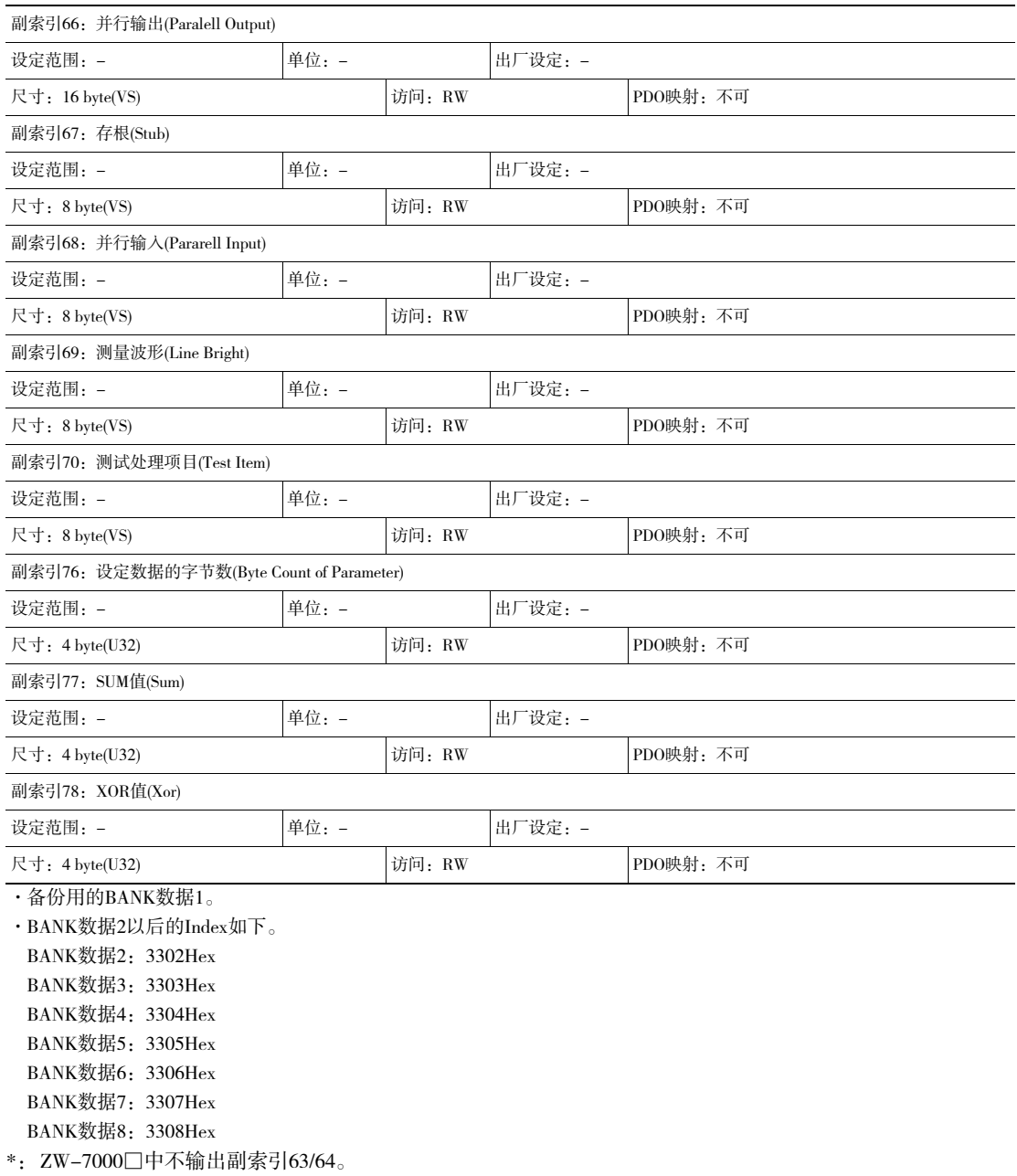

### ·判定值BANK

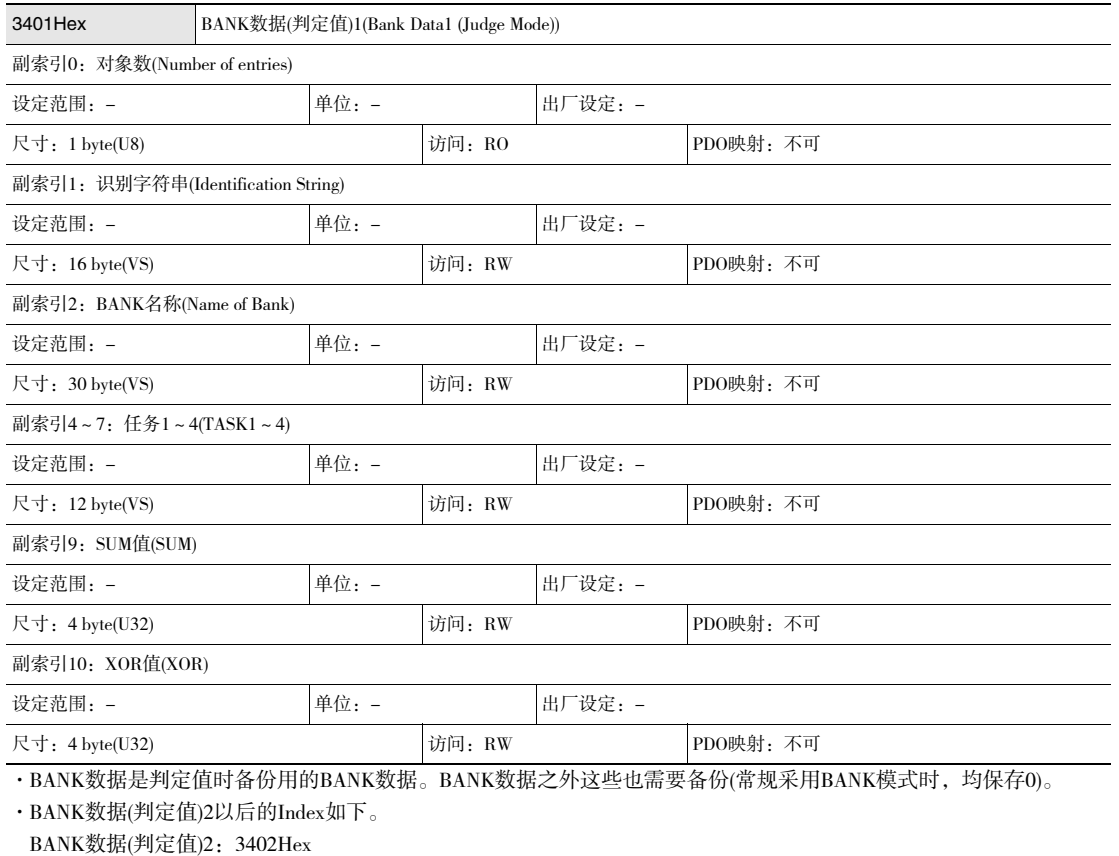

BANK数据(判定值)3:3403Hex

 · ·

 · BANK数据(判定值)32:3420Hex

#### ·线亮度(测量波形)

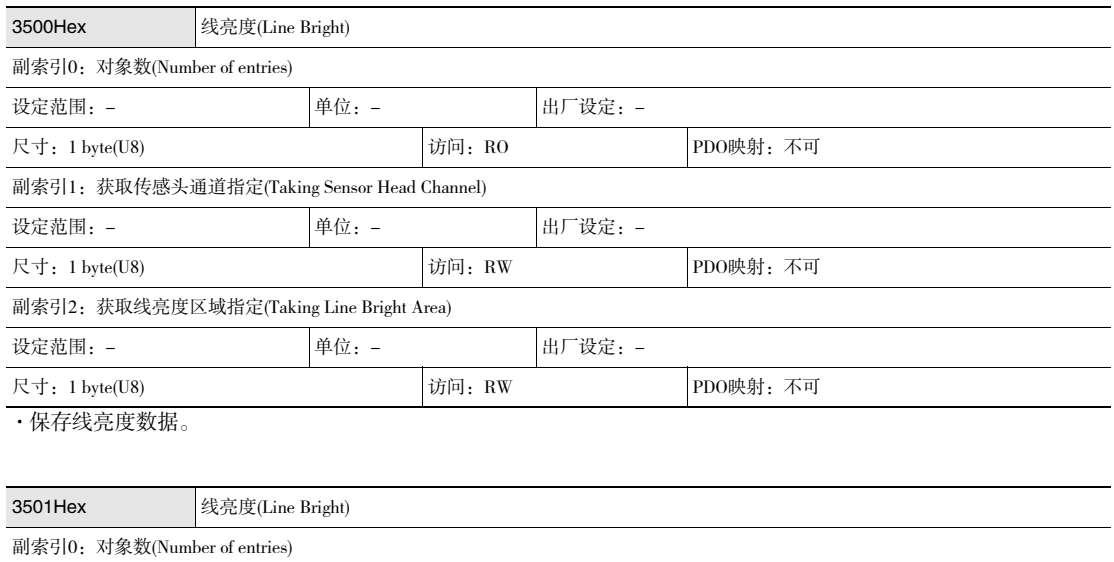

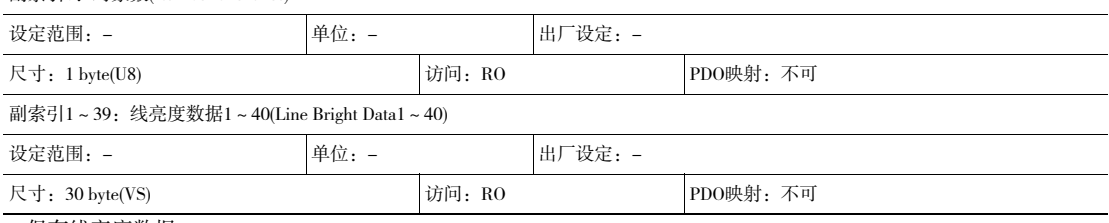

·保存线亮度数据。

·仅副索引40的尺寸为2byte(VS)。

MEMO

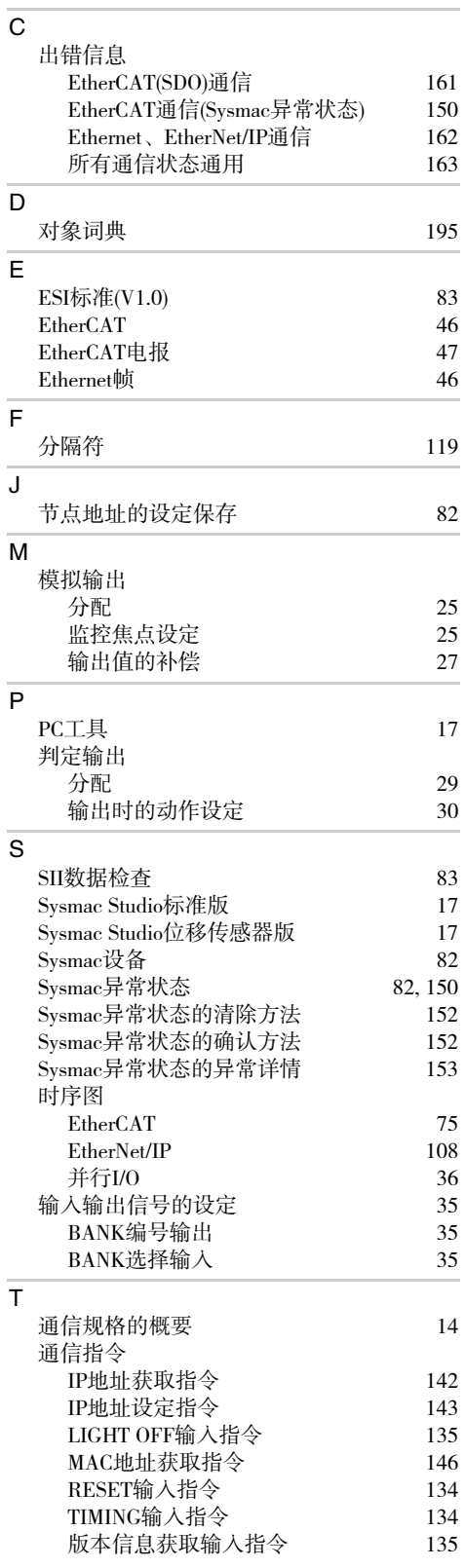

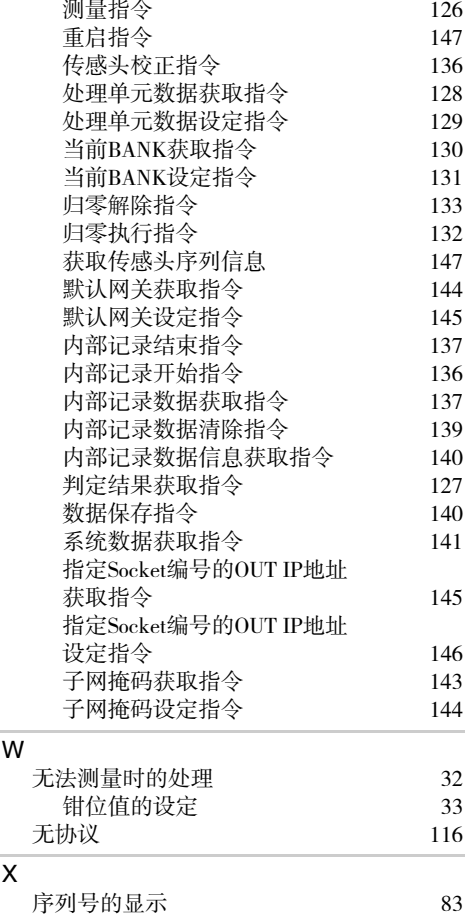

8 附录

# 手册修订履历

本手册的修订记号与增印记号附加在封面和封底下方Man.No.的末尾。

$$
\begin{array}{|l|}\n\hline\n\text{Man. No.} & \text{SCEA}-\text{CNS}-703\text{A} \\
\hline\n\uparrow & \uparrow\n\end{array}\n\qquad \qquad \begin{array}{c}\n\hline\n\uparrow & \uparrow\n\end{array}
$$

修订记号 增印记号(仅封底)

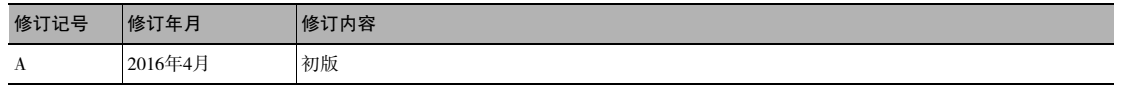

●在本样本未记述的条件、环境下使用及用于原子能控制、铁路、航空、车辆、燃烧装置、医疗器械、娱乐器材、安全设备及其它可能对生命、财产安全造成重大影响等<br>,尤其是要求安全性的用途时,除用于本公司希望的特定产品用途及有特别许可的情况外,本公司对于本公司产品不作任何保证。<br>●出口(或向非居住者提供)本产品中符合外汇及外国贸易法规定的出口许可、批准对象货物(或技术)要求的产品时,须依照该法获得出口许可、批准(或劳务交易许可)。

 $\begin{array}{l} {\bf \boxtimes \bf \emph{b}} {\bf \emph{c}} {\bf \emph{c}} {\bf \emph{c}} {\bf \emph{d}} {\bf \emph{d}} {\bf \emph{d}} {\bf \emph{d}} {\bf \emph{e}} {\bf \emph{e}} {\bf \emph{e}} {\bf \emph{e}} {\bf \emph{e}} {\bf \emph{e}} {\bf \emph{e}} {\bf \emph{e}} {\bf \emph{e}} {\bf \emph{e}} {\bf \emph{e}} {\bf \emph{e}} {\bf \emph{e}} {\bf \emph{e}} {\bf \emph{e}} {\bf \emph{e}} {\bf \emph{e}} {\bf \emph{e$